# Linux From Scratch

# Version 6.8

製作: Gerard Beekmans 編集: Matthew Burgess 、Bruce Dubbs

### Linux From Scratch: Version 6.8

: 製作: Gerard Beekmans 、 編集: Matthew Burgess 、Bruce Dubbs 製作著作 © 1999-2011 Gerard Beekmans

Copyright © 1999-2011, Gerard Beekmans

All rights reserved.

本書は [クリエイティブコモンズライセンス](#page-274-0) に従います。

本書のインストール手順のコマンドを抜き出したものは[MIT ライセンス](#page-277-0) に従ってください。

Linux® は Linus Torvalds の登録商標です。

# 目次

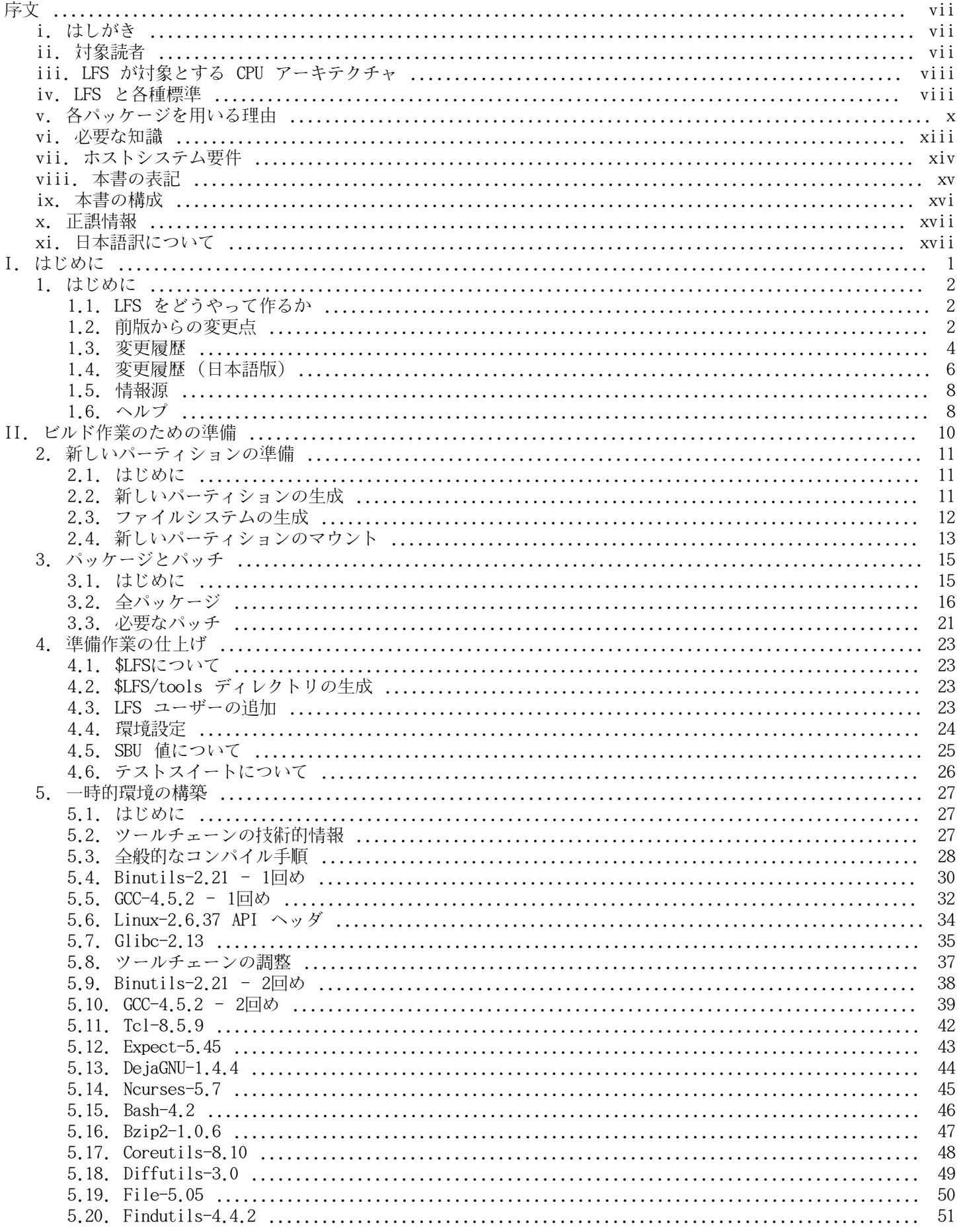

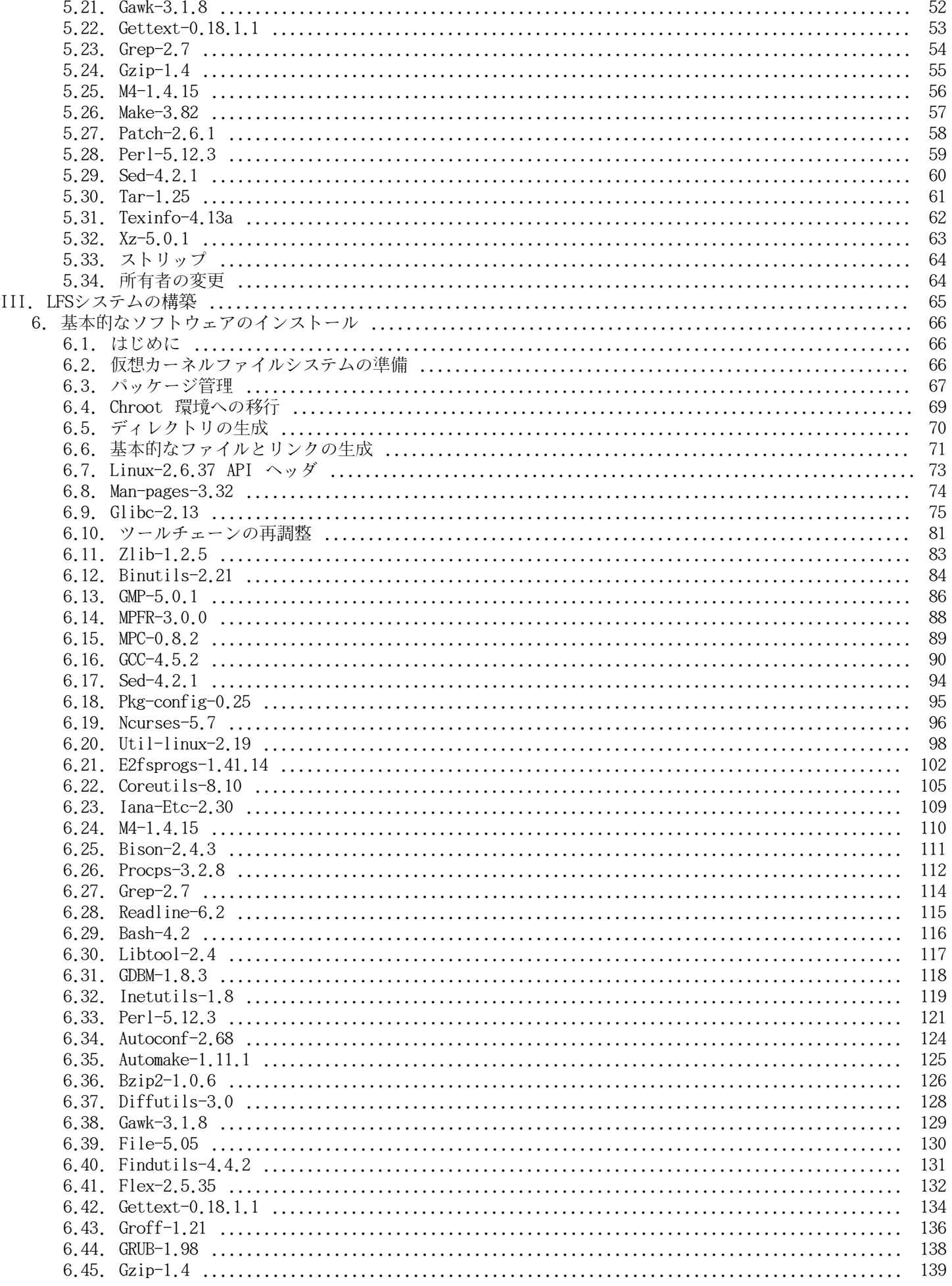

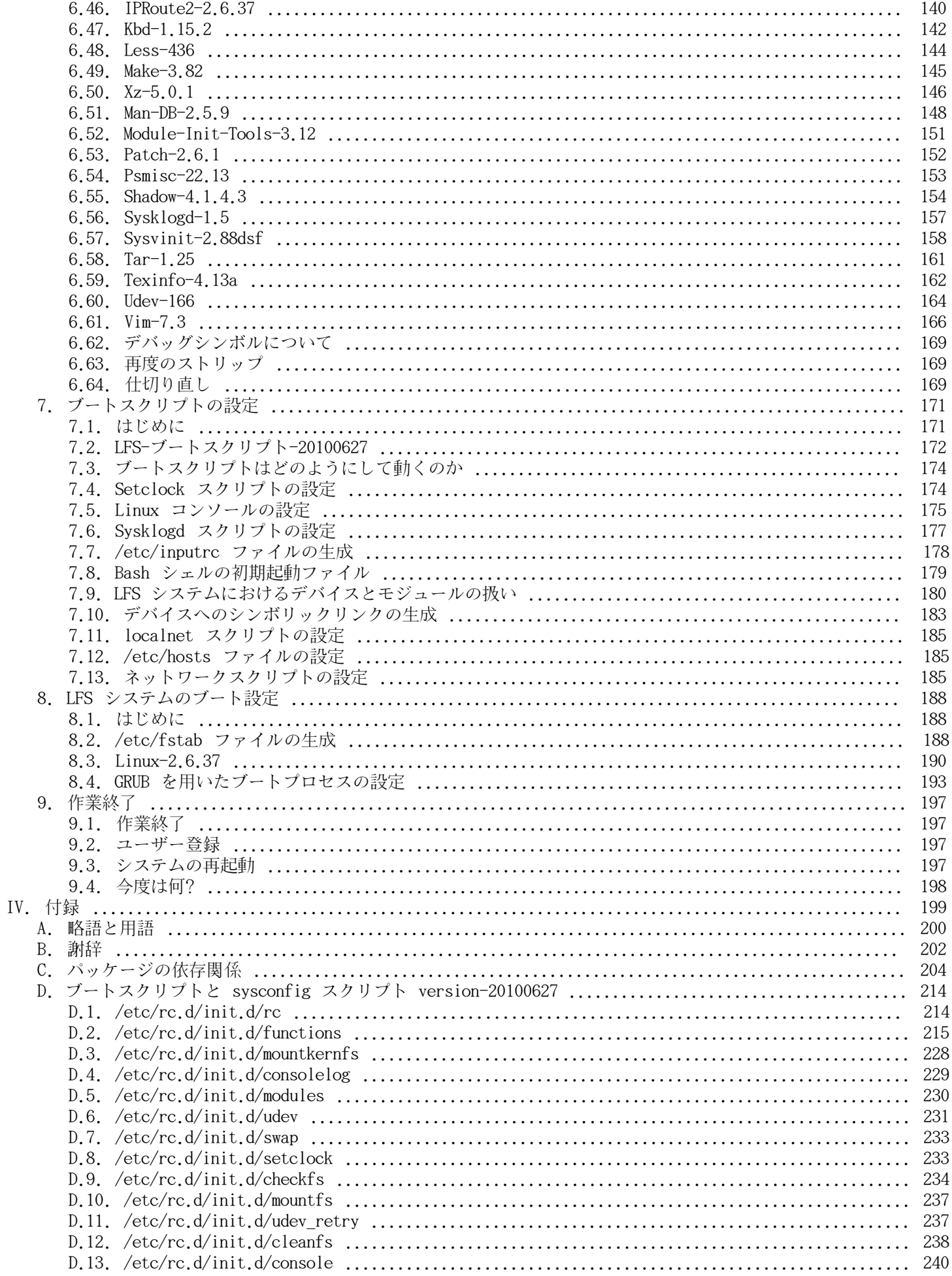

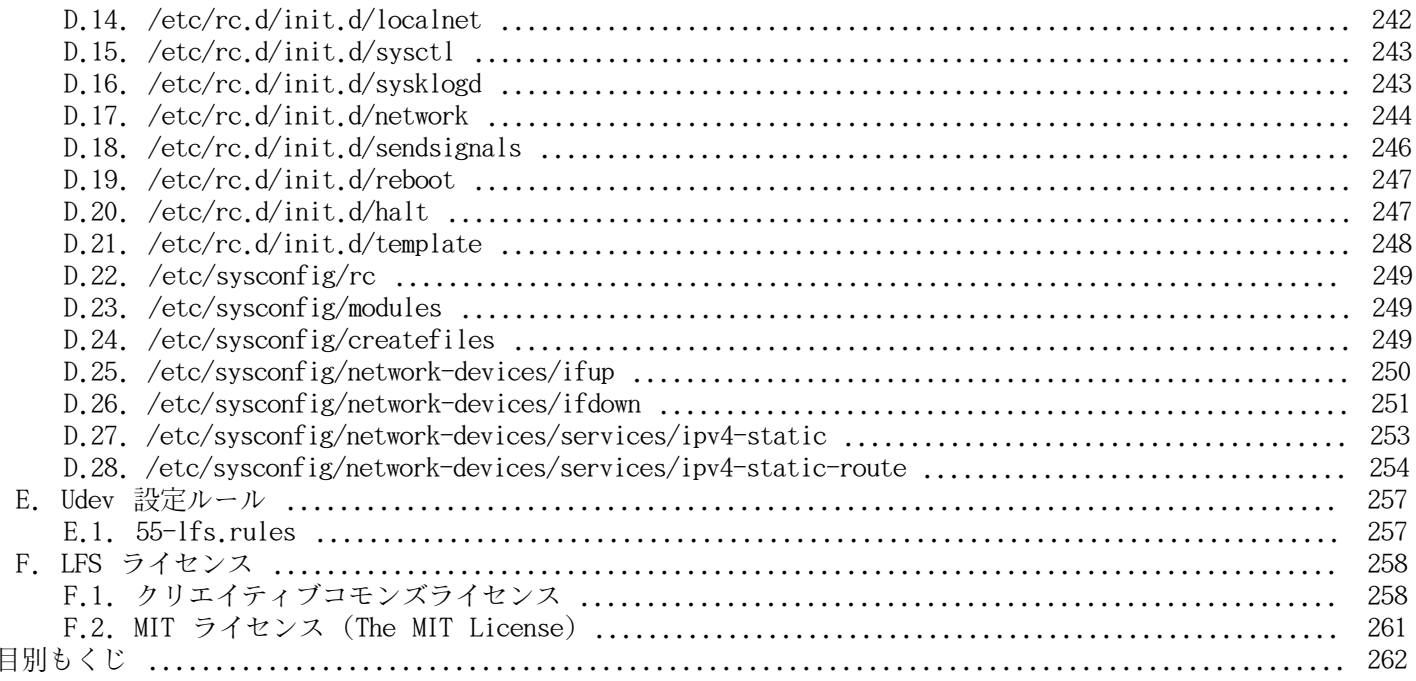

項

<span id="page-6-0"></span>序文

# <span id="page-6-1"></span>はしがき

私が Linux の学習と理解を深め始めたのは 1998年頃からです。Linux ディストリビューションのインストールを行っ たのはその時が初めてです。そして即座に Linux 全般の考え方や原理について興味を抱くようになったのです。

何かの作業を完成させるには多くの方法があるものです。同じことは Linux ディストリビューションについても言えま す。この数年の間に数多くのディストリビューションが登場しました。あるものは今も存在し、あるものは他のものへ と形を変え、そしてあるものは記憶の彼方へ追いやられたりもしました。それぞれが利用者の求めに応じて、様々に異 なる形でシステムを実現してきたわけです。最終ゴールが同じものなのに、それを実現する方法がたくさんあるため、 私は一つのディストリビューションにとらわれることが不要だと思い始めました。Linux が登場する以前であれば、オ ペレーティングシステムに何か問題があったとしても、他に選択肢はなくそのオペレーティングシステムで満足する以 外にありませんでした。それはそういうものであって、好むと好まざるは関係がなかったのです。それが Linux になっ て "選ぶ" という考え方が出てきたわけです。何かが気に入らなかったら、いくらでも変えたら良いし、そうすること がむしろ当たり前なのです。

数多くのディストリビューションを試してみましたが、これという1つに決定できるものがありませんでした。個々の ディストリビューションは優れたもので、それぞれを見てみれば正しいものです。ただこれは正しいとか間違っている とかの問題ではなく、個人的な趣味の問題へと変化しているのです。こうしたさまざまな状況を通じて明らかになって きたのは、私にとって完璧なシステムは1つもないということです。そこで私は自分自身の Linux を作り出して、自分 の好みを満足させるものを目指したのです。

本当に自分自身のシステムを作り出すため、私はすべてをソースコードからコンパイルすることを目指し、コンパイル 済のバイナリパッケージは使わないことにしました。この 「完璧な」 Linux システムは、他のシステムが持つ弱点を 克服し、逆にすべての強力さを合わせ持つものです。当初は気の遠くなる思いがしていましたが、そのアイデアは今も 持ち続けています。

パッケージが相互に依存している状況やコンパイル時にエラーが発生するなどを順に整理していく中で、私はカスタム メイドのLinux を作り出したのです。この Linux は今日ある他の Linux と比べても、十分な機能を有し十分に扱いや すいものとなっています。これは私自身が作り出したものです。いろいろなものを自分で組み立てていくのは楽しいも のです。後は個々のソフトウェアまでも自分で作り出せれば、もっと楽しいものになるのでしょうが、それは次の目標 とします。

私の求める目標や作業経験を他の Linux コミュニティの方々とも共有する中で、私のLinux への挑戦は絶えることなく 続いていくことを実感しています。このようなカスタムメイドの Linuxシステムを作り出せば、独自の仕様や要求を満 たすことができるのはもちろんですが、さらにはプログラマーやシステム管理者のLinux 知識を引き伸ばす絶好の機会 となります。壮大なこの意欲こそが Linux From Scratch プロジェクト 誕生の理由なのです。

Linux From Scratch ブックは関連プロジェクトの中心に位置するものです。皆さんご自身のシステムを構築するために 必要となる基礎的な手順を提供します。本書が示すのは正常動作するシステム作りのための雛形となる手順ですので、 皆さんが望んでいる形を作り出すために手順を変えていくことは自由です。それこそ、本プロジェクトの重要な特徴で もあります。そうしたとしても手順を踏み外すものではありません。我々は皆さんが挑戦する旅を応援します。

あなたの LFS システム作りが素晴らしいひとときとなりますように。そしてあなた自身のシステムを持つ楽しみとなり ますように。

-- Gerard Beekmans gerard@linuxfromscratch.org

# <span id="page-6-2"></span>対象読者

本書を読む理由は様々にあると思いますが、よく挙がってくる質問として以下があります。「既にある Linux をダウン ロードしてインストールすれば良いのに、どうして苦労してまで手作業で Linux を構築しようとするのか。」

本プロジェクトを提供する最大の理由は Linux システムがどのようにして動作しているのか、これを学ぶためのお手伝 いをすることです。LFS システムを構築してみれば、様々なものが連携し依存しながら動作している様子を知ることが できます。そうした経験をした人であれば Linux システムを自分の望む形に作りかえる手法も身につけることができま す。

LFS の重要な利点として、他の Linux システムに依存することなく、システムをより適切に制御できる点が挙げられま す。LFS システムではあなたが運転台に立って、システムのあらゆる側面への指示を下していきます。

さらに非常にコンパクトな Linux システムを作る方法も身につけられます。通常の Linux ディストリビューションを 用いる場合、多くのプログラムをインストールすることになりますが、たいていのプログラムは使わないものですし、 その内容もよく分からないものです。それらのプログラムはハードウェアリソースを無駄に占有することになります。 今日のハードドライブや CPU のことを考えたら、リソース消費は大したことはないと思うかもしれません。しかし問題 がなくなったとしても、サイズの制限だけは気にかける必要があることでしょう。例えばブータブル CD、USB スティッ ク、組み込みシステムなどのことを思い浮かべてください。そういったものに対して LFS は有用なものとなるでしょ う。

カスタマイズした Linux システムを構築するもう一つの利点として、セキュリティがあります。ソースコードからコン パイルしてシステムを構築するということは、あらゆることを制御する権限を有することになり、セキュリティパッチ は望みどおりに適用できます。他の人がセキュリティホールを修正しバイナリパッケージを提供するのを待つ必要がな くなるということです。他の人がパッチとバイナリパッケージを提供してくれたとしても、それが本当に正しく構築さ れ、問題を解決してくれているかどうかは、調べてみなければ分からないわけですから。

Linux From Scratch の最終目標は、実用的で完全で、基盤となるシステムを構築することです。Linux システムを一か ら作り出すつもりのない方は、本書から得られるものはないかもしれません。

LFS を構築する理由は様々ですから、すべてを列記することはできません。学習こそ、理由を突き詰める最大最良の手 段です。LFS 構築作業の経験を積むことによって、情報や知識を通じてもたらされる意義が十二分に理解できるはずで す。

# <span id="page-7-0"></span>LFS が対象とする CPU アーキテクチャ

LFS が対象としている CPU アーキテクチャは 32ビットインテル CPU が主となります。LFS システムの構築に初めて取 りかかる方は、おそらくこのアーキテクチャを用いることでしょう。32ビットアーキテクチャは Linux システムが最も 広くサポートしているもので、このアーキテクチャなら、オープンソースも製品ソフトウェアも互換性があります。

本書の作業手順は、多少の変更を加えれば Power PC や 64ビット AMD/インテル CPUでも動作することは検証されてい ます。その CPU を使ったシステムをビルドするには、これ以降の数ページで説明している条件以外に必要となることが あります。LFS システムそのものや Ubuntu、Red Hat/Fedora、SuSE などのディストリビューションをホストとするわ けですが、それは 64ビットシステムである必要があるということです。ホストが 64ビット AMD/インテルによるシステ ムであったとしても 32ビットシステムは問題なくインストールできます。

64ビットシステムにて明らかなことをここに記しておきます。32ビットシステムに比べると、実行プログラムのサイズ は多少大きくなり、実行速度は若干速くなります。例えば Core2Duo CPU をベースとするシステム上に、LFS 6.5 をビ ルドしてみたところ、以下のような情報が得られました。

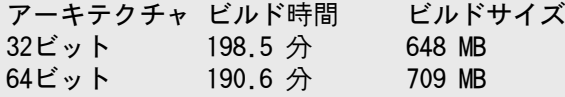

ご存知かと思いますが 64ビットによってビルドを行っても、32ビットのときのビルドに比べて 4% 早くなるだけで 9% は大きなものになります。つまり 64ビットシステムによって得られることは比較的小さいということです。もちろん 4GB 以上の RAM を利用していたり、4GB を超えるデータを取り扱いたいならば、64ビットシステムを用いるメリットが 大きいのは間違いありません。

LFS の手順に従って作り出す 64ビットシステムは、"純粋な" 64ビットシステムと言えます。つまりそのシステムは 64 ビット実行モジュールのみをサポートするということです。"複数のライブラリ" によるシステムをビルドするのなら、 多くのアプリケーションを二度ビルドしなければなりません。一度は 32ビット用であり、一度は 64ビット用です。現 時点にて本書はこの点をサポートしませんが、後々のリリースに向けて検討中です。さしあたりそのような応用的なト ピックに関しては [Cross Linux From Scratch](http://trac.cross-lfs.org/) プロジェクトを参照してください。

最後に 64ビットシステムについてもう一つ述べておきます。パッケージの中には現時点にて "純粋な" 64ビットシステ ム上でビルドできないものがあり、あるいは特別なビルド手順を必要とするものがあります。一般的に言えば、そのよ うなパッケージには 32ビット固有のアセンブリ言語の命令が含まれるからであり、だから 64ビットシステムでのビル ドに失敗するということです。例としては [Beyond Linux From Scratch \(BLFS\)](http://www.linuxfromscratch.org/blfs/view/svn/) にある Xorg ドライバの一部分などで す。このような問題はたいていは解消していくことができますが、中には特別なビルド手順やパッチを要するものとな るかもしれません。

# <span id="page-7-1"></span>LFS と各種標準

LFS の構成は出来る限り Linux の各種標準に従うようにしています。主な標準は以下のものです。

•[The Single UNIX Specification Version 3 \(POSIX\).](http://www.unix.org/single_unix_specification) (登録操作が必要です。無料。)

- •[Filesystem Hierarchy Standard \(FHS\)](http://www.pathname.com/fhs/pub/fhs-2.3.html)
- •[Linux Standard Base \(LSB\) Core Specification 4.0](http://refspecs.freestandards.org/LSB_4.0.0/)

LSB はさらに以下の5つの標準から構成されます。コア (Core)、C++、デスクトップ (Desktop)、ランタイム言語 (Runtime Languages)、印刷 (Printing) です。また一般的な要求事項に加えて、アーキテクチャーに固有の要求事項 もあります。LFS では前節にて示したように、各アーキテクチャーに適合することを目指します。

### 注記

LSB の要求に対しては異論のある方も多いでしょう。LSB を定義するのは、私有ソフトウェア (proprietary software)をインストールした場合に、要求事項を満たしたシステム上にて問題なく動作する ことを目指すためです。LFS はソースコードから構築するシステムですから、どのパッケージを利用するか をユーザー自身が完全に制御できます。また LSB にて要求されているパッケージであっても、インストー ルしない選択をとることもできます。

LFS の構築にあたっては LSB に適合していることを確認するテスト(certifications tests) をクリアするように構築 することも可能です。ただし LFS の範囲外にあるパッケージ類を追加しなければ実現できません。そのような追加パッ ケージ類については BLFS にて導入手順を説明しています。

### LFS 提供のパッケージで LSB 要求に従うもの

LSB コア: Bash, Binutils, Coreutils, Diffutils, File, Findutils, Gawk, Grep, Gzip, M4, Man-DB, Ncurses, Procps, Psmisc, Sed, Shadow, Tar, Util-linux, Zlib

LSB C++: Gcc LSB デスクトッ プ: なし LSB ランタイム 言語: Perl LSB 印刷: なし LSB マルチメ ディア: なし

### BLFS 提供のパッケージで LSB 要求に従うもの

LSB コア: Bc, Cpio, Ed, Fcrontab, PAM, Sendmail (あるいは Postfix または Exim) LSB C++: なし LSB デスクトッ プ: ATK, Cairo, Desktop-file-utils, Freetype, Fontconfig, Glib2, GTK+2, Icon-naming-utils, Libjpeg, Libpng, Libxml2, MesaLib, Pango, Qt3, Qt4, Xorg LSB ランタイム 言語: Python LSB 印刷: CUPS LSB マルチメ ディア: Alsa 関連ライブラリ, NSPR, NSS, OpenSSL, Java

### LFS, BLFS で提供しないパッケージで LSB 要求に従うもの

LSB コア: At, Batch, Install\_initd, Lsb\_release, Remove\_initd, Test LSB C++: なし LSB デスクトッ プ: なし LSB ランタイム 言語: なし LSB 印刷: なし LSB マルチメ ディア: Xdg-utils

# <span id="page-9-0"></span>各パッケージを用いる理由

既に説明しているように LFS が目指すのは、完成した形での実用可能な基盤システムを構築することです。LFS に含 まれるパッケージ群は、パッケージの個々を構築していくために必要となるものばかりです。そこからは最小限の基盤 。<br>となるシステムを作り出します。そしてユーザーの望みに応じて、より完璧なシステムへと拡張していくものとなりま す。LFS は極小システムを意味するわけではありません。厳密には必要のないパッケージであっても、重要なものとし て含んでいるものもあります。以下に示す一覧は、本書内の各パッケージの採用根拠について説明するものです。

#### •Autoconf

このパッケージは、以下に示すようなシェルスクリプトを生成するプログラムを提供します。つまり開発者が意図し ているテンプレートに基づいて、ソースコードを自動的に設定する(configure する) ためのシェルスクリプトです。 特定のパッケージのビルド方法に変更があった場合は、パッケージ再構築を行うことになるため、その場合に本パッ ケージが必要となります。

#### •Automake

このパッケージは、テンプレートとなるファイルから Makefile を生成するためのプログラムを提供します。特定の パッケージのビルド方法に変更があった場合は、パッケージ再構築を行うことになるため、その場合に本パッケージ が必要となります。

#### •Bash

このパッケージは、システムとのインターフェースを実現するBourne シェルを提供し、LSB コア要件を満たします。 他のシェルを選ばずにこれを選ぶのは、一般的に多用されていることと、基本的なシェル関数においての拡張性が高 いからです。

#### •Binutils

このパッケージは、リンカー、アセンブラーのような、オブジェクトファイルを取り扱うプログラムを提供します。 各プログラムは LFS における他のパッケージをコンパイルするために必要となり、さらに LFSにて示される以外の パッケージでも必要となります。

#### •Bison

このパッケージは yacc (Yet Another Compiler Compiler)の GNU バージョンを提供します。LFS において利用する プログラムの中に、これを必要とするものがあります。

#### • Bzip2

このパッケージは、ファイルの圧縮、伸張 (解凍) を行うプログラムを提供します。これは LFS パッケージの多くを 伸張 (解凍) するために必要です。

#### •Coreutils

このパッケージは、ファイルやディレクトリを参照あるいは操作するための基本的なプログラムを数多く提供しま す。各プログラムはコマンドラインからの実行によりファイル制御を行うために必要です。また LFS におけるパッ ケージのインストールに必要となります。

#### • DejaGNU

このパッケージは、他のプログラムをテストするフレームワークを提供します。これは一時的なツールチェーンプロ グラムをインストールする際にだけ必要となります。

•Diffutils

このパッケージは、ファイルやディレクトリ間の差異を表示するプログラムを提供します。各プログラムはパッチを 生成するために利用されます。したがってパッケージのビルド時に利用されることが多々あります。

•Expect

このパッケージは、スクリプトで作られた対話型プログラムを通じて、他のプログラムとのやりとりを行うプログラ ムを提供します。通常は他のパッケージをテストするために利用します。本書では一時的なツールチェーンの構築時 にしかインストールしません。

#### •E2fsprogs

このパッケージは ext2, ext3, ext4 の各ファイルシステムを取り扱うユーティリティを提供します。各ファイルシ ステムは Linux がサポートする一般的なものであり、十分なテストが実施されているものです。

 $\bullet$ File

このパッケージは、指定されたファイルの種類を判別するユーティリティプログラムを提供します。他のパッケージ において、ビルド時にこれを必要とするものもあります。

#### •Findutils

このパッケージは、ファイルシステム上のファイルを検索するプログラムを提供します。これは他のパッケージに て、ビルド時のスクリプトにおいて利用されています。

 $\bullet$  Flex

このパッケージは、テキスト内の特定パターンの認識プログラムを生成するユーティリティを提供します。これは lex (字句解析; lexical analyzer) プログラムの GNU 版です。LFS 内の他のパッケージの中にこれを必要としてい るものがあります。

•Gawk

このパッケージはテキストファイルを操作するプログラムを提供します。プログラムは GNU 版の awk (Aho-Weinberg-Kernighan) です。これは他のパッケージにて、ビルド時のスクリプトにおいて利用されています。

 $\bullet$  Gcc.

これは GNU コンパイラーコレクションパッケージです。C コンパイラーと C++ コンパイラーを含みます。また LFS ではビルドしないコンパイラも含まれています。

•GDBM

このパッケージは GNU データベースマネージャーライブラリを提供します。LFS が扱う Man-DB パッケージがこれを 利用しています。

•Gettext

このパッケージは、各種パッケージが国際化を行うために利用するユーティリティやライブラリを提供します。

•Glibc

このパッケージは C ライブラリです。Linux 上のプログラムはこれがなければ動作させることができません。

•GMP

このパッケージは数値演算ライブラリを提供するもので、任意精度演算(arbitrary precision arithmetic) について の有用な関数を含みます。これは GCC をビルドするために必要です。

•Grep

このパッケージはファイル内を検索するプログラムを提供します。これは他のパッケージにて、ビルド時のスクリプ トにおいて利用されています。

•Groff

このパッケージは、テキストを処理し整形するプログラムをいくつか提供します。重要なものプログラムとして man ページを生成するものを含みます。

•GRUB

これは Grand Unified Boot Loader です。ブートローダーとして利用可能なものの中でも、これが最も柔軟性に富む ものです。

•Gzip

このパッケージは、ファイルの圧縮と伸張 (解凍) を行うプログラムを提供します。LFS において、パッケージを伸 張 (解凍) するために必要です。

•Iana-etc

このパッケージは、ネットワークサービスやプロトコルに関するデータを提供します。ネットワーク機能を適切に有 効なものとするために、これが必要です。

•Inetutils

このパッケージは、ネットワーク管理を行う基本的なプログラム類を提供します。

• IProute<sub>2</sub>

このパッケージは、IPv4、IPv6 による基本的な、あるいは拡張したネットワーク制御を行うプログラムを提供しま す。IPv6 への対応があることから、よく使われてきたネットワークツールパッケージ(net-tools) に変わって採用さ れました。

•Kbd

このパッケージは、米国以外のキーボードに対してのキーテーブルファイルやキーボードユーティリティを提供しま す。また端末上のフォントも提供します。

•Less

このパッケージはテキストファイルを表示する機能を提供するものであり、表示中にスクロールを可能とします。ま た Man-DB において man ページを表示する際にも利用されます。

•Libtool

このパッケージは GNU の汎用的なライブラリに対してのサポートスクリプトを提供します。これは、複雑な共有ライ ブラリの取り扱いを単純なものとし、移植性に優れた一貫した方法を提供します。LFS パッケージのテストスイート において必要となります。

•Linux Kernel

このパッケージは "オペレーティングシステム" であり GNU/Linux 環境における Linux です。

 $\bullet$  M4

このパッケージは汎用的なテキストマクロプロセッサーであり、他のプログラムを構築するツールとして利用するこ とができます。

• Make

このパッケージは、パッケージ構築を指示するプログラムを提供します。LFS におけるパッケージでは、ほぼすべて において必要となります。

• Man-DB

このパッケージは man ページを検索し表示するプログラムを提供します。man パッケージではなく本パッケージを採 用しているのは、その方が国際化機能が優れているためです。このパッケージは man プログラムを提供しています。

• Man-pages

このパッケージは Linux の基本的な man ページを提供します。

• Module-Init-Tools

このパッケージは Linux カーネルモジュールを管理するのに必要なプログラムを提供します。

• MPC

このパッケージは複素数演算のための関数を提供します。GCC パッケージがこれを必要としています。

• MPFR

このパッケージは倍精度演算 (multiple precision) の関数を提供します。GCC パッケージがこれを必要としていま す。

•Ncurses

このパッケージは、端末に依存せず文字キャラクターを取り扱うライブラリを提供します。メニュー表示時のカーソ ル制御を実現する際に利用されます。LFS の他のパッケージでは、たいていはこれを必要としています。

• Patch

このパッケージは、パッチファイルの適用により、特定のファイルを修正したり新規生成したりするためのプログラ ムを提供します。パッチファイルは diffプログラムにより生成されます。LFS パッケージの中には、構築時にこれを 必要とするものがあります。

•Perl

このパッケージは、ランタイムに利用されるインタープリター言語 PERL を提供します。LFS の他のパッケージで は、インストール時やテストスイートの実行時にこれを必要とするものがあります。

•Pkg-config

このパッケージは、configure や make を行う際に、ビルドツールに対してインクルードパスやライブラリパスを受 け渡すツールプログラムを提供します。LFS パッケージでは、ほとんどがこれを必要としています。

• Procps

このパッケージは、プロセスの監視を行うプログラムを提供します。システム管理にはこのパッケージが必要となり ます。また LFS ブートスクリプトではこれを利用しています。

•Psmisc

このパッケージは、実行中のプロセスに関する情報を表示するプログラムを提供します。システム管理にはこのパッ ケージが必要となります。

•Readline

このパッケージは、コマンドライン上での入力編集や履歴管理を行うライブラリを提供します。これは Bash が利用 しています。

•Sed

このパッケージは、テキストの編集を、テキストエディターを用いることなく可能とします。LFS パッケージにおけ る configure スクリプトは、たいていこれを必要としています。

• Shadow

このパッケージは、セキュアな手法によりパスワード制御を行うプログラムを提供します。

•Sysklogd

このパッケージは、システムメッセージログを扱うプログラムを提供します。例えばカーネルが出力するログや、 デーモンプロセスが異常発生時に出力するログなどです。

•Sysvinit

このパッケージは init プログラムを提供します。これは Linux システム上のすべてのプロセスの基点となるもので す。

 $•$  Tar

このパッケージは、アーカイブや圧縮機能を提供するもので LFS が扱うすべてのパッケージにて利用されています。  $\cdot$  Tcl

このパッケージはツールコマンド言語 (Tool Command Language) を提供します。LFS が扱うパッケージにてテストス イートの実行に必要となります。これは一時的なツールチェーンの構築時にのみインストールします。

•Texinfo

このパッケージは Info ページに関しての入出力や変換を行うプログラムを提供します。LFS が扱うパッケージのイ ンストール時には、たいてい利用されます。

• Udev

このパッケージはデバイスノードの動的生成を行うプログラムを提供します。/dev ディレクトリに、デバイスを静的 にいくつも作り出す方法を取らないためのものです。

•Util-linux

このパッケージは数多くのユーティリティプログラムを提供します。その中には、ファイルシステムやコンソール、 パーティション、メッセージなどを取り扱うユーティリティがあります。

 $\bullet$  Vim

このパッケージはテキストエディターを提供します。これを採用しているのは、従来の vi エディタとの互換性があ り、しかも数々の有用な機能を提供するものだからです。テキストエディタは個人により好みはさまざまですから、 もし別のエディタを利用したいなら、そちらを用いても構いません。

•XZ Utils

このパッケージはファイルの圧縮、伸張 (解凍) を行うプログラムを提供します。一般的に用いられるものの中では 高い圧縮率を実現するものであり、特に XZ フォーマットや LZMA フォーマットの伸張 (解凍) に利用されます。

•Zlib

<span id="page-12-0"></span>このパッケージは、圧縮や解凍の機能を提供するもので、他のプログラムがこれを利用しています。

## 必要な知識

LFS システムの構築作業は決して単純なものではありません。ある程度の Unix システム管理の知識が必要です。問題 を解決したり、説明されているコマンドを正しく実行することが求められます。ファイルやディレクトリのコピー、そ れらの表示確認、カレントディレクトリの変更、といったことは最低でも知っていなければなりません。さらに Linux の各種ソフトウェアを使ったりインストールしたりする知識も必要です。

LFS ブックでは、最低でもそのようなスキルがあることを前提としていますので、数多くの LFS サポートフォーラム は、ひょっとすると役に立たないかもしれません。フォーラムにおいて基本的な知識を尋ねたとしたら、誰も回答して くれないでしょう。そうするよりも LFS に取り掛かる前に以下のような情報をよく読んでください。

LFS システムの構築作業に入る前に、以下の「ハウツー」を読むことをお勧めします。

•ソフトウェア構築のハウツー (Software-Building-HOWTO) [http://www.tldp.org/HOWTO/Software-Building-](http://www.tldp.org/HOWTO/Software-Building-HOWTO.html)[HOWTO.html](http://www.tldp.org/HOWTO/Software-Building-HOWTO.html)

これは Linux 上において 「一般的な」Unix ソフトウェアを構築してインストールする方法を総合的に説明していま す。だいぶ前に書かれたものですが、ソフトウェアのビルドとインストールを行うために必要となる基本的な方法が 程よくまとめられています。

•Linux ユーザーガイド (The Linux Users's Guide) <http://www.linuxhq.com/guides/LUG/guide.html>

このガイドには Linux ソフトウェアの利用方法が分類され説明されています。若干古いものですが内容に間違いはあ りません。

•基本的な事前ヒント情報 (The Essential Pre-Reading Hint) [http://www.linuxfromscratch.org/hints/](http://www.linuxfromscratch.org/hints/downloads/files/essential_prereading.txt) [downloads/files/essential\\_prereading.txt](http://www.linuxfromscratch.org/hints/downloads/files/essential_prereading.txt)

これは Linux 初心者に向けて書かれた LFS ヒントです。ここには非常に多くの有用なトピックへのリンクがありま す。LFS を構築しようとするなら、これらのヒントに示されている内容は、出来るだけ多く理解しておくことが必要 でしょう。

# <span id="page-13-0"></span>ホストシステム要件

ホストシステムには以下に示すソフトウェアが必要であり、それぞれに示されているバージョン以降である必要があり ます。最近の Linux ディストリビューションを利用するなら、あまり問題にはならないはずです。ディストリビュー ションによっては、ソフトウェアのヘッダファイル群を別パッケージとして提供しているものが多々あります。例えば 「くパッケージ名>-devel」であったり「くパッケージ名>-dev」といった具合です。お使いのディストリビューションが そのような提供の仕方をしている場合は、それらもインストールしてください。

各パッケージにて、示しているバージョンより古いものでも動作するかもしれませんが、テストは行っていません。

- •Bash-3.2 (/bin/sh が bash に対するシンボリックリンクまたはハードリンクである必要があります。)
- •Binutils-2.17 (2.21 以上のバージョンは、テストしていないためお勧めしません。)
- •Bison-2.3 (/usr/bin/yacc が bison へのリンクか、bison を実行するためのスクリプトである必要があります。)
- •Bzip2-1.0.4
- Coreutils-6.9
- •Diffutils-2.8.1
- $\bullet$  Findutils-4.2.31
- •Gawk-3.1.5 (/usr/bin/awk が gawk へのリンクである必要があります。)
- •Gcc-4.1.2 (4.5.2 以上のバージョンは、テストしていないためお勧めしません。)
- •Glibc-2.5.1 (2.13 以上のバージョンは、テストしていないためお勧めしません。)
- $\cdot$  Grep-2.5.1a
- $•$  Gzip-1.3.12
- •Linux Kernel-2.6.22.5 (GCC-4.1.2 以上でコンパイルされたもの)

カーネルのバージョンを指定しているのは、第6章にて glibc をビルドする際にバージョンを指定するからであり、 開発者の勧めに従うためです。

ホストシステムのカーネルバージョンが 2.6.22.5 より古い場合、あるいはカーネルをビルドした際の GCCのバー ジョンが 4.1.2 よりも古い場合は、ここに示した条件に合致するカーネルに置き換えることが必要です。これを実 施するには2つの方法があります。お使いの Linux システムのベンダーが 2.6.22.5 以上のバージョンのカーネルを 提供しているかを調べることです。提供していれば、それをインストールします。もしそれがない場合や、あったと してもそれをインストールしたくない場合、カーネルをご自身でコンパイルする必要があります。カーネルのコンパ イルと (ホストシステムが GRUB を利用しているとして) ブートローダの設定方法については[第8章を](#page-204-0)参照してくださ い。

- $M4-1.4.10$
- Make $-3.81$
- $\bullet$  Patch-2.5.4
- Perl $-5.8.8$
- Sed-4.1.5
- Tar $-1.18$
- Texinfo-4.9

上で示しているシンボリックリンクは、本書の説明を通じて LFS を構築するために必要となるものです。シンボリック リンクが別のソフトウェア (例えば dash や mawk)を指し示している場合でもうまく動作するかもしれません。しかし それらに対して LFS 開発チームはテストを行っていませんしサポート対象としていません。そのような状況に対しては 作業手順の変更が必要となり、特定のパッケージに対しては追加のパッチを要するかもしれません。

<span id="page-14-1"></span>ホストシステムに、上のソフトウェアの適切なバージョンがインストールされているかどうか、またコンパイルが適切 に行えるかどうかは、以下のスクリプトを実行して確認することができます。

```
cat > version-check.sh \ll "EOF"
#!/bin/bash
export LC_ALL=C
# Simple script to list version numbers of critical development tools
bash -version | head -n1 | cut -d" " -f2-4echo \sqrt{b}in/sh \rightarrow 'readlink -f /bin/sh'"
echo -n "Binutils: "; ld --version | head -n1 | cut -d" " -f3-
bison -version | head -n1if [ -e /usr/bin/yacc ];
  then echo \sqrt{3}/\text{usr/bin}/\text{vac} \rightarrow 'readlink -f /\text{usr/bin}/\text{vac}'";
   else echo "yacc not found"; fi
bzip2 --version 2>&1 < /dev/null | head -n1 | cut -d" " -f1,6-
echo -n "Coreutils: "; chown --version | head -n1 | cut -d")" -f2
diff -version | head -n1find -version | head -n1gawk \neg-version | head \negn1
if [-e / \text{usr/bin}/\text{awk}];
 then echo \sqrt{3}/\text{usr/bin/awk} \rightarrow 'readlink -f /usr/bin/awk'";
   else echo "awk not found"; fi
gcc --version | head -n1
\frac{1}{1}ib/libc.so.6 | head -n1 | cut -d", \frac{1}{1} -f1
grep --version | head -n1
gzip -\nuersion | head -n1cat /proc/version
m4 --version | head -n1
make --version | head -n1
patch --version | head -n1
echo Perl `perl -V:version`
sed --version | head -n1
tar --version | head -n1
echo "Texinfo: 'makeinfo --version | head -n1'"
echo 'main()}' > dummy.c && gcc -o dummy dummy.c
if [-x] dummy ]; then echo "Compilation OK";
   else echo "Compilation failed"; fi
rm -f dummy.c dummy
```
#### EOF

<span id="page-14-0"></span>bash version-check.sh

# 本書の表記

本書では、特定の表記を用いて分かりやすく説明を行っていきます。ここでは Linux From Scratch ブックを通じて利 用する表記例を示します。

./configure --prefix=/usr

この表記は特に説明がない限りは、そのまま入力するテキストを示しています。またコマンドの説明を行うために用い る場合もあります。

場合によっては、1行で表現される内容を複数行に分けているものがあります。その場合は各行の終わりにバックスラッ シュ (あるいは円記号) を表記しています。

```
CC="gcc -B<math>\frac{sinh}{m}../binutils-2.18/configure \
   --prefix=/tools --disable-nls --disable-werror
```
バックスラッシュ (または円記号) のすぐ後ろには改行文字がきます。そこに余計な空白文字やタブ文字があると、お かしな結果となるかもしれないため注意してください。

#### install-info: unknown option '--dir-file=/mnt/lfs/usr/info/dir'

上の表記は固定幅フォントで示されており、たいていはコマンド入力の結果として出力される端末メッセージを示して います。あるいは /etc/ld.so.conf といったファイル名を示すのに利用する場合もあります。

#### Emphasis

上の表記は様々な意図で用いています。特に重要な説明内容やポイントを表します。

<http://www.linuxfromscratch.org/>

この表記は LFS コミュニティ内や外部サイトへのハイパーリンクを示します。そこには「ハウツー」やダウンロードサ イトなどが含まれます。

cat > \$LFS/etc/group << "EOF" root:x:0: bin:x:1:

#### ...... EOF

上の表記は設定ファイル類を生成する際に示します。1行目のコマンドは \$LFS/etc/group というファイルを生成する ことを指示しています。そのファイルへは2行目以降 EOF が記述されるまでのテキストが出力されます。したがってこ の表記は通常そのままタイプ入力します。

#### $<$ REPLACED TEXT $>$

上の表記は入力するテキストを仮に表現したものです。これをそのまま入力するものではないため、コピー、ペースト 操作で貼り付けないでください。

#### [OPTIONAL TEXT]

上の表記は入力しなくてもよいオプションを示しています。

#### passwd(5)

上の表記はマニュアルページ (man ページ) を参照するものです。 カッコ内の数字は man の内部で定められている特 定のセクションを表しています。 例えば passwd コマンドには2つのマニュアルページがあります。 LFS のインストー ルに従った場合、2つのマニュアルページは /usr/share/man/man1/passwd.1 と /usr/share/man/man5/passwd.5 に配置 されます。 passwd(5) という表記は /usr/share/man/man5/passwd.5 を参照することを意味します。 man passwd とい う入力に対しては 「passwd」 という語に合致する最初のマニュアルページが表示されるものであり /usr/share/man/ man1/passwd.1 が表示されることになります。 特定のマニュアルページを見たい場合は man 5 passwd といった入力を 行う必要があります。 マニュアルページが複数あるケースはまれですので、普通は man <プログラム名> と入力するだ けで十分です。

### <span id="page-15-0"></span>本書の構成

本書は以下の部から構成されます。

### 第 I 部 - はじめに

第I部では LFS 構築作業を進めるための重要事項について説明します。また本書のさまざまな情報についても説明しま す。

### 第 II 部 - ビルド作業のための準備

第II部では、パーティションの生成、パッケージのダウンロード、一時的なツールのコンパイルといった、システム構 築の準備作業について説明します。

### 第 III 部 - LFSシステムの構築

第III部では LFS システムの構築作業を順に説明していきます。そこでは全パッケージのコンパイルとインストール、 ブートスクリプトの設定、カーネルのインストールを行います。出来上がる Linux システムをベースとして、他のソフ トウェアを必要に応じて導入し、このシステムを拡張していくことができます。本書の終わりには、インストール対象 のプログラム、ライブラリ、あるいは重要なファイル類についてのさくいんも示します。

# <span id="page-16-0"></span>正誤情報

LFS システムを構築するためのソフトウェアは日々拡張され更新されています。LFS ブックがリリースされた後に、 セキュリティフィックスやバグフィックスが公開されているかもしれません。本版にて説明するパッケージや作業 手順に対して、セキュリティフィックスやバグフィックス等が必要かどうか、ビルド作業を行う前に[http://www.](http://www.linuxfromscratch.org/lfs/errata/development/) [linuxfromscratch.org/lfs/errata/development/](http://www.linuxfromscratch.org/lfs/errata/development/) を確認してください。そして LFS ビルド作業を進めながら、対 応する節においての変更を確認し適用してください。

# <span id="page-16-1"></span>日本語訳について

日本語訳情報

本節はオリジナルの LFS ブックにはないものです。 日本語訳に関する情報を示すために設けました。

### はじめに

本書は LFS ブック 6.8 の日本語版-20110305 です。 オリジナルの LFS ブックと同様に DocBook を用いて構築してい ます。

## 日本語版の提供について

日本語版 LFS ブックは SourceForge.jp 内に開発の場を設け <http://sourceforge.jp/projects/lfsbookja/>にて 「LFSブック日本語版」 のプロジェクト名で提供するものです。

HTML ファイル類や日本語化のために構築しているソース類について、あるいはそれらの取り扱い (ライセンス) につい ては上記サイトを参照してください。

## 日本語版の生成について

日本語版 LFS ブックの生成は、以下のようにして行っています。

- •そもそも LFS ブックのソースは、LFS のサイト <http://www.linuxfromscratch.org/>において、Static 版として 公開されていると同時に Subversion により、日々開発更新されているソース (XMLソース) が公開されています。 日本語版はその XML ソースに基づいて作成しています。
- •XML ソースは [DocBook XML DTD](http://www.linuxfromscratch.org/blfs/view/svn/pst/DocBook.html) の書式に従ったファイル形式です。 日本語版では、ソースに記述された原文を日 本語訳文に変えて、同様の処理により生成しています。 ソース内に含まれる INSTALL ファイルには、処理に必要と なるツール類の詳細が示されています。 それらのツール類はすべて BLFS にてインストールする対象となっています ので、興味のある方は参照してください。
- •日本語訳にあたっては、原文にて 「地の文」 として表現されている文章を日本語化しています。 逆に各手順におけ るコマンド説明 (四角の枠囲いで示されている箇所) は、日本語化の対象とはしていません。 コマンド類や設定記述 が英単語で行われるわけですから、これは当たり前のことです。 ただ厳密に言えば、その四角の枠囲いの中でシェル のコメント書きが含まれる場合があり、これは日本語化せずそのまま表記しています。

# 日本語版における注意点

日本語版 LFS ブックを参照頂く際には、以下の点に注意してください。

- •本ページの冒頭にあるように、原文にはない記述は 「日本語訳情報」 として枠囲い文章で示すことにします。
- •訳者は Linux に関する知識を隅から隅まで熟知しているわけではありません。 したがってパッケージのことや Linux の仕組みに関して説明されている原文の、真の意味が捉えられず、原文だけを頼りに訳出している箇所もあり ます。 もし誤訳、不十分な訳出、意味不明な箇所に気づかれた場合は、是非ご指摘、ご教示をお願いしたいと思いま す。
- •日本語訳にて表記しているカタカナ用語について触れておきます。 特に語末に長音符号がつく (あるいはつかない) 用語です。 このことに関しては訳者なりに捉えているところがあるのですが、詳述は省略します。 例えば 「ユー ザー (user)」 という用語は語末に長音符号をつけるべきと考えます。 一方 「コンピュータ (computer)」 という 用語は、情報関連その他の分野では長音符号をつけない慣用があるものの、昨今これをつけるような流れもあり情勢 が変わりつつあります。 このように用語表記については、大いに "ゆれ" があるため、訳者なりに取り決めて表記 することにしています。 なじみの表記とは若干異なるものが現れるかもしれませんが、ご了承いただきたいと思いま す。

# <span id="page-17-0"></span>第1部 はじめに

# <span id="page-18-0"></span>第1章 はじめに

# <span id="page-18-1"></span>1.1. LFS をどうやって作るか

LFS システムは、既にインストールされている Linux ディストリビューション(Debian、Mandriva、Red Hat、SUSE な ど)を利用して構築していきます。この既存の Linux システム(ホスト)は、LFS 構築のために様々なプログラム類を 利用する基盤となります。プログラム類とはコンパイラ、リンカ、シェルなどです。したがってそのディストリビュー ションのインストール時には「開発 (development)」オプションを選択し、それらのプログラム類が利用できるように しておく必要があります。

コンピュータ内にインストールされているディストリビューションを利用するのではなく、Linux From Scratch LiveCD、あるいは他に提供されている LiveCD を利用することもできます。LFS LiveCD はホストシステムとして利用す ることができ、本書の手順を実施するための必要なツール類がすべて含まれます。LiveCD の開発は思うように進んでい ませんが、ホストシステムとして利用することが可能です。現時点にて本書によるビルド作業を進めるなら「-nosrc」 や 「-min」 という名称が含まれている版を用いてください。LFS LiveCD の詳細や LiveCD ダウンロード方法について は<http://www.linuxfromscratch.org/livecd/>を参照してください。

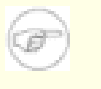

### 注記

LFS LiveCD は最近のハードウェア環境において、うまく動作しないかもしれません。ブートに失敗したり SATA ハードドライブのようなデバイス検出に失敗したりすることがあります。

[第2章で](#page-27-0)は、新しく構築する Linux のためのパーティションとファイルシステムの生成方法について説明します。その パーティション上にて LFS システムをコンパイルしインストールします。[第3章で](#page-31-0)は LFS 構築に必要となるパッケージ とパッチについて説明します。これらをダウンロードして新たなファイルシステム内に保存します。[第4章で](#page-39-0)は作業環境 の準備について述べています。この章では重要な説明を行っていますので [第5章以](#page-43-0)降に進む前に是非注意して読んでく ださい。

[第5章で](#page-43-0)は数多くのパッケージをインストールします。これらは基本的な開発ツール (ツールチェーン)を構成するもの であり [第6章に](#page-82-0)おいて最終的なシステムを構築するために利用します。パッケージの中には自分自身を循環的に必要と するような依存関係を持つものがあります。例えばコンパイラをコンパイルするためにはコンパイラが必要となりま す。

[第5章で](#page-43-0)はツールチェーンの第1回めの構築方法を示します。そこではまず Binutils と GCC を構築します。(第1回めと 表現しているということは、つまりこれら2つのパッケージは後に再構築します。)次に C ライブラリである Glibc を 構築します。Glibc は第1回めのツールチェーンを用いてコンパイルされます。そして第2回めのツールチェーン構築を 行います。この時のツールチェーンは新たに構築した Glibc をリンクします。それ以降の [第5章に](#page-43-0)示すパッケージは第 2回めのツールチェーンプログラムを用いて構築します。上の作業をすべて終えたら LFS のインストール作業はもはや ホストディストリビューションに依存しません。ただし作動させるカーネルだけは使い続けます。

ホストシステムのツール類から新しいシステムを切り離していくこの手順は、やり過ぎのように見えるかもしれませ ん。[5.2.「ツールチェーンの技術的情報」に](#page-43-2)て詳細に説明しているので参照してください。

[第6章に](#page-82-0)て LFS システムが出来上がります。chroot (ルートをチェンジする)プログラムを使って仮想的な環境に入り LFS パーティション内のディレクトリをルートディレクトリとしてシェルを起動します。これは LFS パーティション をルートパーティションとするシステム再起動と同じことです。ただ実際にはシステムを再起動はしません。再起動で きるシステムとするためにはもう少し作業を必要としますし、この時点ではまだそれが必要ではないのでchroot を行う 方法を取ります。chroot を使うメリットは、LFS 構築作業にあたって引き続きホストシステムを利用できることです。 パッケージをコンパイルしている最中には、通常どおり別の作業を行うことができます。

インストールの仕上げとして[第7章に](#page-187-0)て LFS ブートスクリプトを設定し、[第8章に](#page-204-0)てカーネルとブートローダを設定しま す。[第9章で](#page-213-0)は LFS システム構築経験を踏まえて、その先に進むための情報を示します。本書に示す作業をすべて実施 すれば、新たな LFS システムを起動することが出来ます。

上はごく簡単な説明にすぎません。各作業の詳細はこれ以降の章やパッケージの説明を参照してください。内容が難し いと思っていても、それは徐々に理解していけるはずです。読者の皆さんには、是非 LFS アドベンチャーに挑んで頂き たいと思います。

# <span id="page-18-2"></span>1.2. 前版からの変更点

以下に示すのは前版から変更されているパッケージです。

アップグレード:

•Autoconf 2.68

- $\bullet$  Bash 4.2
- •Binutils 2.21
- •Bzip2 1.0.6
- •Coreutils 8.10
- •E2fsprogs 1.41.14
- $\cdot$  Expect 5.45
- $\bullet$  File 5.05
- GCC  $4.5.2$
- •Glibc 2.13
- $\bullet$  Grep 2.7
- $\bullet$  Groff 1.21
- •IPRoute2 2.6.37
- •Libtool 2.4
- •Linux 2.6.37
- M4 1.4.15
- Man-DB 2.5.9
- •Man-pages 3.32
- •Perl 5.12.3
- •Psmisc 22.13
- •Readline 6.2
- Shadow 4.1.4.3
- Tar 1.25
- TCL 8.5.9
- •Udev 166

追加:

- •bzip2-1.0.6-install\_docs-1.patch
- •coreutils-8.10-i18n-1.patch
- coreutils-8.10-uname-1.patch
- •gcc-4.5.2-startfiles\_fix-1.patch
- •glibc-2.13-gcc\_fix-1.patch
- •perl-5.12.3-libc-1.patch
- •procps-3.2.8-fix\_HZ\_errors-1.patch
- xz-5.0.1
- $\cdot$ util-linux-2.19

削除:

- •bash-4.1-fixes-2.patch
- •bzip2-1.0.5-install\_docs-1.patch
- •bzip2-1.0.5-version\_fixes-1.patch
- •coreutils-8.5-i18n-1.patch
- •coreutils-8.5-uname-2.patch
- expect-5.44.1.15-no  $tk-1$ .patch
- •gcc-4.5.1-startfiles\_fix-1.patch
- •glibc-2.12.1-gcc\_fix-1.patch
- •glibc-2.12.1-makefile\_fix-1.patch
- •man-db-2.5.7-fix\_man\_assertion-1.patch
- $\cdot$  perl-5.12.1-libc-1.patch
- tar-1.23-overflow fix-1.patch
- <span id="page-20-0"></span> $\cdot$  util-linux-ng-2.18

# 1.3. 変更履歴

本書は Linux From Scratch ブック、バージョン 6.8 です。本書が 6ヶ月以上更新されていなければ、より新しい版が 公開されているはずです。以下のミラーサイトを確認してください。[http://www.linuxfromscratch.org/mirrors.](http://www.linuxfromscratch.org/mirrors.html) [html](http://www.linuxfromscratch.org/mirrors.html)

以下は前版からの変更点を示したものです。

変更履歴:

- •2011-03-04
	- •[bdubbs] LFS 6.8 リリース。
- $2011 02 18$ 
	- •[bdubbs] 第3章における URL をいくつか修正。 パッチ提供をしてくれた splotz90 に感謝。
	- •[bryan] CD-ROM に対するシンボリックリンクの説明にて、 修正されるファイルへのアップストリームによる変更 との同期を図るために sed コマンドを修正。
- $•2011-02-16$ 
	- •[matthew] Shadow-4.1.4.3 へのアップグレード。 [#2832](http://wiki.linuxfromscratch.org/lfs/ticket/2832) を Fix に。
	- •[matthew] Readline-6.2 へのアップグレード。 [#2831](http://wiki.linuxfromscratch.org/lfs/ticket/2831) を Fix に。
	- •[matthew] Bash-4.2 へのアップグレード。 [#2830](http://wiki.linuxfromscratch.org/lfs/ticket/2830) を Fix に。
	- •[matthew] Udev-166 へのアップグレード。 [#2829](http://wiki.linuxfromscratch.org/lfs/ticket/2829) を Fix に。
- $2011 02 10$ 
	- •[bdubbs] coreutils-8.10 へのアップグレード。 [#2828](http://wiki.linuxfromscratch.org/lfs/ticket/2828) を Fix に。
	- •[bdubbs] Util-linux-2.19 へのアップグレード。 util-linux-ng からの名称変更。 [#2805](http://wiki.linuxfromscratch.org/lfs/ticket/2805) を Fix に。
- $2011 02 04$ 
	- •[matthew] Glibc-2.13 へのアップグレード。 [#2827](http://wiki.linuxfromscratch.org/lfs/ticket/2827) を Fix に。
	- •[matthew] XZ-5.0.1 へのアップグレード。 [#2826](http://wiki.linuxfromscratch.org/lfs/ticket/2826) を Fix に。
	- •[matthew] Perl-5.12.3 へのアップグレード。 [#2824](http://wiki.linuxfromscratch.org/lfs/ticket/2824) を Fix に。
- $•2011-01-27$ 
	- •[bdubbs] glibc にて不適当な定義を修正する sed コマンド処理を追加。 適正な修正方法を示してくれた Bryan Kadzban に感謝。 [#2820](http://wiki.linuxfromscratch.org/lfs/ticket/2820) を Fix に。
- $•2011-01-25$ 
	- •[bdubbs] pkg-config のビルドの前に、必要に応じて popt をビルドする方法をメモ追記。 [#2781](http://wiki.linuxfromscratch.org/lfs/ticket/2781) を Fix に。
- •2011-01-24
	- [bdubbs] chroot の man ページを man8 に移動。 [#2782](http://wiki.linuxfromscratch.org/lfs/ticket/2782) を Fix に。
- $2011 01 23$ 
	- •[matthew] Man-DB のテストにて失敗するものを無視することに。 これは Groff-1.21 の警告メッセージが変更に なったため。 [#2823](http://wiki.linuxfromscratch.org/lfs/ticket/2823) を Fix に。
	- •[matthew] パスワードのハッシュを MD5 から SHA-512 に変更。 [#2814](http://wiki.linuxfromscratch.org/lfs/ticket/2814) を Fix に。
	- •[matthew] File-5.05 へのアップグレード。 [#2821](http://wiki.linuxfromscratch.org/lfs/ticket/2821) を Fix に。
	- •[matthew] IPRoute2-2.6.37 へのアップグレード。 [#2817](http://wiki.linuxfromscratch.org/lfs/ticket/2817) を Fix に。
	- •[matthew] Coreutils-8.9 へのアップグレード。 [#2815](http://wiki.linuxfromscratch.org/lfs/ticket/2815) を Fix に。
- $2011 01 10$ 
	- •[ken] Linux-2.6.37 へのアップデート。 [#2816](http://wiki.linuxfromscratch.org/lfs/ticket/2816) を Fix に。
	- •[ken] Groff-1.21 へのアップデート。 [#2813](http://wiki.linuxfromscratch.org/lfs/ticket/2813) を Fix に。
- $2011 01 04$ 
	- •[bdubbs] XZ-Utils を Man-DB の説明の前に移動。 またインストール手順の微修正。
- $2011 01 02$ 
	- •[bdubbs] ファイル圧縮を行う新たなユーティリティ XZ-Utils を追加。 [#2619](http://wiki.linuxfromscratch.org/lfs/ticket/2619) を Fix に。
- •2010-12-29
	- •[ken] man-db において韓国語、中国語を取り扱うことができるようになったため、インストールすることに。 報 告を上げてくれた William Immendorf に感謝。
- $•2010-12-28$ 
	- •[matthew] E2fsprogs-1.41.14 へのアップグレード。 [#2812](http://wiki.linuxfromscratch.org/lfs/ticket/2812) を Fix に。
	- •[matthew] Coreutils-8.8 へのアップグレード。 [#2811](http://wiki.linuxfromscratch.org/lfs/ticket/2811) を Fix に。
- $•2010-12-19$ 
	- •[matthew] Udev-165 へのアップグレード。 [#2810](http://wiki.linuxfromscratch.org/lfs/ticket/2810) を Fix に。
	- •[matthew] GCC-4.5.2 へのアップグレード。 [#2809](http://wiki.linuxfromscratch.org/lfs/ticket/2809) を Fix に。
	- •[matthew] E2fsprogs-1.41.13 へのアップグレード。 [#2807](http://wiki.linuxfromscratch.org/lfs/ticket/2807) を Fix に。
- •2010-12-14
	- •[matthew] Glibc-2.12.2 へのアップグレード。 [#2804](http://wiki.linuxfromscratch.org/lfs/ticket/2804) を Fix に。
- $•2010-12-13$ 
	- •[matthew] Binutils-2.21 へのアップグレード。 [#2803](http://wiki.linuxfromscratch.org/lfs/ticket/2803) を Fix に。
	- •[matthew] Man-Pages-3.32 へのアップグレード。 [#2802](http://wiki.linuxfromscratch.org/lfs/ticket/2802) を Fix に。
	- •[matthew] Linux-2.6.36.2 へのアップグレード。 [#2799](http://wiki.linuxfromscratch.org/lfs/ticket/2799) を Fix に。
	- •[matthew] Man-DB-2.5.9 へのアップグレード。 [#2797](http://wiki.linuxfromscratch.org/lfs/ticket/2797) を Fix に。
- $•2010-11-18$ 
	- •[matthew] Man-Pages-3.31 へのアップグレード。 [#2794](http://wiki.linuxfromscratch.org/lfs/ticket/2794) を Fix に。
	- •[matthew] Expect-5.45 へのアップグレード。 [#2791](http://wiki.linuxfromscratch.org/lfs/ticket/2791) を Fix に。
- $2010 11 10$ 
	- •[matthew] Glibc にセキュリティフィックスを追加。 [#2790](http://wiki.linuxfromscratch.org/lfs/ticket/2790) を Fix に。
	- •[matthew] Man-Pages-3.30 へのアップグレード。 [#2788](http://wiki.linuxfromscratch.org/lfs/ticket/2788) を Fix に。
	- •[matthew] Inetutils にてテストスイートを追加。 また HTML ドキュメントをインストールすることに。 [#2784](http://wiki.linuxfromscratch.org/lfs/ticket/2784) と [#2785](http://wiki.linuxfromscratch.org/lfs/ticket/2785) を Fix に。
	- •[matthew] Tar-1.25 へのアップグレード。 また HTML ドキュメントをインストールすることに。 [#2777](http://wiki.linuxfromscratch.org/lfs/ticket/2777) と [#2786](http://wiki.linuxfromscratch.org/lfs/ticket/2786) を Fix に。
- $•2010-10-27$ 
	- •[bdubbs] wget-list を利用する方法の例を追加。 [#2778](http://wiki.linuxfromscratch.org/lfs/ticket/2778) を Fix に。
- $•2010-10-26$ 
	- •[bdubbs] 第5章における GCC 1回めにおいて、追加パッケージに対する説明を明確に。
- •2010-10-24
	- •[matthew] Udev-164 へのアップグレード。 [#2775](http://wiki.linuxfromscratch.org/lfs/ticket/2775) を Fix に。
	- •[matthew] Man-Pages-3.29 へのアップグレード。 [#2774](http://wiki.linuxfromscratch.org/lfs/ticket/2774) を Fix に。
	- •[matthew] Linux-2.6.36 へのアップグレード。 [#2773](http://wiki.linuxfromscratch.org/lfs/ticket/2773) を Fix に。
	- •[matthew] Coreutils-8.6 へのアップグレード。 [#2771](http://wiki.linuxfromscratch.org/lfs/ticket/2771) を Fix に。
- •2010-10-18
	- •[matthew] Bash 4.1 パッチレベル 9 へのアップグレード。 [#2770](http://wiki.linuxfromscratch.org/lfs/ticket/2770) を Fix に。
	- •[matthew] Udev-163 へのアップグレード。 [#2769](http://wiki.linuxfromscratch.org/lfs/ticket/2769) を Fix に。
	- •[matthew] Man-Pages-3.28 へのアップグレード。 [#2765](http://wiki.linuxfromscratch.org/lfs/ticket/2765) を Fix に。
	- •[matthew] Linux-2.6.35.7 へのアップグレード。 [#2764](http://wiki.linuxfromscratch.org/lfs/ticket/2764) を Fix に。
	- •[matthew] Autoconf-2.68 へのアップグレード。 [#2763](http://wiki.linuxfromscratch.org/lfs/ticket/2763) を Fix に。
	- •[matthew] Libtool-2.4 へのアップグレード。 [#2762](http://wiki.linuxfromscratch.org/lfs/ticket/2762) を Fix に。
- •2010-09-22
	- •[matthew] r9370 を引きつぎ、LFS 内の Pkg-config パッケージへの影響に限らず、Autoconf のバグを修正。
- •[matthew] Linux-2.6.35.5 へのアップグレード。 [#2761](http://wiki.linuxfromscratch.org/lfs/ticket/2761) を Fix に。
- •[matthew] Grep-2.7 へのアップグレード。 [#2760](http://wiki.linuxfromscratch.org/lfs/ticket/2760) を Fix に。
- •[matthew] Bzip2-1.0.6 へのアップグレード。 [#2759](http://wiki.linuxfromscratch.org/lfs/ticket/2759) を Fix に。
- •[matthew] Procps のツールの中で発生する "Unknown HZ value" エラーを修正するためのパッチを追加。 エラー 報告とパッチ提供をしてくれた DJ Lucas に感謝。 [#2758](http://wiki.linuxfromscratch.org/lfs/ticket/2758) を Fix に。
- •[matthew] Tcl-8.5.9 へのアップグレード。 [#2753](http://wiki.linuxfromscratch.org/lfs/ticket/2753) を Fix に。
- •[matthew] Perl-5.12.2 へのアップグレード。 [#2752](http://wiki.linuxfromscratch.org/lfs/ticket/2752) を Fix に。
- •[matthew] Psmisc-22.13 へのアップグレード。 [#2751](http://wiki.linuxfromscratch.org/lfs/ticket/2751) を Fix に。
- •[matthew] Man-Pages-3.27 へのアップグレード。 [#2750](http://wiki.linuxfromscratch.org/lfs/ticket/2750) を Fix に。
- •[matthew] Udev-162 へのアップグレード。 [#2747](http://wiki.linuxfromscratch.org/lfs/ticket/2747) を Fix に。
- •[matthew] M4-1.4.15 へのアップグレード。 [#2744](http://wiki.linuxfromscratch.org/lfs/ticket/2744) を Fix に。
- •2010-09-18
	- •[bdubbs] LFS-6.7 リリース。

# <span id="page-22-0"></span>1.4. 変更履歴 (日本語版)

ここに示すのは LFS ブック 6.8 日本語版 (バージョン 20110305) の変更履歴です。

#### 日本語訳情報

本節はオリジナルの LFS ブックにはないものです。 LFS ブック日本語版の変更履歴を示すために設けていま す。

```
「SVN-20100101」という表記は、オリジナル LFS ブック SVN 版のバージョン番号を意味します。 また
「r1234」という表記は、オリジナル XML ソースファイルの Subversion 管理下でのリビジョン番号を意味し
ます。
```
#### 変更履歴:

- $2011 03 05$ 
	- [matsuand] LFS 6.8 対応。
- •2011-03-02
	- •[matsuand] src/chapter04/creatingtoolsdir.ch, src/chapter06/kernfs.ch: SVN-20110218, r9475 対応。
- $•2011-02-19$ 
	- •[matsuand] SVN-20110218, r9473 対応。
	- [matsuand] src/chapter06/grub.ch, src/chapter07/console.ch: SVN-20110218, r9472 対応。
- $2011 02 17$ 
	- •[matsuand] src/chapter05/bash.ch, src/chapter06/{bash.ch, readline.ch, shadow.ch}: SVN-20110216, r9468 対応。
- •2011-02-11
	- •[matsuand] src/appendices/dependencies.ch, src/chapter03/packages.ch, src/chapter05/e2fsprogs.ch, src/chapter06/{e2fsprogs.ch, sysvinit.ch, util-linux.ch}, src/prologue/{standards.ch, why.ch}: SVN-20110210, r9460 対応。
- •2011-02-05
	- [matsuand] src/chapter06/glibc.ch: SVN-20110204, r9458 対応。
- $•2011-01-28$ 
	- [matsuand]  $src/chapter06/glibc.ch: SVM-20110127, r9452 対�>$
- $•2011-01-26$ 
	- •[matsuand] src/chapter06/pkg-config.ch: SVN-20110125, r9451 対応。
- $2011 01 25$ 
	- [matsuand] src/chapter06/shadow.ch, src/chapter08/grub.ch: SVN-20110124, r9450 対応。
- $2011 01 24$
- •[matsuand] chapter06/{man-db.ch, udev.ch}, appendices/dependencies.ch: SVN-20110123, r9448 対応。
- $2011 01 11$ 
	- •[matsuand] SVN-20110110, r9441 対応。(日本語訳変更なし。)
- $•2011-01-08$ 
	- •[matsuand] SVN-20110107, r9439 対応。(日本語訳変更なし。)
- $2011 01 06$ 
	- [matsuand] src/{chapter05, chapter06}/xz.ch: SVN-20101229, r9438 対応。
- $2011 01 05$
- [matsuand] src/chapter06/xz-utils.ch, src/appendices/dependencies.ch: SVN-20101229, r9437 対応。
- $2011 01 03$ 
	- [matsuand] src/chapter03/packages.ch, src/{chapter05,chapter06}/xz-utils.ch, src/appendices/ dependencies.ch, src/prologue/why.ch: SVN-20101229, r9436 対応。
- •2010-12-31
	- [matsuand] src/chapter06/src/chapter06/shadow.ch: SVN-20101229, r9434 対応。
- $•2010-12-25$
- •[matsuand] src/chapter06/perl.ch: SVN-20101223, r9431 対応。
- •2010-12-21
	- •[matsuand] SVN-20101219, r9430 対応。(日本語訳変更なし。)
- $•2010-12-17$ 
	- [matsuand] src/chapter03/patches.ch, src/chapter05/glibc.ch, src/chapter06/{glibc.ch, man-db.ch}, src/appendices/dependencies.ch: SVN-20101214, r9427 対応。
- •2010-11-26
	- •[matsuand] SVN-20101118, r9421 対応。(Coreutils が 8.7 から 8.6 にダウングレード。)
- $•2010-11-19$ 
	- [matsuand] src/chapter03/patches.ch, src/chapter05/expect.ch: SVN-20101118, r9420 対応。
- $2010 11 13$ 
	- [matsuand] src/chapter03/patches.ch, src/chapter05/tar.ch, src/chapter06/ {glibc.ch,inetutils.ch,tar.ch}: SVN-20101110, r9415 対応。
- $•2010-11-06$ 
	- •[matsuand] src/appendices/dependencies.ch: 更新誤りを訂正。
- $•2010-10-30$ 
	- [matsuand] src/chapter06/perl.ch: SVN-20101029, r9410 対応。
- $•2010-10-29$ 
	- [matsuand] src/chapter03/introduction.ch, src/chapter06/zlib.ch: SVN-20101028, r9409 対応。
- $•2010-10-27$ 
	- [matsuand] src/chapter05/gcc-pass1.ch, src/chapter06/gcc.ch: SVN-20101026, r9407 対応。
- $•2010-10-25$ 
	- •[matsuand] SVN-20101024, r9405 対応。(日本語訳修正なし)
- $•2010-10-19$ 
	- •[matsuand] src/chapter06/autoconf.ch: SVN-20101018, r9401 対応。
- •2010-09-23
	- •[matsuand] src/chapter06/sysvinit.ch: 訳出漏れを訂正。
	- •[matsuand] src/chapter03/patches.ch, src/chapter05/m4.ch, src/chapter06/{autoconf,bzip2,m4,pkgconfig,procps,psmisc}.ch: SVN-20100919, r9392 対応。
- $•2010-09-19$ 
	- [matsuand] LFS-6.7 対応。
	- [matsuand] src/chapter06/gcc.ch: SVN-20100918, r9378 対応。

# <span id="page-24-0"></span>1.5. 情報源

## 1.5.1. FAQ

LFS システムの構築作業中にエラー発生したり、疑問を抱いたり、あるいは本書の誤記を発見した場合、まず手始め に<http://www.linuxfromscratch.org/faq/> に示されている「よく尋ねられる質問」(Frequently Asked Questions; FAQ)を参照してください。

## 1.5.2 メーリングリスト

linuxfromscratch.orgサーバーでは、LFS 開発プロジェクトのために多くのメーリングリストを立ち上げていま す。このメーリングリストは主となる開発用とは別に、サポート用のものもあります。FAQ だけでは問題解決に至 らなかった場合に、次の手としてメーリングリストを検索する以下のサイトを参照してください。[http://www.](http://www.linuxfromscratch.org/search.html) [linuxfromscratch.org/search.html](http://www.linuxfromscratch.org/search.html)

これ以外に、投稿の方法、アーカイブの配置場所などに関しては<http://www.linuxfromscratch.org/mail.html> を 参照してください。

### 1.5.3. IRC

LFS コミュニティのメンバーの中には、インターネットリレーチャット (Internet Relay Chat; IRC)によるサポートを 行っている者もいます。ここに対して質問を挙げる場合は、FAQ やメーリングリストに同様の質問や答えがないかどう かを必ず確認してください。IRC は irc.linuxfromscratch.orgにおいて、チャネル名 #LFS-support により提供してい ます。

## 1.5.4. ミラーサイト

LFS プロジェクトは世界中にミラーサイトがあります。これらを使えばウェブサイト参照やパッケージのダウン ロードがより便利に利用できます。以下のサイトによりミラーサイトの情報を確認してください。[http://www.](http://www.linuxfromscratch.org/mirrors.html) [linuxfromscratch.org/mirrors.html](http://www.linuxfromscratch.org/mirrors.html)

### 1.5.5. 連絡先

<span id="page-24-1"></span>質問やコメントは (上に示した) メーリングリストを活用してください。

# 1.6. ヘルプ

本書に基づく作業の中で問題が発生したり疑問が生まれた場合は[http://www.linuxfromscratch.org/faq/](http://www.linuxfromscratch.org/faq/#generalfaq) [#generalfaq](http://www.linuxfromscratch.org/faq/#generalfaq) にある FAQ のページを確認してください。質問への回答が示されているかもしれません。そこに回答が示 されていなかったなら、問題の本質部分を見極めてください。トラブルシューティングとして以下のヒントが有用かも しれません。<http://www.linuxfromscratch.org/hints/downloads/files/errors.txt>

FAQ では問題解決ができない場合、メーリングリスト<http://www.linuxfromscratch.org/search.html> を検索して ください。

我々のサイトにはメーリングリストやチャットを通じての情報提供を行う LFS コミュニティがあります。(詳細は [1.5.](#page-24-0) [「情報源」](#page-24-0) を参照してください。)我々は日々数多くのご質問を頂くのですが、たいていの質問は FAQ やメーリングリ ストを調べてみれば容易に答えが分かるものばかりです。したがって我々が最大限の支援を提供できるよう、ある程度 の問題はご自身で解決するようにしてください。そうして頂くことで、我々はもっと特殊な状況に対するサポートを手 厚く行っていくことができるからです。いくら調べても解決に至らず、お問い合わせ頂く場合は、以下に示すように十 分な情報を提示してください。

### 1.6.1. 特記事項

問題が発生し問い合わせをする場合には、以下に示す基本的な情報を含めてください。

•お使いの LFS ブックのバージョン。 (本書の場合 6.8)

- •LFS 構築に用いたホスト Linux のディストリビューションとそのバージョン。
- •[vii.「ホストシステム要件」 \[xv\]](#page-14-1) の出力結果。
- •問題が発生したパッケージまたは本書内の該当の章または節。
- •問題となったエラーメッセージや状況に対する詳細な情報。

•本書どおりに作業しているか、逸脱していないかの情報。

### 注記

本書の作業手順を逸脱していたとしても、 我々がお手伝いしないわけではありません 。つまるところ LFS は個人的な趣味によって構築されるものです。本書の手順とは異なるやり方を正確に説明してください。そう すれば内容の評価、原因究明が容易になります。

## 1.6.2. Configure スクリプトの問題

configure スクリプトの実行時に何か問題が発生した時はconfig.log ファイルを確認してみてください。configure ス クリプトの実行中に、端末画面に表示されないエラーが、このファイルに出力されているかもしれません。問合せを行 う際には 該当する 行を示してください。

### 1.6.3. コンパイル時の問題

コンパイル時に問題が発生した場合は、端末画面への出力とともに、数々のファイルの内容も問題解決の糸口となりま す。configure スクリプトと makeコマンドの実行によって端末画面に出力される情報は重要です。問い合わせの際に は、出力されるすべての情報を示す必要はありませんが、関連する情報は十分に含めてください。以下に示すのは make コマンドの実行時に出力される情報を切り出してみた例です。

```
gcc -DALIASPATH=\"/mnt/lfs/usr/share/locale:.\"
-DLOCALEDIR=\"/mnt/lfs/usr/share/locale\"
-DLIBDIR=\"/mnt/lfs/usr/lib\"
-DINCLUDEDIR=\frac{\gamma}{\text{mat}}/Is/usr/incl and \frac{\gamma}{\gamma} -DHAVE_CONFIG_H -I. -I.
-g -02 -c getoptl.c
gcc -g -O2 -static -o make ar.o arscan.o commands.o dir.o
expand.o file.o function.o getopt.o implicit.o job.o main.o
misc.o read.o remake.o rule.o signame.o variable.o vpath.o
default.o remote-stub.o version.o opt1.o
-lutil job.o: In function `load_too_high':
/lfs/tmp/make-3.79.1/job.c:1565: undefined reference
to `getloadavg'
collect2: ld returned 1 exit status
make[2]: *** [make] Error 1
make[2]: Leaving directory `/lfs/tmp/make-3.79.1'
make[1]: *** [all-recursive] Error 1
make[1]: Leaving directory `/lfs/tmp/make-3.79.1'
make: *** [all-recursive-am] Error 2
```
たいていの方は、上のような場合に終わりの数行しか示してくれません。

make [2]: \*\*\* [make] Error 1

問題を解決するにはあまりに不十分な情報です。そんな情報だけでは「何かがオカしい結果となった」ことは分かって も「なぜオカしい結果となった」のかが分からないからです。上に示したのは、十分な情報を提供して頂くべきである ことを例示したものであり、実行されたコマンドや関連するエラーメッセージが十分に含んだ例となっています。

インターネット上に、問い合わせを行う方法を示した優れた文章があります。[http://catb.org/~esr/faqs/smart](http://catb.org/~esr/faqs/smart-questions.html)[questions.html](http://catb.org/~esr/faqs/smart-questions.html) この文章に示される内容やヒントを参考にして、より確実に回答が得られるよう心がけてください。

# <span id="page-26-0"></span>第II部 ビルド作業のための準備

# <span id="page-27-0"></span>第2章 新しいパーティションの準備

# <span id="page-27-1"></span>2.1. はじめに

この章では LFS システムをインストールするパーティションを準備します。パーティションを生成しファイルシステム を構築した上で、これをマウントします。

# <span id="page-27-2"></span>2.2. 新しいパーティションの生成

どのようなオペレーティングシステムでも同じことが言えますが、本システムでもインストール先は専用のパーティ ションを用いることにします。LFS システムを構築していくには、利用可能な空のパーティションか、あるいはパー ティション化していないものをパーティションとして生成して利用することにします。

最小限のシステムであれば 1.3 GB 程度のディスク容量があれば十分です。これだけあればパッケージやソースの収容 に十分で、そこでコンパイル作業を行っていくことができます。しかし主要なシステムとして LFS を構築するなら、さ らにソフトウェアをインストールすることになるはずなので、さらに 2~3 GBの容量が必要となります。LFS システム そのものがそれだけの容量を要するわけではありません。これだけの容量は十分なテンポラリ領域のために必要となる ものです。パッケージをインストールした後はテンポラリ領域は開放されますが、コンパイルの間は多くの領域を利用 します。

コンパイル処理において十分なランダムアクセスメモリ (Random Access Memory; RAM)を確保できるとは限りませんの で、スワップ (swap)領域をパーティションとして設けるのが普通です。この領域へは利用頻度が低いデータを移すこ とで、アクティブな処理プロセスがより多くのメモリを確保できるようにカーネルが制御します。swapパーティション は、LFS システムのものとホストシステムのものを共有することもできます。その場合は新しいパーティションを作る 必要はありません。

ディスクのパーティション生成は cfdisk コマンドや fdiskコマンドを使って行います。コマンドラインオプションに はパーティションを生成するハードディスク名を指定します。例えば IDE (Integrated Drive Electronics) ディスク であれば/dev/hda といったものになります。そして Linux ネイティブパーティションと、必要なら swapパーティショ ンを生成します。プログラムの利用方法について不明であればcfdisk(8) や fdisk(8)を参照してください。

新しく生成したパーティションの名前を覚えておいてください。(例えば hda5 など。)本書ではこのパーティションを LFS パーティションとして説明していきます。また swapパーティションの名前も忘れないでください。これらの名前 は、後に生成する /etc/fstabファイルに記述するために必要となります。

# 2.2.1. パーティションに関するその他の問題

LFS メーリングリストにてパーティションに関する有用情報を望む声をよく聞きます。これは個人の趣味にもよる極め て主観的なものです。既存ディストリビューションが採用しているデフォルトのパーティションサイズと言えば、た いていはスワップパーティションを小容量で配置した上で、そのドライブ内の残容量すべてのサイズを割り当てていま す。このようなサイズ設定は LFS では最適ではありません。その理由はいくつかあります。そのようにしてしまうと、 複数のディストリビューションの導入時や LFS 構築時に、柔軟さを欠き、構築がしにくくなります。バックアップを取 る際にも無用な時間を要し、ファイルシステム上にて不適当なファイル配置を生み出すため、余計なディスク消費を発 生させます。

### 2.2.1.1. ルートパーティション

ルートパーティション (これを /rootディレクトリと混同しないでください)は 10 GB もあれば、どんなシステムで あっても妥当なところでしょう。それだけあれば LFS 構築も、また BLFS においてもおそらく十分なはずです。実験的 に複数パーティションを設けるとしても、これだけのサイズは必要です。

### 2.2.1.2. スワップパーティション

既存のディストリビューションは、たいていはスワップパーティションを自動的に生成します。一般にスワップパー ティションのサイズは、物理 RAM サイズの二倍の容量とすることが推奨されています。しかしそれだけの容量はほと んど必要ありません。ディスク容量が限られているなら、スワップパーティションの容量を 2GB 程度に抑えておいて、 ディスクスワップがどれだけ発生するかを確認してみてください。

スワップは好ましいことではありません。一般にスワップが発生しているかどうかは、ディスクアクセスの様子やコマ ンド実行時にシステムがどのように反応するかを見てみれば分かります。例えば 5GB くらいのファイルを編集すると いった極端なコマンド実行を行ってみて、スワップが起きるかどうかを確認することが重要です。スワップがごく普通 に発生するようであれば、RAMを増設するのが適切です。

### 2.2.1.3. 有用なパーティション

この他にも、必要のないパーティションというものがいくつかあります。しかしディスクレイアウトを取り決めるには 考えておく必要があります。以下に示すのは十分な説明ではありませんが、一つの目安として示すものです。

- •/boot 作成することが強く推奨されます。カーネルやブート情報を収納するために利用するパーティションです。 容量の大きなディスクの場合、ブート時に問題が発生することがあるので、これを回避するには、一つ目のディスク ドライブの物理的に一番最初のパーティションを選びます。パーティションサイズを 100MB とすればそれで十分で す。
- •/home 作成することが強く推奨されます。複数のディストリビューションや LFS の間で、ホームディレクトリお よびユーザー固有の設定を共有することができます。パーティションサイズは、ある程度大きく取ることになります が、利用可能なディスク残容量に依存します。
- •/usr –/usr ディレクトリを別パーティションとして設けるのは、一般にはシンクライアント(thin client) 向けサー バーやディスクレスワークステーションにおいて行われます。普通 LFS では必要ありません。5 GB くらいの容量が あれば、たいていのアプリケーションをインストールするのに十分なものでしょう。
- •/opt –このディレクトリは BLFS などにおいて、Gnome や KDEといった巨大なパッケージをいくつもインストールす る際に活用されます。/usr ディレクトリ以外にインストールする場合です。これを別パーティションとするなら、一 般的には 5 ~ 10 GB 程度が適当でしょう。
- •/tmp –/tmp ディレクトリを別パーティションとするのは普通は行いません。ただしシンクライアント (thin client) では有効です。別パーティションとする場合であっても、数GB程度あれば十分です。
- •/usr/src –このパーティションは LFS のパッケージソースを収容しLFS ビルド工程にて共用するものとして有効に利 用することができます。さらに BLFS パッケージソースを収容しビルドする場所としても利用可能です。30~50GBく らいの容量があれば、十分なものです。

ブート時に自動的にパーティションをマウントしたい場合は/etc/fstab ファイルにて設定します。パーティションの設 定方法については [8.2.「/etc/fstab ファイルの生成」](#page-204-2) で説明しています。

# <span id="page-28-0"></span>2.3. ファイルシステムの生成

空のパーティションが準備できたのでファイルシステムを作ります。Linux において広く用いられるファイルシステム はext2 (second extended file system) です。より新しく大容量のハードディスクに対しては、ジャーナリングファ イルシステムが一般的となりつつあります。ext3 (third extended file system)は ext2 の拡張として広く利用され るようになっています。ext3 ではジャーナリング機能が追加され E2fsprogs ユーティリティとの互換性を持ちます。 本書では ext3ファイルシステムを生成することにします。他のファイルシステムの生成方法については[http://www.](http://www.linuxfromscratch.org/blfs/view/svn/postlfs/filesystems.html) [linuxfromscratch.org/blfs/view/svn/postlfs/filesystems.html](http://www.linuxfromscratch.org/blfs/view/svn/postlfs/filesystems.html) を参照してください。

LFS 用のパーティションに対して ext3ファイルシステムを生成するために以下のコマンドを実行します。

mke2fs  $-jv$  /dev/ $\langle$ xxx $\rangle$ 

<xxx>の部分は LFS パーティション名に合わせて置き換えてください。(本書の例では hda5 としています。)

#### 注記

ホストとして利用する Linux ディストリビューションの中には、ファイルシステムを生成するツール (E2fsprogs) に特別な機能を実装しているものがあります。第9章にて LFS システムをブートする際に、 それらの機能が原因で問題が発生する場合があります。そのような機能は LFS においてインストールする E2fsprogs ではサポートしていません。おそらくは 「unsupported filesystem features, upgrade your e2fsprogs」(サポートされていないファイルシステムです。 e2fsprogs をアップグレードしてください)と いったエラーメッセージが表示されるはずです。ホストシステムが機能拡張しているかどうかを確認するには 以下のコマンドを実行します。

#### debugfs -R feature /dev/<xxx>

コマンドの出力結果の中にhas\_journal、ext\_attr、resize\_inode、dir\_index、filetype、sparse\_ super、large\_file、needs\_recoveryといったものとは異なるものが表示されていたら、あなたのホストシス テムは機能拡張がなされていることを意味します。後に問題となりますので、純粋な E2fsprogsパッケージを コンパイルし、これを用いて LFS パーティションのファイルシステムを再生成してください。

cd /tmp tar -xzvf /path/to/sources/e2fsprogs-1.41.14.tar.gz cd e2fsprogs-1.41.14 mkdir -v build cd build ../configure make #note that we intentionally don't 'make install' here! ./misc/mke2fs -jv /dev/<xxx> cd /tmp rm -rfv e2fsprogs-1.41.14

既に存在している swapパーティションを用いることにした場合は、初期化操作を行う必要はありません。新しい swapパーティションを作成した場合は、以下のコマンドを実行して初期化を行う必要があります。

#### mkswap /dev/ $\langle$ yyy $\rangle$

<span id="page-29-0"></span><yyy> の部分はswapパーティションの名に合わせて置き換えてください。

# 2.4. 新しいパーティションのマウント

ファイルシステムが生成できたら、パーティションをアクセスできるようにします。これを行うためにはマウントポイ ントを定める必要があります。本書ではファイルシステムを /mnt/lfsにマウントすることにします。このディレクトリ は各自で取り決めて変えることもできます。

マウントポイントを定めたら、そのディレクトリを指し示すような環境変数LFS を以下のようにして設定します。

#### export LFS=/mnt/lfs

次にマウントポイントを生成し、LFS ファイルシステムをマウントします。

#### mkdir -pv \$LFS mount -v -t ext3 /dev/<xxx> \$LFS

<xxx> の部分は LFS パーティション名に合わせて置き換えてください。

LFS に対して複数のパーティションを用いる場合(例えば / と/usr が別パーティションである場合)は、以下を実行し てそれぞれをマウントします。

mkdir -pv \$LFS mount -v -t ext3 /dev/<xxx> \$LFS mkdir -v \$LFS/usr mount -v -t ext3 /dev/<yyy> \$LFS/usr

<xxx> や <yyy>の部分は、それぞれ適切なパーティション名に置き換えてください。

この新しいパーティションは特別な制限オプション(nosuid、nodev、noatime など)は設定せずにマウントしま す。mount コマンドの実行時に引数を与えずに実行すれば、LFS パーティションがどのようなオプション設定によりマ ウントされているかが分かります。もし nosuid、nodev、noatimeといったオプションが設定されていたら、マウントし 直してください。

swapパーティションを用いる場合は、swaponコマンドを使って利用可能にしてください。

/sbin/swapon -v /dev/<zzz>

<zzz>の部分は swapパーティション名に置き換えてください。 こうして動作環境が整いました。次はパッケージのダウンロードです。

# <span id="page-31-0"></span>第3章 パッケージとパッチ

# <span id="page-31-1"></span>3.1. はじめに

この章では基本的な Linux システム構築のためにダウンロードするべきパッケージの一覧を示します。各パッケージの バージョンは動作が確認されているものを示しており、本書ではこれに基づいて説明します。ここに示すバージョンよ りも新しいものは使わないようお勧めします。あるバージョンでビルドしたコマンドが、新しいバージョンでも動作す る保証はないからです。最新のパッケージの場合、何かの対処を要するかもしれません。そのような対処方法は本書の 開発版において開発され安定化が図られるかもしれません。

ダウンロードサイトは常にアクセス可能であるとは限りません。本書が提供された後にダウンロードする場所が変更に なっていたらGoogle (<http://www.google.com/> )を使って検索してみてください。たいていのパッケージを見つけ 出すことが出来るはずです。それでも見つけられなかったら[http://www.linuxfromscratch.org/lfs/packages.](http://www.linuxfromscratch.org/lfs/packages.html#packages) [html#packages](http://www.linuxfromscratch.org/lfs/packages.html#packages) に示されている方法に従って入手してください。

ダウンロードしたパッケージやパッチは、ビルド作業を通じて常に利用可能な場所を選んで保存しておく必要がありま す。またソース類を伸張してビルドを行うための作業ディレクトリも必要です。そこで本書では \$LFS/sourcesディレク トリを用意し、ソースやパッチの保存場所とし、そこでビルドを行う作業ディレクトリとします。このディレクトリに しておけば LFS パーティションに位置することからLFS ビルドを行う全工程において常に利用することが出来ます。

ダウンロードを行う前にまずはそのようなディレクトリを生成します。rootユーザーとなって以下のコマンドを実行し ます。

#### mkdir -v \$LFS/sources

このディレクトリには書き込み権限とスティッキーを与えます。「スティッキー (Sticky) 」は複数ユーザーに対して 書き込み権限が与えられても、削除については所有者しか実行出来ないようにします。以下のコマンドによって書き込 み権限とスティッキーを定めます。

#### chmod -v a+wt \$LFS/sources

パッケージとパッチのダウンロードを簡単に行う方法として[wget-listを](../wget-list.txt)利用する方法があります。これは以下のように wget の入力引数に指定し利用します。

#### wget -i wget-list -P \$LFS/sources

### 日本語訳情報

Œ

本節にて [wget-listの](../wget-list.txt)ハイパーリンクが出てきますが、これは本来、拡張子を持たないファイル wget-listへ のリンクです。本書を Web サイト上に搭載した場合にMIME 設定 (その制約) によりアクセスが出来ないファ イルとなってしまう可能性があります。そこで本書では wget-list.txtのように拡張子 .txtをつけるように しました。なお別途公開している本書の tarball ではwget-list とwget-list.txtを共に含めています。両者 は全く同一内容です。

### 日本語訳情報

LFS ブック原版では、[wget-list内](../wget-list.txt)に含まれる、各種パッケージの入手 URL が主に米国サイトとなっていま す。一方、日本に在住する日本の方であれば、例えば GNU のパッケージ類は国内に数多くのミラーサイトが 存在するため、そちらから取得するのが適切でしょう。これはネットワークリソースを利用する際のマナーと も言えるものです。堅苦しい話をするつもりはありません。国内サイトから入手することにすればダウンロー ド速度が断然早くなります。メリットは大きいと思いますのでお勧めします。

国内から入手可能なものは国内から入手することを目指し、訳者は以下の手順により [wget-listを](../wget-list.txt)書き換え て利用しています。一例として国内には理化学研究所のサイト (ftp.riken.jp) があります。そこでは GNU パッケージ類がミラー提供されています。そこで [wget-list](../wget-list.txt) にて ftp.gnu.org を指し示している URL を ftp.riken.jp に置き換えます。また Linux カーネルの入手先 (www.kernel.org) についても理化学研究所よ り入手可能ですので、これも置き換えます。

cp -pv wget-list{,.orig}

sed -e 's|http://ftp\.gnu\.org/gnu/|http://ftp.riken.jp/GNU/ftp/gnu/|g'\

 -e 's|http://www\.kernel\.org/pub/linux/|http://ftp.riken.jp/Linux/kernel.org/linux/|g' \ wget-list.orig  $\ge$  wget-list

注意する点として各パッケージが更新されたばかりの日付では、国内ミラーサイトへの同期、反映が間に合わ ず、ソース類が存在しないことが考えられます。その場合には上の方法はすんなりとは実現できません。オリ ジナルの URL を用いるしかありません。

上記はあくまで一例です。しかもすべてのパッケージについて、国内サイトからの入手となるわけではありま せん。ただし上記を行うだけでも、大半のパッケージは国内サイトを向くことになります。

上記にて国内のミラーサイトは、ネットワーク的に "より近い" ものを選んでください。またミラーサイトの ディレクトリ構成はサイトによって変わります。必要に応じてコマンドを書き換えてください。さらに上記の sed による一括置換は、パッケージやソースの今後の更新状況によっては提供 URL が変わり、[wget-list](../wget-list.txt) の すべての URL が正しいものにはならない可能性がありますから十分注意してください。ダウンロードできな かった場合は、上記の sed コマンドを工夫するか、手作業にて[wget-list](../wget-list.txt) を書き換えてください。

# <span id="page-32-0"></span>3.2. 全パッケージ

• Autoconf  $(2.68) - 1,350$  KB: ホームページ: <http://www.gnu.org/software/autoconf/> ダウンロード: <http://ftp.gnu.org/gnu/autoconf/autoconf-2.68.tar.bz2> MD5 sum: 864d785215aa60d627c91fcb21b05b07 • Automake  $(1, 11, 1) - 1,042$  KB: ホームページ: <http://www.gnu.org/software/automake/> ダウンロード: <http://ftp.gnu.org/gnu/automake/automake-1.11.1.tar.bz2> MD5 sum: c2972c4d9b3e29c03d5f2af86249876f • Bash  $(4.2)$  – 6.845 KB: ホームページ: <http://www.gnu.org/software/bash/> ダウンロード: <http://ftp.gnu.org/gnu/bash/bash-4.2.tar.gz> MD5 sum: 3fb927c7c33022f1c327f14a81c0d4b0 • Binutils  $(2,21)$  - 18,304 KB: ホームページ: <http://www.gnu.org/software/binutils/> ダウンロード: <http://ftp.gnu.org/gnu/binutils/binutils-2.21.tar.bz2> MD5 sum: c84c5acc9d266f1a7044b51c85a823f5 • Bison  $(2, 4, 3)$  - 1,614 KB: ホームページ: <http://www.gnu.org/software/bison/> ダウンロード: <http://ftp.gnu.org/gnu/bison/bison-2.4.3.tar.bz2> MD5 sum: c1d3ea81bc370dbd43b6f0b2cd21287e • Bzip2  $(1, 0.6)$  – 764 KB: ホームページ: <http://www.bzip.org/>

以下に示すパッケージをダウンロードするなどしてすべて入手してください。

ダウンロード: <http://www.bzip.org/1.0.6/bzip2-1.0.6.tar.gz>

MD5 sum: 00b516f4704d4a7cb50a1d97e6e8e15b

### • Coreutils  $(8.10) - 11,064$  KB: ホームページ: <http://www.gnu.org/software/coreutils/> ダウンロード: <http://ftp.gnu.org/gnu/coreutils/coreutils-8.10.tar.gz> MD5 sum: 74d54d09fc5c1bd3337127f49c88b1c5 • DejaGNU  $(1.4.4)$  - 1,055 KB: ホームページ: <http://www.gnu.org/software/dejagnu/> ダウンロード: <http://ftp.gnu.org/gnu/dejagnu/dejagnu-1.4.4.tar.gz> MD5 sum: 053f18fd5d00873de365413cab17a666 • Diffutils  $(3.0) - 1,781$  KB: ホームページ: <http://www.gnu.org/software/diffutils/> ダウンロード: <http://ftp.gnu.org/gnu/diffutils/diffutils-3.0.tar.gz> MD5 sum: 684aaba1baab743a2a90e52162ff07da • E2fsprogs  $(1.41.14) - 4,406$  KB: ホームページ: <http://e2fsprogs.sourceforge.net/> ダウンロード: <http://prdownloads.sourceforge.net/e2fsprogs/e2fsprogs-1.41.14.tar.gz> MD5 sum: 05f70470aea2ef7efbb0845b2b116720 • Expect  $(5.45) - 614$  KB: ホームページ: <http://expect.sourceforge.net/> ダウンロード: <http://prdownloads.sourceforge.net/expect/expect5.45.tar.gz> MD5 sum: 44e1a4f4c877e9ddc5a542dfa7ecc92b • File  $(5.05)$  - 583 KB: ホームページ: <http://www.darwinsys.com/file/> ダウンロード: <ftp://ftp.astron.com/pub/file/file-5.05.tar.gz> MD5 sum: 0b429063710457be2bd17a18389cb018 注記 File パッケージ (5.05) は上記の場所から入手できなくなっているかもしれません。 これはサイト管理者 が、新バージョンのリリースと同時に古いバージョンを削除することがあるためです。 適切なバージョンを ダウンロードするためには、以下に示す別のサイトを参照してください。 [http://www.linuxfromscratch.](http://www.linuxfromscratch.org/lfs/download.html#ftp) [org/lfs/download.html#ftp](http://www.linuxfromscratch.org/lfs/download.html#ftp) • Findutils  $(4.4.2) - 2,100$  KB: ホームページ: <http://www.gnu.org/software/findutils/> ダウンロード: <http://ftp.gnu.org/gnu/findutils/findutils-4.4.2.tar.gz> MD5 sum: 351cc4adb07d54877fa15f75fb77d39f • Flex  $(2.5.35) - 1,227$  KB: ホームページ: <http://flex.sourceforge.net> ダウンロード: <http://prdownloads.sourceforge.net/flex/flex-2.5.35.tar.bz2> MD5 sum: 10714e50cea54dc7a227e3eddcd44d57 • Gawk  $(3.1.8) - 1.938$  KB: ホームページ: <http://www.gnu.org/software/gawk/> ダウンロード: <http://ftp.gnu.org/gnu/gawk/gawk-3.1.8.tar.bz2> MD5 sum: 52b41c6c4418b3226dfb8f82076193bb • GCC  $(4.5.2) - 64.774$  KB: ホームページ: <http://gcc.gnu.org/> ダウンロード: <http://ftp.gnu.org/gnu/gcc/gcc-4.5.2/gcc-4.5.2.tar.bz2> MD5 sum: d6559145853fbaaa0fd7556ed93bce9a • GDBM  $(1, 8, 3)$  - 223 KB: ホームページ: <http://www.gnu.org/software/gdbm/> ダウンロード: <http://ftp.gnu.org/gnu/gdbm/gdbm-1.8.3.tar.gz> MD5 sum: 1d1b1d5c0245b1c00aff92da751e9aa1 • Gettext  $(0.18.1.1) - 14,785$  KB: ホームページ: <http://www.gnu.org/software/gettext/> ダウンロード: <http://ftp.gnu.org/gnu/gettext/gettext-0.18.1.1.tar.gz> MD5 sum: 3dd55b952826d2b32f51308f2f91aa89

• Glibc  $(2.13)$  - 15,357 KB: ホームページ: <http://www.gnu.org/software/libc/> ダウンロード: <http://ftp.gnu.org/gnu/glibc/glibc-2.13.tar.bz2> MD5 sum: 38808215a7c40aa0bb47a5e6d3d12475 • GMP  $(5.0.1) - 1,959$  KB: ホームページ: <http://www.gnu.org/software/gmp/> ダウンロード: <http://ftp.gnu.org/gnu/gmp/gmp-5.0.1.tar.bz2> MD5 sum: 6bac6df75c192a13419dfd71d19240a7 • Grep  $(2.7)$  – 1,466 KB: ホームページ: <http://www.gnu.org/software/grep/> ダウンロード: <http://ftp.gnu.org/gnu/grep/grep-2.7.tar.gz> MD5 sum: e848f07e3e79aa7899345d17c7e4115e • Groff  $(1, 21)$  – 3,774 KB: ホームページ: <http://www.gnu.org/software/groff/> ダウンロード: <http://ftp.gnu.org/gnu/groff/groff-1.21.tar.gz> MD5 sum: 8b8cd29385b97616a0f0d96d0951c5bf • GRUB  $(1.98) - 2.392$  KB: ホームページ: <http://www.gnu.org/software/grub/> ダウンロード: <ftp://alpha.gnu.org/gnu/grub/grub-1.98.tar.gz> MD5 sum: c0bcf60e524739bb64e3a2d4e3732a59 • Gzip  $(1.4)$  – 886 KB: ホームページ: <http://www.gnu.org/software/gzip/> ダウンロード: <http://ftp.gnu.org/gnu/gzip/gzip-1.4.tar.gz> MD5 sum: e381b8506210c794278f5527cba0e765 • Iana-Etc  $(2.30) - 201$  KB: ホームページ: <http://freshmeat.net/projects/iana-etc/> ダウンロード: [http://anduin.linuxfromscratch.org/sources/LFS/lfs-packages/conglomeration//iana](http://anduin.linuxfromscratch.org/sources/LFS/lfs-packages/conglomeration//iana-etc/iana-etc-2.30.tar.bz2)[etc/iana-etc-2.30.tar.bz2](http://anduin.linuxfromscratch.org/sources/LFS/lfs-packages/conglomeration//iana-etc/iana-etc-2.30.tar.bz2) MD5 sum: 3ba3afb1d1b261383d247f46cb135ee8 • Inetutils  $(1.8) - 1,810$  KB: ホームページ: <http://www.gnu.org/software/inetutils/> ダウンロード: <http://ftp.gnu.org/gnu/inetutils/inetutils-1.8.tar.gz> MD5 sum: ad8fdcdf1797b9ca258264a6b04e48fd • IPRoute2  $(2, 6, 37)$  – 380 KB: ホームページ: <http://www.linuxfoundation.org/collaborate/workgroups/networking/iproute2> ダウンロード: [http://devresources.linuxfoundation.org/dev/iproute2/download/iproute2-2.6.37.tar.](http://devresources.linuxfoundation.org/dev/iproute2/download/iproute2-2.6.37.tar.bz2) [bz2](http://devresources.linuxfoundation.org/dev/iproute2/download/iproute2-2.6.37.tar.bz2) MD5 sum: 9774ff9d74ebd301bf56bd8d74473786 • Kbd  $(1.15.2) - 1.520$  KB: ダウンロード: <http://www.kernel.org/pub/linux/utils/kbd/kbd-1.15.2.tar.gz> MD5 sum: 77d0b51454522bc6c170bbdc6e31202a • Less  $(436) - 297$  KB: ホームページ: <http://www.greenwoodsoftware.com/less/> ダウンロード: <http://www.greenwoodsoftware.com/less/less-436.tar.gz> MD5 sum: 817bf051953ad2dea825a1cdf460caa4 • LFS-Bootscripts (20100627) - 43 KB: ダウンロード: [http://www.linuxfromscratch.org/lfs/downloads/development/lfs-bootscripts-20100627.](http://www.linuxfromscratch.org/lfs/downloads/development/lfs-bootscripts-20100627.tar.bz2) [tar.bz2](http://www.linuxfromscratch.org/lfs/downloads/development/lfs-bootscripts-20100627.tar.bz2) MD5 sum: d04e1502f837eb3e47e4bb215ebc3827

• Libtool  $(2, 4)$  – 2,520 KB:

ホームページ: <http://www.gnu.org/software/libtool/>

ダウンロード: <http://ftp.gnu.org/gnu/libtool/libtool-2.4.tar.gz>

MD5 sum: b32b04148ecdd7344abc6fe8bd1bb021

• Linux  $(2, 6, 37)$  - 71,854 KB:

ホームページ: <http://www.kernel.org/>

ダウンロード: <http://www.kernel.org/pub/linux/kernel/v2.6/linux-2.6.37.tar.bz2>

MD5 sum: c8ee37b4fdccdb651e0603d35350b434

### 注記

Linux カーネルはわりと頻繁に更新されます。 多くの場合はセキュリティ脆弱性の発見によるものです。 特 に正誤情報 (errata) のページにて説明がない限りは、入手可能な最新の 2.6.37.x カーネルを用いてくださ  $\mathcal{U}$ 低速度のネットワークや高負荷の帯域幅を利用するユーザーが Linux カーネルをアップデートしようとする

場合は、同一バージョンのカーネルパッケージとそのパッチを個別にダウンロードする方法もあります。 そ の場合、時間の節約を図ることができ、あるいはマイナーバージョンが同一であれば複数パッチを当ててアッ プグレードする作業時間の短縮が図れます。

• M4  $(1, 4, 15)$  - 1,099 KB:

ホームページ: <http://www.gnu.org/software/m4/> ダウンロード: <http://ftp.gnu.org/gnu/m4/m4-1.4.15.tar.bz2> MD5 sum: c7c32540bc3842d5550f88d47ef551d8

• Make  $(3.82) - 1,213$  KB:

ホームページ: <http://www.gnu.org/software/make/>

ダウンロード: <http://ftp.gnu.org/gnu/make/make-3.82.tar.bz2>

#### MD5 sum: 1a11100f3c63fcf5753818e59d63088f

• Man-DB  $(2,5,9)$  - 2,312 KB:

ホームページ: <http://www.nongnu.org/man-db/>

ダウンロード: <http://download.savannah.gnu.org/releases/man-db/man-db-2.5.9.tar.gz>

#### MD5 sum: 9841394f5c5fe7e2dd2e0c5fb4766d0f

• Man-pages  $(3.32) - 1.108$  KB:

ホームページ: <http://www.kernel.org/doc/man-pages/>

ダウンロード: <http://www.kernel.org/pub/linux/docs/manpages/man-pages-3.32.tar.bz2> MD5 sum: 1278c5289660e42a597fefd30d9bdcf0

• Module-Init-Tools  $(3.12)$  - 917 KB:

ホームページ: [https://modules.wiki.kernel.org/index.php/Module\\_init\\_tools\\_3\\_12](https://modules.wiki.kernel.org/index.php/Module_init_tools_3_12) ダウンロード: [http://www.kernel.org/pub/linux/utils/kernel/module-init-tools/module-init](http://www.kernel.org/pub/linux/utils/kernel/module-init-tools/module-init-tools-3.12.tar.bz2)[tools-3.12.tar.bz2](http://www.kernel.org/pub/linux/utils/kernel/module-init-tools/module-init-tools-3.12.tar.bz2)

#### MD5 sum: 8b2257ce9abef74c4a44d825d23140f3

• MPC  $(0, 8, 2)$  – 536 KB: ホームページ: <http://www.multiprecision.org/> ダウンロード: <http://www.multiprecision.org/mpc/download/mpc-0.8.2.tar.gz> MD5 sum: e98267ebd5648a39f881d66797122fb6

• MPFR  $(3,0,0) - 1,112$  KB: ホームページ: <http://www.mpfr.org/> ダウンロード: <http://www.mpfr.org/mpfr-3.0.0/mpfr-3.0.0.tar.bz2> MD5 sum: f45bac3584922c8004a10060ab1a8f9f

• Neurses  $(5.7) - 2.388$  KB:

ホームページ: <http://www.gnu.org/software/ncurses/> ダウンロード: <ftp://ftp.gnu.org/gnu/ncurses/ncurses-5.7.tar.gz> MD5 sum: cce05daf61a64501ef6cd8da1f727ec6

• Patch  $(2.6.1)$  – 248 KB: ホームページ: <http://savannah.gnu.org/projects/patch/> ダウンロード: <http://ftp.gnu.org/gnu/patch/patch-2.6.1.tar.bz2> MD5 sum: 0818d1763ae0c4281bcdc63cdac0b2c0

• Perl  $(5.12.3) - 11,759$  KB: ホームページ: <http://www.perl.org/> ダウンロード: <http://www.cpan.org/src/5.0/perl-5.12.3.tar.bz2> MD5 sum: 72f3f7e1c700e79bbf9d9279ca5b42d9
• Pkg-config  $(0.25)$  - 966 KB: ホームページ: <http://pkg-config.freedesktop.org/> ダウンロード: <http://pkgconfig.freedesktop.org/releases/pkg-config-0.25.tar.gz> MD5 sum: a3270bab3f4b69b7dc6dbdacbcae9745 • Procps  $(3, 2, 8)$  – 279 KB: ホームページ: <http://procps.sourceforge.net/> ダウンロード: <http://procps.sourceforge.net/procps-3.2.8.tar.gz> MD5 sum: 9532714b6846013ca9898984ba4cd7e0 • Psmisc  $(22.13) - 373$  KB: ホームページ: <http://psmisc.sourceforge.net/> ダウンロード: <http://prdownloads.sourceforge.net/psmisc/psmisc-22.13.tar.gz> MD5 sum: e2c339e6b65b730042084023784a729e • Readline  $(6.2) - 2.225$  KB: ホームページ: <http://cnswww.cns.cwru.edu/php/chet/readline/rltop.html> ダウンロード: <http://ftp.gnu.org/gnu/readline/readline-6.2.tar.gz> MD5 sum: 67948acb2ca081f23359d0256e9a271c • Sed  $(4,2,1)$  – 878 KB: ホームページ: <http://www.gnu.org/software/sed/> ダウンロード: <http://ftp.gnu.org/gnu/sed/sed-4.2.1.tar.bz2> MD5 sum: 7d310fbd76e01a01115075c1fd3f455a • Shadow  $(4.1.4.3) - 1.762$  KB: ホームページ: <http://pkg-shadow.alioth.debian.org/> ダウンロード: <ftp://pkg-shadow.alioth.debian.org/pub/pkg-shadow/shadow-4.1.4.3.tar.bz2> MD5 sum: b8608d8294ac88974f27b20f991c0e79 • Sysklogd  $(1.5)$  - 85 KB: ホームページ: <http://www.infodrom.org/projects/sysklogd/> ダウンロード: <http://www.infodrom.org/projects/sysklogd/download/sysklogd-1.5.tar.gz> MD5 sum: e053094e8103165f98ddafe828f6ae4b • Sysvinit (2.88dsf) - 108 KB: ホームページ: <http://savannah.nongnu.org/projects/sysvinit> ダウンロード: <http://download.savannah.gnu.org/releases/sysvinit/sysvinit-2.88dsf.tar.bz2> MD5 sum: 6eda8a97b86e0a6f59dabbf25202aa6f • Tar  $(1.25)$  – 2.273 KB: ホームページ: <http://www.gnu.org/software/tar/> ダウンロード: <http://ftp.gnu.org/gnu/tar/tar-1.25.tar.bz2> MD5 sum: 6e497f861c77bbba2f7da4e10270995b • Tcl  $(8.5.9) - 4,365$  KB: ホームページ: <http://tcl.sourceforge.net/> ダウンロード: <http://prdownloads.sourceforge.net/tcl/tcl8.5.9-src.tar.gz> MD5 sum: 8512d8db3233041dd68a81476906012a • Texinfo  $(4.13a) - 2,687$  KB: ホームページ: <http://www.gnu.org/software/texinfo/> ダウンロード: <http://ftp.gnu.org/gnu/texinfo/texinfo-4.13a.tar.gz> MD5 sum: 71ba711519209b5fb583fed2b3d86fcb • Udev  $(166) - 573$  KB: ホームページ: <http://www.kernel.org/pub/linux/utils/kernel/hotplug/udev.html> ダウンロード: <http://www.kernel.org/pub/linux/utils/kernel/hotplug/udev-166.tar.bz2> MD5 sum: 4db27d73fdbe94f47fd89fdd105c2dfb • Udev Test Tarball  $(166)$  - 150 KB: ダウンロード: <http://anduin.linuxfromscratch.org/sources/other/udev-166-testfiles.tar.bz2> MD5 sum: 64ada14e464dee3388787e3aebf2ac34 • Udev Configuration Tarball  $-7$  KB: ダウンロード: [http://www.linuxfromscratch.org/lfs/downloads/development/udev-config-20100128.tar.](http://www.linuxfromscratch.org/lfs/downloads/development/udev-config-20100128.tar.bz2) [bz2](http://www.linuxfromscratch.org/lfs/downloads/development/udev-config-20100128.tar.bz2)

MD5 sum: c1524aca8b0e713a3f64019e3495f03d

• Util-linux  $(2.19) - 4,288$  KB: ホームページ: <http://userweb.kernel.org/~kzak/util-linux/> ダウンロード: [http://www.kernel.org/pub/linux/utils/util-linux/v2.19/util-linux-2.19.tar.](http://www.kernel.org/pub/linux/utils/util-linux/v2.19/util-linux-2.19.tar.bz2) [bz2](http://www.kernel.org/pub/linux/utils/util-linux/v2.19/util-linux-2.19.tar.bz2)

#### MD5 sum: 590ca71aad0b254e2631d84401f28255

• Vim  $(7.3)$  – 8,675 KB: ホームページ: <http://www.vim.org> ダウンロード: <ftp://ftp.vim.org/pub/vim/unix/vim-7.3.tar.bz2> MD5 sum: 5b9510a17074e2b37d8bb38ae09edbf2

• Xz Utils  $(5.0.1) - 982$  KB: ホームページ: <http://tukaani.org/xz> ダウンロード: <http://tukaani.org/xz/xz-5.0.1.tar.bz2> MD5 sum: cb6c7a58cec4d663a395c54d186ca0c6

• Zlib  $(1, 2.5)$  – 532 KB: ホームページ: <http://www.zlib.net/> ダウンロード: <http://www.zlib.net/zlib-1.2.5.tar.bz2> MD5 sum: be1e89810e66150f5b0327984d8625a0

全パッケージのサイズ合計: 約 286 MB

# 3.3. 必要なパッチ

パッケージに加えて、いくつかのパッチも必要となります。それらのパッチはパッケージの不備をただすもので、本来 なら開発者が修正すべきものです。パッチは不備修正だけでなく、ちょっとした修正を施して扱いやすいものにする目 的のものもあります。以下に示すものが LFS システム構築に必要となるパッチすべてです。

### 日本語訳情報

各パッチには簡略な名称がつけられていますが、これを日本語に訳してしまうと、パッチの特定ができなくな ることが考えられるため、訳出せずそのまま表記することにします。

• Bzip2 Documentation Patch - 1.6 KB:

ダウンロード: [http://www.linuxfromscratch.org/patches/lfs/development/bzip2-1.0.6-install\\_docs-](http://www.linuxfromscratch.org/patches/lfs/development/bzip2-1.0.6-install_docs-1.patch)[1.patch](http://www.linuxfromscratch.org/patches/lfs/development/bzip2-1.0.6-install_docs-1.patch)

#### MD5 sum: 6a5ac7e89b791aae556de0f745916f7f

• Coreutils Internationalization Fixes Patch - 120 KB:

ダウンロード: [http://www.linuxfromscratch.org/patches/lfs/development/coreutils-8.10-i18n-1.](http://www.linuxfromscratch.org/patches/lfs/development/coreutils-8.10-i18n-1.patch) [patch](http://www.linuxfromscratch.org/patches/lfs/development/coreutils-8.10-i18n-1.patch)

#### MD5 sum: 28895e1112835ca04119158d1883a6d5

• Coreutils Uname Patch - 1.6 KB:

ダウンロード: [http://www.linuxfromscratch.org/patches/lfs/development/coreutils-8.10-uname-1.](http://www.linuxfromscratch.org/patches/lfs/development/coreutils-8.10-uname-1.patch) [patch](http://www.linuxfromscratch.org/patches/lfs/development/coreutils-8.10-uname-1.patch)

#### MD5 sum: 500481b75892e5c07e19e9953a690e54

• Dejagnu Consolidated Patch - 6 KB:

ダウンロード: [http://www.linuxfromscratch.org/patches/lfs/development/dejagnu-1.4.4](http://www.linuxfromscratch.org/patches/lfs/development/dejagnu-1.4.4-consolidated-1.patch) [consolidated-1.patch](http://www.linuxfromscratch.org/patches/lfs/development/dejagnu-1.4.4-consolidated-1.patch)

#### MD5 sum: b9949a8abcc210d1dc9cdda06821c199

• Flex GCC-4.4. $x$  Patch - 1 KB:

ダウンロード: [http://www.linuxfromscratch.org/patches/lfs/development/flex-2.5.35-gcc44-1.](http://www.linuxfromscratch.org/patches/lfs/development/flex-2.5.35-gcc44-1.patch) [patch](http://www.linuxfromscratch.org/patches/lfs/development/flex-2.5.35-gcc44-1.patch)

#### MD5 sum: ad9109820534278c6dd0898178c0788f

• GCC Startfiles Fix Patch - 1.5 KB:

ダウンロード: [http://www.linuxfromscratch.org/patches/lfs/development/gcc-4.5.2-startfiles\\_fix-](http://www.linuxfromscratch.org/patches/lfs/development/gcc-4.5.2-startfiles_fix-1.patch)[1.patch](http://www.linuxfromscratch.org/patches/lfs/development/gcc-4.5.2-startfiles_fix-1.patch)

MD5 sum: 799ef1971350d2e3c794f2123f247cc6

• Glibc GCC Build Fix Patch - 2.5 KB:

ダウンロード: [http://www.linuxfromscratch.org/patches/lfs/development/glibc-2.13-gcc\\_fix-1.](http://www.linuxfromscratch.org/patches/lfs/development/glibc-2.13-gcc_fix-1.patch) [patch](http://www.linuxfromscratch.org/patches/lfs/development/glibc-2.13-gcc_fix-1.patch)

#### MD5 sum: d1f28cb98acb9417fe52596908bbb9fd

• Kbd Backspace/Delete Fix Patch - 12 KB: ダウンロード: [http://www.linuxfromscratch.org/patches/lfs/development/kbd-1.15.2-backspace-1.](http://www.linuxfromscratch.org/patches/lfs/development/kbd-1.15.2-backspace-1.patch) [patch](http://www.linuxfromscratch.org/patches/lfs/development/kbd-1.15.2-backspace-1.patch)

#### MD5 sum: f75cca16a38da6caa7d52151f7136895

• Patch Testsuite Fix Patch - 1 KB:

ダウンロード: [http://www.linuxfromscratch.org/patches/lfs/development/patch-2.6.1-test\\_fix-1.](http://www.linuxfromscratch.org/patches/lfs/development/patch-2.6.1-test_fix-1.patch) [patch](http://www.linuxfromscratch.org/patches/lfs/development/patch-2.6.1-test_fix-1.patch)

#### MD5 sum: c51e1a95bfc5310635d05081472c3534

• Perl Libc Patch - 1 KB:

ダウンロード: <http://www.linuxfromscratch.org/patches/lfs/development/perl-5.12.3-libc-1.patch> MD5 sum: 800dfd3c9618731ee5cf57f77a7942b4

• Procps HZ Errors Patch - 2.3 KB:

ダウンロード: [http://www.linuxfromscratch.org/patches/lfs/development/procps-3.2.8-fix\\_HZ\\_](http://www.linuxfromscratch.org/patches/lfs/development/procps-3.2.8-fix_HZ_errors-1.patch) [errors-1.patch](http://www.linuxfromscratch.org/patches/lfs/development/procps-3.2.8-fix_HZ_errors-1.patch)

#### MD5 sum: 2ea4c8e9a2c2a5a291ec63c92d7c6e3b

• Procps Watch Patch  $-3.5$  KB:

ダウンロード: [http://www.linuxfromscratch.org/patches/lfs/development/procps-3.2.8-watch\\_](http://www.linuxfromscratch.org/patches/lfs/development/procps-3.2.8-watch_unicode-1.patch) [unicode-1.patch](http://www.linuxfromscratch.org/patches/lfs/development/procps-3.2.8-watch_unicode-1.patch)

#### MD5 sum: cd1a757e532d93662a7ed71da80e6b58

全パッチの合計サイズ: 約 154 KB

上に挙げた必須のパッチに加えて LFS コミュニティが提供する任意のパッチが数多くあります。それらは微小な不 備改修や、デフォルトでは利用できない機能を有効にするなどを行います。[http://www.linuxfromscratch.org/](http://www.linuxfromscratch.org/patches/downloads/) [patches/downloads/](http://www.linuxfromscratch.org/patches/downloads/) にて提供しているパッチ類を確認してください。そして自分のシステムにとって必要なものは自 由に適用してください。

# 第4章 準備作業の仕上げ

## 4.1 \$IFSについて

本書の中では環境変数 LFS を利用していきます。 この変数は常に定義しておくことが必要です。 これはLFSパーティ ションとして選んだマウントポイントを定義します。 変数 LFS が適切に定義できているかどうかは、以下を実行すれ ば確認できます。

#### echo \$LFS

上の出力結果が、LFSパーティションのマウントポイントであることを確認してください。 本書に示す例に従っている 場合は /mnt/lfs が表示されるはずです。出力が正しくない場合は、以下のようにして変数をセットします。

#### export LFS=/mnt/lfs

上のように変数を定義しておくと、 例えば mkdir \$LFS/tools といったコマンドを、この通りに入力することで実行で きるので便利です。 これが実行されると、シェルが 「\$LFS」 を 「/mnt/lfs」 に (あるいは変数にセットされている 別のディレクトリに) 置換して処理してくれます。

\$LFS が常にセットされていることを忘れずに確認してください。 特に、別ユーザーでログインし直した場合 (su コマ ンドによって root ユーザーや別のユーザーでログインした場合) には、忘れずに確認してください。

## 4.2. \$LFS/tools ディレクトリの生成

[第5章](#page-43-0) にてビルドしていくプログラムは、すべて \$LFS/tools ディレクトリ配下にインストールされます。 これらは [第6章](#page-82-0) にてコンパイル生成されるプログラムとは区別されます。 ここでコンパイルするプログラムは一時的なものであ り、最終的な LFS システムを構成するものではありません。 これらのプログラムを分離したディレクトリに置いてお けば、後に必要がなくなった時には簡単に削除できます。 またホストシステムの実行環境に入り混じってしまうことを 避ける意味もあります。 ([第5章](#page-43-0) の作業でついうっかり、といった失敗がなくなります。)

\$LFS/tools ディレクトリは root ユーザーになって以下のコマンドを実行して生成します。

#### mkdir -v \$LFS/tools

次にホストシステム上に /tools のシンボリックリンクを作成します。 これは LFS パーティションに生成されたディ レクトリを指し示すものです。 root ユーザーのままで以下を実行します。

#### ln -sv \$LFS/tools /

#### 注記 cø

上のコマンドに間違いはありません。 ln コマンドにはいくつか文法の異なるバージョンがあります。 間違 いがあると思った場合には info coreutils ln や ln(1) をよく確認してください。

シンボリックリンクを作成することで、ツールチェーンをコンパイルする準備が整いました。 これにより常に /tools ディレクトリを参照したツールチェーンが生成できます。 コンパイラー、アセンブラー、リンカーは本章において動作 し (いくつかのツール類は依然ホストシステムのものを利用しますが)、 次章においても同様に動作します。 (次章で は「chroot」によって LFS パーティションに移動して利用します。)

## 4.3. LFS ユーザーの追加

rootユーザーでログインしていると、ちょっとした誤操作がもとで、システムを破壊する重大な事態につながることが あります。そこでパッケージのビルドにあたっては通常のユーザー権限にて作業することにします。あなた自身のユー ザーを利用するのでも構いませんが、全く新しいユーザー環境としてlfsというユーザーを作成するのが分かりやすいで しょう。所属するグループもlfsという名で作成します。ビルド作業においてはこのユーザーを利用していきます。そこ で rootユーザーになって、新たなユーザーを追加する以下のコマンドを実行します。

```
groupadd lfs
useradd -s /bin/bash -g lfs -m -k /dev/null lfs
```
コマンドラインオプションの意味:

-s /bin/bash

lfs ユーザーが利用するデフォルトのシェルを bash にします。

-g lfs

lfs ユーザーのグループを lfs とします。

-m

lfs ユーザーのホームディレクトリを生成します。

-k /dev/null

このパラメータは、ディレクトリ名をヌルデバイス (null device) に指定しています。 こうすることでスケルト ンディレクトリ (デフォルトは /etc/skel) からのファイル群のコピーを無効とします。

lfs

生成するグループおよびユーザーの名称を与えます。

lfsユーザーとしてログインするために lfsに対するパスワードを設定します。(rootユーザーでログインしている時に lfsへのユーザー切り替えを行なう場合には lfsユーザーのパスワードは設定しておく必要はありません。)

#### passwd lfs

\$LFS/toolsディレクトリの所有者を lfsユーザーとすることで、このディレクトリへのフルアクセス権を設定します。

chown -v lfs \$LFS/tools

前述したような作業ディレクトリを作成している場合は、そのディレクトリに対してもlfsユーザーを所有者とします。

chown -v lfs \$LFS/sources

lfsでログインします。これはディスプレイマネージャを通じて仮想端末を用いることができます。また以下のコマンド を実行するのでも構いません。

 $su - Ifs$ 

パラメータ 「-」は su コマンドの実行において、非ログイン (non-login)シェルではなく、ログインシェルを起動す ることを指示します。ログインシェルとそうでないシェルの違いについてはbash(1) や info bashを参照してくださ い。

### <span id="page-40-0"></span>4.4. 環境設定

作業しやすい動作環境とするために bashシェルに対するスタートアップファイルを二つ作成します。lfsユーザーでロ グインして、以下のコマンドによって.bash\_profileファイルを生成します。

cat  $>$   $\tilde{ }$  bash profile  $\ll$  "FOF" exec env -i HOME=\$HOME TERM=\$TERM PS1='\u:\w\\$ '/bin/bash EOF

lfsユーザーとしてログインした時、起動されるシェルは普通は ログイン シェルとなります。この時、ホストシステム の /etc/profile ファイル(おそらく環境変数がいくつか定義されている)と .bash\_profile が読み込まれます。.bash\_ profile ファイル内のexec env -i.../bin/bashというコマンドが、起動しているシェルを全くの空の環境として起動 し直しHOME、TERM、PS1という環境変数だけを設定します。これはホストシステム内の不要な設定や危険をはらんだ設定 を、ビルド環境に持ち込まないようにするためです。このようにすることできれいな環境作りを実現できます。

新しく起動するシェルはログインシェルではなくなります。したがってこのシェルは/etc/profile ファイルや .bash\_ profileファイルは読み込まず、代わりに.bashrc ファイルを読み込みます。そこで以下のようにして.bashrc ファイル を生成します。

cat  $>$   $\tilde{ }$  / bashrc  $\ll$  "EOF" set +h umask 022 LFS=/mnt/lfs LC\_ALL=POSIX  $LFS_TGT=\$(uname -m)-1fs-1inux-gnu$ PATH=/tools/bin:/bin:/usr/bin export LFS LC\_ALL LFS\_TGT PATH EOF

set +h コマンドは bashのハッシュ機能を無効にします。通常このハッシュ機能は有用なものです。実行ファイルのフ ルパスをハッシュテーブルに記憶しておき、再度そのパスを探し出す際に PATH変数の探査を省略します。しかしこれよ り作り出すツール類はインストール直後にすぐ利用していきます。ハッシュ機能を無効にすることで、プログラム実行 が行われる際に、シェルは必ず PATHを探しにいきます。つまり \$LFS/toolsディレクトリ以下に新たに構築したツール 類は必ず実行されるようになるわけです。そのツールの古いバージョンがどこか別のディレクトリにあったとしても、 その場所を覚えていて実行されるということがなくなります。

ユーザーのファイル生成マスク (file-creation mask; umask) を 022にセットするのは、新たなファイルやディレクト リの生成はその所有者にのみ許可し、他者は読み取りと実行を可能とするためです。(システムコール open(2)にてデ フォルトモードが適用される場合、新規生成ファイルのパーミッションモードは644、同じくディレクトリは 755 とな ります。)

環境変数 LFSは常に指定したマウントポイントを指し示すように設定します。

LC\_ALL 変数は特定のプログラムが扱う国情報を制御します。そのプログラムが出力するメッセージを、指定された国情 報に基づいて構成します。ホストシステムの Glibc が 2.2.4 よりも古いものであって、この LC\_ALLを (本章の作業中 に) 「POSIX」 でもなく 「C」でもない値にセットしていた場合、chroot環境からの exit と再度の環境移行を行う際 に問題が発生します。LC\_ALL 変数は 「POSIX」 か 「C」 にセットしてください。(両者は同じです。)そのようにセッ トしておけば、chroot 環境下での作業が問題なく進められます。

LFS TGT 変数は標準にないマシン名称を設定します。しかしこれはこの先、クロスコンパイラやクロスリンカの構築、 これを用いたツールチェーンの構築の際に、うまく動作させるための設定です。詳しくは [5.2.「ツールチェーンの技術](#page-43-1) [的情報」に](#page-43-1)て説明しているので参照してください。

/tools/binディレクトリを PATH 変数の先頭に設定します。[第5章に](#page-43-0)てインストールするプログラムは、インストールし た直後からシェルによって実行指示が下されます。この設定は、ハッシュ機能をオフとしたことと連携して、古いプロ グラムが実行されないようにします。たとえホストシステムとの間で同一の実行プログラムがあったとしても、第5章の 作業環境下では適切なプログラム実行が実現されます。

一時的なツールを構築する準備の最後として、今作り出したユーザープロファイルをsource によって取り込みます。

source  $\tilde{\phantom{a}}$ /.bash\_profile

## 4.5. SBU 値について

各パッケージをコンパイルしインストールするのにどれほどの時間を要するか、誰しも知りたくなるところです。しか し Linux From Scratch は数多くのシステム上にて構築可能であるため、正確な処理時間を見積ることは困難です。最 も大きなパッケージ (Glibc) の場合、処理性能の高いシステムでも 20 分はかかります。それが性能の低いシステムと なると 3日はかかるかもしれません!本書では処理時間を正確に示すのでなく、 標準ビルド単位(Standard Build Unit; SBU)を用いることにします。

SBU の測定は以下のようにします。本書で最初にコンパイルするのは[第5章に](#page-43-0)おける Binutils です。このパッケージの コンパイルに要する時間を標準ビルド時間とし、他のコンパイル時間はその時間からの相対時間として表現します。

例えばあるパッケージのコンパイル時間が 4.5 SBU であったとします。そして Binutils の1回目のコンパイルが 10分 であったとすると、そのパッケージはおよそ 45分かかることを意味しています。幸いにも、たいていのパッケージは Binutils よりもコンパイル時間は短いものです。

一般にコンパイル時間は、例えばホストシステムの GCC のバージョンの違いなど、多くの要因に左右されるためSBU 値 は正確なものになりません。SBU 値は、インストールに要する時間の目安を示すものに過ぎず、場合によっては十数分 の誤差が出ることもあります。

特定マシンにおける実際の処理時間については、以下のLinuxFromScratch SBU ホームページに示していますので参照し てください。<http://www.linuxfromscratch.org/~sbu/>

#### 注記

最新のシステムは複数プロセッサ (デュアルコアとも言います)であることが多く、パッケージのビルドにあ たっては「同時並行のビルド」によりビルド時間を削減できます。その場合プロセッサ数がいくつなのかを環 境変数に指定するか、あるいはmake プログラムの実行時に指定する方法があります。例えばコア2デュオであ れば、以下のようにして同時並行の二つのプロセスを実行することができます。

```
export MAKEFLAGS=-j 2'
```
あるいはビルド時の指定として以下のようにすることもできます。

#### make  $-j2$

上のようにして複数プロセッサが利用されると、本書に示している SBU 単位は、通常の場合に比べて大きく 変化します。したがってビルド結果を検証するにしても話が複雑になります。複数のプロセスラインがイン ターリーブにより多重化されるためです。ビルド時に何らかの問題が発生したら、単一プロセッサ処理を行っ てエラーメッセージを分析してください。

# 4.6. テストスイートについて

各パッケージにはたいていテストスイートがあります。新たに構築したパッケージに対しては、テストスイートを実行 しておくのがよいでしょう。テストスイートは 「健全性検査 (sanity check)」を行い、パッケージのコンパイルが正 しく行われたことを確認します。テストスイートの実行によりいくつかのチェックが行われ、開発者の意図したとおり にパッケージが正しく動作することを確認していきます。ただこれは、パッケージにバグがないことを保証するもので はありません。

テストスイートの中には他のものにも増して重要なものがあります。例えば、ツールチェーンの要である GCC、Binutils、Glibc に対してのテストスイートです。これらのパッケージはシステム機能を確実なものとする重要な 役割を担うものであるためです。GCC と Glibc におけるテストスイートはかなりの時間を要します。それが低い性能の マシンであればなおさらです。でもそれらを実行しておくことを強く推奨します。

### 注記

作業を進めてみれば分かることですが[第5章の](#page-43-0)作業においてテストスイートを実行することはあまり意味があ りません。というのも、この章において実施するテストに対しては、ホストシステムによるある程度の影響 があるためです。時には不可解なエラーが発生することもあります。[第5章に](#page-43-0)て生成するツール類は一時的な ものであり、その後には利用しなくなります。したがって普通のユーザーであれば[第5章に](#page-43-0)おいてはテストス イートを実行しないことをお勧めします。テストスイートを実行する手順を説明してはいますが、それはテス ターの方、開発者の方のために説明しているものであって、それらは全くのオプションです。

Binutils と GCC におけるテストスイートの実行では、擬似端末(pseudo terminals; PTY) を使い尽くす問題が発生し ます。これにより相当数のテストが失敗します。これが発生する理由はいくつかありますが、もっともありがちな理 由としてはホストシステムのdevptsファイルシステムが正しく構成されていないことがあげられます。この点について は<http://www.linuxfromscratch.org//lfs/faq.html#no-ptys> においてかなり詳しく説明しています。

パッケージの中にはテストスイートに失敗するものがあります。しかしこれらは開発元が認識しているもので致命的な ものではありません。以下の<http://www.linuxfromscratch.org/lfs/build-logs/development/> に示すログを参 照して、失敗したテストが実は予期されているものであるかどうかを確認してください。このサイトは、本書における すべてのテストスイートの正常な処理結果を示すものです。

# <span id="page-43-0"></span>第5章 一時的環境の構築

## 5.1. はじめに

この章では最小限の Linux システムを構築していく方法を示します。このシステムは、最終的に [第6章に](#page-82-0)て LFS シス テムを構築するためのもので、そのために必要なツール類をすべて含んでいます。最小限とは言いつつも、取り扱いや すい実行環境を提供します。

最小限のシステムを構築するために、以下の二段階の手順を踏みます。初めにホストシステムに依存しない新しいツー ルチェーン(コンパイラ、アセンブラ、リンカ、ライブラリ、その他の有用なユーティリティ)を構築します。次にこの ツールチェーンを使って、他の重要なツール類を構築していきます。

この章にて生成されるファイル群は\$LFS/toolsディレクトリ配下にインストールされます。これらのファイルは、次章 にてインストールされるファイル群や、ホスト環境にあるファイル群とは区分けされます。ここで構築されるパッケー ジ類は、あくまで一時的なものであるため、この後に構築する LFS システムを汚したくないためにこのようにします。

# <span id="page-43-1"></span>5.2. ツールチェーンの技術的情報

本節ではシステムをビルドする原理や技術的な詳細について説明します。この節のすべてをすぐに理解する必要はあり ません。この先、実際の作業を行っていけば、いろいろな情報が明らかになってくるはずです。各作業を進めながら、 いつでもこの節に戻って読み直してみてください。

[第5章](#page-43-0) の最終目標は一時的なシステム環境を構築することです。この一時的なシステムには、システム構築のための十 分なツール類を有し、ホストシステムとは切り離されたものです。この環境へは chroot によって移行します。この環 境は[第6章に](#page-82-0)おいて、クリーンでトラブルのない LFS システムの構築を行う土台となるものです。構築手順の説明にお いては、初心者の方であっても失敗を最小限にとどめ、同時に最大限の学習材料となるように心がけています。

### 重要項目

T

これより先に進む前に、作業するプラットフォームの 「三つの組 (target triplet)」で表される名称を確 認してください。「三つの組」は config.guessスクリプトを実行することで簡単に確認できます。そのス クリプトは多くのパッケージのソースに含まれています。Binutils パッケージのソースを伸張 (解凍) し./ config.guessスクリプトを実行してその出力を確認してみてください。例えば最近の 32 ビット Intel プロ セッサではi686-pc-linux-gnuのような出力が得られます。

利用しているプラットフォームに応じたダイナミックリンカ (dynamic linker) の名前についても確認してく ださい。ダイナミックローダ (dynamic loader) とも表現されるものです。(Binutils が提供する標準的なリ ンカ ld とは異なりますので注意してください。)Glibc が提供するこのダイナミックリンカは、プログラム が必要としている共有ライブラリを見つけ出してロードし、実行のための準備を行った上で実際に実行しま す。32 ビットマシンのダイナミックリンカの名前は ld-linux.so.2といったものになります。確実にその名 前を調べるなら、ホストシステム内のどれでも良いので実行モジュールを選んでreadelf -l <実行モジュール 名> | grep interpreterと入力します。出力される結果を確認してください。あらゆるプラットフォームの情 報を知りたいなら Glibcのソースディレクトリのルートにあるshlib-versionsファイルに記されています。

[第5章に](#page-43-0)おけるビルド手順がどのように機能するのか、その技術的な情報を以下に示します。

- •動作させているプラットフォームの名前を微妙に変えます。三つの組の "ベンダー " フィールドを変更するもの で、LFS\_TGT 変数に定め利用します。こうしておいて Binutils と GCCの初回の構築を行なえば、互換性のあるク ロスコンパイラ、クロスリンカを確実に構築できるようになります。もう一つ別のアーキテクチャに対する実行モ ジュールを作らなくても、そのクロスコンパイラとクロスリンカを使えば、生成される実行モジュールは現在のハー ドウェアに適合したものとなります。
- •一時的に構築するライブラリはクロスコンパイルにより生成します。クロスコンパイラというものは元来、ホストシ ステムへ依存するものではないためです。こうすることで、ホストシステムのヘッダやライブラリが、一時的なツー ル類を壊してしまうような危険を減らすことができ、同時に 64ビットマシンにて 32 ビットあるいは 64 ビットの双 方のライブラリを構築することができるようになります。
- •gccのスペック (specs) ファイルを適切に調整することで、どのダイナミックリンカを用いるのかをコンパイラに指 示します。

Binutils をまず初めにインストールします。この後の GCC や Glibc の configureスクリプトの実行ではアセンブラや リンカに対する様々な機能テストが行われるためで、そこではどの機能が利用可能または利用不能であるかが確認され ます。ただ重要なのは Binutils を一番初めにビルドするという点だけではありません。Gcc や Glibc の configureが 正しく処理されなかったとすると、ツールチェーンがわずかながらも不完全な状態で生成されてしまいます。この状態 は、すべてのビルド作業を終えた最後になって、大きな不具合となって現れてくることになります。テストスイートを 実行することが欠かせません。これを実行しておけば、この先に行う多くの作業に入る前に不備があることが分かるか らです。

Binutils はアセンブラとリンカを二箇所にインストールします。/tools/bin と/tools/\$LFS\_TGT/binです。これらは一 方が他方のハードリンクとなっています。リンカの重要なところはライブラリを検索する順番です。ldコマンドに - verboseオプションをつけて実行すれば詳しい情報が得られます。例えば ld --verbose | grep SEARCHを実行すると、 検索するライブラリのパスとその検索順を示してくれます。ダミープログラムをコンパイルして ld に --verboseオプ ションをつけてリンクを行うと、どのファイルがリンクされたが分かります。例えば gcc dummy.c -Wl,--verbose 2>&1 | grep succeededと実行すれば、リンカの処理中にオープンに成功したファイルがすべて表示されます。

次にインストールするのは GCC です。configure の実行時には以下のような出力が行われます。

#### checking what assembler to use... /tools/i686-lfs-linux-gnu/bin/as checking what linker to use... /tools/i686-lfs-linux-gnu/bin/ld

これを示すのには重要な意味があります。GCC の configure スクリプトは、利用するツール類を探し出す際に PATH ディレクトリを参照していないということです。しかし gccの実際の処理にあたっては、その検索パスが必ず使われる わけでもありません。gccが利用する標準的なリンカを確認するにはgcc -print-prog-name=ld を実行します。

さらに詳細な情報を知りたいときは、ダミープログラムをコンパイルする際に-v オプションをつけて実行します。例え ば gcc -v dummy.cと入力すると、プリプロセッサ、コンパイル、アセンブルの各処理工程が示されますが、さらにgcc がインクルードした検索パスとその読み込み順も示されます。

次のパッケージは Glibc です。Glibc 構築の際に気にかけるべき重要なものは、コンパイラ、バイナリツール、カーネ ルヘッダです。コンパイラについては、一般にはあまり問題にはなりません。Glibc は常に configure スクリプトにて 指定される --hostパラメータに関連づけしたコンパイラを用いるからです。我々の作業では i686-lfs-linux-gnu-gcc になります。バイナリツールとカーネルヘッダは多少複雑です。従って無理なことはせずに有効な configure オプショ ンを選択することが必要です。configure 実行の後はglibc-buildディレクトリにある config.makeファイルに重要な情 報が示されているので確認してみてください。なお CC="i686-lfs-gnu-gcc"とすれば、どこにある実行モジュールを利 用するかを制御でき-nostdinc と -isystemを指定すれば、コンパイラに対してインクルードファイルの検索パスを制御 できます。これらの指定は Glibc パッケージの重要な面を示しています。Glibc がビルドされるメカニズムは自己完結 したビルドが行われるものであり、ツールチェーンのデフォルト設定には基本的に依存しないことを示しています。

Glibc をインストールした後は、gcc のスペックファイルにて/tools/libディレクトリにある新しいダイナミックリン カを用いるような修正を行います。この修正により/tools内での検索とリンクが行われるようにします。ダイナミック リンカに対する固定的な検索パスの設定は、ここから生成されるすべての ELF(Executable and Link Format) 形式の実 行モジュールにも埋め込まれていきます。その結果は readelf -l <実行モジュール名> | grep interpreterを実行すれ ば確認できます。gcc のスペック・ファイルを修正するのは、これ以降、本章の最後に至るまで、すべてのプログラム のコンパイル時に/tools/libにあるダイナミックリンカが利用されるよう仕向けるものです。

GCC の第2回目のビルドにおいても、スペックファイルを修正して新しいダイナミックリンカが用いられるようにしま す。これをもし誤ってしまうと、ホストシステムの/libディレクトリが埋め込まれたダイナミックリンカを用いるもの として GCC が生成されてしまいます。こうしてしまうと、ホストシステムに依存しない形を目指すという目的が達成で きません。

Binutils の2回めのビルドにおいては ldコマンドのライブラリ検索パスを設定するために configureの --withlib-path オプションを指定します。それ以降ツールチェーンの核となるツール類は、自分自身から作り出された (self-contained)自分だけで処理できる (self-hosted) 形となります。[第5章に](#page-43-0)おいて構築する残りのパッケージは/ toolsディレクトリの新しい Glibc を用いてビルドされます。

[第6章で](#page-82-0)の chroot による環境下では、実質的なパッケージとして Glibc を初めにビルドします。これは上に述べてい るように自己完結した性質を目指すためです。/usrに Glibc をインストールしたら、ツールチェーンのデフォルトディ レクトリの変更を行いLFS システムを構築する残りのパッケージをビルドしていきます。

## 5.3. 全般的なコンパイル手順

パッケージをビルドしていく際には、以下に示す内容を前提とします:

•パッケージの中には、コンパイルする前にパッチを当てるものがあります。パッチを当てるのは、そのパッケージが 抱える問題を回避するためです。本章と次章の双方でパッチを当てるものがあり、あるいは本章と次章のいずれか一 方でパッチを当てるものもあります。したがってパッチをダウンロードする説明が書かれていないなら、何も気にせ ず先に進んでください。パッチを当てた際に offset やfuzz といった警告メッセージが出る場合がありますが、これ らは気にしないでください。このような時でもパッチは問題なく適用されています。

•コンパイルの最中に、警告メッセージが画面上に出力されることがよくあります。これは問題はないため無視して構 いません。警告メッセージは、メッセージ内に説明されているように、C や C++ の文法が誤りではないものの推奨 されていないものであることを示しています。C 言語の標準はよく変更されますが、パッケージの中には古い基準に 従っているものもあります。問題はないのですが、警告として画面表示されることになるわけです。

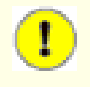

### 重要項目

各パッケージをインストールした後は、特に具体的な指示がない限りは、そのソースディレクトリやビルド ディレクトリは削除してください。ソースディレクトリを削除するのは、後にもう一度そのパッケージをイ ンストールする際に、構築のミスを防ぐためです。

•もう一度、環境変数 LFSが正しく設定されているかを確認します。

#### echo \$LFS

上の出力結果が LFS パーティションのマウントポイントのディレクトリであることを確認してください。本書では / mnt/lfs ディレクトリとして説明しています。

•最後に以下の二つの点にも注意してください。

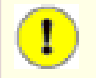

### 重要項目

ビルド作業においては bash シェルの利用を想定しています。

# T

### 重要項目

パッケージのビルド操作を進めるために、まずはlfsユーザーによってパッケージファイルの伸張 (解凍) を行い、cdコマンドによりそのパッケージディレクトリに移動します。

ビルド作業では以下の点が重要です。

- 1. ソースやパッチファイルを配置するディレクトリは /mnt/lfs/sources/ などのように chroot 環境でもアクセスが出来るディレクトリとしてください。 /mnt/lfs/tools/ ディレクトリにソースを置くことは やめて ください。
- 2. ソースディレクトリに入ります。
- 3. 各パッケージにおいては、
	- a. tar コマンドを使ってパッケージの tarball を伸張 (解凍) します。
	- b. パッケージの伸張 (解凍) 後に生成されたディレクトリに入ります。
	- c. 本書の手順に従ってビルド作業を行っていきます。
	- d. ソースディレクトリに戻ります。
	- e. ビルド作業を通じて生成されたパッケージディレクトリを削除します。さらに <package>-build なるディレクトリを生成していた場合は、それも削除します。

# <span id="page-46-0"></span>5.4. Binutils-2.21 - 1回め

Binutils パッケージは、リンカやアセンブラなどのようにオブジェクトファイルを取り扱うツール類を提供します。

概算ビルド時間: 1 SBU 必要ディスク容量: 248 MB

### 5.4.1. クロスコンパイル版 Binutils のインストール

## 注記

前の節に戻って再度説明をよく読み、重要事項として説明している内容をよく理解しておいてください。そう すればこの後の無用なトラブルを減らすことができるはずです。

Binutils は一番最初にビルドするパッケージです。ここでビルドされるリンカやアセンブラを使って、Glibc や GCC の様々な機能が利用できるかどうかを判別することになります。

Binutils のドキュメントでは Binutils をビルドする際に、ソースディレクトリではなく、ビルド専用のディレクトリ を使ってビルドすることを推奨しています。

mkdir -v ../binutils-build cd ../binutils-build

### 注記

本節以降で SBU値を示していきます。これを活用していくなら、本パッケージの configure から初め のインストールまでの処理時間を計測しましょう。具体的には処理コマンドを time で囲んでtime { ./ configure ... && make && make install; }と入力すれば実現できます。

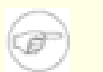

ίa

### 注記

概算ビルド時間と必要ディスク容量は、この第5章ではテストスイートに関わる時間や容量は含めないことに します。

Binutils をコンパイルするための準備をします。

```
../binutils-2.21/configure \setminus-target=$LFS_TGT -prefix=/tools \
    --disable-nls --disable-werror
```
configure オプションの意味:

#### --target=\$LFS\_TGT

変数 LFS\_TGT に設定しているマシン名は config.guess スクリプトが返すものとは微妙に異なります。 そこでこ のオプションは、Binutils のビルドにあたってクロスリンカをビルドするように configure スクリプトに指示す るものです。

#### --prefix=/tools

configure スクリプトに対して Binutils プログラムを /tools ディレクトリ以下にインストールすることを指示 します。

#### --disable-nls

一時的なツール構築にあたっては i18n 国際化は行わないことを指示します。

#### --disable-werror

ホストのコンパイラが警告を発した場合に、ビルドが中断することがないようにします。

パッケージをコンパイルします。

#### make

コンパイルが終了しました。通常ならここでテストスイートを実行します。しかしシステム構築初期のこの段階ではテ ストスイートのフレームワーク(Tcl, Expect, DejaGNU) が準備できていません。さらにこの時点で生成されるプログラ ムは、すぐに次の生成作業によって置き換えられますから、この時点でテストを実行することはあまり意味がありませ  $h_{\circ}$ 

x86\_64 にて作業をしている場合は、ツールチェーンの切り分けを適切に行うためにシンボリックリンクを作成します。

case \$(uname -m) in x86\_64) mkdir -v /tools/lib && ln -sv lib /tools/lib64 ;; esac

パッケージをインストールします。

#### make install

本パッケージの詳細は[6.12.2.「Binutils の構成」を](#page-101-0)参照してください。

## 5.5. GCC-4.5.2 - 1回め

GCC パッケージは C コンパイラや C++ コンパイラなどの GNU コンパイラコレクションを提供します。 概算ビルド時間: 5.0 SBU

必要ディスク容量: 809 MB

### 5.5.1. クロスコンパイル版 GCC のインストール

最近の GCC は GMP、MPFR、MPC の各パッケージを必要とします。これらのパッケージはホストシステムに含まれていな いかもしれないため、以下を実行してビルドの準備をします。個々のパッケージを GCC ソースディレクトリの中に伸張 (解凍) し、ディレクトリ名を変更します。これは GCC のビルド処理においてそれらを自動的に利用できるようにする ためです。

 $tar -ixf$  ../mpfr-3.0.0.tar.bz2  $mv -v$  mpfr-3.0.0 mpfr tar  $-jxf$ ../gmp-5.0.1.tar.bz2  $mv -v$  gmp-5.0.1 gmp tar -zxf ../mpc-0.8.2.tar.gz  $mv -v$  mpc-0.8.2 mpc

GCC のドキュメントでは、ソースディレクトリ以外の専用のビルドディレクトリを作成することが推奨されています。

mkdir -v ../gcc-build cd ../gcc-build

GCC をコンパイルするための準備を行います。

 $\ldots$ /gcc-4.5.2/configure \  $-$ target=\$LFS\_TGT  $-$ prefix=/tools \  $-$ disable-nls  $-$ disable-shared  $-$ disable-multilib \  $-$ disable-decimal-float --disable-threads  $\setminus$ --disable-libmudflap --disable-libssp \ --disable-libgomp --enable-languages=c \  $-\text{with-gmp-include}$ =\$(pwd)/gmp  $-\text{with-gmp-lib}$ =\$(pwd)/gmp/.libs \  $--$ without-ppl  $--$ without-cloog

configure オプションの意味:

#### --disable-shared

このオプションは内部ライブラリをスタティックライブラリとしてリンクすることを指示します。 ホストシステム に関係しそうな問題を回避するためです。

--disable-decimal-float, --disable-threads, --disable-libmudflap, --disable-libssp, --disable-libgomp これらのオプションは順に、十進浮動小数点制御、スレッド処理、libmudflap、libssp、libgomp のサポートをい ずれも無効にすることを指示します。 これらの機能を含めていると、クロスコンパイラをビルドする際にはコンパ イルに失敗します。 またクロスコンパイルによって一時的な libc ライブラリを構築する際には不要なものです。

#### --disable-multilib

x86 64 に対して LFS は まだ multilib のサポートをしていません。 このオプション指定は x86 には無関係で す。

#### --enable-languages=c

このオプションは C コンパイラのみビルドすることを指示します。 この時点で必要なのはこの言語だけだからで す。

#### $-\text{-w}$  ith-gmp-include=...

このオプションは GCC に対して GMP のヘッダファイルの場所を指定するものです。

--with-gmp-lib=...

このオプションは GCC に対して GMP のライブラリファイルの場所を指定するものです。

#### --without-ppl, --without-cloog

このオプションは、PPL および CLooG ライブラリがホストシステムに存在していたとしても、chroot 環境ではそ れらを利用することが出来ないため、リンクしないようにします。

GCC をコンパイルします。

コンパイルが終了しました。この時点でもテストスイートを実行することはできます。ただ前にも述べているように、 テストスイートのフレームワークがまだ準備できていません。さらにこの時点で生成されるプログラムは、すぐに次の 生成作業によって置き換えられますから、この時点でテストを実行することはあまり意味がありません。

パッケージをインストールします。

#### make install

--disable-sharedオプションを指定すると libgcc\_eh.aを生成せずインストールしません。Glibc パッケージはこのラ イブラリに依存しており、ビルドの際に -lgcc\_ehを指定することで利用されます。依存している点は libgcc.aへのシ ンボリックリンクを生成しておけば問題はありません。libgcc\_eh.a に含まれるオブジェクトが、最終的には libgcc.a の中にも含まれることになるからです。

 $\ln$  -vs libgcc.a '\$LFS\_TGT-gcc -print-libgcc-file-name  $|\ \ \rangle$ sed 's/libgcc/&\_eh/'`

本パッケージの詳細は[6.16.2.「GCC の構成」を](#page-108-0)参照してください。

# 5.6. Linux-2.6.37 API ヘッダ

Linux API ヘッダは Glibc が利用するカーネル API を提供します。 概算ビルド時間: 0.1 SBU

### 必要ディスク容量: 485 MB

### 5.6.1. Linux API ヘッダのインストール

Linux カーネルはアプリケーションプログラミングインターフェース(Application Programming Interface)を、システ ムの C ライブラリ (LFS の場合 Glibc) に対して提供する必要があります。これを行うには Linux カーネルのソース に含まれる、さまざまなC ヘッダファイルを「健全化 (sanitizing)」して利用します。

これより前に一度処理を行っていたとしても、不適切なファイルや誤った依存関係を残さないように、以下を処理しま す。

#### make mrproper

そしてユーザーが利用するカーネルヘッダファイルをテストし、ソースから抽出します。それらはいったん中間的な ローカルディレクトリに置かれ、必要な場所にコピーされます。ターゲットディレクトリに既にあるファイルは削除さ れてからソースからの抽出処理が行われます。

make headers check make INSTALL HDR PATH=dest headers install cp -rv dest/include/\* /tools/include

本パッケージの詳細は[6.7.2.「Linux API ヘッダの構成」を](#page-89-0)参照してください。

## 5.7. Glibc-2.13

Glibc パッケージは主要な C ライブラリを提供します。このライブラリは基本的な処理ルーチンを含むもので、メモ リ割り当て、ディレクトリ走査、ファイルのオープン・クローズや入出力、文字列操作、パターンマッチング、算術処 理、等々があります。

概算ビルド時間: 6.9 SBU 必要ディスク容量: 371 MB

### 5.7.1. Glibc のインストール

Glibc が GCC-4.5.2 に対してビルドできなくなるバグを修正します。

patch  $-Np1 -i$ ../glibc-2.13-gcc  $fix-1$ .patch

Glibc のドキュメントでは、ソースディレクトリ以外の専用のビルドディレクトリを作成することが推奨されていま す。

mkdir -v ../glibc-build cd ../glibc-build

Glibc は i386 をサポートしなくなりました。開発者によると x86 マシンに対してはコンパイラフラグとしてmarch=i486 を指定する必要があります。これを実際に指定する方法はいくつかあります。もっとも試してみれば分か りますが、ビルド時の変数「CFLAGS」 にて設定しておくのが一番です。Glibc の内部的なビルドシステムが利用する CFLAGS を上書き設定するのとは別にconfigparmsファイルという特別なファイルを使って CFLAGS に対して追加設定を 行うこともできます。-mtune=native というフラグも必要で -march を設定した際に変更される -mtuneの値を適切にリ セットします。

case `uname -m` in i?86) echo "CFLAGS  $+=$  -march=i486 -mtune=native" > configparms ;; esac

次に Glibc をコンパイルするための準備をします。

 $\ldots$ /glibc-2.13/configure --prefix=/tools \  $-$ host=\$LFS\_TGT  $-$ build=\$ $($ ../glibc-2.13/scripts/config.guess)  $\setminus$  $-disable-profile$  --enable-add-ons  $\setminus$  $-$ enable-kernel=2.6.22.5  $-$ with-headers=/tools/include  $\setminus$ libc\_cv\_forced\_unwind=yes libc\_cv\_c\_cleanup=yes

configure オプションの意味:

#### --host=\$LFS\_TGT, --build=\$(../glibc-2.13/scripts/config.guess)

このようなオプションを組み合わせることで /tools ディレクトリにあるクロスコンパイラ、クロスリンカを使っ て Glibc がクロスコンパイルされるようになります。

#### --disable-profile

プロファイル情報を含めずにライブラリをビルドすることを指示します。 一時的なツールにてプロファイル情報が 必要な場合は、このオプションを取り除いてください。

#### --enable-add-ons

スレッド処理のライブラリとして NPTL アドオンを利用することを指示します。

 $-$ enable-kernel=2.6.22.5

Linux カーネル 2.6.22.5 以上のサポートを行うよう指示します。 これ以前のカーネルは利用することができませ  $\lambda$ 

#### --with-headers=/tools/include

これまでに tools ディレクトリにインストールしたヘッダファイルを用いて Glibc をビルドすることを指示しま す。 こうすればカーネルにどのような機能があるか、どのようにして処理効率化を図れるかなどの情報を Glibc が得られることになります。

#### libc cv forced unwind=yes

[5.4.「Binutils-2.21 - 1回め」](#page-46-0) においてインストールしたリンカは、クロスコンパイルにより生成したもので す。 これは Glibc をインストールするまでは使えません。 これはつまり force-unwind サポートに対するテスト は失敗することを意味します。 正しく動作するリンカに依存するためです。 libc\_cv\_forced\_unwind=yes の変数 設定は、 configure スクリプトに対して テストを実行しなくても force-unwind サポート機能を利用可能とする ことを指示します。

#### libc\_cv\_c\_cleanup=yes

上と同様に configure スクリプトに対して libc cv\_c\_cleanup=yes を指示します。 これによりテストが省略さ れ、C のクリーンアップハンドリング (cleanup handling) のサポートを指定します。

ビルド中には以下のようなメッセージが出力されるかもしれません。

configure: WARNING: \*\*\* These auxiliary programs are missing or \*\*\* incompatible versions: msgfmt \*\*\* some features will be disabled. \*\*\* Check the INSTALL file for required versions.

msgfmt プログラムがない場合 (missing)や互換性がない場合 (incompatible) でも特に問題はありません。msgfmt プ ログラムはGettext パッケージが提供するもので、ホストシステムに含まれているかもしれません。

パッケージをコンパイルします。

#### make

このパッケージにテストスイートは存在しますが、ここで実行することはできません。この時点ではまだ C++ コンパイ ラを構築していないためです。

### 注記

テストスイートを正しく実行するためには、さらにロケールデータも必要になります。ロケールデータは、シ ステム内の各種ユーティリティが、日付、時刻、通貨などの情報を利用したり出力したりするために用いられ るものです。テストスイートの実行は不要と説明していることから、これに従って実行しない場合はロケール データをここでインストールする必要はありません。適切なロケールデータは次章にてインストールします。 それでもここでインストールするなら[6.9.「Glibc-2.13」に](#page-91-0)示される手順に従ってください。

パッケージをインストールします。

#### make install

本パッケージの詳細は[6.9.4.「Glibc の構成」を](#page-94-0)参照してください。

## 5.8. ツールチェーンの調整

一時的な C ライブラリをインストールしました。これ以降の章でコンパイルしていくツール類は、このライブラリをリ ンクしていきます。リンクを行うにはクロスコンパイラのスペックファイルを修正して/toolsディレクトリにあるダイ ナミックリンカを指し示すようにします。

具体的にはコンパイラの 「スペック (specs) 」ファイルをダンプして、これが参照されるディレクトリに置きます。 以下では単純な sedコマンドによる置換によって GCC が利用するダイナミックリンカを変更します。ここで為すことは /libディレクトリ内 (ホストが 64 ビットなら /lib64ディレクトリ内) のダイナミックリンカファイルへの参照を探し 出し、これを新しい/toolsへの参照へと調整することです。

作業を正確に行うために、以下のコマンド実行にあたってはコピー・ペーストによりコマンド入力を行うことをお勧め します。そしてスペックファイルを開いて、ダイナミックリンカの配置場所を示す記述がすべて適切に調整されている ことを確認してください。必要に応じて [5.2.「ツールチェーンの技術的情報」を](#page-43-1)読み直し、ダイナミックリンカのデ フォルト名を確認してください。

```
SPECS=`dirname $($LFS_TGT-gcc -print-libgcc-file-name)`/specs
SLFS TGT-gcc -dumpspecs | sed \
  -e 's@/lib\(64\)\?/ld@/tools&@g' \
  -e "/^\*cpp:$/{n;s,$, -isystem /tools/include,}" > $SPECS
echo "New specs file is: $SPECS"
unset SPECS
```
### 注意

Œ

この時点において新しく構築したツールチェーンの基本的な(コンパイルやリンクなどの)機能が正しく動作し ていることを確認する必要があります。健全性検査 (sanity check) を行うために以下を実行してください。

echo 'main $()$ {}' > dummy.c \$LFS\_TGT-gcc -B/tools/lib dummy.c readelf -l a.out | grep ': /tools'

問題なく動作した場合はエラーがなかったということで、最後のコマンドから出力される結果は以下のように なるはずです。

#### [Requesting program interpreter: /tools/lib/ld-linux.so.2]

ダイナミックリンカのディレクトリは/tools/libに、あるいは 64 ビットマシンであれば/tools/lib64になり ます。

コマンドの出力結果が上と異なっていたり、あるいは何も出力されなかった場合は、何かがおかしいことを意 味します。どこに問題があるのか調査・再試行を行って解消してください。解決せずにこの先に進まないでく ださい。おかしいとすれば、上で行ったスペックファイルの修正に何か問題があったのかもしれません。もし そうであったなら、スペックファイルの修正を、コマンドのコピー・ペースト作業に十分注意して再度行って ください。

すべてが終了したらテストファイルを削除します。

#### rm -v dummy.c a.out

#### 注記

次節にてビルドする Binutils では、ツールチェーンが正しくビルドできているかどうかを改めてチェックし ます。もし Binutils のビルドが失敗したなら、それはここまでに行ってきたBinutils、GCC、Glibc のビル ドに失敗していることを意味します。

# 5.9. Binutils-2.21 - 2回め

Binutils パッケージは、リンカやアセンブラなどのようにオブジェクトファイルを取り扱うツール類を提供します。 概算ビルド時間: 1.3 SBU

必要ディスク容量: 259 MB

### 5.9.1. Binutils のインストール

ビルドのためのディレクトリを再び生成します。

```
mkdir -v ../binutils-build
cd ../binutils-build
```
Binutils をコンパイルするための準備をします。

 $CC =$ "\$LFS TGT-gcc -B/tools/lib/" \ AR= $$LFS$  TGT-ar RANLIB= $$LFS$  TGT-ranlib  $\setminus$ ../binutils-2.21/configure --prefix=/tools  $\setminus$ --disable-nls --with-lib-path=/tools/lib

configure オプションの意味:

#### CC="\$LFS\_TGT-gcc -B/tools/lib/" AR=\$LFS\_TGT-ar RANLIB=\$LFS\_TGT-ranlib

Binutils をネイティブにビルドすることが目的なので、ホストシステムに存在しているクロスコンパイラや関連 ツールは使わず、ビルドしているシステム内のものを用いるように指定します。

--with-lib-path=/tools/lib

configure スクリプトに対して Binutils のコンパイル中でのライブラリパスを指定します。 リンカに対して / tools/lib ディレクトリを指定するものです。 こうすることでリンカがホスト上のライブラリを検索しないように します。

パッケージをコンパイルします。

#### make

パッケージをインストールします。

make install

次章で行う「再調整」の作業に向けてリンカを準備します。

make -C ld clean make -C Id LIB PATH=/usr/lib:/lib cp -v ld/ld-new /tools/bin

make パラメータの意味:

-C ld clean

サブディレクトリ ld にコンパイル生成されたプログラムをすべて削除します。

-C ld LIB\_PATH=/usr/lib:/lib

サブディレクトリ ld の中に生成されるべきプログラムを再生成します。 Makefile ファイル内の変数 LIB\_PATH をコマンドラインから与えることで、一時的なツール類の設定を上書き指定し、適切なパスを指示します。 この変 数の設定はリンカに対するデフォルトの検索パスを指定するものであり、次章に向けた準備となります。

本パッケージの詳細は[6.12.2.「Binutils の構成」を](#page-101-0)参照してください。

# 5.10. GCC-4.5.2 - 2回め

GCC パッケージは C コンパイラや C++ コンパイラなどの GNU コンパイラコレクションを提供します。

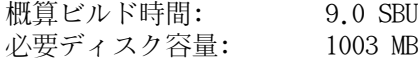

### 5.10.1. GCC のインストール

バージョン 4.3 以降の GCC を用いてここでのビルド作業を行うと、出来上がるのは再配置可能なコンパイ ラ(relocated compiler) であり、--prefixパラメータによって指定されたディレクトリからの起動ファイル (startfiles) の探索が行われないものになります。しかしここで作り出すのは再配置可能なコンパイラではなく、/ toolsディレクトリにある起動ファイルは/toolsディレクトリ内のライブラリにリンクされたコンパイラを作り出すこと が必要であるため、以下のパッチを適用します。このパッチは、部分的に GCC の古い機能を復活させるものです。

patch -Np1 -i ../gcc-4.5.2-startfiles\_fix-1.patch

通常の利用環境において GCC が提供する fixincludesスクリプトは、根本的に不備のあるヘッダファイルを修正する目 的で利用されます。しかしこの時点で GCC-4.5.2 と Glibc-2.13を既にインストールしており、それぞれのヘッダファ イルは修正する必要がないことが分かっています。つまり fixincludes スクリプトを利用する必要がありません。もし 実行してしまうと、ホストシステムに既に存在していたヘッダファイルが修正され、それが GCCのプライベートなディ レクトリへとインストールされることになり、ビルド環境を壊してしまうことになります。そこで fixincludes スクリ プトの実行を無効とするために以下を実行します。

cp -v gcc/Makefile.in{,.orig} sed 's@\./fixinc\.sh@-c true@' gcc/Makefile.in.orig > gcc/Makefile.in

x86 マシンにおいてブートストラップビルドを行うと、コンパイラフラグ-fomit-frame-pointer が設定されます。しか しブートストラップではないビルドの場合はデフォルトではこのフラグが無効化されてしまいます。ここで実現したい のは、ブートストラップビルドを行った場合とまったく同じコンパイラをビルドすることです。そこで以下の sedコマ ンドにより、強制的に上のフラグを利用するようにします。

cp -v gcc/Makefile.in{,.tmp} sed 's/^T\_CFLAGS =\$/& -fomit-frame-pointer/' gcc/Makefile.in.tmp  $\setminus$  $>$  gcc/Makefile.in

以下のコマンドは GCC が利用するダイナミックリンカの場所を変更して/toolsディレクトリにインストールしたものを 用いるようにします。同時に GCC が探索するインクルードファイルのパスから/usr/includeを取り除きます。インス トールの後にスペックファイルを調整する方法もありますが、今ここでこのようにするのはGCC の実際のビルドにおい て新しいダイナミックリンカを用いるようにするためです。つまりここでのビルドを通じてすべての実行モジュール類 を新しい Glibc に対してリンクするものです。以下のコマンドによりそれを実現します。

```
for file in \setminus $(find gcc/config -name linux64.h -o -name linux.h -o -name sysv4.h)
do
   cp -uv $file{,.orig}
  sed -e's@/lib\(64\)\?\(32\)\?/ld@/tools&@g' \
   -e 's@/usr@/tools@g' $file.orig > $file
   echo '
#undef STANDARD_INCLUDE_DIR
#define STANDARD_INCLUDE_DIR 0
#define STANDARD_STARTFILE_PREFIX_1 ""
#define STANDARD_STARTFILE_PREFIX_2 ""' >> $file
   touch $file.orig
done
```
上のコマンドがよく分からない場合は一つ一つ読み下していってください。まず gcc/config ディレクトリにはlinux. h、linux64.h、sysv4.hといったファイルのいずれかがあるはずです。それらが存在したら、ファイル名称の末尾に 「.orig」をつけたファイルとしてコピーします。そして一つめの sedコマンドでは、そのファイル内にある「/lib/ ld」、「/lib64/ld」、「/lib32/ld」という記述部分の頭に 「/tools」 を付与します。また二つめの sedコマンドに よってハードコーディングされている 「/usr」という部分を書き換えます。そしてここで加えるべき定義文をファイル の末尾に追加し、検索パスと startfile プリフィックスを変更します。最後に touchによってコピーしたファイルのタ イムスタンプを更新します。cp -uを用いるのは、誤ってコマンドを二度起動したとしてもオリジナルファイルを壊さな いようにするためです。

x86\_64 では GCC の multilib スペックを無効化します。これはホスト上のライブラリにリンクされないようにするた めです。

```
case $(uname -m) in
   x86_64)
    for file in $(find gcc/config -name t-linux64); do \setminuscp -v $file{\ldotsorig}
       sed '/MULTILIB_OSDIRNAMES/d' $file.orig > $file
     done
   ;;
esac
```
GCC を初めてビルドする際には GMP、MPFR、MPC の各パッケージを必要とします。tarball を解凍して、所定のディレ クトリ名に移動させます。

```
tar -j \times f . /mpfr-3.0.0.tar.bz2
mv -v mpfr-3.0.0 mpfr
tar -jxf ../gmp-5.0.1.tar.bz2
mv -v gmp-5.0.1 gmp
tar -z \times f . /mpc-0.8.2.tar.gz
mv -v mpc-0.8.2 mpc
```
専用のディレクトリを再度生成します。

```
mkdir -v ../gcc-build
cd ../gcc-build
```
GCC のビルドに入る前に、デフォルトの最適化フラグを上書きするような環境変数の設定がないことを確認してくださ い。

GCC をコンパイルするための準備をします。

```
CC="$LFS TGT-gcc -B/tools/lib/" \
     AR=$LFS_TGT-ar RANLIB=$LFS_TGT-ranlib \
    ../gcc-4.5.2/configure --prefix=/tools \setminus --with-local-prefix=/tools --enable-clocale=gnu \
    -enable-shared -enable-threads=posix \setminus--enable_{--}cxa_{at}exit --enable-languages=c, c++ \setminus--disable-libstdcxx-pch --disable-multilib \
    -disable-bootstrap -disable-libgomp \setminus--with-gmp-include=$(pwd)/gmp --with-gmp-lib=$(pwd)/gmp/.libs \
    --without-ppl --without-cloog
```
configure オプションの意味:

#### --enable-clocale=gnu

このオプションはあらゆる状況において C++ ライブラリに対するロケールモデルが正しく設定されるようにしま す。 configure スクリプト実行時に de\_DE ロケールがインストール済みであることが分かれば、正しい GNU ロ ケールモデルが設定されます。 しかし de\_DE ロケールがインストールされていなかったら、誤った汎用ロケール モデルが設定されてしまうため、アプリケーションバイナリインターフェース (Application Binary Interface; ABI) とは非互換の C++ ライブラリが生成されてしまう可能性があります。

#### --enable-threads=posix

マルチスレッドコードを扱う C++ の例外処理を有効にします。

#### --enable- cxa\_atexit

このオプションは atexit を使用せず \_\_cxa\_atexit の使用を有効にします。 これによりローカルなスタティック オブジェクトおよびグローバルオブジェクトに対する C++ デストラクタを登録します。 このオプションは、標準 に完全準拠したデストラクタ実装のために必要です。 またこれは C++ ABI に影響するものであり C++ 共有ライブ ラリ、C++ プログラムを作り出し、他の Linux ディストリビューションとの互換性を実現します。

#### --enable-languages=c,c++

C と C++ の両コンパイラを生成することを指示します。

#### --disable-libstdcxx-pch

libstdc++ に対してプリコンパイルヘッダ (pre-compiled header; PCH) をビルドしないように指示します。 これ を含めてしまうとサイズが増えることになり、そもそも利用する必要がありません。

#### --disable-bootstrap

GCC のネイティブビルドを行うには、デフォルトでは "ブートストラップ" ビルドを行ないます。 これは単に GCC をコンパイルするのではなく、数回のコンパイルを繰り返します。 つまり一回めにビルドされたプログラムを使っ て二回め、三回めのコンパイルを行うものです。 二回め、三回めとコンパイルを繰り返すのは、これによって自分 自身を再生成して完璧なものを作り出すためです。 このことによってコンパイルが正確に行われたことを暗に示す ことにもなります。 しかし LFS のビルドでは、何度もブートストラップを行う必要のない、手堅い(solid) コン パイラを作り出します。

パッケージをコンパイルします。

#### make

 $\langle \textbf{r}$ 

パッケージをインストールします。

#### make install

最後にシンボリックリンクを作成します。プログラムやスクリプトの中にはgcc ではなく ccを用いるものが結構あり ます。シンボリックリンクを作ることで各種のプログラムを汎用的にすることができ、通常GNU C コンパイラがインス トールされていない多くの UNIX システムでも利用できるものになります。ccを利用することにすれば、システム管理 者がどの C コンパイラをインストールすべきかを判断する必要がなくなります。

ln -vs gcc /tools/bin/cc

#### 注意

この時点で、構築したツールチェーンの基本的な (コンパイルやリンクなどの)機能が正しく動作しているこ とを確認する必要があります。健全性検査 (sanity check) を行うために以下を実行してください。

echo 'main $()$ {}' > dummy.c cc dummy.c readelf -l a.out | grep ': /tools'

問題なく動作した場合はエラーがなかったということで、最後のコマンドから出力される結果は以下のように なるはずです。

#### [Requesting program interpreter: /tools/lib/ld-linux.so.2]

ここでダイナミックリンカのディレクトリが/tools/libであることを確認してください。あるいは 64 ビット マシンであれば/tools/lib64であることを確認してください。

コマンドの出力結果が上と異なっていたり、あるいは何も出力されなかった場合は、何かがおかしいことを意 味します。どこに問題があるのか調査・再試行を行って解消してください。解決せずにこの先に進まないでく ださい。cc ではなく gccを使って再度健全性検査を行ってみてください。これで解決したなら /tools/bin/ ccのシンボリックリンクが正しくないということです。正しく生成し直してください。また環境変数 PATH が 正しいかどうかも確認してください。echo \$PATHを実行して、実行パスリストの先頭が/tools/binであるかど うか確認します。PATHが間違っていたなら、実はあなたは lfsユーザーでログインしていないのかもしれませ んし [4.4.「環境設定」で](#page-40-0)の作業に間違いがあったのかもしれません。

すべてが終了したらテストファイルを削除します。

rm -v dummy.c a.out

本パッケージの詳細は[6.16.2.「GCC の構成」を](#page-108-0)参照してください。

# 5.11. Tcl-8.5.9

Tcl パッケージはツールコマンド言語 (Tool Command Language) を提供します。 概算ビルド時間: 0.5 SBU 必要ディスク容量: 32 MB

### 5.11.1. Tcl のインストール

本パッケージとこれに続く二つのパッケージ (Expect と DejaGNU)は、GCC および Binutils におけるテストスイート を実行するのに必要となるためインストールするものです。テスト目的のためにこれら三つのパッケージをインストー ルするというのは、少々大げさなことかもしれません。ただ本質的ではないことであっても、重要なツール類が正常に 動作するという確認が得られれば安心できます。本章ではテストスイートを実行することは必須ではないため、実行し ないものとしていますが、それらの三つのパッケージは[第6章で](#page-82-0)行うテストのために必要となるものです。

Tcl をコンパイルするための準備をします。

cd unix ./configure --prefix=/tools

パッケージをビルドします。

#### make

コンパイルが終了しました。前にも述べたように、この章にて一時的ツールのテストスイートを実行することは必須で はありません。しかしテストスイートを実行するなら、以下を実行します。

#### TZ=UTC make test

Tcl のテストスイートは、特定のホスト環境において失敗することがありますが、その原因はよく分かっていません。 したがってテストスイートの失敗は驚くことではなく、さして重大なことではありません。TZ=UTCはタイムゾーンを協 定世界時間 (Coordinated Universal Time; UTC)あるいはグリニッジ標準時間としても知られる時間に設定します。た だしこれはテストスイートを実行する時だけの設定です。こうしておけば時刻に関するテストが正しく処理されます。 環境変数 TZ については[第7章に](#page-187-0)て詳しく説明しています。

パッケージをインストールします。

#### make install

インストールされたライブラリを書き込み可能にします。こうすることで後にデバッグシンボルを削除できるようにし ます。

#### chmod -v u+w /tools/lib/libtcl8.5.so

Tcl のヘッダファイルをインストールします。これらは次にビルドする Expect が必要とするファイルです。

#### make install-private-headers

必要となるシンボリックリンクを生成します。

ln -sv tclsh8.5 /tools/bin/tclsh

### 5.11.2. Tcl の構成

インストールプログラ ム: tclsh (tclsh8.5 へのリンク), tclsh8.5 インストールライブラ リ: libtcl8.5.so, libtclstub8.5.a

#### 概略説明

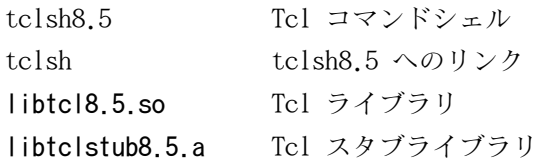

## 5.12. Expect-5.45

Expect パッケージは、他のプログラムと対話的に処理を行うプログラムを提供します。

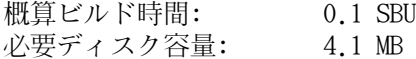

### 5.12.1. Expect のインストール

Expect の configure スクリプトは、ホストシステムの/usr/local/bin/sttyを利用しようとしますが、/bin/sttyを利 用するように修正します。これを行うのは、ここで構築しているテストスイートのツール類を、ツールチェーンの最終 構築まで正常動作してもらうために必要となるからです。

 $cp -v$  configure{..orig} sed 's:/usr/local/bin:/bin:' configure.orig > configure

Expect をコンパイルするための準備をします。

./configure --prefix=/tools --with-tcl=/tools/lib \ --with-tclinclude=/tools/include

configure オプションの意味:

#### --with-tcl=/tools/lib

Tcl のインストールモジュールを、ホストシステムに存在しているツール類の場所からではなく、一時的ツールを 配置したディレクトリから探し出すことを指示します。

#### --with-tclinclude=/tools/include

Tcl の内部ヘッダファイルを探し出す場所を指定します。 configure は自動的には Tcl ヘッダファイルの場所を 探し出さないため、これを明示します。

パッケージをビルドします。

#### make

コンパイルが終了しました。前にも述べたように、この章にて一時的ツールのテストスイートを実行することは必須で はありません。しかしテストスイートを実行するなら、以下を実行します。

#### make test

Expect のテストスイートは、特定のホスト環境において失敗することがありますが、その原因はよく分かっていませ ん。したがってテストスイートの失敗は驚くことではなく、さして重大なことではありません。

パッケージをインストールします。

```
make SCRIPTS="" install
```
make パラメータの意味:

SCRIPTS=""

Expect の補助的なスクリプトはインストールしないことを指示します。 これらは必要ありません。

### 5.12.2. Expect の構成

インストールプログラ ム: expect インストールライブラ リ: libexpect-5.45.a

#### 概略説明

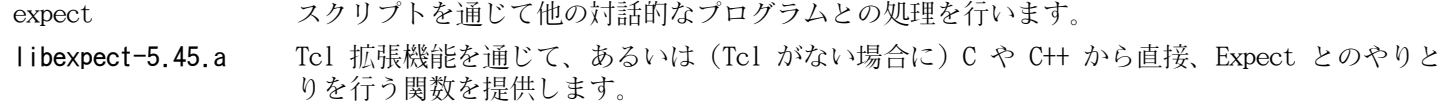

# 5.13. DejaGNU-1.4.4

DejaGNU パッケージは、他のプログラムをテストするフレームワークを提供します。 概算ビルド時間: 0.1 SBU 以下 必要ディスク容量: 6.1 MB

### 5.13.1. DejaGNUのインストール

本パッケージの最新バージョンは 2004 年にリリースされています。それ以降に発生した修正を適用します。

patch -Np1 -i ../dejagnu-1.4.4-consolidated-1.patch

DejaGNU をコンパイルするための準備をします。

./configure --prefix=/tools

パッケージをビルドしてインストールします。

make install

コンパイル結果をテストするなら以下を実行します。

make check

### 5.13.2. DejaGNUの構成

インストールプログラ ム: runtest

### 概略説明

runtest expect シェルの適正な場所を特定し DejaGNU を実行するためのラッパースクリプト。

# 5.14. Ncurses-5.7

Ncurses パッケージは、端末に依存しない、文字ベースのスクリーン制御を行うライブラリを提供します。 概算ビルド時間: 0.7 SBU 必要ディスク容量: 30 MB

## 5.14.1. Ncurses のインストール

Ncurses をコンパイルするための準備をします。

./configure --prefix=/tools --with-shared  $\setminus$ --without-debug --without-ada --enable-overwrite

configure オプションの意味:

#### --without-ada

このオプションは Ncurses に対して Ada コンパイラのサポート機能をビルドしないよう指示します。 この機能は ホストシステムでは提供されているかもしれませんが、 chroot 環境に入ってしまうと利用できなくなります。

#### --enable-overwrite

このオプションは Ncurses のヘッダファイルを /tools/include/ncurses ではなく /tools/include にインストー ルすることを指示します。 これは他のパッケージが Ncurses のヘッダファイルを正しく見つけ出せるようにする ためです。

パッケージをコンパイルします。

#### make

このパッケージにはテストスイートがありますが、インストールした後に実行しなければなりません。テストス イートのためのファイル群はサブディレクトリtest/以下に残っています。詳しいことはそのディレクトリ内にある READMEファイルを参照してください。

```
パッケージをインストールします。
```
#### make install

本パッケージの詳細は[6.19.2.「Ncurses の構成」を](#page-113-0)参照してください。

# 5.15. Bash-4.2

Bash は Bourne-Again SHell を提供します。 概算ビルド時間: 0.5 SBU 必要ディスク容量: 35 MB

### 5.15.1. Bash のインストール

Bash をコンパイルするための準備をします。

./configure --prefix=/tools --without-bash-malloc

configure オプションの意味:

#### --without-bash-malloc

このオプションは Bash のメモリ割り当て関数 (malloc) を利用しないことを指示します。 この関数はセグメ ンテーションフォールトが発生する可能性があるものとして知られています。 このオプションをオフにすること で、Bash は Glibc が提供する malloc 関数を用いるものとなり、そちらの方が安定しています。

パッケージをコンパイルします。

#### make

コンパイルが終了しました。前にも述べたように、この章にて一時的ツールのテストスイートを実行することは必須で はありません。しかしテストスイートを実行するなら、以下を実行します。

#### make tests

パッケージをインストールします。

make install

他のプログラム類がシェルとして shを用いるものがあるためリンクを作ります。

ln -vs bash /tools/bin/sh

本パッケージの詳細は[6.29.2.「Bash の構成」を](#page-132-0)参照してください。

# 5.16. Bzip2-1.0.6

Bzip2 パッケージはファイル圧縮、伸長 (解凍) を行うプログラムを提供します。テキストファイルであれば、これま でよく用いられてきたgzip に比べて bzip2の方が圧縮率の高いファイルを生成できます。

概算ビルド時間: 0.1 SBU 以下 必要ディスク容量: 4.8 MB

## 5.16.1. Bzip2 のインストール

Bzip2 パッケージには configure がありません。 コンパイルおよびテストを行うには以下を実行します。

make

パッケージをインストールします。

make PREFIX=/tools install

本パッケージの詳細は [6.36.2.「Bzip2 の構成」](#page-142-0) を参照してください。

# 5.17. Coreutils-8.10

Coreutils パッケージはシステムの基本的な特性を表示したり設定したりするためのユーティリティを提供します。

概算ビルド時間: 0.7 SBU 必要ディスク容量: 88 MB

## 5.17.1. Coreutils のインストール

Coreutils をコンパイルするための準備をします。

./configure --prefix=/tools --enable-install-program=hostname

configure オプションの意味:

#### --enable-install-program=hostname

このオプションは hostname プログラムを生成しインストールすることを指示します。 このプログラムはデフォル トでは生成されません。そしてこれは Perl のテストスイートを実行するのに必要となります。

パッケージをコンパイルします。

#### make

コンパイルが終了しました。前にも述べたように、この章にて一時的ツールのテストスイートを実行することは必須で はありません。しかしテストスイートを実行するなら、以下を実行します。

#### make RUN\_EXPENSIVE\_TESTS=yes check

パラメータ RUN EXPENSIVE TESTS=vesは、テストスイートの実行にあたって(CPU パワーとメモリ使用量の観点で)比較 的負荷の高いテストを追加で実行することを指示します。特定のプラットフォームに対してのテスト確認となります が、一般的に Linux 上において支障はありません。

パッケージをインストールします。

#### make install

上のコマンド実行では su がインストールされません。一般ユーザーではこのプログラムを root 権限でインストール できないためです。別名ファイルを作り出して手動でインストールすることで、最終的に構築するシステムでもテスト の実行を一般ユーザーにより行います。またホストシステムにある suコマンドは PATH 変数上に保持しておき可能な限 り利用します。上を行うために以下を実行します。

#### cp -v src/su /tools/bin/su-tools

本パッケージの詳細は[6.22.2.「Coreutils の構成」を](#page-122-0)参照してください。

# 5.18. Diffutils-3.0

Diffutils パッケージはファイルやディレクトリの差分を表示するプログラムを提供します。

概算ビルド時間: 0.1 SBU 必要ディスク容量: 6.1 MB

### 5.18.1. Diffutils のインストール

Diffutils をコンパイルするための準備をします。

./configure --prefix=/tools

パッケージをコンパイルします。

make

コンパイルが終了しました。前にも述べたように、この章にて一時的ツールのテストスイートを実行することは必須で はありません。しかしテストスイートを実行するなら、以下を実行します。

#### make check

パッケージをインストールします。

#### make install

本パッケージの詳細は[6.37.2.「Diffutils の構成」を](#page-144-0)参照してください。

# 5.19. File-5.05

File パッケージは、指定されたファイルの種類を決定するユーティリティを提供します。

概算ビルド時間: 0.2 SBU<br>必要ディスク容量: 9.5 MB 必要ディスク容量:

### 5.19.1. File のインストール

File をコンパイルするための準備をします。

./configure --prefix=/tools

パッケージをコンパイルします。

make

コンパイルが終了しました。前にも述べたように、この章にて一時的ツールのテストスイートを実行することは必須で はありません。しかしテストスイートを実行するなら、以下を実行します。

#### make check

パッケージをインストールします。

#### make install

本パッケージの詳細は [6.39.2.「File の構成」](#page-146-0) を参照してください。

# 5.20. Findutils-4.4.2

Findutils パッケージはファイル検索を行うプログラムを提供します。このプログラムはディレクトリツリーを再帰的 に検索したり、データベースの生成・保守・検索を行います。(データベースによる検索は再帰的検索に比べて処理速度 は速いものですが、データベースが最新のものに更新されていない場合は信頼できない結果となります。)

概算ビルド時間: 0.3 SBU 必要ディスク容量: 20 MB

### 5.20.1. Findutils のインストール

Findutils をコンパイルするための準備をします。

./configure --prefix=/tools

パッケージをコンパイルします。

make

コンパイルが終了しました。前にも述べたように、この章にて一時的ツールのテストスイートを実行することは必須で はありません。しかしテストスイートを実行するなら、以下を実行します。

#### make check

パッケージをインストールします。

make install

本パッケージの詳細は[6.40.2.「Findutils の構成」を](#page-147-0)参照してください。

# 5.21. Gawk-3.1.8

Gawk パッケージはテキストファイルを操作するプログラムを提供します。

概算ビルド時間: 0.2 SBU 必要ディスク容量: 19 MB

### 5.21.1. Gawk のインストール

Gawk をコンパイルするための準備をします。

./configure --prefix=/tools

パッケージをコンパイルします。

make

コンパイルが終了しました。前にも述べたように、この章にて一時的ツールのテストスイートを実行することは必須で はありません。しかしテストスイートを実行するなら、以下を実行します。

#### make check

パッケージをインストールします。

#### make install

本パッケージの詳細は[6.38.2.「Gawk の構成」を](#page-145-0)参照してください。

# 5.22. Gettext-0.18.1.1

Gettext パッケージは国際化を行うユーティリティを提供します。各種プログラムに対して NLS (Native Language Support) を含めてコンパイルすることができます。つまり各言語による出力メッセージが得られることになります。

概算ビルド時間: 0.8 SBU 必要ディスク容量: 82 MB

### 5.22.1. Gettext のインストール

ここで構築している一時的なツールに際して、Gettext パッケージからは1つのバイナリをビルドしてインストールする だけで十分です。

Gettext をコンパイルするための準備をします。

cd gettext-tools ./configure --prefix=/tools --disable-shared

configure オプションの意味:

#### --disable-shared

Gettext の共有ライブラリはこの時点では必要でないため、それらをビルドしないようにします。

パッケージをコンパイルします。

make  $-C$  gnulib-lib make -C src msgfmt

1つのバイナリしかコンパイルしなかったため、その他のライブラリをコンパイルしない限り、テストスイートを成功さ せることはできません。したがってテストスイートをこの段階で実行することはお勧めしません。

msgfmt プログラムをインストールします。

#### cp -v src/msgfmt /tools/bin

本パッケージの詳細は[6.42.2.「Gettext の構成」を](#page-150-0)参照してください。

## 5.23. Grep-2.7

Grep パッケージはファイル内の検索を行うプログラムを提供します。

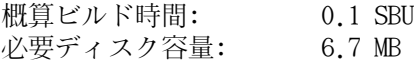

### 5.23.1. Grep のインストール

Grep をコンパイルするための準備をします。

```
./configure --prefix=/tools \backslash --disable-perl-regexp
```
configure オプションの意味:

#### --disable-perl-regexp

このオプションは grep プログラムに対して Perl 互換正規表現 (Perl Compatible Regular Expression; PCRE) ライブラリをリンクしないように指示します。 このライブラリはホストシステムに存在するかもしれませんが chroot 環境に入ってしまうと利用できなくなります。

パッケージをコンパイルします。

#### make

コンパイルが終了しました。前にも述べたように、この章にて一時的ツールのテストスイートを実行することは必須で はありません。しかしテストスイートを実行するなら、以下を実行します。

#### make check

パッケージをインストールします。

make install

本パッケージの詳細は[6.27.2.「Grep の構成」を](#page-130-0)参照してください。

## 5.24. Gzip-1.4

Gzip パッケージはファイルの圧縮、伸長 (解凍) を行うプログラムを提供します。 概算ビルド時間: 0.1 SBU 以下 必要ディスク容量: 3.3 MB

### 5.24.1. Gzip のインストール

Gzip をコンパイルするための準備をします。

./configure --prefix=/tools

パッケージをコンパイルします。

make

コンパイルが終了しました。前にも述べたように、この章にて一時的ツールのテストスイートを実行することは必須で はありません。しかしテストスイートを実行するなら、以下を実行します。

#### make check

パッケージをインストールします。

#### make install

本パッケージの詳細は[6.45.2.「Gzip の構成」を](#page-155-0)参照してください。
# 5.25. M4-1.4.15

M4 パッケージはマクロプロセッサを提供します。 概算ビルド時間: 0.2 SBU

必要ディスク容量: 11.6 MB

## 5.25.1. M4 のインストール

M4 をコンパイルするための準備をします。

### ./configure --prefix=/tools

パッケージをコンパイルします。

make

コンパイルが終了しました。前にも述べたように、この章にて一時的ツールのテストスイートを実行することは必須で はありません。しかしテストスイートを実行するなら、以下を実行します。

### make check

パッケージをインストールします。

### make install

本パッケージの詳細は[6.24.2.「M4 の構成」を](#page-126-0)参照してください。

# 5.26. Make-3.82

Make パッケージは、 パッケージ類をコンパイルするためのプログラムを提供します。

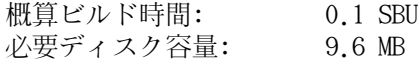

## 5.26.1. Make のインストール

Make をコンパイルするための準備をします。

./configure --prefix=/tools

パッケージをコンパイルします。

make

コンパイルが終了しました。前にも述べたように、この章にて一時的ツールのテストスイートを実行することは必須で はありません。しかしテストスイートを実行するなら、以下を実行します。

#### make check

パッケージをインストールします。

#### make install

本パッケージの詳細は[6.49.2.「Make の構成」を](#page-161-0)参照してください。

# 5.27. Patch-2.6.1

Patch パッケージは「パッチ」ファイルを適用することにより、ファイルの修正・生成を行うプログラムを提供しま す。「パッチ」ファイルは diff プログラムにより生成されます。

概算ビルド時間: 0.1 SBU 以下 必要ディスク容量: 1.9 MB

## 5.27.1. Patch のインストール

Patch をコンパイルするための準備をします。

./configure --prefix=/tools

パッケージをコンパイルします。

make

コンパイルが終了しました。前にも述べたように、この章にて一時的ツールのテストスイートを実行することは必須で はありません。しかしテストスイートを実行するなら、以下を実行します。

#### make check

パッケージをインストールします。

make install

本パッケージの詳細は[6.53.2.「Patch の構成」を](#page-168-0)参照してください。

# 5.28. Perl-5.12.3

Perl パッケージは Perl 言語 (Practical Extraction and Report Language) を提供します。

概算ビルド時間: 0.8 SBU 必要ディスク容量: 106 MB

## 5.28.1. Perl のインストール

以下のパッチを適用します。これは C ライブラリに対する固定的なパスを適用します。

patch -Np1 -i ../perl-5.12.3-libc-1.patch

Perl をコンパイルするための準備をします。(以下のコマンドにて 'Data/Dumper Fcntl IO'の部分は間違いなく入力し てください。それらはすべて英字です。)

sh Configure -des -Dprefix=/tools  $\setminus$ -Dstatic\_ext='Data/Dumper Fcntl IO'

configure オプションの意味:

### -Dstatic\_ext='Data/Dumper Fcntl IO'

次章での Coreutils と Glibc のインストールとテストのためには、最低限の静的拡張モジュール (static extensions) さえあれば十分です。 そこで静的拡張モジュールのビルドを指示します。

本パッケージにてビルドに必要となるのは、数個のユーティリティとライブラリだけです。

### make perl utilities ext/Errno/pm\_to\_blib

Perl にはテストスイートがありますが、この時点での実行はお勧めしません。Perl を部分的にしかビルドしていない 状態で make testを実行すると、他の実行ファイルなどもビルドすることになってしまいます。それらは今の時点では 必要ありません。テストスイートを実行したい場合は次章にて行ってください。

これらのツールとライブラリをインストールします。

cp -v perl pod/pod2man /tools/bin mkdir -pv /tools/lib/perl5/5.12.3 cp -Rv lib/\* /tools/lib/perl5/5.12.3

本パッケージの詳細は[6.33.2.「Perl の構成」を](#page-138-0)参照してください。

# 5.29. Sed-4.2.1

Sed パッケージはストリームエディタを提供します。 概算ビルド時間: 0.1 SBU 必要ディスク容量: 8.0 MB

## 5.29.1. Sed のインストール

Sed をコンパイルするための準備をします。

### ./configure --prefix=/tools

パッケージをコンパイルします。

make

コンパイルが終了しました。前にも述べたように、この章にて一時的ツールのテストスイートを実行することは必須で はありません。しかしテストスイートを実行するなら、以下を実行します。

#### make check

パッケージをインストールします。

### make install

本パッケージの詳細は[6.17.2.「Sed の構成」を](#page-110-0)参照してください。

# 5.30. Tar-1.25

Tar パッケージはアーカイブプログラムを提供します。 概算ビルド時間: 0.3 SBU 必要ディスク容量: 20.9 MB

## 5.30.1. Tar のインストール

Tar をコンパイルするための準備をします。

./configure --prefix=/tools

パッケージをコンパイルします。

make

コンパイルが終了しました。前にも述べたように、この章にて一時的ツールのテストスイートを実行することは必須で はありません。しかしテストスイートを実行するなら、以下を実行します。

#### make check

パッケージをインストールします。

#### make install

本パッケージの詳細は[6.58.2.「Tar の構成」を](#page-177-0)参照してください。

# 5.31. Texinfo-4.13a

Texinfo パッケージは info ページへの読み書き・変換を行うプログラムを提供します。

概算ビルド時間: 0.2 SBU<br>必要ディスク容量: 20 MB 必要ディスク容量:

## 5.31.1. Texinfo のインストール

Texinfo をコンパイルするための準備をします。

./configure --prefix=/tools

パッケージをコンパイルします。

make

コンパイルが終了しました。前にも述べたように、この章にて一時的ツールのテストスイートを実行することは必須で はありません。しかしテストスイートを実行するなら、以下を実行します。

### make check

パッケージをインストールします。

### make install

本パッケージの詳細は[6.59.2.「Texinfo の構成」を](#page-178-0)参照してください。

# 5.32. Xz-5.0.1

Xz パッケージは、ファイルの圧縮、伸張 (解凍) を行うプログラムを提供します。これは lzma フォーマットおよび新 しい xz 圧縮フォーマットを取り扱います。xzコマンドによりテキストファイルを圧縮すると、従来の gzip コマンド やbzip2 コマンドに比べて、高い圧縮率を実現できます。

概算ビルド時間: 0.3 SBU 必要ディスク容量: 14 MB

## 5.32.1. Xz-Utils のインストール

Xz をコンパイルするための準備をします。

./configure --prefix=/tools

パッケージをコンパイルします。

make

コンパイルが終了しました。前にも述べたように、この章にて一時的ツールのテストスイートを実行することは必須で はありません。しかしテストスイートを実行するなら、以下を実行します。

### make check

パッケージをインストールします。

make install

本パッケージの詳細は [6.50.2.「Xz の構成」](#page-162-0) を参照してください。

# 5.33. ストリップ

本節に示す作業は必須ではありません。ただ LFS パーティションの容量が比較的少ない場合には、不要なものは削除す ることを覚えておきましょう。ここまでにビルドしてきた実行ファイルやライブラリには、合計で 70 MB ほどの不要な デバッグシンボル情報が含まれています。それらを取り除くには以下を実行します。

### strip --strip-debug /tools/lib/\* strip  $-$ strip-unneeded /tools/{ s}bin/ $*$

上のコマンド実行ではいくつものファイルがフォーマット不明となって処理がスキップされます。それらはたいてい、 バイナリではなくスクリプトであることを示しています。

--strip-unneededパラメータは 絶対にライブラリに対して用いないでください。もし用いるとスタティックライブラリ が破壊され、ツールチェーンを構成するパッケージをすべて作り直さなければならなくなります。

さらに 25 MB ほどを節約するためにドキュメント類を削除します。

### rm -rf /tools/{,share}/{info,man}

この時点において環境変数 \$LFSの配下には最低でも 850 MB の空き容量が必要になります。これは次のフェーズにて Glibc をビルドしインストールするためです。Glibc のビルドとインストールができさえすれば、残りのものもすべて ビルド、インストールができます。

# 5.34. 所有者の変更

## 注記

ica

本書のこれ以降で実行するコマンドはすべて rootユーザーでログインして実行します。もう lfs ユーザーは 不要です。rootユーザーの環境にて環境変数 \$LFSがセットされていることを今一度確認してください。

\$LFS/toolsディレクトリの所有者は今は lfsユーザーであり、これはホストシステム上に存在するユーザーです。この \$LFS/toolsディレクトリをこのままにしておくということは、そこにあるファイル群が、存在しないアカウントに対す るユーザーIDによって所有される形を生み出すことになります。これは危険なことです。後にユーザーアカウントが生 成され同一のユーザーIDを持ったとすると\$LFS/toolsの所有者となってしまい、そこにあるファイルすべてを所有する ことになって、悪意のある操作に利用されてしまいます。

この問題を解消するためには、新しく作り出される LFS システムにlfs ユーザーを作成することが考えられます。その 場合には同一のユーザーID、グループIDとなるように作ります。もっと良い方法があります。\$LFS/toolsディレクトリ の所有者を rootユーザーにすることです。以下のコマンドによりこれを実現します。

### chown -R root:root \$LFS/tools

注意

\$LFS/toolsディレクトリは LFS システムの構築作業を終えれば削除することができます。一方これを残しておいて 本 書と同一バージョンの LFS システムを新たに構築する際に利用することもできます。\$LFS/toolsディレクトリをどのよ うに残すかは読者の皆さんの好みに応じて取り決めてください。

この先の LFS システム構築に向けて一時的なツール類を残しておきたい場合は この時点で バックアップを 取っておくのが良いでしょう。第6章で実施する作業を通じて、今存在している一時的ツールは変更が加えら れますので、将来、別のビルド作業を行う際には使えないものとなります。

# 第III部 LFSシステムの構築

# 第6章 基本的なソフトウェアのインストール

## 6.1. はじめに

この章ではビルド環境に入って正式な LFS システムの構築作業を始めます。chroot によって一時的なミニ Linux シス テムへ移行し、準備作業を行った上でパッケージ類のインストールを行っていきます。

パッケージ類のインストール作業は簡単なものです。インストール手順の説明は、たいていは手短に一般的なものだけ で済ますこともできます。ただ誤りの可能性を極力減らすために、個々のインストール手順の説明は十分に行うこと にします。Linux システムがどのようにして動作しているかを学ぶには、個々のパッケージが何のために用いられてい て、なぜユーザー(あるいはシステム) がそれを必要としているのかを知ることが重要になります。

コンパイラには最適化オプションがありますが、これを利用することはお勧めしません。コンパイラの最適化を用いれ ばプログラムが若干速くなる場合もありますが、そもそもコンパイルが出来なかったり、プログラムの実行時に問題が 発生したりする場合があります。もしコンパイラの最適化によってパッケージビルドが出来なかったら、最適化をなし にしてもう一度コンパイルすることで解決するかどうかを確認してください。最適化を行ってパッケージがコンパイル 出来たとしても、コードとビルドツールの複雑な関連に起因してコンパイルが適切に行われないリスクをはらんでいま す。また -march オプションや -mtuneオプションにて指定する値は、本書には明示しておらずテストも行っていませ んので注意してください。これらはツールチェーンパッケージ (Binutils、GCC、Glibc) に影響を及ぼすことがありま す。最適化オプションを用いることによって得られるものがあったとしても、それ以上にリスクを伴うことがしばしば です。初めて LFS 構築を手がける方は、最適化オプションをなしにすることをお勧めします。これ以降にビルドしてい くツール類は、それでも十分に速く安定して動作するはずです。

本章にてインストールしていくパッケージ類のビルド順は、必ず本書どおりに行ってください。プログラムはすべて / toolsディレクトリを直接参照するような形でビルドしてはなりません。また同じ理由でパッケージ類を同時並行でビル ドしないでください。特にデュアル CPU マシンにおいて同時にビルドしていくと時間の節約を図ることができますが/ toolsディレクトリを直接参照するプログラムが出来上がってしまい、このディレクトリが存在しなくなった時にはプロ グラムが動作しないことになります。

各ページではインストール手順の説明よりも前に、パッケージの内容やそこに何が含まれているかを簡単に説明し、ビ ルドにどれくらいの時間を要するか、ビルド時に必要となるディスク容量はどれくらいかを示しています。またインス トール手順の最後には、パッケージがインストールするプログラムやライブラリの一覧を示し、それらがどのようなも のかを簡単に説明しています。

## lca

注記

本章にて導入するパッケージにおいて SBU 値と必要ディスク容量には、テストスイート実施による時間や容 量をすべて含んでいます。

# 6.2. 仮想カーネルファイルシステムの準備

カーネルが取り扱う様々なファイルシステムは、カーネルとの間でやり取りが行われます。これらのファイルシステム は仮想的なものであり、ディスクを消費するものではありません。ファイルシステムの内容はメモリ上に保持されま す。

ファイルシステムをマウントするディレクトリを以下のようにして生成します。

mkdir -v \$LFS/{dev,proc,sys}

## 6.2.1. 初期デバイスノードの生成

カーネルがシステムを起動する際には、いくつかのデバイスノードの存在が必要です。 特に console と null です。 これらのデバイスノードはハードディスク上に生成されていなければなりません。 udevd が起動し、また Linux が起 動パラメータ init=/bin/bash によって起動されれば利用可能となります。 そこで以下のコマンドによりデバイスノー ドを生成します。

mknod -m 600 \$LFS/dev/console c 5 1 mknod -m 666 \$LFS/dev/null c 1 3

## <span id="page-82-0"></span>6.2.2. /dev のマウントと有効化

各デバイスを /devに設定する方法としては、/devディレクトリに対して tmpfsのような仮想ファイルシステムをマウン トすることが推奨されます。こうすることで各デバイスが検出されアクセスされる際に、その仮想ファイルシステム上 にて動的にデバイスを生成する形を取ることができます。このデバイス生成処理は一般的にはシステム起動時に Udev

によって行われます。今構築中のシステムにはまだ Udev を導入していませんし、再起動も行っていませんので/devの マウントと有効化は手動で行ないます。これはホストシステムの /devディレクトリに対して、バインドマウントを行う ことで実現します。バインドマウント (bind mount) は特殊なマウント方法の一つで、ディレクトリのミラーを生成し たり、他のディレクトリへのマウントポイントを生成したりします。以下のコマンドにより実現します。

<span id="page-83-0"></span>mount  $-v$  --bind /dev  $SLFS$ /dev

## 6.2.3. 仮想カーネルファイルシステムのマウント

残りの仮想カーネルファイルシステムを以下のようにしてマウントします。

mount -vt devpts devpts \$LFS/dev/pts mount -vt tmpfs shm \$LFS/dev/shm mount -vt proc proc \$LFS/proc mount -vt sysfs sysfs \$LFS/sys

## 6.3. パッケージ管理

パッケージ管理についての説明を LFS ブックに加えて欲しいとの要望をよく頂きます。パッケージ管理ツールがあれ ば、インストールされるファイル類を管理し、パッケージの削除やアップグレードを容易に実現できます。パッケー ジ管理ツールでは、バイナリファイルやライブラリファイルだけでなく、設定ファイル類のインストールも取り扱いま す。パッケージ管理ツールをどうしたら・・・いえいえ本節は特定のパッケージ管理ツールを説明するわけでなく、そ の利用を勧めるものでもありません。もっと広い意味で、管理手法にはどういったものがあり、どのように動作するか を説明します。あなたにとって最適なパッケージ管理がこの中にあるかもしれません。あるいはそれらをいくつか組み 合わせて実施することになるかもしれません。本節ではパッケージのアップグレードを行う際に発生する問題について も触れます。

LFS や BLFS において、パッケージ管理ツールについて触れていない理由には以下のものがあります。

- •本書の目的は Linux システムがいかに構築されているかを学ぶことです。パッケージ管理はその目的からはずれてし まいます。
- •パッケージ管理についてはいくつもの方法があり、それらには一長一短があります。ユーザーに対して満足のいくも のを選び出すのは困難です。

[ヒントプロジェクト \(Hints Project\)ペ](http://www.linuxfromscratch.org/hints/list.html)ージに、パッケージ管理についての情報が示されています。それらが望むもの かどうか確認してみてください。

## 6.3.1. アップグレードに関する問題

パッケージ管理ツールがあれば、各種ソフトウェアの最新版がリリースされた際に容易にアップグレードができます。 全般に LFS ブックや BLFS ブックに示されている作業手順に従えば、新しいバージョンへのアップグレードを行ってい くことはできます。以下ではパッケージをアップグレードする際に注意すべき点、特に稼動中のシステムに対して実施 するポイントについて説明します。

- •ツールチェーン (Glibc、GCC、Binutils)のいずれかについて、マイナーバージョンをアップグレードする必要があ る場合は、LFS を再構築するのが無難です。この場合、すべてのパッケージの依存関係を考慮して順番に作り直せ ば実現できるはず ですが、これはあまりお勧めしません。例えば glibc-2.2.x を glibc-2.3.x にアップグレー ドする必要がある場合は、再構築するのが無難です。マイクロバージョンをアップグレードする場合は、もっと単純 にそのパッケージをインストールし直すだけで動作すると思いますが、保証はありません。例えば glibc-2.3.4 を glibc-2.3.5 にアップグレードする場合、普通は何も問題ないでしょう。
- •共有ライブラリを提供しているパッケージをアップデートする場合で、そのライブラリの名前が変更になった場合 は、そのライブラリを動的にリンクしているすべてのパッケージは、新しいライブラリにリンクされるように再コン パイルを行う必要があります。(パッケージのバージョンとライブラリ名との間には相関関係はありません。)例えば foo-1.2.3 というパッケージが共有ライブラリlibfoo.so.1をインストールするものであるとします。そして今、新 しいバージョン foo-1.2.4 にアップグレードし、共有ライブラリlibfoo.so.2をインストールするとします。この例 では libfoo.so.1を動的にリンクいるパッケージがあったとすると、それらはすべてlibfoo.so.2に対してリンクする よう再コンパイルしなければなりません。古いライブラリに依存しているパッケージすべてを再コンパイルするまで は、そのライブラリを削除するべきではありません。

## 6.3.2. パッケージ管理手法

以下に一般的なパッケージ管理手法について示します。パッケージ管理マネージャを用いる前に、様々な方法を検討 し、特にそれぞれの欠点も確認してください。

### 6.3.2.1. すべては頭の中で

そうです。これもパッケージ管理のやり方の一つです。いろいろなパッケージに精通していて、どんなファイルがイン ストールされるか分かっている人もいます。そんな人はパッケージ管理ツールを必要としません。あるいはパッケージ が更新された際に、システム全体を再構築しようと考えている人なら、やはりパッケージ管理ツールを必要としませ  $h<sub>o</sub>$ 

### 6.3.2.2. 異なるディレクトリへのインストール

これは最も単純なパッケージ管理のやり方であり、パッケージ管理のためのツールを用いる必要はありません。個々の パッケージを個別のディレクトリにインストールする方法です。例えば foo-1.1 というパッケージを/usr/pkg/foo-1. 1ディレクトリにインストールし、この/usr/pkg/foo-1.1に対するシンボリックリンク/usr/pkg/fooを作成します。この パッケージの新しいバージョン foo-1.2 をインストールする際には/usr/pkg/foo-1.2ディレクトリにインストールした 上で、先ほどのシンボリックリンクをこのディレクトリを指し示すように置き換えます。

PATH、LD\_LIBRARY\_PATH、MANPATH、INFOPATH、CPPFLAGSといった環境変数に対しては/usr/pkg/fooディレクトリを加え る必要があるかもしれません。もっともパッケージによっては、このやり方では管理できないものもあります。

### 6.3.2.3. シンボリックリンク方式による管理

これは一つ前に示したパッケージ管理テクニックの応用です。各パッケージは同様にインストールします。ただし先ほ どのようなシンボリックリンクを生成するのではなく/usrディレクトリ階層の中に各ファイルのシンボリックリンクを 生成します。この方法であれば環境変数を追加設定する必要がなくなります。シンボリック・リンクを自動生成するこ ともできますが、パッケージ管理ツールの中にはこの手法を使って構築されているものもあります。よく知られている ものとして Stow、Epkg、Graft、Depot があります。

インストール時には意図的な指示が必要です。パッケージにとっては /usrにインストールすることが指定されたものと なりますが、実際には/usr/pkg配下にインストールされるわけです。このインストール方法は単純なものではありませ ん。例えば今 libfoo-1.1 というパッケージをインストールするものとします。以下のようなコマンドでは、このパッ ケージを正しくインストールできません。

./configure --prefix=/usr/pkg/libfoo/1.1 make make install

インストール自体は動作しますが、このパッケージに依存している他のパッケージは、期待どおりには libfoo を正し くリンクしません。例えば libfoo をリンクするパッケージをコンパイルする際には/usr/lib/libfoo.so.1がリンクさ れると思うかもしれませんが、実際には/usr/pkg/libfoo/1.1/lib/libfoo.so.1がリンクされることになります。正しく リンクするためには DESTDIR変数を使って、パッケージのインストールをうまく仕組む必要があります。この方法は以 下のようにして行います。

./configure --prefix=/usr make make DESTDIR=/usr/pkg/libfoo/1.1 install

多くのパッケージは、たいていはこの手法をサポートしていますが、そうでないものもあります。この手法を取り入れ ていないパッケージに対しては、手作業にてインストールすることが必要になります。またはそういった問題を抱える パッケージであれば/optディレクトリにインストールする方が容易なことかもしれません。

### 6.3.2.4. タイムスタンプによる管理方法

この方法ではパッケージをインストールするにあたって、あるファイルにタイムスタンプが記されます。インストール の直後に findコマンドを適当なオプション指定により用いることで、インストールされるすべてのファイルのログが生 成されます。これはタイムスタンプファイルの生成の後に行われます。この方法を用いたパッケージ管理ツールとして install-log があります。

この方法はシンプルである利点がありますが、以下の二つの欠点があります。インストールの際に、いずれかのファ イルのタイムスタンプが現在時刻でなかった場合、そういったファイルはパッケージ管理ツールが正しく制御できま せん。またこの方法は一つのパッケージだけが、その時にインストールされることを前提とします。例えば二つのパッ ケージが二つの異なる端末から同時にインストールされるような場合は、ログファイルが適切に生成されません。

### 6.3.2.5. インストールスクリプトの追跡管理

この方法はインストールスクリプトが実行するコマンドを記録するものです。これには以下の二種類の手法がありま す。

環境変数 LD\_PRELOADを使えば、インストール前にあらかじめロードされるライブラリを定めることができます。パッ ケージのインストール中にはcp、install、mvなど様々な実行モジュールにそのライブラリをリンクさせ、ファイルシ ステムを変更するようなシステムコールを監視することで、そのライブラリがパッケージを追跡管理できるようになり ます。この方法を実現するためには、動的リンクする実行モジュールはすべてsuid ビット、sgid ビットがオフでなけ ればなりません。事前にライブラリをロードしておくと、インストール中に予期しない副作用が発生するかもしれませ ん。したがって、ある程度のテスト確認を行って、パッケージ管理ツールが不具合を引き起こさないこと、しかるべき ファイルの記録を取っておくことが必要とされます。

二つめの方法は strace を用いるものです。これはインストールスクリプトの実行中に発生するシステムコールを記録 するものです。

### 6.3.2.6. パッケージのアーカイブを生成する方法

この方法では、シンボリックリンク方式によるパッケージ管理にて説明したのと同じように、パッケージが個別のディ レクトリにインストールされます。インストールされた後には、インストールファイルを使ってアーカイブが生成され ます。このアーカイブはこの後に、ローカルPCへのインストールに用いられ、他のPCのインストールに利用することも できます。

商用ディストリビューションが採用しているパッケージ管理ツールは、ほとんどがこの方法によるものです。この方法 に従ったパッケージ管理ツールの例に RPM があります。(これは [Linux Standard Base Specificationが](http://www.linux-foundation.org/en/Specifications)規定していま す。)また pkg-utils、Debian の apt、Gentoo の Portage システムがあります。このパッケージ管理手法を LFS シス テムに適用するヒント情報が<http://www.linuxfromscratch.org/hints/downloads/files/fakeroot.txt> にあり ます。

パッケージファイルにその依存パッケージ情報まで含めてアーカイブ生成することは、非常に複雑となり LFS の範疇を 超えるものです。

Slackware は、パッケージアーカイブに対してtar ベースのシステムを利用しています。他のパッケージ管理ツールは パッケージの依存性を取り扱いますが、このシステムは意図的にこれを行っていません。Slackware のパッケージ管理 に関する詳細は<http://www.slackbook.org/html/package-management.html> を参照してください。

### 6.3.2.7. ユーザー情報をベースとする管理方法

この手法は LFS に固有のものであり Matthias Benkmann により考案されました。[ヒントプロジェクト \(Hints](http://www.linuxfromscratch.org/hints/list.html) [Project\)か](http://www.linuxfromscratch.org/hints/list.html)ら入手することが出来ます。考え方としては、各パッケージを個々のユーザーが共有ディレクトリに インストールします。パッケージに属するファイル類は、ユーザーIDを確認することで容易に特定出来るようにな ります。この手法の特徴や短所については、複雑な話となるため本節では説明しません。詳しくは[http://www.](http://www.linuxfromscratch.org/hints/downloads/files/more_control_and_pkg_man.txt) [linuxfromscratch.org/hints/downloads/files/more\\_control\\_and\\_pkg\\_man.txt](http://www.linuxfromscratch.org/hints/downloads/files/more_control_and_pkg_man.txt) に示されているヒントを参 照してください。

## 6.3.3. 他システムへの LFS の配置

LFS システムの利点の一つとして、どのファイルもディスク上のどこに位置していても構わないことです。他のコン ピュータに対してビルドした LFS の複製を作ろうとするなら、それが同等のアーキテクチャであれば容易に実現で きます。つまり tarコマンドを使って LFS のルートディレクトリを含むパーティション (LFS の基本的なビルドの場 合、非圧縮で 250MB 程度)をまとめ、これをネットワーク転送か、あるいは CD-ROM を通じて新しいシステムにコピー し、伸張 (解凍) するだけです。この場合でも、設定ファイルはいくらか変更することが必要です。変更が必要となる 設定ファイルは以下のとおりです。/etc/hosts、/etc/fstab、/etc/passwd、/etc/group、/etc/shadow、/etc/ld.so. conf、/etc/scsi\_id.config、/etc/sysconfig/network、/etc/sysconfig/network-devices/ifconfig.eth0/ipv4

新しいシステムのハードウェアと元のカーネルに差異があるかもしれないため、カーネルを再ビルドする必要があるで しょう。

最後に新システムを起動可能とするために[8.4.「GRUB を用いたブートプロセスの設定」を](#page-209-0)設定する必要があります。

# 6.4. Chroot 環境への移行

chroot 環境に入って最終的な LFS システムの構築、インストールを行っていきます。rootユーザーになって以下のコ マンドを実行します。chroot 環境内は、この時点では一時的なツール類のみが利用可能な状態です。

```
chroot "$LFS" /tools/bin/env -i \
    HOMF = /root TFRM="$TFRM" PS1='\u:\w\$ '\
     PATH=/bin:/usr/bin:/sbin:/usr/sbin:/tools/bin \
     /tools/bin/bash --login +h
```
envコマンドの -iパラメータは、chroot 環境での変数定義をすべてクリアするものです。そして HOME, TERM, PS1, PATHという変数だけここで定義し直します。TERM=\$TERM はchroot 環境に入る前と同じ値を TERM 変数に与えます。 この設定は vim や lessのようなプログラムの処理が適切に行われるために必要となります。これ以外の変数として CFLAGS や CXXFLAGSなどが必要であれば、ここで定義しておくと良いでしょう。

ここから先は LFS 変数は不要となります。すべての作業は LFS ファイル・システム内で行っていくことになるからで す。起動される Bash シェルは \$LFSディレクトリがルート(/ ディレクトリ)となって動作します。

/tools/bin がPATH 変数内の最後に加わっています。一時的なツール類は、それぞれの正式版がインストールされてい くに従って使われなくなります。これがうまく動作するのは bash の +hオプションを用いることによってハッシュ機能 をオフにしているからであり、実行モジュールの場所を覚えておく機能を無効にしているからです。

bash のプロンプトに I have no name!と表示されますがこれは正常です。この時点ではまだ /etc/passwd を生成して いないからです。

### 注記

本章のこれ以降と次章では、すべてのコマンドを chroot 環境内にて実行することが必要です。例えばシステ ムを再起動する場合のように chroot 環境からいったん抜け出した場合には、[6.2.2.「/dev のマウントと有](#page-82-0) [効化」](#page-82-0) と[6.2.3.「仮想カーネルファイルシステムのマウント」に](#page-83-0)て説明した仮想カーネル・ファイル・シス テムがマウントされていることを確認してください。そして chroot 環境に入り直してからインストール作業 を再開してください。

# 6.5. ディレクトリの生成

LFS ファイルシステムにおけるディレクトリ構成を作り出していきます。以下のコマンドを実行して標準的なディレク トリを生成します。

```
mkdir -pv /{bin,boot,etc/opt,home,lib,mnt,opt}
mkdir -pv /{media/{floppy,cdrom},sbin,srv,var}
install -dv -m 0750 /root
install -dv -m 1777 /tmp /var/tmp
mkdir -pv /usr/{,local/}{bin,include,lib,sbin,src}
mkdir -pv /usr/{,local/}share/{doc.info.locale.man}
mkdir -v /usr/{.local/}share/{misc.terminfo.zoneinfo}
mkdir -pv /usr/{, local share/man/man{1..8}for dir in /usr /usr/local; do
  ln -sv share/{man,doc,info} $dir
done
case $(uname -m) in
\times 86 64) ln -sv lib /lib64 && ln -sv lib /usr/lib64 ;;
esac
mkdir -v /var/{lock,log,mail,run,spool}
mkdir -pv /var/{opt.cache.lib/{misc,locate}.local}
```
ディレクトリは標準ではパーミッションモード 755で生成されますが、すべてのディレクトリをこのままとするのは適 当ではありません。上のコマンド実行ではパーミッションを変更している箇所が二つあります。一つは rootユーザーの ホームディレクトリに対してであり、もう一つはテンポラリディレクトリに対してです。

パーミッションモードを変更している一つめは/rootディレクトリに対して、他のユーザーによるアクセスを制限するた めです。通常のユーザーが持つ、自分自身のホームディレクトリへのアクセス権設定と同じことを行ないます。二つめ のモード変更は /tmpディレクトリや /var/tmpディレクトリに対して、どのユーザーも書き込み可能とし、ただし他の ユーザーが作成したファイルは削除できないようにします。ビットマスク 1777 の最上位ビット、いわゆる「スティッ キービット (sticky bit)」を用いて実現します。

### 6.5.1. FHS コンプライアンス情報

本書のディレクトリ構成は標準ファイルシステム構成(Filesystem Hierarchy Standard; FHS)に基づいています。(そ の情報は <http://www.pathname.com/fhs/> に示されています。)FHS に加えて man、doc、infoの各ディレクトリに 対するシンボリックリンクも作成します。これは多くのパッケージがドキュメントファイルをインストールする先とし て/usr/share/<ディレクトリ> や/usr/local/share/<ディレクトリ>ではなく、いまだに /usr/<ディレクトリ> や/usr/ local/<ディレクトリ>としているためです。また FHS では /usr/local/games や/usr/share/gamesを規定しています が、一方で/usr/local/shareについては明確なものがありません。したがって本書では必要なディレクトリのみを作成 していくことにします。もっとも FHS に準拠した構成を望むなら、どうぞ自由に作成してください。

# 6.6. 基本的なファイルとリンクの生成

プログラムの中には固定的に他のプログラムへのパスを保持しているものがあります。そのパスは今の時点ではまだ存 在していません。このようなプログラムを正しく動作させるため、シンボリックリンクをいくつか作成します。このリ ンクは本章の作業を通じて各種ソフトウェアをインストールしていくことで、 その実体であるファイルに置き換えられ ていきます。

ln -sv /tools/bin/{bash,cat,echo,pwd,stty} /bin ln -sv /tools/bin/perl /usr/bin ln -sv /tools/lib/libgcc\_s.so{,.1} /usr/lib ln -sv /tools/lib/libstdc++.so{,.6} /usr/lib ln -sv bash /bin/sh

Linux システムが適切に動作しているなら、マウントしているファイルシステムの情報を/etc/mtab ファイルに保持 しています。このファイルは普通は、新しいファイルシステムをマウントした際に生成されます。しかし今の我々の chroot 環境では、ファイルシステムを一つもマウントしていません。そこで、このファイルの存在を前提としているプ ログラムを正しく動作させるため、空の/etc/mtab を作成しておきます。

touch /etc/mtab

rootユーザーがログインできるように、またその 「root」という名称を認識できるように /etc/passwd ファイルと/ etc/groupファイルには該当する情報が登録されている必要があります。

以下のコマンドを実行して /etc/passwdファイルを生成します。

cat > /etc/passwd << "EOF" root:x:0:0:root:/root:/bin/bash bin:x:1:1:bin:/dev/null:/bin/false nobody:x:99:99:Unprivileged User:/dev/null:/bin/false EOF

rootユーザーに対する本当のパスワードは後に定めます。(「x」 は単に場所を設けるために設定しているものです。)

```
以下のコマンドを実行して /etc/groupファイルを生成します。
```
cat > /etc/group << "EOF" root:x:0: bin:x:1: sys:x:2: kmem:  $x:3$ :  $ttv:x:4:$ tape:x:5: daemon:x:6: floppy:x:7: disk:x:8: lp:x:9: dialout:x:10: audio:x:11: video:x:12: utmp:x:13: usb:x:14: cdrom:x:15: mail:x:34: nogroup:x:99: EOF

作成するグループは何かの標準に基づいたものではありません。一部は本章の Udev の設定に必要となるものですし、 一部は既存の Linuxディストリビューションが採用している慣用的なものです。Linux Standard Base ([http://www.](http://www.linuxbase.org) [linuxbase.org](http://www.linuxbase.org) 参照)では rootグループのグループID (GID) は 0、binグループの GID は 1 を定めているにすぎま せん。他のグループとその GID はシステム管理者が自由に取り決めることができます。というのも通常のプログラムで あれば GID の値に依存することはなく、あくまでグループ名を用いてプログラミングされているからです。

プロンプトに表示される 「I have no name!」を正しくするため、新たなシェルを起動します。[第5章に](#page-43-0)て完全に Glibc をインストールし、/etc/passwd ファイルと/etc/groupファイルを作ったので、ユーザー名とグループ名の名前解決が 適切に動作します。

### exec /tools/bin/bash --login +h

ディレクティブ +h について触れておきます。これは bashに対して実行パスの内部ハッシュ機能を利用しないよう指示 するものです。もしこのディレクティブを指定しなかった場合 bashは一度実行したファイルのパスを記憶します。コン パイルしてインストールした実行ファイルはすぐに利用していくために、本章での作業では+h ディレクティブを常に 使っていくことにします。

login、agetty、initといったプログラム (あるいは他のプログラム)は、システムに誰がいつログインしたかといった 情報を多くのログファイルに記録します。しかしログファイルがあらかじめ存在していない場合は、ログファイルの出 力が行われません。そこでそのようなログファイルを作成し、適切なパーミッションを与えます。

touch /var/run/utmp /var/log/{btmp,lastlog,wtmp} chgrp -v utmp /var/run/utmp /var/log/lastlog chmod -v 664 /var/run/utmp /var/log/lastlog

/var/run/utmpファイルは現在ログインしているユーザーの情報を保持します。/var/log/wtmpファイルはすべてのログ イン・ログアウトの情報を保持します。/var/log/lastlogファイルは各ユーザーが最後にログインした情報を保持しま す。/var/log/btmpファイルは不正なログイン情報を保持します。

# 6.7. Linux-2.6.37 API ヘッダ

Linux API ヘッダは Glibc が利用するカーネル API を提供します。

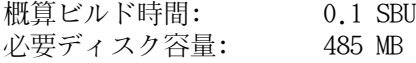

## 6.7.1. Linux API ヘッダのインストール

Linux カーネルはアプリケーションプログラミングインターフェース(Application Programming Interface)を、システ ムの C ライブラリ (LFS の場合 Glibc) に対して提供する必要があります。これを行うには Linux カーネルのソース に含まれる、さまざまなC ヘッダファイルを「健全化 (sanitizing)」して利用します。

これより前に一度処理を行っていたとしても、不適切なファイルや誤った依存関係を残さないように、以下を処理しま す。

### make mrproper

そしてユーザーが利用するカーネルヘッダファイルをテストし、ソースから抽出します。それらはいったん中間的な ローカルディレクトリに置かれ、必要な場所にコピーされます。ターゲットディレクトリに既にあるファイルは削除さ れてからソースからの抽出処理が行われます。なおファイルの中にはカーネル開発者が隠しファイルとしているものが あります。それらは LFS では必要ないため、中間ディレクトリから削除します。

## make headers check

make INSTALL\_HDR\_PATH=dest headers\_install find dest/include  $\setminus$  -name .install -o -name ..install.cmd  $\setminus$  -delete cp -rv dest/include/\* /usr/include

## 6.7.2. Linux API ヘッダの構成

インストールヘッダ: /usr/include/asm/\*.h, /usr/include/asm-generic/\*.h, /usr/include/drm/\*.h, /usr/ include/linux/\*.h, /usr/include/mtd/\*.h, /usr/include/rdma/\*.h, /usr/include/scsi/ \*.h, /usr/include/sound/\*.h, /usr/include/video/\*.h, /usr/include/xen/\*.h インストールディレクト /usr/include/asm, /usr/include/asm-generic, /usr/include/drm, /usr/include/linux, / リ: usr/include/mtd, /usr/include/rdma, /usr/include/scsi, /usr/include/sound, /usr/ include/video, /usr/include/xen

### 概略説明

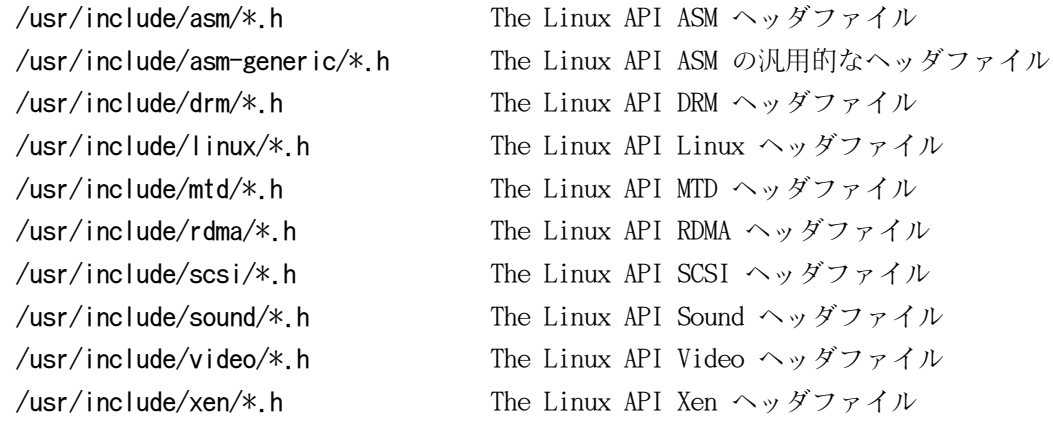

# 6.8. Man-pages-3.32

Man-pages パッケージは 1,900 以上のマニュアルページを提供します。 概算ビルド時間: 0.1 SBU 以下<br>必要ディスク容量: 21 MB 必要ディスク容量:

## 6.8.1. Man-pages のインストール

Man-pages をインストールするために以下を実行します。

make install

## 6.8.2. Man-pages の構成

インストールファイル: 様々な man ページ

### 概略説明

man ペー C 言語の関数、重要なデバイスファイル、重要な設定ファイルなどを説明します。ジ

## 6.9. Glibc-2.13

Glibc パッケージは主要な C ライブラリを提供します。このライブラリは基本的な処理ルーチンを含むもので、メモ リ割り当て、ディレクトリ走査、ファイルのオープン・クローズや入出力、文字列操作、パターンマッチング、算術処 理、等々があります。

概算ビルド時間: 16.9 SBU 必要ディスク容量: 637 MB

### 6.9.1. Glibc のインストール

### 注記

LFS が取り扱っていないパッケージの中には GNU libiconv の導入を推奨しているものがあります。これは文 字データのエンコーディングを変換する機能を持ちます。プロジェクトのホームページ([http://www.gnu.](http://www.gnu.org/software/libiconv/) [org/software/libiconv/](http://www.gnu.org/software/libiconv/) )には以下のような説明があります。「このライブラリは iconv() 関数を提供し ます。この関数を持たないシステムや、Unicode を取り扱うことができないシステムにて、この関数を利用す ることができます。」Glibc が iconv() 関数を用意しており Unicode の変換を実現しているためLFS では libiconv は用いないことにします。

Glibc は自らによってビルドされるものであり、そうして完全な形でインストールされます。ただしコンパイラのス ペックファイルやリンカは、まだ/tools ディレクトリを示したままです。スペックファイルやリンカを再調整するのは Glibc をインストールした後になります。これは Glibc の autoconf テストが失敗するためであり、最終的にきれいな ビルド結果を得るという目的が達成できないためです。

make install を実行するとtest-installation.plというスクリプトが実行され、新たに作り出された Glibcに対して の簡単な健全性テストが実施されます。しかしこの時点ではツールチェーンが /toolsディレクトリを指し示している ため、誤った Glibcを対象としてテストが実施されてしまいます。このスクリプトのテスト対象が、これから作り出す Glibc となるように以下を実行します。

DL=\$(readelf -l /bin/sh | sed -n 's@.\*interpret.\*/tools\(.\*\)]\$@\1@p') sed -i "s|libs -o|libs -L/usr/lib -Wl,-dynamic-linker=\$DL -o|"  $\setminus$ scripts/test-installation.pl

unset DL

また test-installation.plスクリプトにはバグがあり、make installではインストールされないライブラリに、テスト プログラムをリンクしてしまいます。そこで以下の sedコマンドを実行してこれを修正します。

sed -i -e 's/"db1"/& \&\& \$name ne "nss\_test1"/' scripts/test-installation.pl

ldd シェルスクリプトは Bashが定める文法書式により構成されています。デフォルトで記述されているインタープリタ を /bin/bashに変更します。BLFS ブックの [シェル \(Shells\)で](http://www.linuxfromscratch.org/blfs/view/svn/postlfs/shells.html)説明しているように、別の /bin/shがインストールされ ている場合もあるからです。

sed -i 's|@BASH@|/bin/bash|' elf/ldd.bash.in

Glibc が GCC-4.5.2 に対してビルドできなくなるバグを修正します。

patch  $-Np1 -i$ ../glibc-2.13-gcc\_fix-1.patch

特定の条件のもとでスタックが不安定になる現象を、以下により解消します。

sed -i '195,213 s/PRIVATE\_FUTEX/FUTEX\_CLOCK\_REALTIME/' \ nptl/sysdeps/unix/sysv/linux/x86\_64/pthread\_rwlock\_timed{rd,wr}lock.S

Glibc のドキュメントではソースディレクトリ以外の専用のビルドディレクトリを作成することが推奨されています。

#### mkdir -v ../glibc-build cd ../glibc-build

第5章と同じように x86 マシンにおいては CFLAGS に対してコンパイラフラグの追加が必要です。ライブラリ構築にお いても gcc コンパイラに対して最適化フラグをセットすることで、コンパイル時間を向上(-pipe) させ、パッケージの パフォーマンスも向上 (-O3) させます。

case `uname -m` in i?86) echo "CFLAGS  $+=$  -march=i486 -mtune=native -03 -pipe"  $>$  configparms ;; esac

Glibc をコンパイルするための準備をします。

```
../glibc-2.13/configure --prefix=/usr \setminus-disable-profile --enable-add-ons \setminus--enable-kernel=2.6.22.5 --libexecdir=/usr/lib/glibc
```
configure オプションの意味:

--libexecdir=/usr/lib/glibc

このオプションは pt\_chown プログラムのインストール先を、デフォルトの /usr/libexec から /usr/lib/glibc に変更します。

パッケージをコンパイルします。

#### make

T

重要項目

本節における Glibc のテストスイートは極めて重要なものです。したがってどのような場合であっても必ず 実行してください。

テストを実施する前に、ソースディレクトリからビルドディレクトリにファイルを一つコピーします。いくつかのテス トが失敗してしまうことを回避するためです。こうしておいてコンパイル結果をテストします。

cp -v ../glibc-2.13/iconvdata/gconv-modules iconvdata make -k check 2>&1 | tee glibc-check-log grep Error glibc-check-log

posix/annexc のテストはおそらく失敗します。これは想定されていることであり無視することができます。そもそも Glibc のテストスイートはホストシステムにある程度依存します。発生しがちな問題を以下に示します。

- •nptl/tst-clock2,nptl/tst-clock2,tst-attr3 の各テストは失敗することがあります。失敗の理由は明確ではありま せん。ただ処理速度が原因してそれらが発生すると思われます。
- •math テストは、純正 Intel プロセッサや AMD プロセッサが最新のものではない場合に失敗することがあります。
- •LFS パーティションを noatimeオプションを用いてマウントしている場合atime テストが失敗します。[2.4.「新しい](#page-29-0) [パーティションのマウント」で](#page-29-0)説明しているように、LFS のビルド中はnoatimeオプションを使わないようにしてくだ さい。
- •旧式のハードウェアや性能の低いハードウェア、あるいは負荷の高いシステムにおいてテストを行うと、処理時間を オーバーしてタイムアウトが発生しテストが失敗します。make check コマンドにて TIMEOUTFACTOR をセットするも のに修正すれば、それらのエラーは回避できると報告されています。(例: TIMEOUTFACTOR=16 make -k check)

支障が出る話ではありませんが Glibc のインストール時には/etc/ld.so.confファイルが存在していないとして警告 メッセージが出力されます。これをなくすために以下を実行します。

#### touch /etc/ld.so.conf

パッケージをインストールします。

#### make install

システムを各種の言語に対応させるためのロケールは、今までのコマンドではインストールされませんが、テストス イートにおいてロケールは必要ではありません。ただ将来的にはロケールがないことによって、重要なテストを逃して しまうかもしれません。

各ロケールは localedef プログラムを使ってインストールします。例えば以下に示す一つめの localedefでは、キャ ラクタセットには依存しないロケール定義/usr/share/i18n/locales/cs\_CZとキャラクタマップ定義/usr/share/i18n/ charmaps/UTF-8.gzとを結合させて/usr/lib/locale/locale-archiveファイルにその情報を付け加えます。以下のコマン ドは、テストを成功させるために必要となる最低限のロケールをインストールするものです。

mkdir -pv /usr/lib/locale localedef -i cs CZ -f UTF-8 cs CZ.UTF-8 localedef -i de\_DE -f ISO-8859-1 de\_DE localedef -i de\_DE@euro -f ISO-8859-15 de\_DE@euro localedef -i de\_DE -f UTF-8 de\_DE.UTF-8 localedef -i en\_HK -f ISO-8859-1 en\_HK localedef -i en\_PH -f ISO-8859-1 en\_PH localedef -i en\_US -f ISO-8859-1 en\_US localedef -i en\_US -f UTF-8 en\_US.UTF-8 localedef -i es\_MX -f ISO-8859-1 es MX localedef -i fa\_IR -f UTF-8 fa\_IR localedef -i fr FR -f ISO-8859-1 fr FR localedef -i fr\_FR@euro -f ISO-8859-15 fr\_FR@euro localedef -i fr FR -f UTF-8 fr FR.UTF-8 localedef -i it\_IT -f ISO-8859-1 it IT localedef -i ja\_JP -f EUC-JP ja\_JP localedef -i tr\_TR -f UTF-8 tr\_TR.UTF-8 localedef -i zh\_CN -f GB18030 zh\_CN.GB18030

上に加えて、あなたの国、言語、キャラクタセットを定めるためのロケールをインストールしてください。

必要に応じて glibc-2.13/localedata/SUPPORTEDに示されるすべてのロケールを同時にインストールしてください。(そ こには上のロケールも含め、すべてのロケールが列記されています。)以下のコマンドによりそれを実現します。ただし これには相当な処理時間を要します。

#### make localedata/install-locales

さらに必要なら glibc-2.13/localedata/SUPPORTEDファイルに示されていない特殊なロケールは localedefコマンドを 使って生成・インストールを行ってください。

### 6.9.2. Glibc の設定

/etc/nsswitch.conf ファイルを作成しておく必要があります。Glibc はこのファイルが無い場合や誤っている場合でも デフォルト設定を用いて動作しますが、ネットワーク環境下ではデフォルト設定であっても正しく動作しません。また タイムゾーンの設定も必要になります。

以下のコマンドを実行して/etc/nsswitch.confファイルを生成します。

cat  $>$  /etc/nsswitch.conf  $\ll$  "EOF" # Begin /etc/nsswitch.conf passwd: files group: files shadow: files hosts: files dns networks: files protocols: files services: files ethers: files rpc: files # End /etc/nsswitch.conf EOF

ローカルなタイムゾーンの設定を行うために、ここでは以下のスクリプトを実行します。

tzselect

地域情報を設定するためにいくつか尋ねられるのでそれに答えます。このスクリプトはタイムゾーン名を表示します。 (例えば America/Edmonton などです。)/usr/share/zoneinfoディレクトリにはさらに Canada/Easternや EST5EDT のよ うなタイムゾーンもあります。これらはこのスクリプトでは認識されませんが、利用することは可能です。

以下のコマンドにより /etc/localtime ファイルを生成します。

cp  $-v$  --remove-destination /usr/share/zoneinfo/ $\langle$ xxx $\rangle \setminus$ /etc/localtime

<xxx> の部分は設定するタイムゾーンの名前(例えば Canada/Eastern など) に置き換えてください。

cp オプションの意味:

--remove-destination

このオプションは既に存在するシンボリックリンクを削除します。 ここではシンボリックリンクを再生成するので はなく、ファイルのコピーを行います。 これは別パーティション内に /usr ディレクトリが存在するケースに対応 するためです。 シングルユーザーモードでシステムを起動する際にはこのことが必要となります。

## 6.9.3. ダイナミックローダの設定

デフォルトにおいてダイナミックリンカ(/lib/ld-linux.so.2)は /lib ディレクトリと/usr/lib ディレクトリを検索し にいきます。これに従って、他のプログラムが実行される際に必要となるダイナミックライブラリがリンクされます。 もし /lib や/usr/lib以外のディレクトリにライブラリファイルがあるなら/etc/ld.so.confファイルに記述を追加し て、ダイナミックローダがそれらを探し出せるようにしておくことが必要です。追加のライブラリが配置されるディレ クトリとしては/usr/local/lib ディレクトリと/opt/lib ディレクトリという二つがよく利用されます。ダイナミック ローダの検索パスとして、それらのディレクトリを追加します。

以下のコマンドを実行して /etc/ld.so.confファイルを新たに生成します。

cat > /etc/ld.so.conf  $\ll$  "EOF" # Begin /etc/ld.so.conf /usr/local/lib /opt/lib

# End /etc/ld.so.conf EOF

## 6.9.4. Glibc の構成

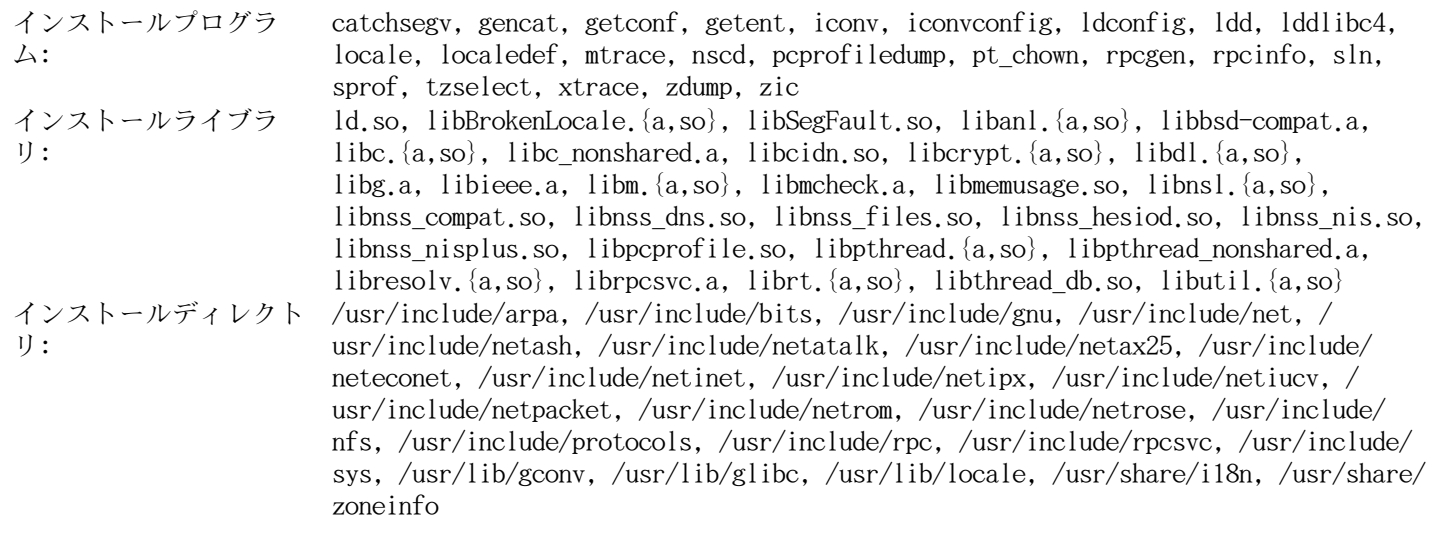

### 概略説明

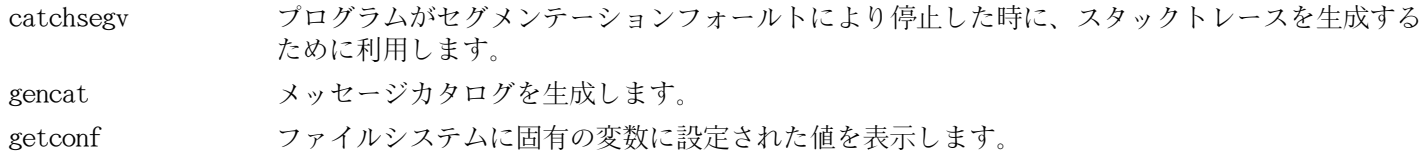

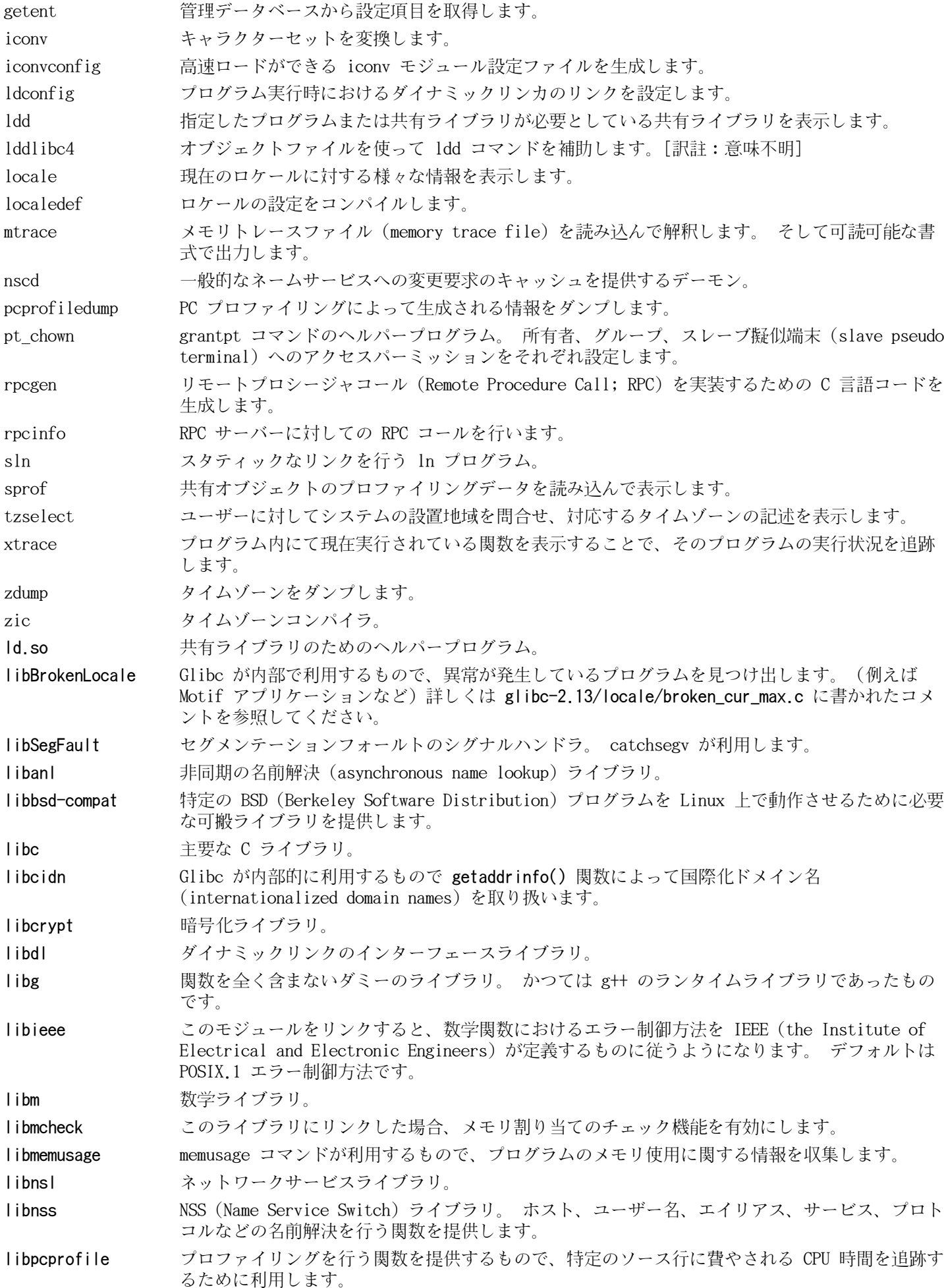

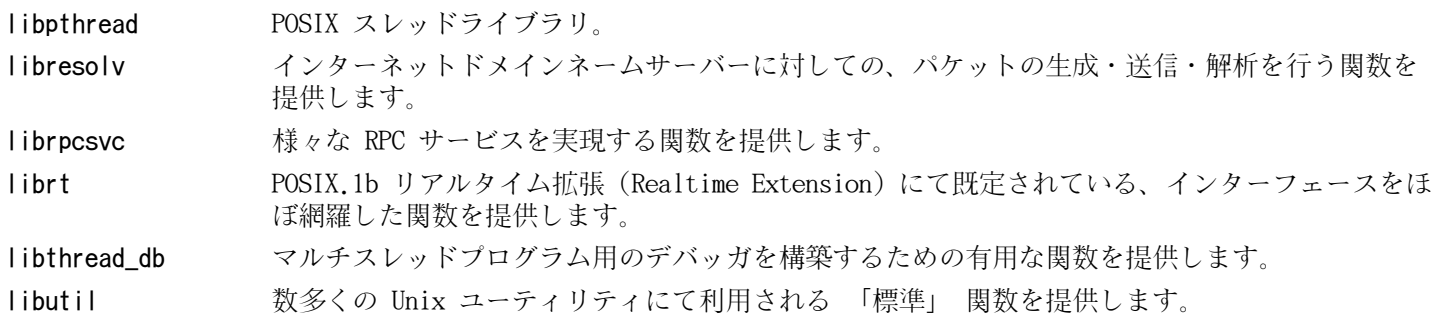

# 6.10. ツールチェーンの再調整

最終的な C ライブラリがこれまでに構築できました。ここでツールチェーンの調整を再度行います。これを行うこ とで、新たに生成したプログラムが新たに生成したライブラリにリンクされます。この作業は [第5章の](#page-43-0)冒頭にて行っ た「調整」作業と同様のことです。ただし調整される方向が逆になります。[第5章で](#page-43-0)は、ホストシステムの /{,usr/ }libディレクトリを新しく作った /tools/libディレクトリに仕向けていました。今度は同じ /tools/libディレクトリ を LFS の /{,usr/}libディレクトリに向けます。

まず /toolsディレクトリにあるリンカのバックアップをとっておき、第5章にて作成した調整済みリンカに置き換えま す。/tools/\$(gcc-dumpmachine)/binディレクトリにあるリンカに対してのシンボリックリンクも正しく生成しておきま す。

mv -v /tools/bin/{ld,ld-old}  $mv -v$  /tools/\$(gcc -dumpmachine)/bin/{ld,ld-old} mv -v /tools/bin/{ld-new,ld} ln -sv /tools/bin/ld /tools/\$(gcc -dumpmachine)/bin/ld

次に GCC スペックファイルを修正し、新しいダイナミックリンカを指し示すようにします。単純に 「/tools」 という 記述を取り除けば、ダイナミックリンカへの正しい参照となります。またスペックファイルを修正することで GCC が ヘッダファイル、および Glibc の起動ファイルを適切に探し出せるようになります。以下の sed によりこれを実現し ます。

gcc -dumpspecs | sed -e 's@/tools@@g'  $\setminus$  -e '/\\*startfile\_prefix\_spec:/{n;s@.\*@/usr/lib/ @}' \ -e '/\\*cpp:/{n;s@\$@ -isystem /usr/include@}'  $>$  \ `dirname \$(gcc --print-libgcc-file-name)`/specs

スペックファイルの内容を実際に確認して、今変更した内容が正しく反映されていることを確認しておいてください。

この時点において、調整したツールチェーンの基本的な(コンパイルやリンクなどの) 機能が正しく動作していることを 確認する必要があります。これを行うために以下の健全性検査を実行します。

echo 'main $()$ {}' > dummy.c cc dummy.c  $-v$  -Wl.--verbose  $\&$  dummy.log readelf  $-1$  a.out | grep  $'$ : /lib'

問題なく動作した場合はエラーがなかったということで、最後のコマンドから出力される結果は以下のようになるはず です。(ダイナミックリンカの名前はプラットフォームによって違っているかもしれません。)

[Requesting program interpreter: /lib/ld-linux.so.2]

ダイナミックリンカのディレクトリは、今度は/lib となっているはずです。

ここで起動ファイルが正しく用いられていることを確認します。

grep -o '/usr/lib.\*/crt[1in].\*succeeded' dummy.log

問題なく動作した場合はエラーがなかったということで、上のコマンドの出力は以下のようになるはずです。

/usr/lib/crt1.o succeeded /usr/lib/crti.o succeeded /usr/lib/crtn.o succeeded

コンパイラが正しいヘッダファイルを読み取っているかどうかを検査します。

grep -B1 '^ /usr/include' dummy.log

上のコマンドは正常に終了すると、以下の出力を返します。

 $\#$ include  $\langle \ldots \rangle$  search starts here: /usr/include

次に、新たなリンカが正しいパスを検索して用いられているかどうかを検査します。

grep 'SEARCH.\*/usr/lib' dummy.log |sed 's|; |\n|g'

問題なく動作した場合はエラーがなかったということで、最後のコマンドの出力は以下のようになるはずです。(作業す るプラットフォームに応じて「三つの組 (target triplet)」の表記は異なります。)

SEARCH\_DIR("/tools/i686-pc-linux-gnu/lib") SEARCH\_DIR("/usr/lib") SEARCH\_DIR("/lib");

次に libc が正しく用いられていることを確認します。

### grep "/lib.\*/libc.so.6 " dummy.log

問題なく動作した場合はエラーがなかったということで、最後のコマンドの出力は以下のようになるはずです。(64 ビットマシンであれば lib64 ディレクトリとなるはずです。)

#### attempt to open /lib/libc.so.6 succeeded

最後に GCC が正しくダイナミックリンカを用いているかを確認します。

#### grep found dummy.log

問題なく動作した場合はエラーがなかったということで、上のコマンドの出力は以下のようになるはずです。(ダイナ ミックリンカの名前はプラットフォームによって違っているかもしれません。また 64 ビットマシンであれば lib64 ディレクトリとなるはずです。)

### found ld-linux.so.2 at /lib/ld-linux.so.2

出力結果が上と異なっていたり、出力が全く得られなかったりした場合は、何かが根本的に間違っているということで す。どこに問題があるのか調査・再試行を行って解消してください。最もありがちな理由は、スペックファイルの修正 を誤っていることです。問題を残したままこの先には進まないでください。

すべてが正しく動作したら、テストに用いたファイルを削除します。

rm -v dummy.c a.out dummy.log

# 6.11. Zlib-1.2.5

Zlib パッケージは、各種プログラムから呼び出される、圧縮、伸張 (解凍) を行う関数を提供します。 概算ビルド時間: 0.1 SBU 以下 必要ディスク容量: 2.8 MB

## 6.11.1. Zlib のインストール

まずパッケージ内のヘッダーファイルのタイポを修正します。

sed -i 's/ifdef \_LARGEFILE64\_SOURCE/ifndef \_LARGEFILE64\_SOURCE/' zlib.h

Zlib を生成する準備をします。

CFLAGS='-mstackrealign -fPIC -O3' ./configure --prefix=/usr

configure における環境変数の意味:

### $CFLAGS='-mstate.$

CFLAGS を設定することで、デフォルトの最適化オプション指定を上書きします。 実行時エラーが発生する場合が あるため、それを修正するものです。 -mstackrealign オプションは Intel アーキテクチャではないシステムでは ビルドに失敗するかもしれません。

パッケージをコンパイルします。

### make

コンパイル結果をテストするには以下を実行します。

make check

```
パッケージをインストールします。
```
make install

共有ライブラリは /lib に移す必要があります。 またそれに合わせて /usr/lib にある .so ファイルを再生成する必 要があります。

mv -v /usr/lib/libz.so.\* /lib ln  $-sfv$ ../../lib/libz.so.1.2.5 /usr/lib/libz.so

### 6.11.2. Zlib の構成

インストールライブラ リ:  $libz.$ {a,so}

### 概略説明

libz 各種プログラムから呼び出される、圧縮、伸張 (解凍) を行う関数を提供します。

# 6.12. Binutils-2.21

Binutils パッケージは、リンカやアセンブラなどのようにオブジェクトファイルを取り扱うツール類を提供します。

概算ビルド時間: 2.1 SBU 必要ディスク容量:

## 6.12.1. Binutils のインストール

PTY が chroot 環境内にて正しく作動しているかどうかを確認するために、以下の簡単なテストを実行します。

expect -c "spawn ls"

上のコマンドは以下を出力するはずです。

### spawn ls

上のような出力ではなく、以下のような出力メッセージが含まれていたら、PTY の動作が適切に構築できていないこと を示しています。Binutils や GCC のテストスイートを実行する前に、この症状は解消しておく必要があります。

The system has no more ptys. Ask your system administrator to create more.

standards.info ファイルの日付が古いため、インストールしないことにします。より新しいものが Autoconf の作業を 通じてインストールされます。

### rm -fv etc/standards.info sed -i.bak '/^INFO/s/standards.info //' etc/Makefile.in

Binutils のドキュメントによると Binutilsのビルドにあたっては、ソースディレクトリ以外の専用のビルドディレク トリを作成することが推奨されています。

mkdir -v ../binutils-build cd ../binutils-build

Binutils をコンパイルするための準備をします。

../binutils-2.21/configure --prefix=/usr  $\setminus$ --enable-shared

パッケージをコンパイルします。

make tooldir=/usr

make パラメータの意味:

### tooldir=/usr

通常 tooldir (実行ファイルが最終的に配置されるディレクトリ) は \$(exec\_prefix)/\$(target\_alias) に設定さ れています。 x86\_64 マシンでは /usr/x86\_64-unknown-linux-gnu となります。 LFS は自分で設定を定めていく システムですから /usr ディレクトリ配下に CPU ターゲットを特定するディレクトリを設ける必要がありません。 \$(exec\_prefix)/\$(target\_alias) というディレクトリ構成は、クロスコンパイル環境において必要となるもので す。 (例えばパッケージをコンパイルするマシンが Intel であり、そこから PowerPC マシン用の実行コードを生 成するような場合です。)

重要項目 ı

本節における Binutils のテストスイートは極めて重要なものです。したがってどのような場合であっても必 ず実行してください。

コンパイル結果をテストします。

### make check

パッケージをインストールします。

make tooldir=/usr install

libibertyヘッダファイルをインストールします。他のパッケージがこれを必要としている場合があるためです。

cp -v ../binutils-2.21/include/libiberty.h /usr/include

### 6.12.2. Binutils の構成

インストールプログラ ム: addr2line, ar, as, c++filt, gprof, ld, nm, objcopy, objdump, ranlib, readelf, size, strings, strip インストールライブラ リ: libiberty.a, libbfd.{a,so}, libopcodes.{a,so} インストールディレクト /usr/lib/ldscripts リ:

### 概略説明

- addr2line 指定された実行モジュール名とアドレスに基づいて、プログラム内のアドレスをファイル名と行番号 に変換します。 これは実行モジュール内のデバッグ情報を利用します。 特定のアドレスがどのソース ファイルと行番号に該当するかを確認するものです。
- ar アーカイブの生成、修正、抽出を行います。
- as gcc の出力結果をアセンブルして、オブジェクトファイルとして生成するアセンブラ。
- c++filt リンカから呼び出されるもので C++ と Java のシンボルを複合 (demangle) し、オーバーロード関数が 破壊されることを回避します。
- gprof コールグラフ (call graph) のプロファイルデータを表示します。
- ld 複数のオブジェクトファイルやアーカイブファイルから、一つのファイルを生成するリンカ。 データの 再配置やシンボル参照情報の結合を行います。
- nm 指定されたオブジェクトファイル内のシンボル情報を一覧表示します。
- objcopy オブジェクトファイルの変換を行います。

objdump 指定されたオブジェクトファイルの各種情報を表示します。 様々なオプションを用いることで特定の情 報表示が可能です。 表示される情報は、コンパイル関連ツールを開発する際に有用なものです。

- ranlib アーカイブの内容を索引として生成し、それをアーカイブに保存します。 索引は、アーカイブのメンバ によって定義されるすべてのシンボルの一覧により構成されます。 アーカイブのメンバとは再配置可能 なオブジェクトファイルのことです。
- readelf ELF フォーマットのバイナリファイルの情報を表示します。

size 指定されたオブジェクトファイルのセクションサイズと合計サイズを一覧表示します。

- strings 指定されたファイルに対して、印字可能な文字の並びを出力します。 文字は所定の長さ (デフォルト では 4文字) 以上のものが対象となります。 オブジェクトファイルの場合デフォルトでは、初期化セク ションとロードされるセクションからのみ文字列を抽出し出力します。 これ以外の種類のファイルの場 合は、ファイル全体が走査されます。
- strip オブジェクトファイルからデバッグシンボルを取り除きます。

libiberty 以下に示すような数多くの GNU プログラムが利用する処理ルーチンを提供します。 getopt、 obstack、 strerror、 strtol、 strtoul

libbfd バイナリファイルディスクリプタ (Binary File Descriptor) ライブラリ。

libopcodes opcodes (オペレーションコード; プロセッサ命令を 「認識可能なテキスト」 として表現したもの) を 取り扱うライブラリ。 このライブラリは objdump などのように、ビルド作業にて利用するユーティリ ティプログラムが利用しています。

## 6.13. GMP-5.0.1

GMP パッケージは数値演算ライブラリを提供します。このライブラリには任意精度演算 (arbitrary precision arithmetic)を行う有用な関数が含まれます。

概算ビルド時間: 1.7 SBU 必要ディスク容量: 39 MB

### 6.13.1. GMP のインストール

### 注記

32 ビット x86 CPU にて環境構築する際に、64 ビットコードを扱う CPU 環境であって かつCFLAGS を指定し ていると、本パッケージの configure スクリプトは 64 ビット用の処理を行い失敗します。これを回避する には、以下のように処理してください。

ABI=32 ./configure ...

GMP をコンパイルするための準備をします。

```
./configure --prefix=/usr --enable-cxx --enable-mpbsd
```
configure オプションの意味:

--enable-cxx

C++ サポートを有効にします。

--enable-mpbsd

Berkeley MP に対する互換ライブラリをビルドします。

パッケージをコンパイルします。

#### make

ı

### 重要項目

本節における GMP のテストスイートは極めて重要なものです。したがってどのような場合であっても必ず実 行してください。

テストを実行します。

make check 2>&1 | tee gmp-check-log

162個のテストが完了することを確認してください。テスト結果は以下のコマンドにより確認することができます。

awk '/tests passed/{total+=\$2} ; END{print total}' gmp-check-log

パッケージをインストールします。

#### make install

必要ならドキュメントをインストールします。

```
mkdir -v /usr/share/doc/gmp-5.0.1
cp -v doc/{isa_abi_headache.configuration} doc/*.html \
         /usr/share/doc/gmp-5.0.1
```
## 6.13.2. GMP の構成

インストールライブラ リ: libgmp.  $\{a, so\}$ , libgmpxx.  $\{a, so\}$ , libmp.  $\{a, so\}$ インストールディレクト /usr/share/doc/gmp-5.0.1 リ:

### 概略説明

libgmp 精度演算関数 (precision math functions) を提供します。

libgmpxx C++ 用の精度演算関数を提供します。

libmp Berkley MP 演算関数を提供します。

# 6.14. MPFR-3.0.0

MPFR パッケージは倍精度演算 (multiple precision) の関数を提供します。

概算ビルド時間: 1.1 SBU 必要ディスク容量: 27.1 MB

## 6.14.1. MPFR のインストール

MPFR をコンパイルするための準備をします。

./configure --prefix=/usr --enable-thread-safe  $\setminus$ --docdir=/usr/share/doc/mpfr-3.0.0

パッケージをコンパイルします。

make

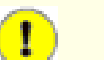

重要項目

本節における MPFR のテストスイートは極めて重要なものです。したがってどのような場合であっても必ず実 行してください。

すべてのテストが正常に完了していることを確認してください。

### make check

パッケージをインストールします。

make install

```
ドキュメントをインストールします。
```
make html make install-html

## 6.14.2. MPFR の構成

インストールライブラ リ: libmpfr.{a,so} インストールディレクト /usr/share/doc/mpfr-3.0.0 リ:

### 概略説明

libmpfr 倍精度演算の関数を提供します。

# 6.15. MPC-0.8.2

MPC パッケージは複素数演算を可能とするライブラリを提供するものです。高い精度と適切な丸め (rounding) を実現 します。

概算ビルド時間: 0.3 SBU 必要ディスク容量: 10.5 MB

## 6.15.1. MPC のインストール

MPC をコンパイルするための準備をします。

./configure --prefix=/usr

パッケージをコンパイルします。

make

コンパイル結果をテストするには以下を実行します。

make check

パッケージをインストールします。

make install

## 6.15.2. MPC の構成

インストールライブラ リ: libmpc.  $\{a, so\}$ 

### 概略説明

libmpc 複素数による演算関数を提供します。

# 6.16. GCC-4.5.2

GCC パッケージは C コンパイラや C++ コンパイラなどの GNU コンパイラコレクションを提供します。 概算ビルド時間: 44 SBU 必要ディスク容量: 1.1 GB

## 6.16.1. GCC のインストール

sedによる置換を行って libiberty.aをインストールしないようにします。libiberty.aは Binutils が提供するものを 利用することにします。

sed -i 's/install\_to\_\$(INSTALL\_DEST) //' libiberty/Makefile.in

[5.10.「GCC-4.5.2 - 2回め」に](#page-55-0)て行ったように sedを使って以下のようにコンパイラフラグ -fomit-frame-pointerを強 制的に指定し、一貫したコンパイルを実現します。

case `uname -m` in

i?86) sed -i 's/^T\_CFLAGS =\$/& -fomit-frame-pointer/'  $\setminus$ gcc/Makefile.in ;;

esac

fixincludesスクリプトは、たまにエラーを引き起こし、それまでにインストールされているシステムヘッダーファイル を修正してしまうことがあります。ここまでにインストールしてきたヘッダファイルは修正する必要がないので、以下 のコマンドを実行してfixincludes スクリプトを実行しないようにします。

sed -i 's@\./fixinc\.sh@-c true@' gcc/Makefile.in

GCC のドキュメントによると GCC のビルドにあたっては、ソースディレクトリ以外の専用のビルドディレクトリを作成 することが推奨されています。

mkdir -v ../gcc-build cd ../gcc-build

GCC をコンパイルするための準備をします。

```
../gcc-4.5.2/configure --prefix=/usr \setminus-libexecdir=/usr/lib -enable-shared \
    --enable-th reads = posix --enable--cxa\_atexit \ \ \ \ \ \--enable-clocale=gnu --enable-languages=c,ct+\ \ \ \ \ --disable-multilib --disable-bootstrap --with-system-zlib
```
他のプログラミング言語は、また別の依存パッケージなどを要しますが、現時点では準備できていません。GCC がサ ポートする他のプログラム言語の構築方法については BLFS ブックの説明を参照してください。

Configure オプションの意味:

#### --with-system-zlib

このオプションはシステムに既にインストールされている Zlib ライブラリをリンクすることを指示するものであ り、内部にて作成されるライブラリを用いないようにします。

パッケージをコンパイルします。

#### make

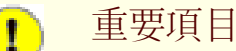

本節における GCC のテストスイートは極めて重要なものです。したがってどのような場合であっても必ず実 行してください。

GCC テストスイートの中で、スタックを使い果たすものがあります。そこでテスト実施にあたり、スタックサイズを増 やします。

ulimit  $-s$  16384

コンパイル結果をテストします。エラーが発生しても停止しないようにします。

make -k check

テスト結果を確認するために以下を実行します。

#### ../gcc-4.5.2/contrib/test\_summary

テスト結果の概略のみ確認したい場合は、 出力結果をパイプ出力してgrep -A7 Summを実行してください。

テスト結果については<http://www.linuxfromscratch.org/lfs/build-logs/development/>と [http://gcc.gnu.](http://gcc.gnu.org/ml/gcc-testresults/) [org/ml/gcc-testresults/](http://gcc.gnu.org/ml/gcc-testresults/) にある情報と比較することができます。

テストに失敗することがありますが、これを回避することはできません。GCC の開発者はこの問題を認識しています が、まだ解決していない状況です。特に libmudflapのテストは大いに問題があり GCC のバグとして知られています。 ([http://gcc.gnu.org/bugzilla/show\\_bug.cgi?id=20003](http://gcc.gnu.org/bugzilla/show_bug.cgi?id=20003) )この URL に示されている結果と大きく異なっていな かったら、 問題はありませんので先に進んでください。

パッケージをインストールします。

#### make install

パッケージの中には C プリプロセッサが/libディレクトリにあることを前提にしているものがあります。そのようなも のに対応するため、以下のシンボリックリンクを作成します。

ln -sv ../usr/bin/cpp /lib

パッケージの多くは C コンパイラとしてccを呼び出しています。これに対応するため、以下のシンボリックリンクを作 成します。

ln -sv gcc /usr/bin/cc

最終的なツールチェーンが出来上がりました。ここで再びコンパイルとリンクが正しく動作することを確認することが 必要です。そこで本節の初めの方で実施した健全性テストをここでも実施します。

echo 'main $()$ {}' > dummy.c cc dummy.c -v -Wl,--verbose &> dummy.log readelf -l a.out | grep ': /lib'

問題なく動作した場合はエラーがなかったということで、最後のコマンドから出力される結果は以下のようになるはず です。(ダイナミックリンカの名前はプラットフォームによって違っているかもしれません。)

[Requesting program interpreter: /lib/ld-linux.so.2]

ここで起動ファイルが正しく用いられていることを確認します。

grep -o '/usr/lib.\*/crt[1in].\*succeeded' dummy.log

問題なく動作した場合はエラーがなかったということで、上のコマンドの出力は以下のようになるはずです。

 $/$ usr/lib/gcc/i686-pc-linux-gnu/4.5.2/../../../crt1.o succeeded /usr/lib/gcc/i686-pc-linux-gnu/4.5.2/../../../crti.o succeeded  $\sqrt{u}$ sr/lib/gcc/i686-pc-linux-gnu/4.5.2/../../../crtn.o succeeded

作業しているマシンアーキテクチャによっては、上の結果が微妙に異なるかもしれません。その違いは、たいていは /usr/lib/gccの次のディレクトリ名にあります。作業マシンが 64 ビット機である場合、ディレクトリ名の後ろの方 にlib64という名が出てくることになります。ここで確認すべき重要なポイントは gccが /usr/libディレクトリ配下に 三つのファイル crt\*.oを見つけ出しているかどうかです。

コンパイラが正しいヘッダファイルを読み取っているかどうかを検査します。

grep -B4 '^ /usr/include' dummy.log

上のコマンドは正常に終了すると、以下の出力を返します。

#include <...> search starts here: /usr/local/include /usr/lib/gcc/i686-pc-linux-gnu/4.5.2/include /usr/lib/gcc/i686-pc-linux-gnu/4.5.2/include-fixed /usr/include

もう一度触れておきますが、プラットフォームの「三つの組 (target triplet)」の次にくるディレクトリ名は CPU アーキテクチャにより異なる点に注意してください。
### 注記

GCC のバージョン 4.3.0 では limits.hファイルを無条件に include-fixedディレクトリにインストールしま す。したがってそのディレクトリは存在していなければなりません。

次に、新たなリンカが正しいパスを検索して用いられているかどうかを検査します。

grep 'SEARCH.\*/usr/lib' dummy.log |sed 's|; |\n|g'

問題なく動作した場合はエラーがなかったということで、最後のコマンドの出力は以下のようになるはずです。(作業す るプラットフォームに応じて「三つの組 (target triplet)」の表記は異なります。)

SEARCH\_DIR("/usr/i686-pc-linux-gnu/lib") SEARCH\_DIR("/usr/local/lib") SEARCH\_DIR("/lib") SEARCH\_DIR("/usr/lib");

64 ビットシステムではさらにいくつかのディレクトリが出力されます。例えば x86\_64 マシンであれば、その出力は以 下のようになります。

SEARCH\_DIR("/usr/x86\_64-unknown-linux-gnu/lib64") SEARCH\_DIR("/usr/local/lib64") SEARCH\_DIR("/lib64") SEARCH\_DIR("/usr/lib64") SEARCH\_DIR("/usr/x86\_64-unknown-linux-gnu/lib") SEARCH\_DIR("/usr/local/lib") SEARCH\_DIR("/lib") SEARCH\_DIR("/usr/lib");

次に libc が正しく用いられていることを確認します。

grep "/lib.\*/libc.so.6 " dummy.log

問題なく動作した場合はエラーがなかったということで、最後のコマンドの出力は以下のようになるはずです。(64 ビットマシンであれば lib64 ディレクトリとなるはずです。)

attempt to open /lib/libc.so.6 succeeded

最後に GCC が正しくダイナミックリンカを用いているかを確認します。

grep found dummy.log

問題なく動作した場合はエラーがなかったということで、上のコマンドの出力は以下のようになるはずです。(ダイナ ミックリンカの名前はプラットフォームによって違っているかもしれません。また 64 ビットマシンであれば lib64 ディレクトリとなるはずです。)

#### found ld-linux.so.2 at /lib/ld-linux.so.2

出力結果が上と異なっていたり、出力が全く得られなかったりした場合は、何かが根本的に間違っているということで す。どこに問題があるのか調査・再試行を行って解消してください。最もありがちな理由は、スペックファイルの修正 を誤っていることです。問題を残したままこの先には進まないでください。

すべてが正しく動作したら、テストに用いたファイルを削除します。

rm -v dummy.c a.out dummy.log

### 6.16.2. GCC の構成

インストールプログラ ム: c++, cc (gcc  $\wedge$ のリンク), cpp, g++, gcc, gccbug, gcov インストールライブラ リ: libgcc.a, libgcc\_eh.a, libgcc\_s.so, libgcov.a, libgomp.{a,so}, libmudflap.{a,so}, libmudflapth. $\{a, s0\}$ , libssp. $\{a, s0\}$ , libssp\_nonshared.a, libstdc++. $\{a, s0\}$  libsupc+ +.a インストールディレクト /usr/include/c++, /usr/lib/gcc, /usr/share/gcc-4.5.2リ:

### 概略説明

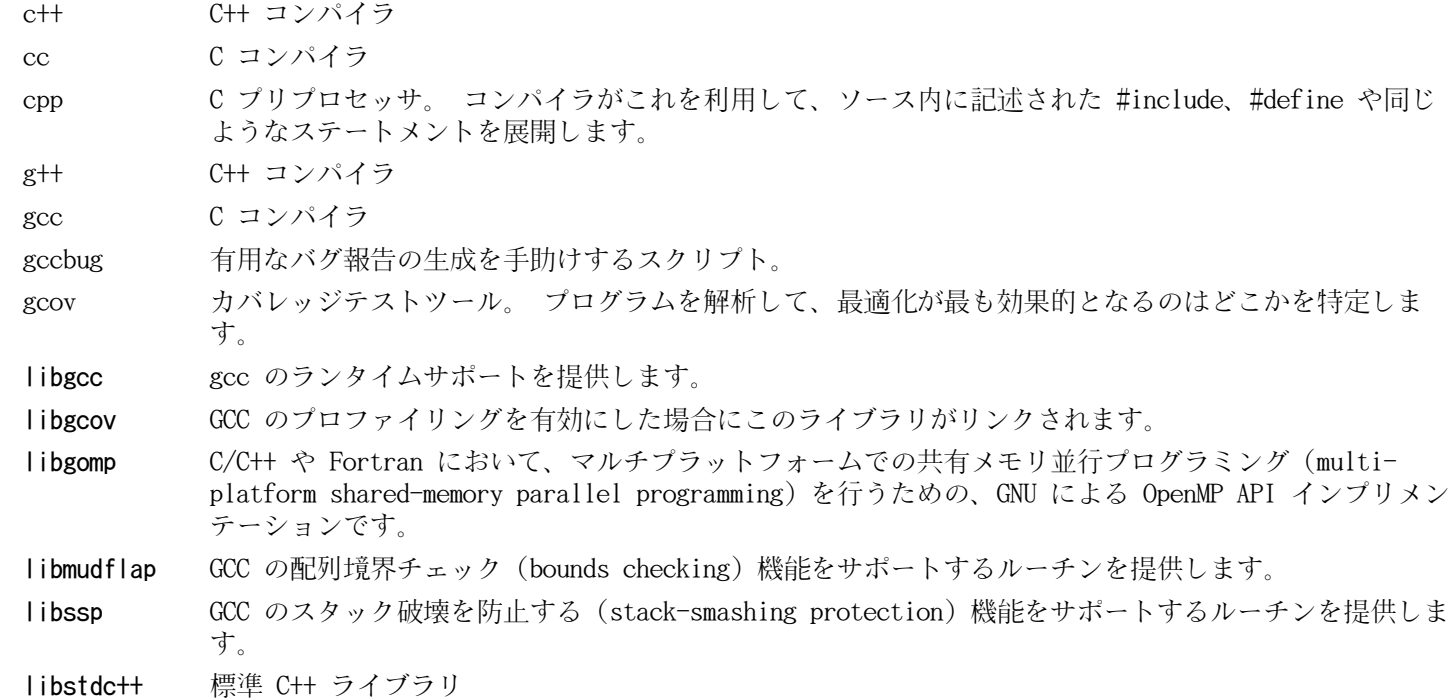

libsupc++ C++ プログラミング言語のためのサポートルーチンを提供します。

# 6.17. Sed-4.2.1

Sed パッケージはストリームエディタを提供します。 概算ビルド時間: 0.2 SBU 必要ディスク容量: 8.3 MB

# 6.17.1. Sed のインストール

Sed をコンパイルするための準備をします。

./configure --prefix=/usr --bindir=/bin --htmldir=/usr/share/doc/sed-4.2.1

configure オプションの意味:

--htmldir

HTML ドキュメントをインストールするディレクトリを指定します。

パッケージをコンパイルします。

make

HTML ドキュメントを生成します。

make html

コンパイル結果をテストするには以下を実行します。

make check

パッケージをインストールします。

make install

```
HTML ドキュメントをインストールします。
```
make -C doc install-html

## 6.17.2. Sed の構成

インストールプログラ ム: sed インストールディレクト /usr/share/doc/sed-4.2.1 リ:

### 概略説明

sed テキストファイルを一度の処理でフィルタリングし変換します。

# 6.18. Pkg-config-0.25

pkg-config パッケージは、他のパッケージ類の configure やメイクを行う際に、インクルードパスやライブラリパス の情報を伝えるためのツールを提供します。

概算ビルド時間: 0.3 SBU 必要ディスク容量: 11.5 MB

# 6.18.1. Pkg-config のインストール

### 注記

Pkg-Config はコマンドラインオプションを処理するために、内部に含まれている Poptを利用します。外部よ りインストールする Popt を用いる必要がある場合は、Pkg-configをインストールする前にBLFS の [Popt ビ](http://www.linuxfromscratch.org/blfs/view/svn/general/popt.html) [ルド手順を](http://www.linuxfromscratch.org/blfs/view/svn/general/popt.html)参考にしてインストールを行ってください。

Pkg-config をコンパイルするための準備をします。

./configure --prefix=/usr

パッケージをコンパイルします。

make

コンパイル結果をテストするには以下を実行します。

#### make check

パッケージをインストールします。

make install

## 6.18.2. Pkg-config の構成

インストールプログラ ム: pkg-config

### 概略説明

pkg-config 指定されたライブラリやパッケージの全般的な情報を返します。

# 6.19. Ncurses-5.7

Ncurses パッケージは、端末に依存しない、文字ベースのスクリーン制御を行うライブラリを提供します。

概算ビルド時間: 0.8 SBU 必要ディスク容量: 35 MB

## 6.19.1. Ncurses のインストール

Ncurses をコンパイルするための準備をします。

./configure --prefix=/usr --with-shared --without-debug --enable-widec

configure オプションの意味:

--enable-widec

このオプションは通常のライブラリ (libncurses.so.5.7) ではなくワイド文字対応のライブラリ (libncursesw. so.5.7) をビルドすることを指示します。 ワイド文字対応のライブラリは、マルチバイトロケールと従来の 8ビッ トロケールの双方に対して利用可能です。 通常のライブラリでは 8ビットロケールに対してしか動作しません。 ワイド文字対応と通常のものとでは、ソース互換があるもののバイナリ互換がありません。

パッケージをコンパイルします。

#### make

このパッケージにテストスイートはありますが、パッケージをインストールした後でないと実行できません。テスト スイートのためのファイル群はサブディレクトリtest/以下に残っています。詳しいことはそのディレクトリ内にある READMEファイルを参照してください。

パッケージをインストールします。

make install

共有ライブラリを /libディレクトリに移動します。これらはここにあるべきものです。

mv -v /usr/lib/libncursesw.so.5\* /lib

ライブラリを移動させたので、シンボリックリンク先が存在しないことになります。そこでリンクを再生成します。

ln -sfv ../../lib/libncursesw.so.5 /usr/lib/libncursesw.so

アプリケーションによっては、ワイド文字対応ではないライブラリをリンカが探し出すよう求めるものが多くありま す。そのようなアプリケーションに対しては、以下のようなシンボリックリンクやリンカスクリプトを作り出して、ワ イド文字対応のライブラリにリンクさせるよう仕向けます。

for lib in ncurses form panel menu ; do  $\setminus$ rm  $-vf$  /usr/lib/lib\${lib}.so ; \ echo "INPUT(-l\${lib}w)"  $>$ /usr/lib/lib\${lib}.so ; \  $\ln$  -sfv lib\${lib}w.a /usr/lib/lib\${lib}.a; \ done ln -sfv libncurses++w.a /usr/lib/libncurses++.a

最後に古いアプリケーションにおいて、ビルド時に-lcursesを指定するものがあるため、これもビルド可能なものにし ます。

rm -vf /usr/lib/libcursesw.so echo "INPUT(-lncursesw)" >/usr/lib/libcursesw.so ln -sfv libncurses.so /usr/lib/libcurses.so ln -sfv libncursesw.a /usr/lib/libcursesw.a ln -sfv libncurses.a /usr/lib/libcurses.a

必要なら Ncurses のドキュメントをインストールします。

mkdir -v /usr/share/doc/ncurses-5.7 cp -v -R doc/\* /usr/share/doc/ncurses-5.7

### 注記 ここまでの作業手順では、ワイド文字対応ではない Ncurses ライブラリは生成しませんでした。ソースから コンパイルして構築するパッケージなら、実行時にそのようなライブラリにリンクするものはないからです。 バイナリコードしかないアプリケーションを取り扱う場合、あるいはLSB 対応を要する場合で、それがワイド 文字対応ではないライブラリを必要とするなら、以下のコマンドによりそのようなライブラリを生成してくだ さい。 make distclean ./configure --prefix=/usr --with-shared --without-normal \ --without-debug --without-cxx-binding make sources libs cp -av lib/lib\*.so.5\* /usr/lib

## 6.19.2. Ncurses の構成

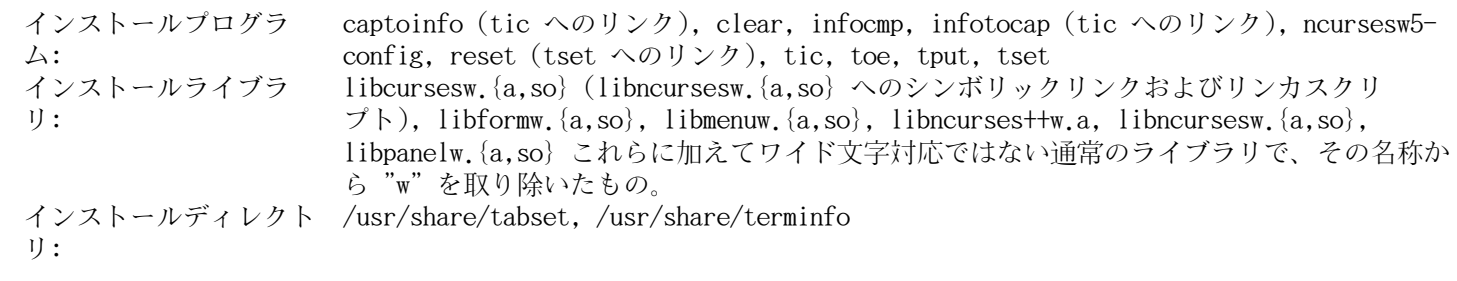

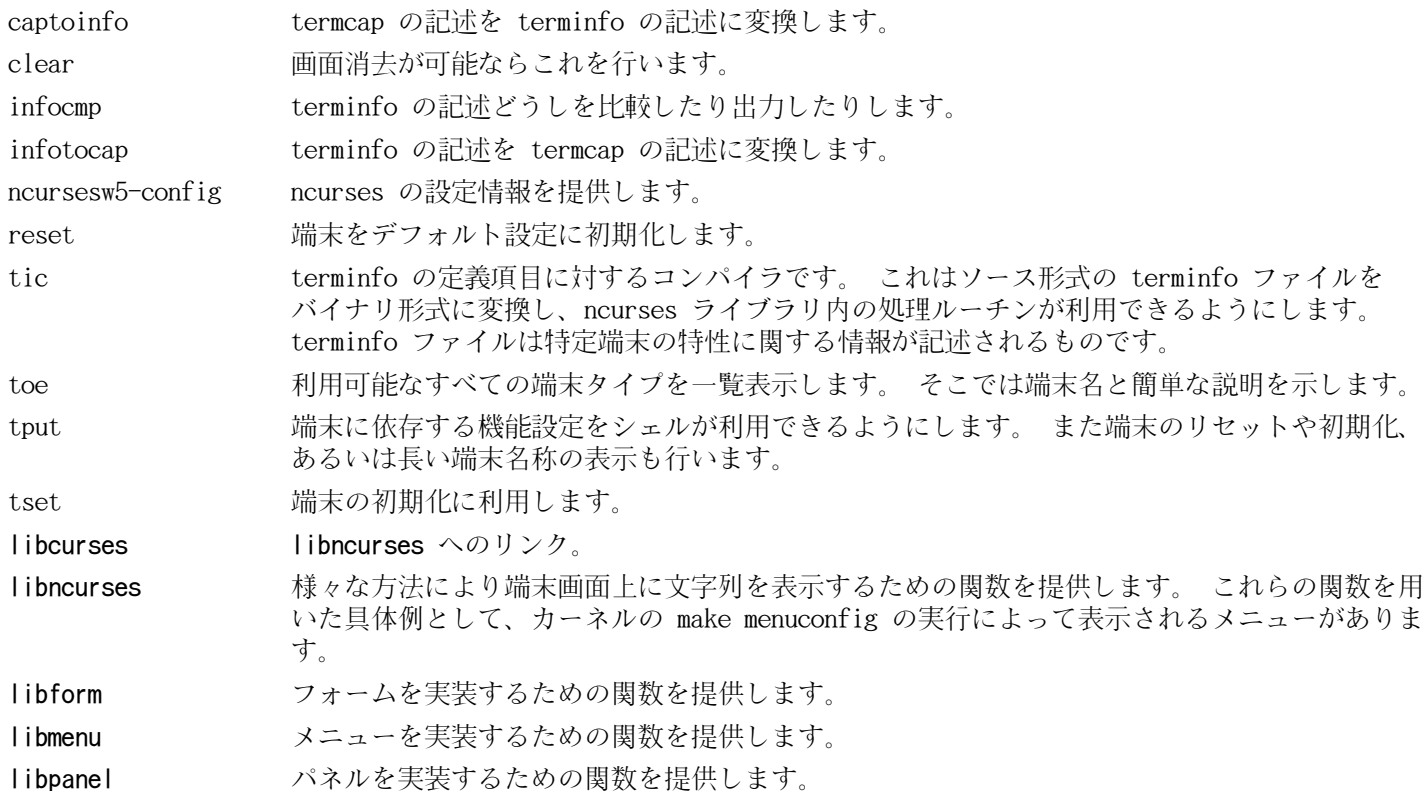

# 6.20. Util-linux-2.19

Util-linux パッケージは、さまざまなユーティリティプログラムを提供します。ファイルシステム、コンソール、パー ティション、カーネルメッセージなどを取り扱うユーティリティです。

概算ビルド時間: 0.6 SBU 必要ディスク容量: 50 MB

## 6.20.1. FHS コンプライアンス情報

FHS では adjtimeファイルの配置場所として /etcディレクトリではなく /var/lib/hwclockディレクトリを推奨してい ます。hwclockプログラムを FHS 準拠とするために以下を実行します。

```
sed -e' s@etc/adjtime@var/lib/hwclock/adjtime@g' \
     -i $(grep -rl '/etc/adjtime' .)
mkdir -pv /var/lib/hwclock
```
## 6.20.2. Util-linux のインストール

./configure --enable-arch --enable-partx --enable-write

configure オプションの意味:

--enable-arch

arch プログラムをビルドします。

 $-$ enable-partx

addpart、delpart、partx プログラムをビルドします。

--enable-write

write プログラムをビルドします。

パッケージをコンパイルします。

make

このパッケージにテストスイートはありません。

パッケージをインストールします。

make install

### 6.20.3. Util-linux の構成

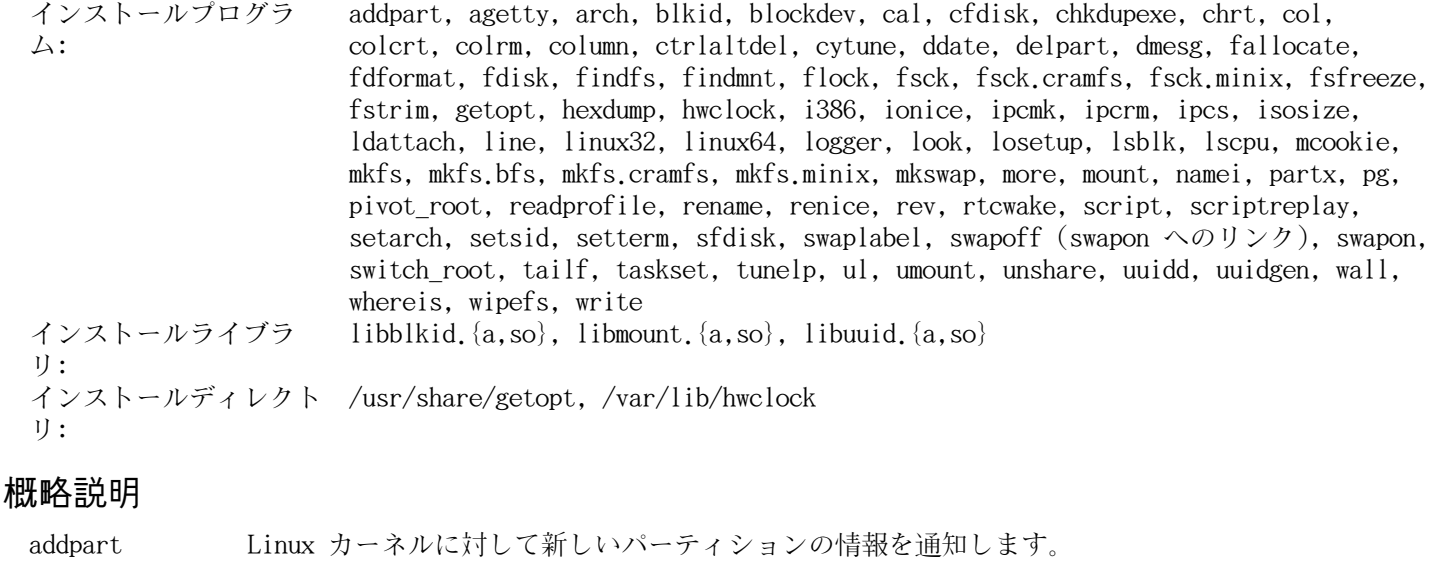

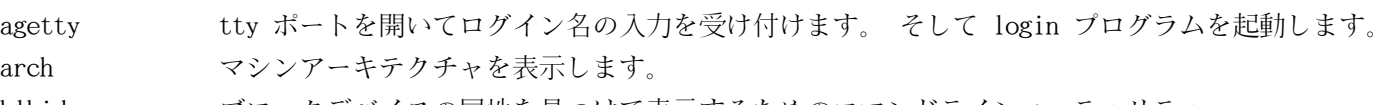

blkid ブロックデバイスの属性を見つけて表示するためのコマンドラインユーティリティー。

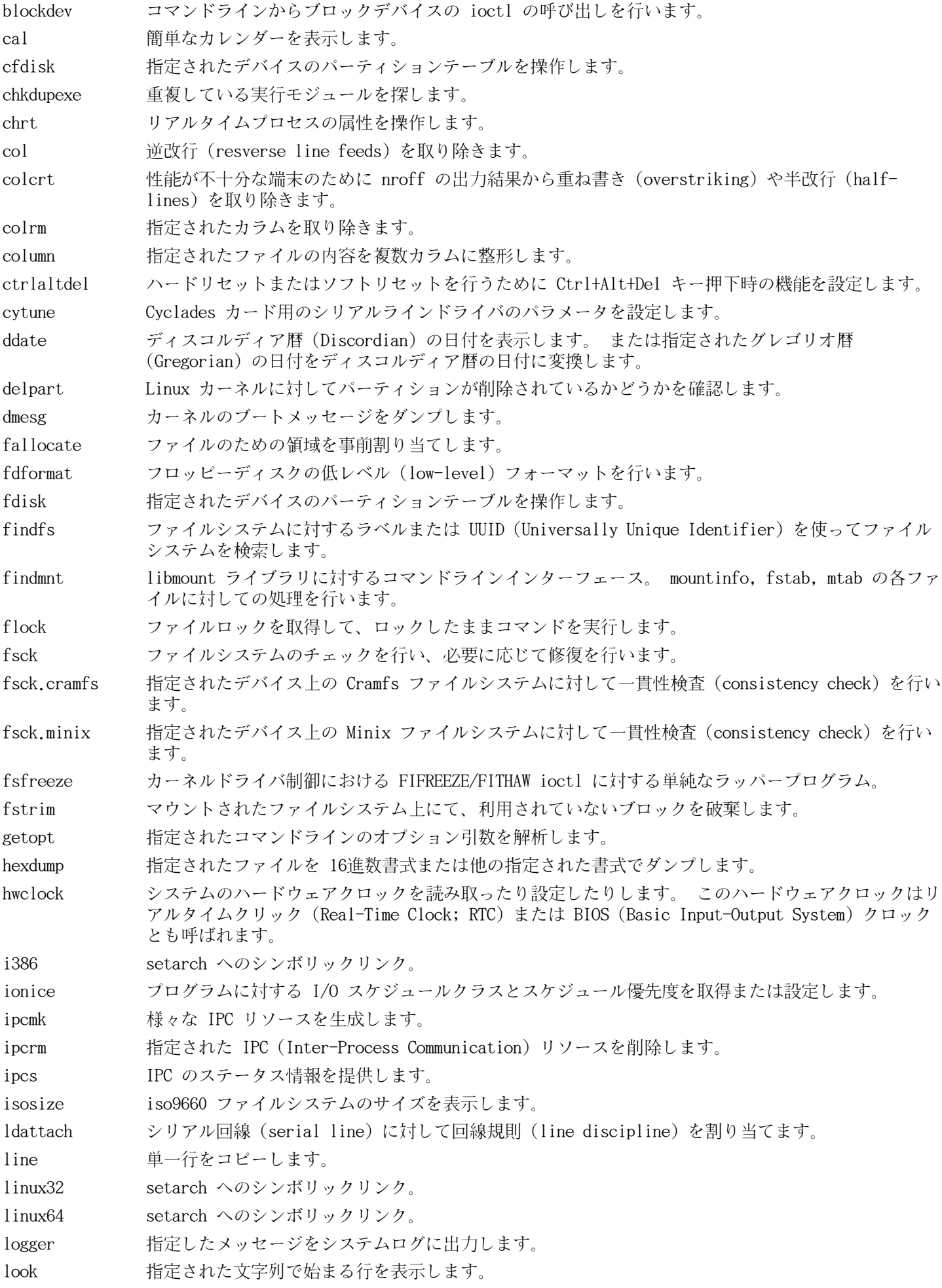

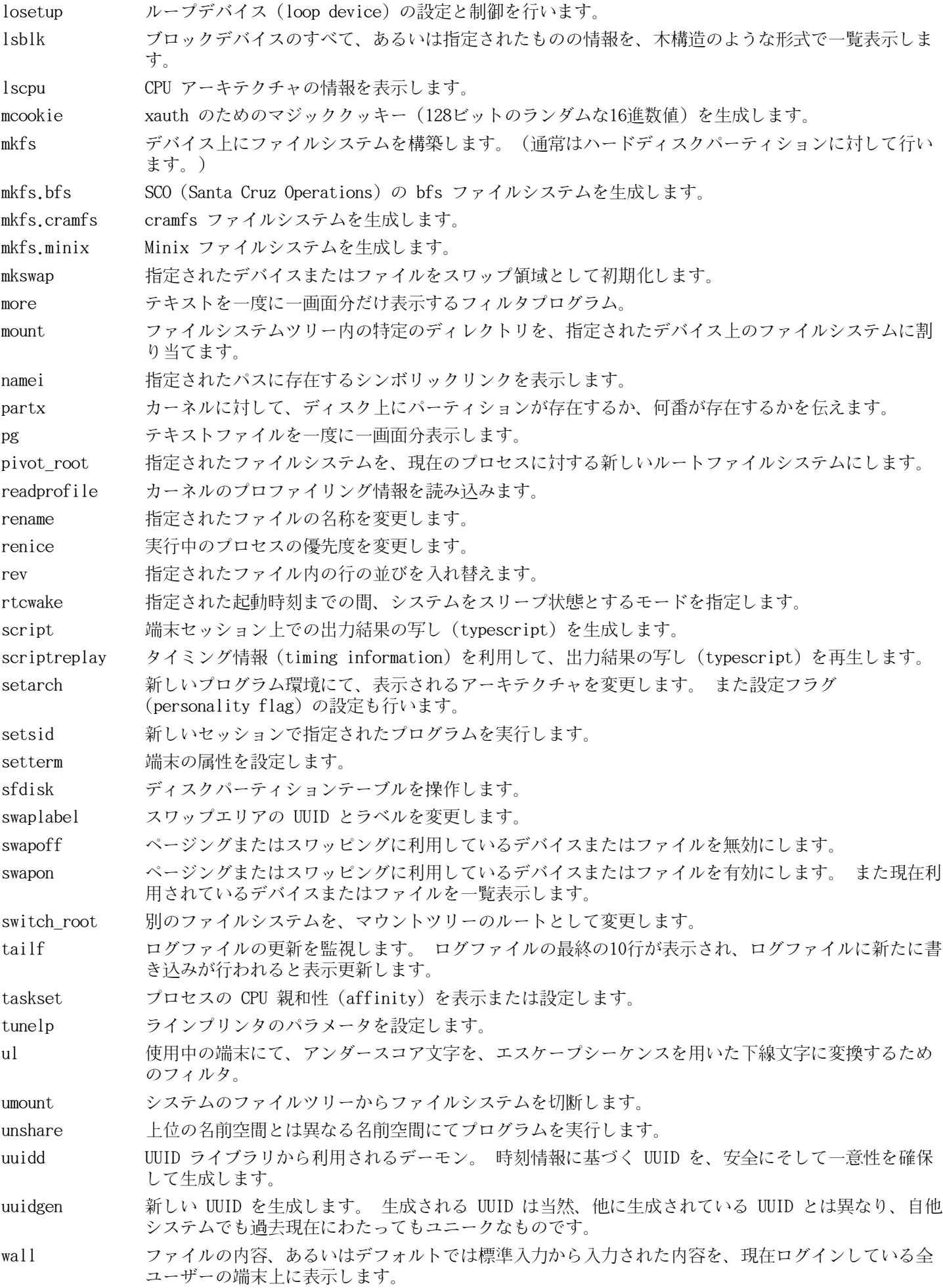

whereis 指定されたコマンドの実行モジュール、ソース、man ページの場所を表示します。

wipefs ファイルシステムのシグニチャをデバイスから消去します。

write 指定されたユーザーに対してメッセージを送信します。 ただし そのユーザーがメッセージ受信が可 能である場合に限ります。

libblkid デバイスの識別やトークンの抽出を行う処理ルーチンを提供します。

libuuid ローカルシステム内だけに限らずアクセスされるオブジェクトに対して、一意性が保証された識別子 を生成する処理ルーチンを提供します。

# 6.21. E2fsprogs-1.41.14

E2fsprogs パッケージは ext2ファイルシステムを扱うユーティリティを提供します。これは同時にext3、ext4ジャーナ リングファイルシステムもサポートします。

概算ビルド時間: 0.5 SBU 必要ディスク容量: 45 MB

# 6.21.1. E2fsprogs のインストール

E2fsprogs パッケージは、ソースディレクトリ内にサブディレクトリを作ってビルドすることが推奨されています。

mkdir -v build cd build

E2fsprogs をコンパイルするための準備をします。

```
../configure --prefix=/usr --with-root-prefix="" \setminus-enable-elf-shlibs -disable-libblkid -disable-libuuid \setminus --disable-uuidd --disable-fsck
```
configure オプションの意味:

#### --with-root-prefix=""

e2fsck などのプログラムは、極めて重要なものです。 例えば /usr ディレクトリがマウントされていない時で あっても、そういったプログラムは動作しなければなりません。 それらは /lib ディレクトリや /sbin ディレク トリに置かれるべきものです。 もしこのオプションの指定がなかったら、プログラムが /usr ディレクトリにイン ストールされてしまいます。

#### --enable-elf-shlibs

このオプションは、本パッケージ内のプログラムが利用する共有ライブラリを生成します。

#### $-d$ isable- $*$

このオプションは libuuid ライブラリ、 libblkid ライブラリ、 uuidd デーモン、 fsck ラッパーをいずれもビ ルドせずインストールしないようにします。 これらは Util-Linux パッケージによって既にインストールされてい ます。

パッケージをコンパイルします。

#### make

コンパイル結果をテストするには以下を実行します。

#### make check

E2fsprogs にて行われるテストの中には 256 MB のメモリ割り当てを行うものがあります。この容量を確保できるだけ の RAM がない場合は、十分なスワップ領域を確保することが推奨されています。スワップ領域の生成と有効化について は[2.3.「ファイルシステムの生成」](#page-28-0) と [2.4.「新しいパーティションのマウント」を](#page-29-0)参照してください。

実行モジュール、ドキュメント、共有ライブラリをインストールします。

make install

スタティックライブラリとヘッダーファイルをインストールします。

#### make install-libs

スタティックライブラリへの書き込みを可能とします。これは後にデバッグシンボルを取り除くために必要となりま す。

chmod -v u+w /usr/lib/{libcomerr,libe2p,libext2fs,libss}.a

本パッケージは gzip 圧縮された.infoファイルをインストールしますが、共通的な dirを更新しません。そこで以下の コマンドにより gzip ファイルを解凍した上でdir ファイルを更新します。

gunzip -v /usr/share/info/libext2fs.info.gz install-info  $-dir-file=/usr/share/info/dir \ \ \ \ \ \$ /usr/share/info/libext2fs.info

必要なら、以下のコマンドを実行して追加のドキュメントをインストールします。

```
makeinfo -o doc/com_err.info ../lib/et/com_err.texinfo
install -v -m644 doc/com_err.info /usr/share/info
install-info --dir-file=/usr/share/info/dir \
             /usr/share/info/com_err.info
```
# 6.21.2. E2fsprogs の構成

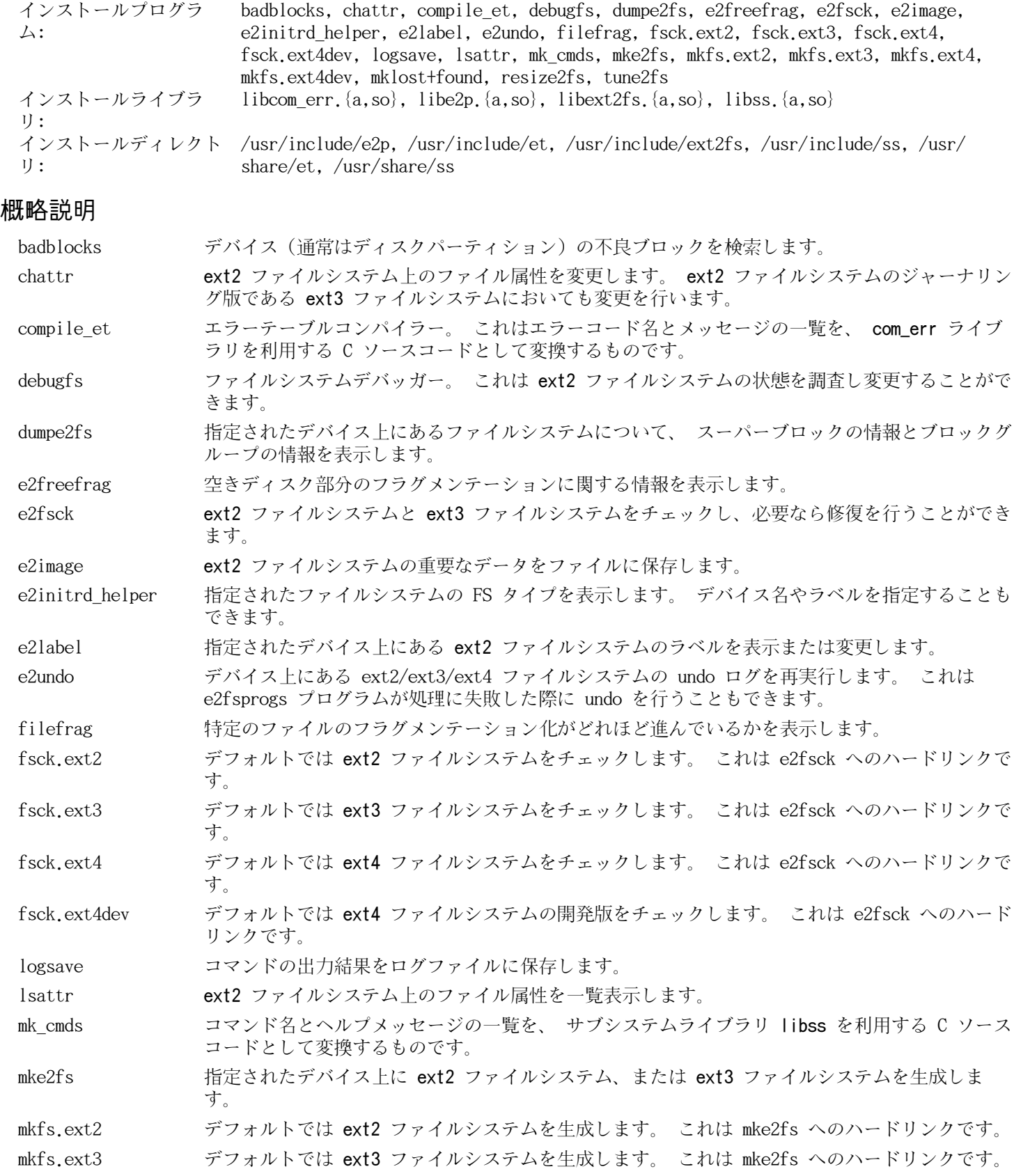

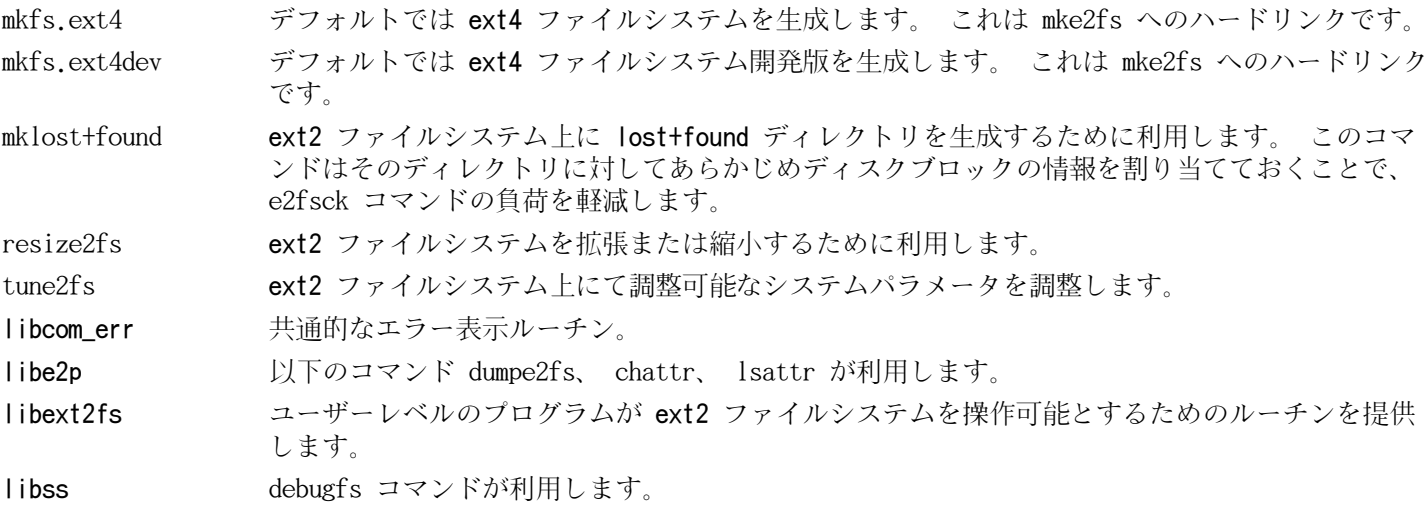

# 6.22. Coreutils-8.10

Coreutils パッケージはシステムの基本的な特性を表示したり設定したりするためのユーティリティを提供します。

概算ビルド時間: 3.2 SBU 必要ディスク容量: 99 MB

## 6.22.1. Coreutils のインストール

このパッケージが提供するプログラムとして uname があります。このプログラムは -p オプションを指定したとき、常 にunknownを返すという問題があります。インテルアーキテクチャの CPU に対して、以下のパッチによりこれを修正し ます。

case `uname -m` in i?86 |  $\times$ 86\_64) patch  $\neg$ Np1 -i ../coreutils-8.10-uname-1.patch ;; esac

POSIX では Coreutils により生成されるプログラムは、マルチバイトロケールであっても、文字データを正しく取り 扱うことを求めています。以下のパッチは標準に準拠することと、国際化処理に関連するバグを解消することを行いま す。

patch -Np1 -i ../coreutils-8.10-i18n-1.patch

### 注記

lce

このパッチには以前は多くのバグがありました。新たなバグを発見したら、Coreutils の開発者に報告する前 に、このパッチを適用せずにバグが再現するかどうかを確認してください。

Coreutils をコンパイルするための準備をします。

```
./configure --prefix=/usr \setminus --enable-no-install-program=kill,uptime
```
configure オプションの意味:

--enable-no-install-program=kill,uptime

指定のプログラムは、後に他のパッケージからインストールするため Coreutils からはインストールしないことを 指示します。

パッケージをコンパイルします。

#### make

テストスイートを実行しない場合は「パッケージをインストールします。」と書かれたところまで読み飛ばしてくださ い。

テストスイートを実行します。まずは rootユーザーに対するテストを実行します。

#### make NON\_ROOT\_USERNAME=nobody check-root

ここからのテストは nobodyユーザーにより実行します。ただしいくつかのテストでは、複数のグループに属するユー ザーを必要とします。そのようなテストを確実に実施するために、一時的なグループを作ってnobodyユーザーがそれに 属するようにします。

echo "dummy:x:1000:nobody" >> /etc/group

特定のファイルのパーミッションを変更して root ユーザー以外でもコンパイルとテストができるようにします。

chown -Rv nobody .

テストを実行します。

#### su-tools nobody -s /bin/bash -c "make RUN\_EXPENSIVE\_TESTS=yes check"

一時的に作成したグループを削除します。

sed -i '/dummy/d' /etc/group

パッケージをインストールします。

#### make install

FHS が規定しているディレクトリにプログラムを移します。

mv -v /usr/bin/{cat,chgrp,chmod,chown,cp,date,dd,df,echo} /bin mv -v /usr/bin/{false,ln,ls,mkdir,mknod,mv,pwd,rm} /bin mv -v /usr/bin/{rmdir,stty,sync,true,uname} /bin mv -v /usr/bin/chroot /usr/sbin mv -v /usr/share/man/man1/chroot.1 /usr/share/man/man8/chroot.8 sed -i s $\sqrt{71}$ / $\sqrt{8}\sqrt{71}$  /usr/share/man/man8/chroot.8

LFS-ブートスクリプトパッケージにあるスクリプトでは、head、sleep、niceに依存しているものがあります。ブート処 理の初期段階においては/usrディレクトリは認識されないため、上のプログラムはルートパーティションに移す必要が あります。

mv -v /usr/bin/{head,sleep,nice} /bin

### 6.22.2. Coreutils の構成

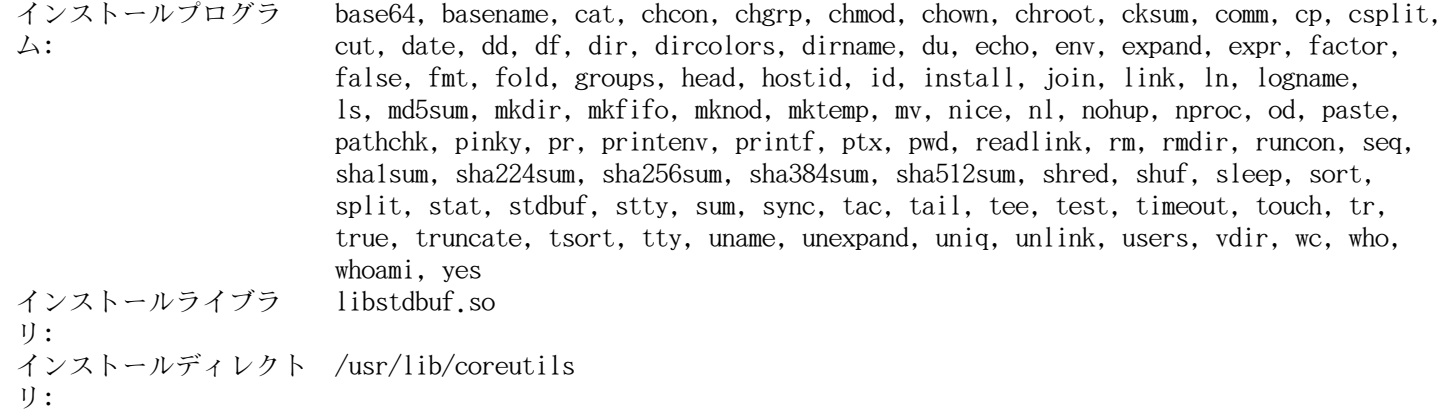

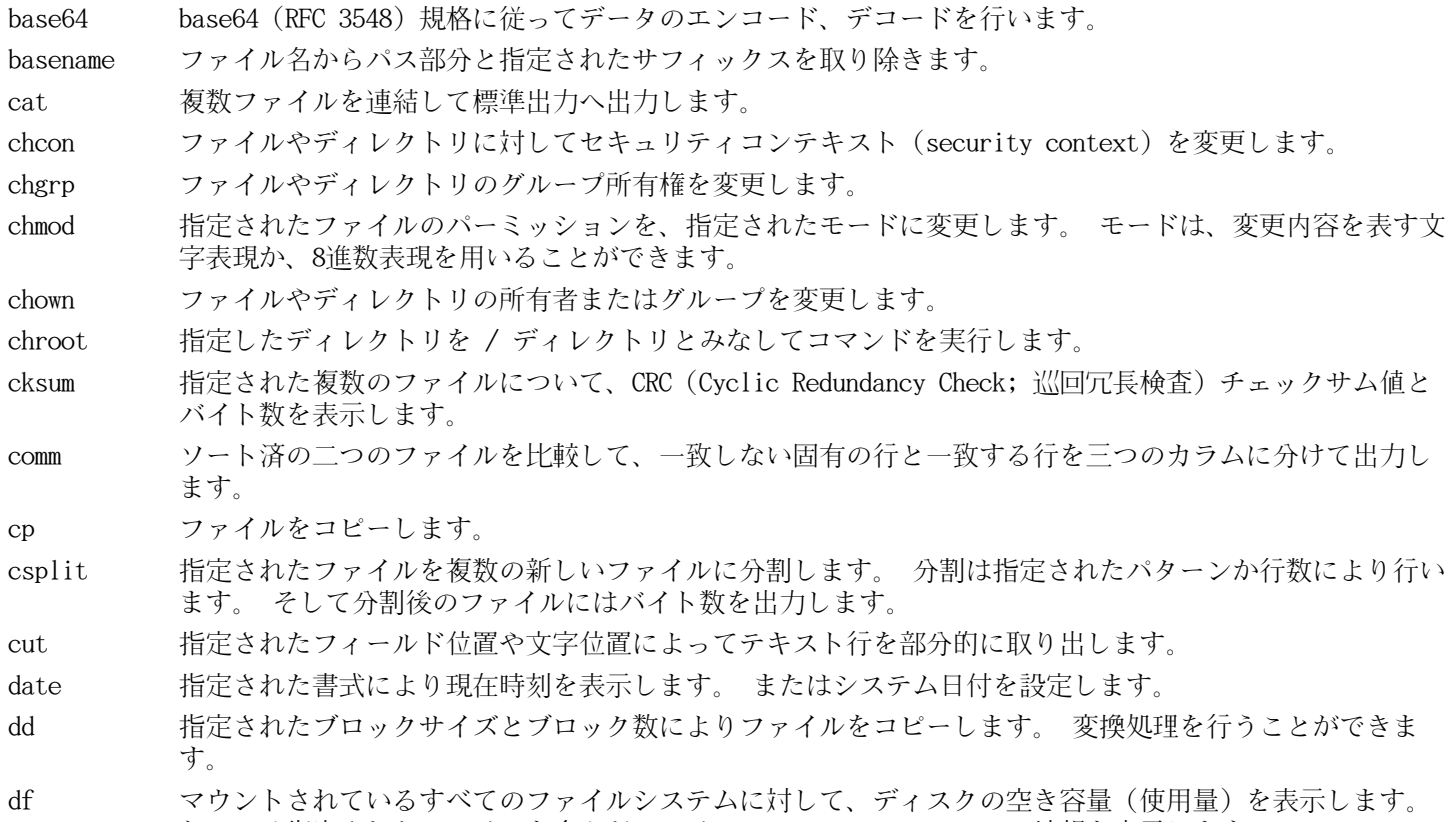

dir 指定されたディレクトリの内容を一覧表示します。(ls コマンドに同じ。)

dircolors 環境変数 LS COLOR にセットするべきコマンドを出力します。 これは ls がカラー設定を行う際に利用し ます。

dirname ファイル名から、ディレクトリ名以外のサフィックスを取り除きます。

du カレントディレクトリ、指定ディレクトリ (サブディレクトリを含む)、指定された個々のファイルについ て、それらが利用しているディスク使用量を表示します。

echo 指定された文字列を表示します。

env 環境設定を変更してコマンドを実行します。

expand タブ文字を空白文字に変換します。

expr 表現式を評価します。

factor 指定された整数値すべてに対する素因数 (prime factor) を表示します。

false 何も行わず処理に失敗します。これは常に失敗を意味するステータスコードを返して終了します。

- fmt 指定されたファイル内にて段落を整形します。
- fold 指定されたファイル内の行を折り返します。
- groups ユーザーの所属グループを表示します。

head 指定されたファイルの先頭10行 (あるいは指定された行数) を表示します。

- hostid ホスト識別番号 (16進数) を表示します。
- id 現在のユーザーあるいは指定されたユーザーについて、有効なユーザーID、グループID、所属グループを 表示します。
- install ファイルコピーを行います。その際にパーミッションモードを設定し、可能なら所有者やグループも設定 します。
- join 2つのファイル内にて共通項を持つ行を結合します。
- link 指定された名称により、ファイルへのハードリンクを生成します。
- ln ファイルに対するハードリンク、あるいはソフトリンク (シンボリックリンク) を生成します。
- logname 現在のユーザーのログイン名を表示します。
- ls 指定されたディレクトリ内容を一覧表示します。
- md5sum MD5 (Message Digest 5) チェックサム値を表示、あるいはチェックします。
- mkdir 指定された名前のディレクトリを生成します。
- mkfifo 指定された名前の FIFO (First-In, First-Out) を生成します。 これは UNIX の用語で 「名前付きパイ プ (named pipe)」 とも呼ばれます。

mknod 指定された名前のデバイスノードを生成します。 デバイスノードはキャラクタ型特殊ファイル

(character special file)、ブロック特殊ファイル (block special file)、FIFO です。

mktemp 安全に一時ファイルを生成します。 これはスクリプト内にて利用されます。

- mv ファイルあるいはディレクトリを移動、名称変更します。
- nice スケジューリング優先度を変更してプログラムを実行します。

nl 指定されたファイル内の行を数えます。

nohup ハングアップに関係なくコマンドを実行します。 その出力はログファイルにリダイレクトされます。

- nproc プロセスが利用可能なプロセスユニット (processing unit) の数を表示します。
- od ファイル内容を 8進数または他の書式でダンプします。
- paste 指定された複数ファイルを結合します。 その際には各行を順に並べて結合し、その間をタブ文字で区切り ます。
- pathchk ファイル名が有効で移植可能であるかをチェックします。
- pinky 軽量な finger クライアント。 指定されたユーザーに関する情報を表示します。
- pr ファイルを印刷するために、ページ番号を振りカラム整形を行います。
- printenv 環境変数の内容を表示します。
- printf 指定された引数を指定された書式で表示します。 C 言語の printf 関数に似ています。
- ptx 指定されたファイル内のキーワードに対して整列済インデックス (permuted index) を生成します。
- pwd 現在の作業ディレクトリ名を表示します。

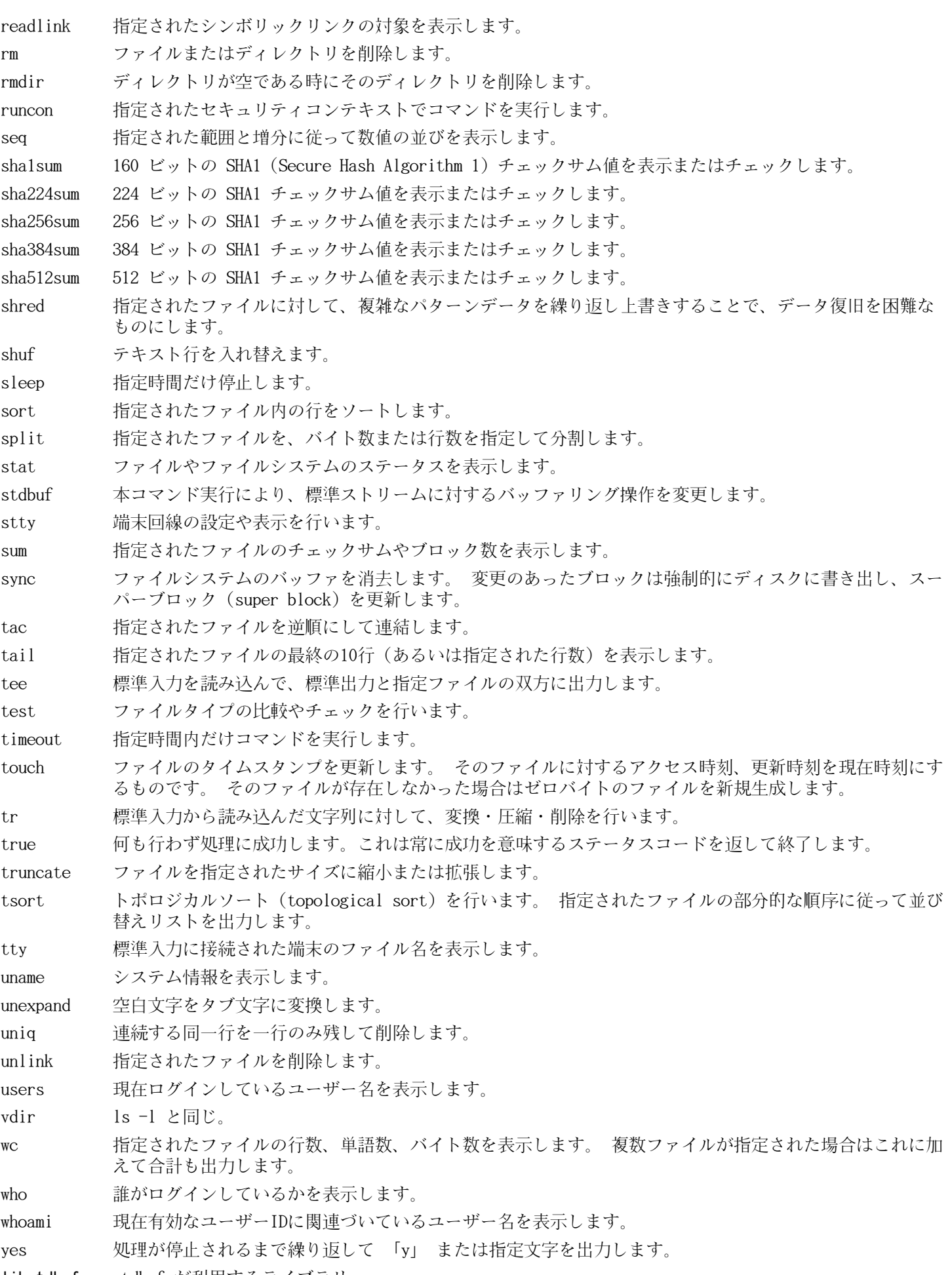

libstdbuf stdbuf が利用するライブラリ。

# 6.23. Iana-Etc-2.30

Iana-Etc パッケージはネットワークサービスやプロトコルのためのデータを提供します。 概算ビルド時間: 0.1 SBU 以下 必要ディスク容量: 2.3 MB

# 6.23.1. Iana-Etc のインストール

以下のコマンドを実行します。これは IANA が提供している生のデータを正しい書式のデータとして変換し/etc/ protocols ファイルと /etc/servicesファイルとして生成します。

#### make

このパッケージにはテストスイートはありません。

パッケージをインストールします。

make install

## 6.23.2. Iana-Etc の構成

インストールファイル: /etc/protocols, /etc/services

### 概略説明

/etc/protocols TCP/IP により利用可能な様々な DARPA インターネットプロトコル (DARPA Internet protocols) を記述しています。

/etc/services インターネットサービスを分かりやすく表現した名称と、その割り当てポートおよびプロトコルの 種類の対応情報を提供します。

# 6.24. M4-1.4.15

M4 パッケージはマクロプロセッサを提供します。 概算ビルド時間: 0.4 SBU 必要ディスク容量: 14.2 MB

# 6.24.1. M4 のインストール

M4 をコンパイルするための準備をします。

./configure --prefix=/usr

パッケージをコンパイルします。

make

コンパイル結果をテストするために以下を実行します。

make check

パッケージをインストールします。

make install

## 6.24.2. M4 の構成

インストールプログラ ム: m4

### 概略説明

m4 指定されたファイル内のマクロ定義を展開して、そのコピーを生成します。 マクロ定義には埋め込み (built-in) マクロとユーザー定義マクロがあり、いくらでも引数を定義することができます。 マクロ定義の展開だけでなく m4 には以下のような埋め込み関数があります。 指定ファイルの読み込み、Unix コマンド実行、整数演算処理、 テキスト操作、再帰処理などです。 m4 プログラムはコンパイラのフロントエンドとして利用することができ、そ れ自体でマクロプロセッサとして用いることもできます。

# 6.25. Bison-2.4.3

Bison パッケージは構文解析ツールを提供します。 概算ビルド時間: 1.1 SBU

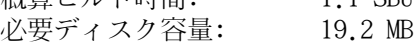

# 6.25.1. Bison のインストール

Bison をコンパイルするための準備をします。

./configure --prefix=/usr

bisonプログラムが \$PATH 上にない場合に、このBison の configure を行ってビルドすると、国際化されたエラーメッ セージのサポートがないままビルドされてしまいます。これを正すために以下の設定を追加します。

echo '#define YYENABLE\_NLS 1' >> lib/config.h

パッケージをコンパイルします。

make

コンパイル結果をテストするなら以下を実行します。(約 0.5 SBU)

make check

パッケージをインストールします。

make install

## 6.25.2. Bison の構成

インストールプログラ ム: bison, yacc インストールライブラ リ: liby.a インストールディレクト /usr/share/bison リ:

- bison 構文規則の記述に基づいて、テキストファイルの構造を解析するプログラムを生成します。 Bison は Yacc (Yet Another Compiler Compiler) の互換プログラムです。
- yacc bison のラッパースクリプト。 yacc プログラムがあるなら bison を呼び出さずに yacc を実行します。 -y オプションが指定された時は bison を実行します。
- liby.a Yacc 互換の関数として yyerror 関数と main 関数を含むライブラリです。 このライブラリはあまり使い勝 手の良いものではありません。 ただし POSIX ではこれが必要になります。

# 6.26. Procps-3.2.8

Procps パッケージはプロセス監視を行うプログラムを提供します。

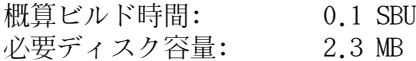

## 6.26.1. Procps のインストール

以下のパッチを適用して、カーネルが時間きざみの率 (clock tick rate) を決定する際に表示されるエラーメッセージ を抑えます。

patch -Np1 -i ../procps-3.2.8-fix\_HZ\_errors-1.patch

watchコマンドにおいて、ユニコードに関する問題を修正するためにパッチを適用します。

```
patch -Np1 -i ../procps-3.2.8-watch_unicode-1.patch
```
Makefile におけるバグを修正します。これは make-3.82 を利用した場合に Procps がビルドできない点を修正するも のです。

sed -i -e 's@\\*/module.mk@proc/module.mk ps/module.mk@' Makefile

パッケージをコンパイルします。

#### make

このパッケージにテストスイートはありません。

パッケージをインストールします。

make install

### 6.26.2. Procps の構成

インストールプログラ ム: free, kill, pgrep, pkill, pmap, ps, pwdx, skill, slabtop, snice, sysctl, tload, top, uptime, vmstat, w, watch インストールライブラ リ: libproc.so

### 概略説明

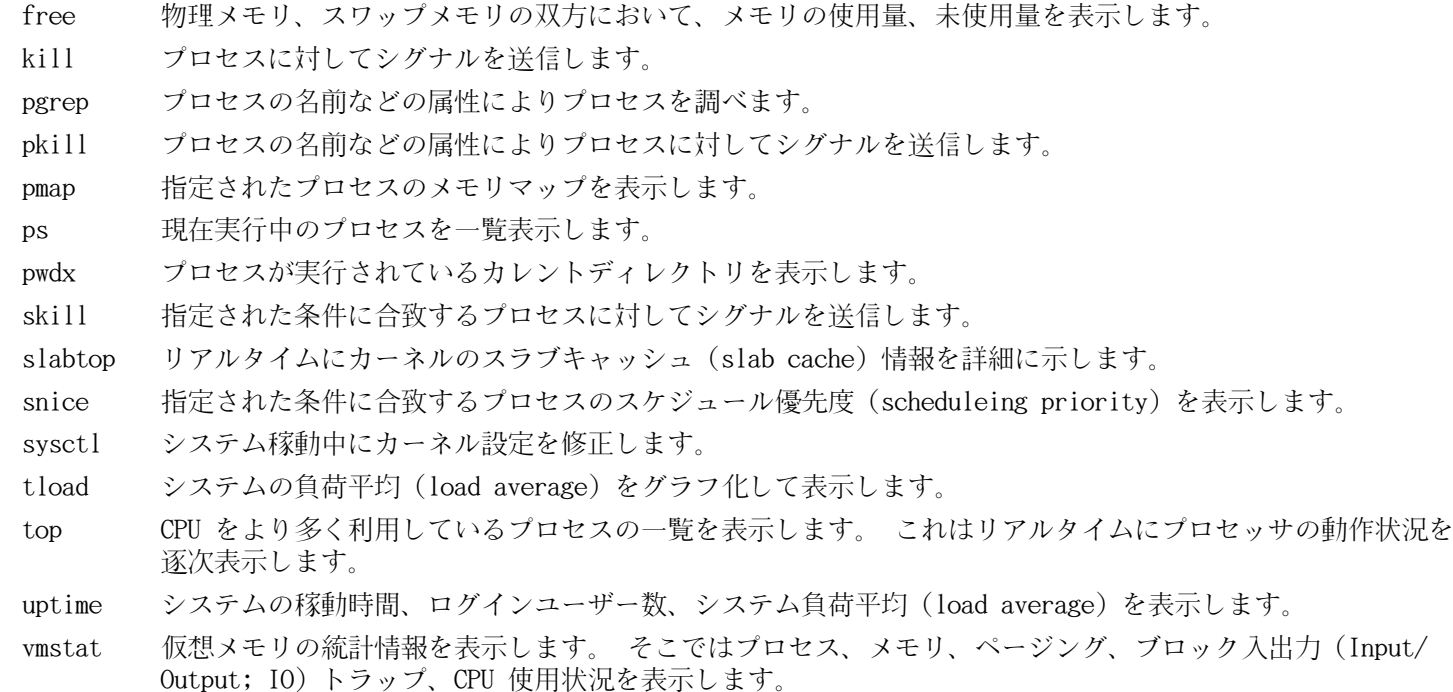

w どのユーザーがログインしていて、どこから、そしていつからログインしているかを表示します。

- watch 指定されたコマンドを繰り返し実行します。 そしてその出力結果の先頭の一画面分を表示します。 出力結 果が時間の経過とともにどのように変わるかを確認することができます。
- libproc 本パッケージのほとんどのプログラムが利用している関数を提供します。

# 6.27. Grep-2.7

Grep パッケージはファイル内の検索を行うプログラムを提供します。

概算ビルド時間: 0.1 SBU<br>必要ディスク容量: 7.3 MB 必要ディスク容量:

## 6.27.1. Grep のインストール

Grep をコンパイルするための準備をします。

./configure --prefix=/usr  $\setminus$ --bindir=/bin

パッケージをコンパイルします。

make

コンパイル結果をテストするには以下を実行します。

make check

パッケージをインストールします。

make install

## 6.27.2. Grep の構成

インストールプログラ ム: egrep, fgrep, grep

- egrep 拡張正規表現 (extended regular expression) にマッチした行を表示します。
- fgrep 固定文字列の一覧にマッチした行を表示します。
- grep 基本的な正規表現に合致した行を出力します。

# 6.28. Readline-6.2

Readline パッケージは、コマンドラインの編集や履歴管理を行うライブラリを提供します。

概算ビルド時間: 0.2 SBU 必要ディスク容量: 13.8 MB

# 6.28.1. Readline のインストール

Readline を再インストールすると、それまでの古いライブラリは<ライブラリ名>.old というファイル名でコピーされ ます。これは普通は問題ないことですがldconfigによるリンクに際してエラーを引き起こすことがあります。これを避 けるため以下の二つの sed コマンドを実行します。

sed -i '/MV.\*old/d' Makefile.in sed -i '/{OLDSUFF}/c:' support/shlib-install

Readline をコンパイルするための準備をします。

./configure --prefix=/usr --libdir=/lib

パッケージをコンパイルします。

make SHLIB LIBS=-lncurses

make オプションの意味:

#### SHLIB LIBS=-lncurses

このオプションにより Readline を libncurses ライブラリ (その実体は libncursesw ライブラリ) にリンクしま す。

このパッケージにテストスイートはありません。

パッケージをインストールします。

make install

スタティックライブラリを適切なディレクトリに移動します。

mv -v /lib/lib{readline,history}.a /usr/lib

次に /libディレクトリにある .soファイルを削除して、それらを /usr/libにリンクし直します。

rm -v /lib/lib{readline,history}.so ln -sfv ../../lib/libreadline.so.6 /usr/lib/libreadline.so ln -sfv ../../lib/libhistory.so.6 /usr/lib/libhistory.so

必要ならドキュメントをインストールします。

mkdir -v /usr/share/doc/readline-6.2 install  $-v$  -m644 doc/\*. {ps,pdf,html,dvi} \ /usr/share/doc/readline-6.2

### 6.28.2. Readline の構成

インストールライブラ libhistory.{a,so}, libreadline.{a,so}

リ: インストールディレクト /usr/include/readline, /usr/share/readline, /usr/share/doc/readline-6.2 リ:

### 概略説明

libhistory 入力履歴を適切に再現するためのユーザーインターフェースを提供します。

libreadline コマンドラインインターフェースを提供している様々なコマンドにおいて、適切なインターフェースを 提供します。

# 6.29. Bash-4.2

Bash は Bourne-Again SHell を提供します。 概算ビルド時間: 1.4 SBU 必要ディスク容量: 35 MB

## 6.29.1. Bash のインストール

Bash をコンパイルするための準備を行います。

./configure --prefix=/usr --bindir=/bin \  $-$ htmldir=/usr/share/doc/bash-4.2 --without-bash-malloc \ --with-installed-readline

configure オプションの意味:

#### --htmldir

このオプションは HTML ドキュメントをインストールするディレクトリを指定します。

--with-installed-readline

このオプションは Bash が持つ独自の readline ライブラリではなく、既にインストールした readline ライブラ リを用いることを指示します。

パッケージをコンパイルします。

#### make

テストスィートを実行しない場合は 「パッケージをインストールします。」と書かれた箇所まで読み飛ばしてくださ い。

テストを実施するにあたっては nobodyユーザーによるソースツリーへの書き込みを可能とします。

chown -Rv nobody .

nobodyユーザーでテストを実行します。

su-tools nobody -s /bin/bash -c "make tests"

パッケージをインストールします。

make install

新たにコンパイルした bashプログラムを実行します。(この時点までに実行されていたものが置き換えられます。)

exec /bin/bash --login +h

注記

cø

ここで指定しているパラメータは、対話形式のログインシェルとして、またハッシュ機能を無効にしてbash プロセスを起動します。これにより新たに構築するプログラム類は構築後すぐに利用できることになります。

## 6.29.2. Bash の構成

インストールプログラ ム: bash, bashbug, sh (bash へのリンク) インストールディレクト /usr/share/doc/bash-4.2 リ:

### 概略説明

bash 広く活用されているコマンドインタープリタ。処理実行前には、指示されたコマンドラインを様々に展開し たり置換したりします。 この機能があるからこそ、インタープリタ機能を強力なものにしています。

bashbug bash に関連したバグ報告を、標準書式で生成しメール送信することを補助するシェルスクリプトです。

sh bash プログラムへのシンボリックリンク。 sh として起動された際には、かつてのバージョンである sh の 起動時の動作と、出来るだけ同じになるように振舞います。 同時に POSIX 標準に適合するよう動作しま す。

# 6.30. Libtool-2.4

Libtool パッケージは GNU 汎用ライブラリをサポートするスクリプトを提供します。これは複雑な共有ライブラリを ラップして一貫した可搬性を実現します。

概算ビルド時間: 3.7 SBU 必要ディスク容量: 35 MB

# 6.30.1. Libtool のインストール

Libtool をコンパイルするための準備をします。

./configure --prefix=/usr

パッケージをコンパイルします。

make

コンパイル結果をテストするには以下を実行します。(約 3.0 SBU)

make check

パッケージをインストールします。

make install

## 6.30.2. Libtool の構成

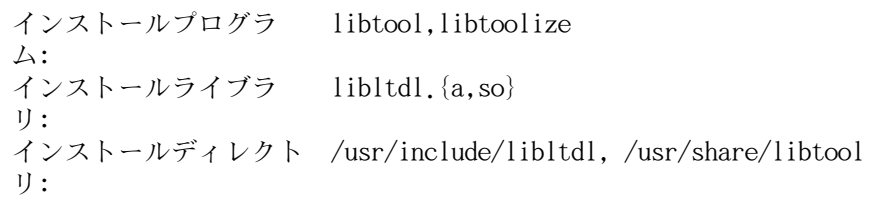

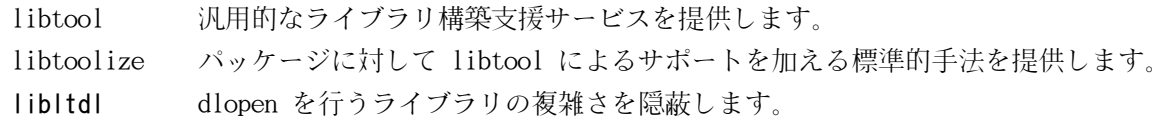

# 6.31. GDBM-1.8.3

GDBM パッケージは GNU データベースマネージャを提供します。このデータベースはディスクファイル形式 (disk file format) のデータベースで、キーとデータのペア情報を一つのファイルに保持します。各レコードのデータはユニーク キーによりインデックスづけされます。テキストファイルに保存された状態に比べて、より早く情報を抽出することが できます。

概算ビルド時間: 0.1 SBU 必要ディスク容量: 2.7 MB

# 6.31.1. GDBM のインストール

GDBM をコンパイルするための準備をします。

./configure --prefix=/usr

パッケージをコンパイルします。

make

このパッケージにはテストスイートはありません。

パッケージをインストールします。

#### make install

さらに DBM、NDBM との互換性のあるヘッダファイルをインストールします。LFS では取り扱っていないパッケージの中 には、そのような dbmの古い処理ルーチンを使っているものがあるためです。

#### make install-compat

インストール時に多少の問題があるため直します。info ファイルの目次に GDBM を追加するものです。

install-info --dir-file=/usr/info/dir /usr/info/gdbm.info

## 6.31.2. GDBM の構成

インストールライブラ リ: libgdbm. $\{\text{so},\text{a}\}\$ , libgdbm compat. $\{\text{so},\text{a}\}\$ 

### 概略説明

libgdbm ハッシュデータベースを取り扱う関数を提供します。

# 6.32. Inetutils-1.8

Inetutils パッケージはネットワーク制御を行う基本的なプログラムを提供します。

概算ビルド時間: 0.4 SBU 必要ディスク容量: 17 MB

# 6.32.1. Inetutils のインストール

./configure --prefix=/usr --libexecdir=/usr/sbin \  $-$ localstatedir=/var  $-$ disable-ifconfig \  $-$ disable-logger  $-$ disable-syslogd  $-$ disable-whois  $\setminus$ --disable-servers

configure オプションの意味:

#### --disable-ifconfig

このオプションは ifconfig プログラムをインストールしないようにします。 このプログラムはネットワークイン ターフェースを設定するために利用するものです。 LFS では IPRoute2 パッケージが提供する ip コマンドを使う ことにしています。

#### --disable-logger

このオプションは logger プログラムをインストールしないようにします。 このプログラムはシステムログデー モンに対してメッセージ出力を行うスクリプトにて利用されます。 ここでこれをインストールしないのは、後に Util-linux パッケージにおいて、以前のバージョンをインストールするためです。

#### --disable-syslogd

このオプションは Inetutils がシステムログデーモンをインストールしないようにします。 これらは Sysklogd パッケージにおいてインストールします。

#### --disable-whois

このオプションは whois のクライアントプログラムをインストールしないようにします。 このプログラムはもは や古いものです。 より良い whois プログラムのインストール手順については BLFS ブックにて説明しています。

#### --disable-servers

このオプションは Inetutils パッケージに含まれる様々なネットワークサーバーをインストールしないようにし ます。 これらのサーバーは基本的な LFS システムには不要なものと考えられます。 サーバーの中には本質的にセ キュアでないものがあり、信頼のあるネットワーク内でのみしか安全に扱うことができないものもあります。 より 詳細な情報は <http://www.linuxfromscratch.org/blfs/view/svn/basicnet/inetutils.html>を参照して ください。 サーバーの多くは、これに代わる他の適切なものが存在します。

パッケージをコンパイルします。

#### make

コンパイル結果をテストするには以下を実行します。

#### make check

パッケージをインストールします。

make install make -C doc html make -C doc install-html docdir=/usr/share/doc/inetutils-1.8

プログラムのいくつかを FHS コンプライアントが定めるディレクトリに移動させます。

```
mv -v /usr/bin/{hostname,ping,ping6} /bin
mv -v /usr/bin/traceroute /sbin
```
### 6.32.2. Inetutils の構成

インストールプログラ ftp, hostname, ping, ping6, rcp, rexec, rlogin, rsh, talk, telnet, tftp, traceroute ム:

### 概略説明

ftp ファイル転送プロトコル (file transfer protocol) に基づくプログラム。

hostname ホスト名の表示または設定を行います。

ping エコーリクエスト (echo-request) パケットを送信し、返信にどれだけ要したかを表示します。

ping6 IPv6 ネットワーク向けの ping

- rcp リモートファイルコピーを行います。
- rexec リモートホスト上にてコマンドを実行します。

rlogin リモートログインを行います。

rsh リモートシェルを起動します。

talk 他ユーザーとのチャットに利用します。

telnet TELNET プロトコルインターフェース。

tftp 軽量なファイル転送プログラム。 (trivial file transfer program)

traceroute 処理起動したホストからネットワーク上の他のホストまで、送出したパケットの経由ルートを追跡しま す。 その合間に検出されたすべての hops (= ゲートウェイ) も表示します。

# 6.33. Perl-5.12.3

Perl パッケージは Perl 言語 (Practical Extraction and Report Language) を提供します。

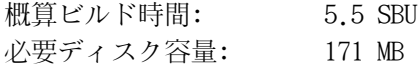

### 6.33.1. Perl のインストール

Perl の設定ファイルが /etc/hostsファイルを参照するので、まずはこのファイルを生成します。このファイルはテス トスイートを実行する際にも利用されます。

echo "127.0.0.1 localhost \$(hostname)" > /etc/hosts

ここでビルドするバージョンの Perl は Compress::Raw::Zlibモジュールをビルドします。デフォルトではビルドの際 に Zlib のソースを内部的にコピーします。以下のコマンドは、既にインストールされている Zlib ライブラリを用い るようにします。

```
sed -i -e "s|BUILD_ZLIB\s*= True|BUILD_ZLIB = False|"
      -e "s|INCLUDE\s*= ./zlib-src|INCLUDE = /usr/include|" \
      -e "s|LIB\s*= ./zlib-src|LIB = /usr/lib|"
    cpan/Compress-Raw-Zlib/config.in
```
Perl のビルド設定を完全に制御したい場合は、以下のコマンドから「-des」 オプションを取り除くことで、手作業に より操作を進めます。Perl が自動的に判別するデフォルト設定に従うので良いのであれば、以下のコマンドによりPerl をコンパイルするための準備をします。

sh Configure -des -Dprefix=/usr \ -Dvendorprefix=/usr \ -Dman1dir=/usr/share/man/man1 \ -Dman3dir=/usr/share/man/man3 \  $-D$ pager="/usr/bin/less  $-$ isR"  $\setminus$ -Duseshrplib

configure オプションの意味:

#### -Dvendorprefix=/usr

このオプションは各種の perl モジュールをどこにインストールするかを指定します。

```
-Dpager="/usr/bin/less -isR"
```
このオプションは perldoc プログラムが less プログラムを呼び出す際のエラーを正します。

#### -Dman1dir=/usr/share/man/man1 -Dman3dir=/usr/share/man/man3

まだ Groff をインストールしていないので Configure スクリプトが Perl の man ページを必要としないと判断し てしまいます。 このオプションを指定することによりその判断を正します。

-Duseshrplib

Perl モジュールの中で必要とされる共有ライブラリ libperl をビルドします。

パッケージをコンパイルします。

make

コンパイル結果をテストするには以下を実行します。(約 2.5 SBU)

make test

パッケージをインストールします。

make install

# 6.33.2. Perl の構成

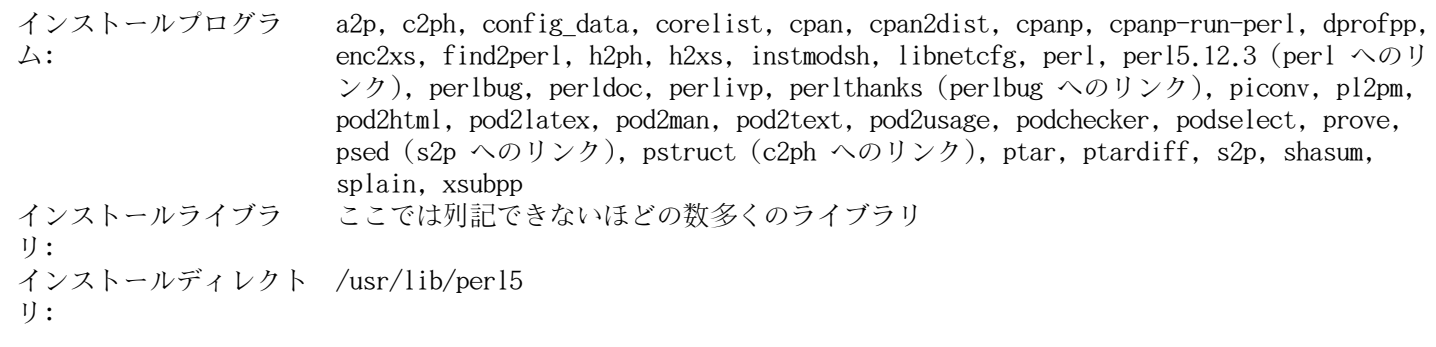

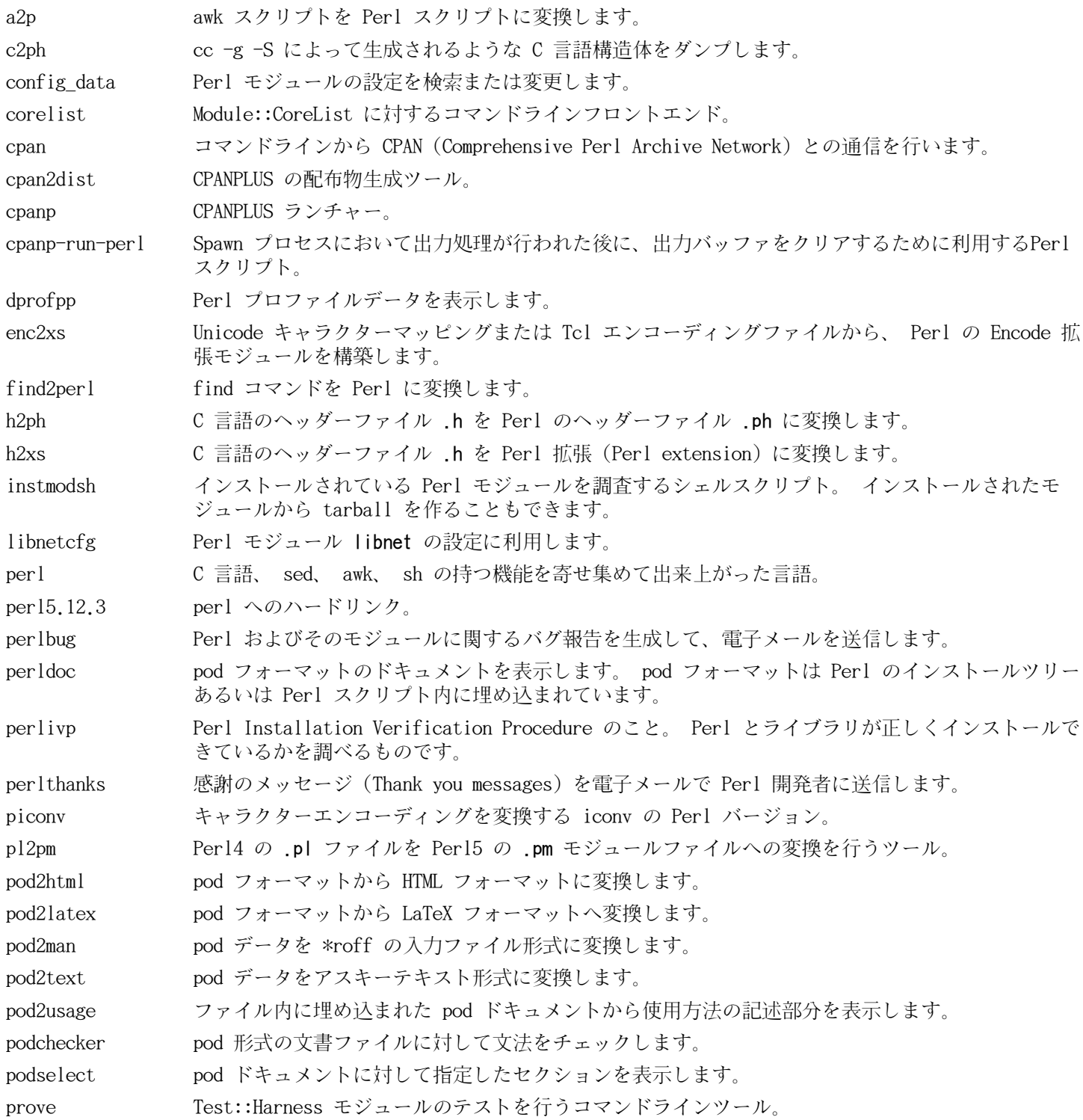

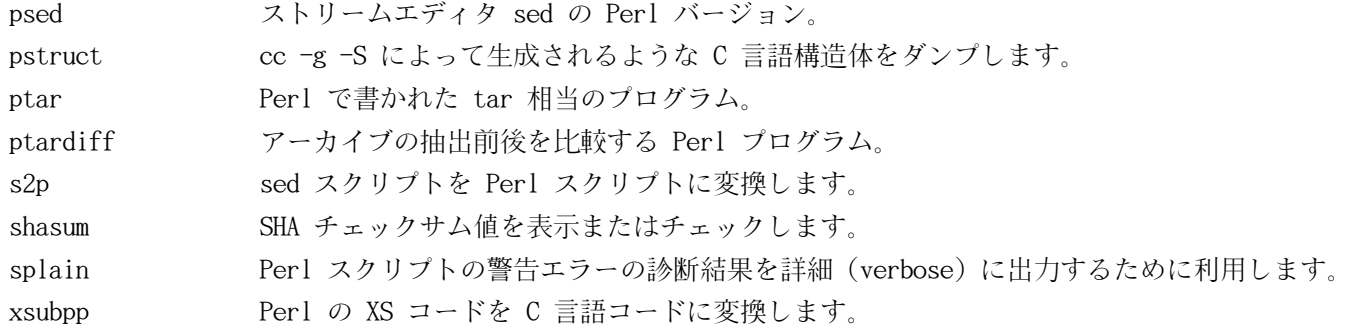

# 6.34. Autoconf-2.68

Autoconf パッケージは、ソースコードを自動的に設定するシェルスクリプトの生成を行うプログラムを提供します。 概算ビルド時間: 4.8 SBU 必要ディスク容量: 12.4 MB

# 6.34.1. Autoconf のインストール

Autoconf をコンパイルするための準備を行います。

./configure --prefix=/usr

パッケージをコンパイルします。

make

```
コンパイル結果をテストするには以下を実行します。
```
整する働きもします。

make check

このテストはおよそ 4.7 SBU ほど要します。そのうちの 6つのテストは Automake を利用するものであるためスキップ されます。すべてのテストを網羅したいなら、Automake をインストールした後に、再度テストを実行することが必要で す。

パッケージをインストールします。

make install

## 6.34.2. Autoconf の構成

インストールプログラ ム: autoconf, autoheader, autom4te, autoreconf, autoscan, autoupdate, ifnames インストールディレクト /usr/share/autoconf リ:

### 概略説明

autoconf ソースコードを提供するソフトウェアパッケージを自動的に設定する (configure する) シェルスクリ プトを生成します。 これにより数多くの Unix 互換システムへの適用を可能とします。 生成される設 定 (configure) スクリプトは独立して動作します。 つまりこれを実行するにあたっては autoconf プ ログラムを必要としません。 autoheader C言語の #define 文を configure が利用するためのテンプレートファイルを生成するツール。 autom4te M4 マクロプロセッサに対するラッパー。 autoreconf autoconf と automake のテンプレートファイルが変更された時に、自動的に autoconf、 autoheader、 aclocal、 automake、 gettextize、 libtoolize を無駄なく適正な順で実行します。 autoscan ソフトウェアパッケージに対する configure.in ファイルの生成をサポートします。 ディレクトリツ リー内のソースファイルを調査して、共通的な可搬性に関わる問題を見出します。 そして configure. scan ファイルを生成して、そのパッケージの configure.in ファイルの雛形として提供します。 autoupdate configure.in ファイルにおいて、かつての古い autoconf マクロが利用されている場合に、それを新 しいマクロに変更します。 ifnames ソフトウェアパッケージにおける configure.in ファイルの記述作成をサポートします。 これはその パッケージが利用する C プリプロセッサの条件ディレクティブの識別子を出力します。 可搬性を考慮 した構築ができている場合は、本プログラムが configure スクリプトにおいて何をチェックするべき かを決定してくれます。 また autoscan によって生成された configure.in ファイルでの過不足を調

# 6.35. Automake-1.11.1

Automake パッケージは Autoconf が利用する Makefile などを生成するプログラムを提供します。

概算ビルド時間: 18.3 SBU 必要ディスク容量: 28.8 MB

6.35.1. Automake のインストール

Automake をコンパイルするための準備をします。

./configure --prefix=/usr --docdir=/usr/share/doc/automake-1.11.1

パッケージをコンパイルします。

make

ビルド結果をテストするには、以下を実行します。

make check

このテストには 10 SBU ほど要します。

パッケージをインストールします。

make install

## 6.35.2. Automake の構成

インストールプログラ ム: acinstall, aclocal, aclocal-1.11.1, automake, automake-1.11.1, compile, config.guess, config.sub, depcomp, elisp-comp, install-sh, mdate-sh, missing, mkinstalldirs, py-compile, symlink-tree, ylwrap インストールディレクト /usr/share/aclocal-1.11, /usr/share/automake-1.11, /usr/share/doc/automake-1.11.1 リ:

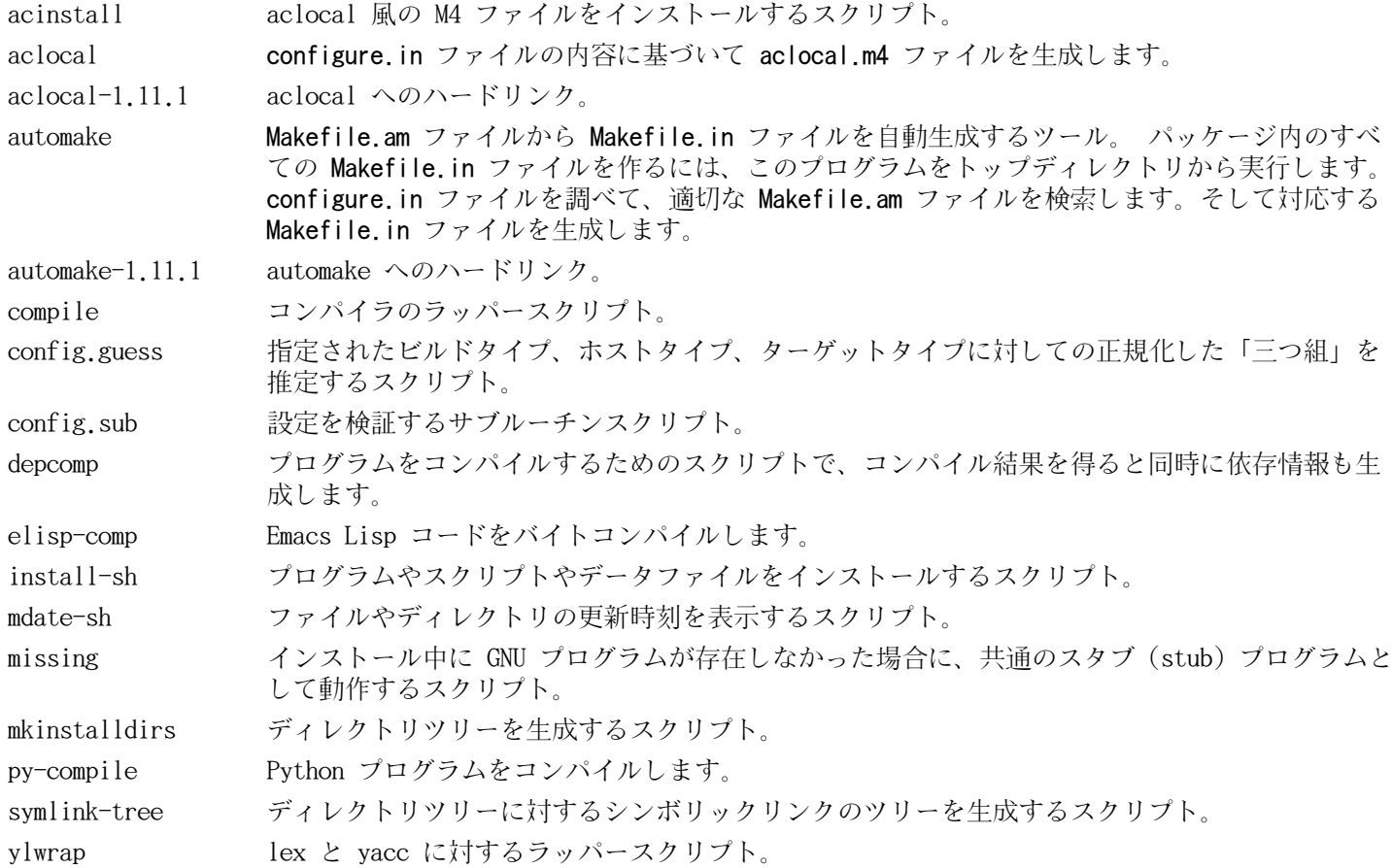

# 6.36. Bzip2-1.0.6

Bzip2 パッケージはファイル圧縮、伸長 (解凍) を行うプログラムを提供します。テキストファイルであれば、これま でよく用いられてきたgzip に比べて bzip2の方が圧縮率の高いファイルを生成できます。

概算ビルド時間: 0.1 SBU 以下 必要ディスク容量: 6.4 MB

## 6.36.1. Bzip2 のインストール

本パッケージのドキュメントをインストールするためにパッチを適用します。

patch -Np1 -i ../bzip2-1.0.6-install\_docs-1.patch

以下のコマンドによりシンボリックリンクを相対的なものとしてインストールします。

sed -i 's@\(ln -s -f \)\$(PREFIX)/bin/@\1@' Makefile

Bzip2 をコンパイルするための準備をします。

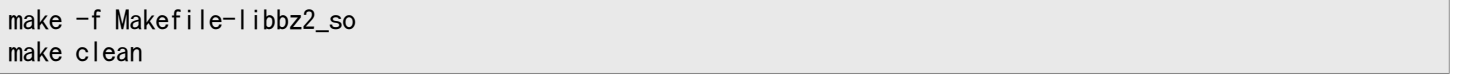

make パラメータの意味:

-f Makefile-libbz2\_so

このパラメータは Bzip2 のビルドにあたって通常の Makefile ファイルではなく Makefile-libbz2\_so ファイルを 利用することを指示します。 これはダイナミックライブラリ libbz2.so ライブラリをビルドし、Bzip2 の各種プ ログラムをこれにリンクします。

パッケージのコンパイルとテストを行います。

make

パッケージをインストールします。

make PREFIX=/usr install

共有化された bzip2 実行モジュールを/bin ディレクトリにインストールします。また必要となるシンボリックリンク を生成し不要なものを削除します。

cp -v bzip2-shared /bin/bzip2 cp -av libbz2.so\* /lib ln -sv ../../lib/libbz2.so.1.0 /usr/lib/libbz2.so rm -v /usr/bin/{bunzip2,bzcat,bzip2} ln -sv bzip2 /bin/bunzip2 ln -sv bzip2 /bin/bzcat

### 6.36.2. Bzip2 の構成

インストールプログラ ム: bunzip2 (bzip2 へのリンク), bzcat (bzip2 へのリンク), bzcmp (bzdiff へのリンク), bzdiff, bzegrep (bzgrep へのリンク), bzfgrep (bzgrep へのリンク), bzgrep, bzip2, bzip2recover, bzless (bzmore へのリンク), bzmore インストールライブラ リ: libbz2. $\{a, so\}$ インストールディレクト /usr/share/doc/bzip2-1.0.6 リ:

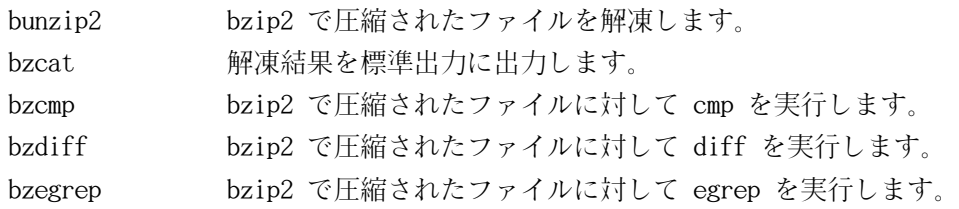

bzfgrep bzip2 で圧縮されたファイルに対して fgrep を実行します。 bzgrep bzip2 で圧縮されたファイルに対して grep を実行します。 bzip2 ブロックソート法 (バロウズ-ホイラー変換) とハフマン符号化法を用いてファイル圧縮を行います。 圧縮率は、従来用いられてきた 「Lempel-Ziv」 アルゴリズムによるもの、例えば gzip コマンドに よるものに比べて高いものです。 bzip2recover 壊れた bzip2 ファイルの復旧を試みます。 bzless bzip2 で圧縮されたファイルに対して less を実行します。

bzmore bzip2 で圧縮されたファイルに対して more を実行します。

libbz2\* ブロックソート法 (バロウズ-ホイラー変換) による可逆的なデータ圧縮を提供するライブラリ。
# 6.37. Diffutils-3.0

Diffutils パッケージはファイルやディレクトリの差分を表示するプログラムを提供します。

概算ビルド時間: 0.1 SBU 必要ディスク容量: 6.3 MB

# 6.37.1. Diffutils のインストール

Diffutils をコンパイルするための準備をします。

./configure --prefix=/usr

パッケージをコンパイルします。

#### make

ビルド結果をテストするなら以下を実行します。

make check

```
パッケージをインストールします。
```
make install

### 6.37.2. Diffutils の構成

インストールプログラ ム: cmp, diff, diff3, sdiff

- cmp 二つのファイルを比較して、どこが異なるか、あるいは何バイト異なるかを示します。
- diff 二つのファイルまたは二つのディレクトリを比較して、ファイル内のどの行に違いがあるかを示します。
- diff3 **三つのファイルの各行を比較します。**
- sdiff 二つのファイルを結合して対話的に結果を出力します。

# 6.38. Gawk-3.1.8

Gawk パッケージはテキストファイルを操作するプログラムを提供します。 概算ビルド時間: 0.2 SBU

必要ディスク容量: 19 MB

## 6.38.1. Gawk のインストール

Gawk をコンパイルするための準備をします。

./configure --prefix=/usr --libexecdir=/usr/lib

パッケージをコンパイルします。

make

コンパイル結果をテストするには以下を実行します。

make check

パッケージをインストールします。

make install

必要ならドキュメントをインストールします。

mkdir -v /usr/share/doc/gawk-3.1.8 cp  $-v$  doc/{awkforai.txt,\*.{eps,pdf,jpg}} \ /usr/share/doc/gawk-3.1.8

### 6.38.2. Gawk の構成

インストールプログラ ム: awk (gawk へのリンク), gawk, gawk-3.1.8, grcat, igawk, pgawk, pgawk-3.1.8, pwcat インストールディレクト /usr/lib/awk, /usr/share/awk リ:

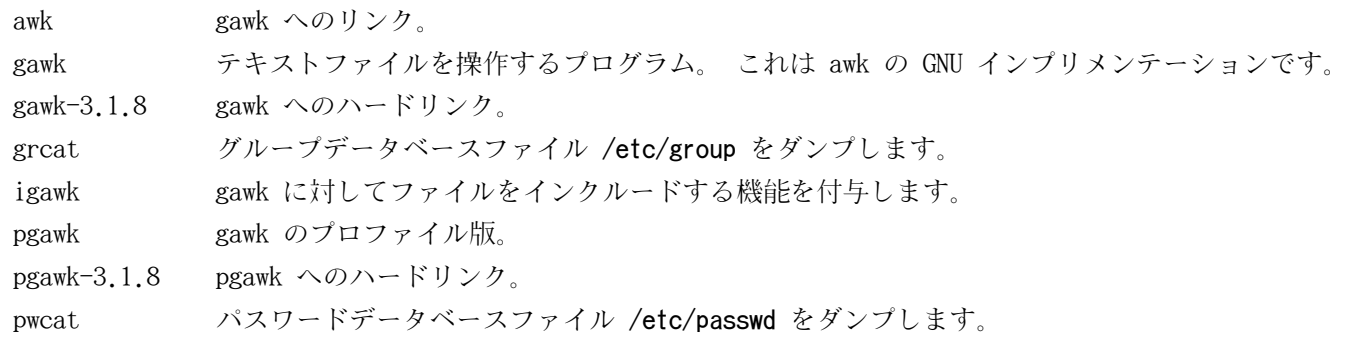

# 6.39. File-5.05

File パッケージは、指定されたファイルの種類を決定するユーティリティを提供します。

概算ビルド時間: 0.2 SBU 必要ディスク容量: 9.5 MB

## 6.39.1. File のインストール

File をコンパイルするための準備をします。

./configure --prefix=/usr

パッケージをコンパイルします。

make

コンパイル結果をテストするには以下を実行します。

make check

パッケージをインストールします。

make install

## 6.39.2. File の構成

インストールプログラ ム: file インストールライブラ リ: libmagic.{a,so}

- file 指定されたファイルの種類判別を行います。 処理にあたってはいくつかのテスト、すなわちファイルシス テムテスト、マジックナンバーテスト、言語テストを行います。
- libmagic マジックナンバーによりファイル判別を行うルーチンを含みます。 file プログラムがこれを利用していま す。

# 6.40. Findutils-4.4.2

Findutils パッケージはファイル検索を行うプログラムを提供します。このプログラムはディレクトリツリーを再帰的 に検索したり、データベースの生成・保守・検索を行います。(データベースによる検索は再帰的検索に比べて処理速度 は速いものですが、データベースが最新のものに更新されていない場合は信頼できない結果となります。)

概算ビルド時間: 0.5 SBU 必要ディスク容量: 22 MB

## 6.40.1. Findutils のインストール

Findutils をコンパイルするための準備をします。

./configure --prefix=/usr --libexecdir=/usr/lib/findutils  $\setminus$ --localstatedir=/var/lib/locate

configure オプションの意味:

--localstatedir

locate データベースの場所を FHS コンプライアンスが定めているディレクトリ /var/lib/locate に変更します。 パッケージをコンパイルします。

make

コンパイル結果をテストするなら以下を実行します。

#### make check

パッケージをインストールします。

make install

LFS ブートスクリプトパッケージでは、いくつかのスクリプトが find を利用しています。/usrディレクトリはブート 処理の初めでは認識できないため、このプログラムはルートパーティションに置く必要があります。同じく updatedb スクリプトは明示的なパスを修正する必要があります。

mv -v /usr/bin/find /bin sed -i 's/find:=\${BINDIR}/find:=\/bin/' /usr/bin/updatedb

### 6.40.2. Findutils の構成

インストールプログラ ム: bigram, code, find, frcode, locate, oldfind, updatedb, xargs インストールディレクト /usr/lib/findutils リ:

#### 概略説明

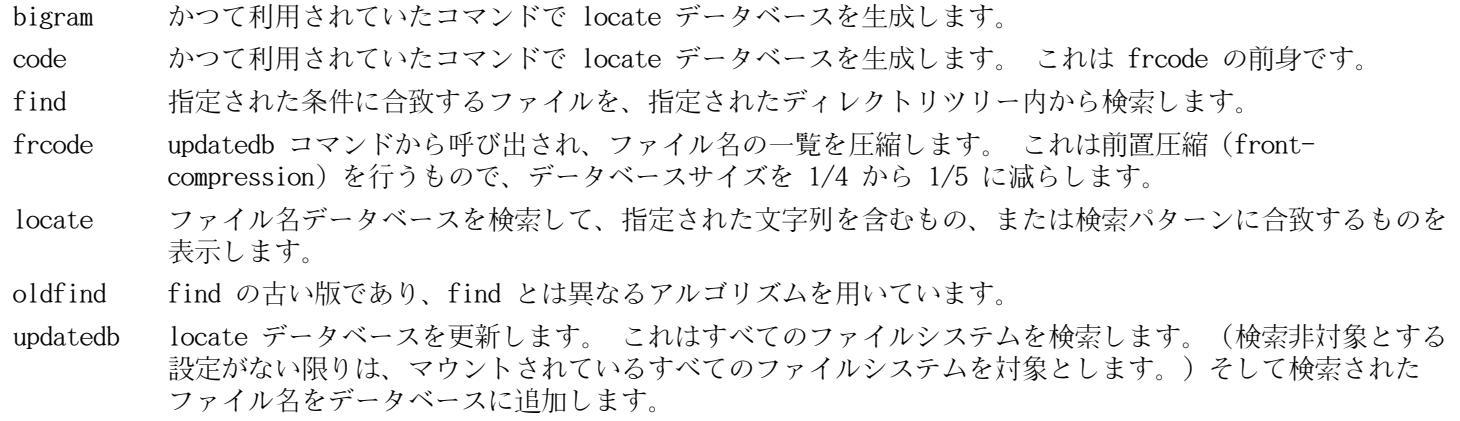

xargs 指定されたコマンドに対してファイル名の一覧を受け渡して実行します。

# 6.41. Flex-2.5.35

Flex パッケージは、字句パターンを認識するプログラムを生成するユーティリティを提供します。

概算ビルド時間: 0.7 SBU 必要ディスク容量: 28 MB

### 6.41.1. Flex のインストール

C++ のスキャナ生成に含まれるバグを修正するためのパッチを適用します。これがないと GCC-4.5.2 を用いた時にス キャナに関するコンパイルに失敗します。

patch -Np1 -i ../flex-2.5.35-gcc44-1.patch

Flex をコンパイルするための準備をします。

./configure --prefix=/usr

パッケージをコンパイルします。

make

コンパイル結果をテストするために以下を実行します。(約 0.5 SBU)

#### make check

パッケージをインストールします。

#### make install

他のパッケージの中には lexライブラリが /usr/libディレクトリにあるものとして動作しています。これに対応するた めシンボリックリンクを作成します。

#### ln -sv libfl.a /usr/lib/libl.a

プログラムの中には flex コマンドが用いられず、その前身であるlex コマンドを実行しようとするものがあります。 そういったプログラムへ対応するために lexという名のラッパースクリプトを生成します。このスクリプトは lex のエ ミュレーションモードとしてflex を実行します。

cat > /usr/bin/lex << "EOF" #!/bin/sh # Begin /usr/bin/lex

exec /usr/bin/flex  $-1$  "\$@"

# End /usr/bin/lex EOF chmod -v 755 /usr/bin/lex

必要ならドキュメントファイル flex.pdf をインストールします。

mkdir -v /usr/share/doc/flex-2.5.35  $cp -v \cdot doc/flex.pdf$ /usr/share/doc/flex-2.5.35

## 6.41.2. Flex の構成

インストールプログラ ム: flex, lex インストールライブラ リ: libfl.a, libfl\_pic.a

### 概略説明

flex テキスト内のパターンを認識するためのプログラムを生成するツール。 これは多彩なパターン検索の規則構 築を可能とします。 これを利用することで特別なプログラムの生成が不要となります。

lex lex のエミュレーションモードとして flex を実行するスクリプト。

libfl.a flex ライブラリ。

# 6.42. Gettext-0.18.1.1

Gettext パッケージは国際化を行うユーティリティを提供します。各種プログラムに対して NLS (Native Language Support) を含めてコンパイルすることができます。つまり各言語による出力メッセージが得られることになります。 概算ビルド時間: 5.8 SBU 必要ディスク容量: 125 MB

### 6.42.1. Gettext のインストール

Gettext をコンパイルするための準備をします。

```
./configure --prefix=/usr \setminus --docdir=/usr/share/doc/gettext-0.18.1.1
```
パッケージをコンパイルします。

make

コンパイル結果をテストするなら(3 SBU 程度の処理時間を要しますが)以下を実行します。

make check

パッケージをインストールします。

make install

## 6.42.2. Gettext の構成

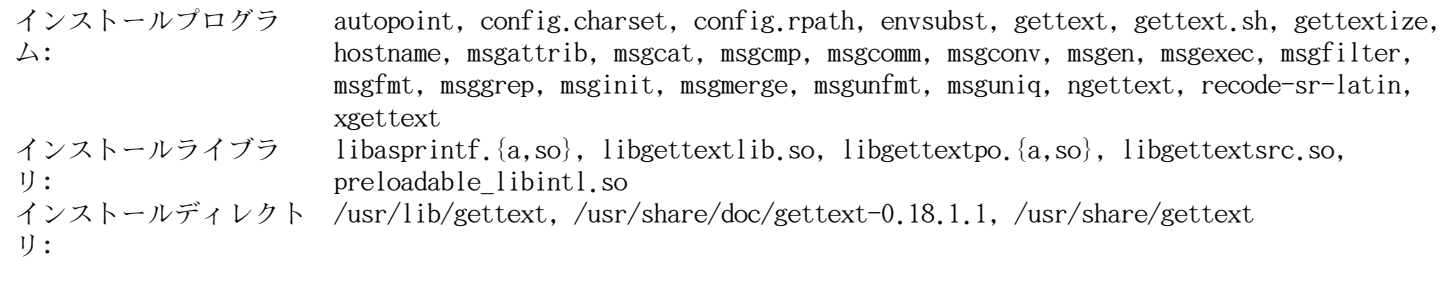

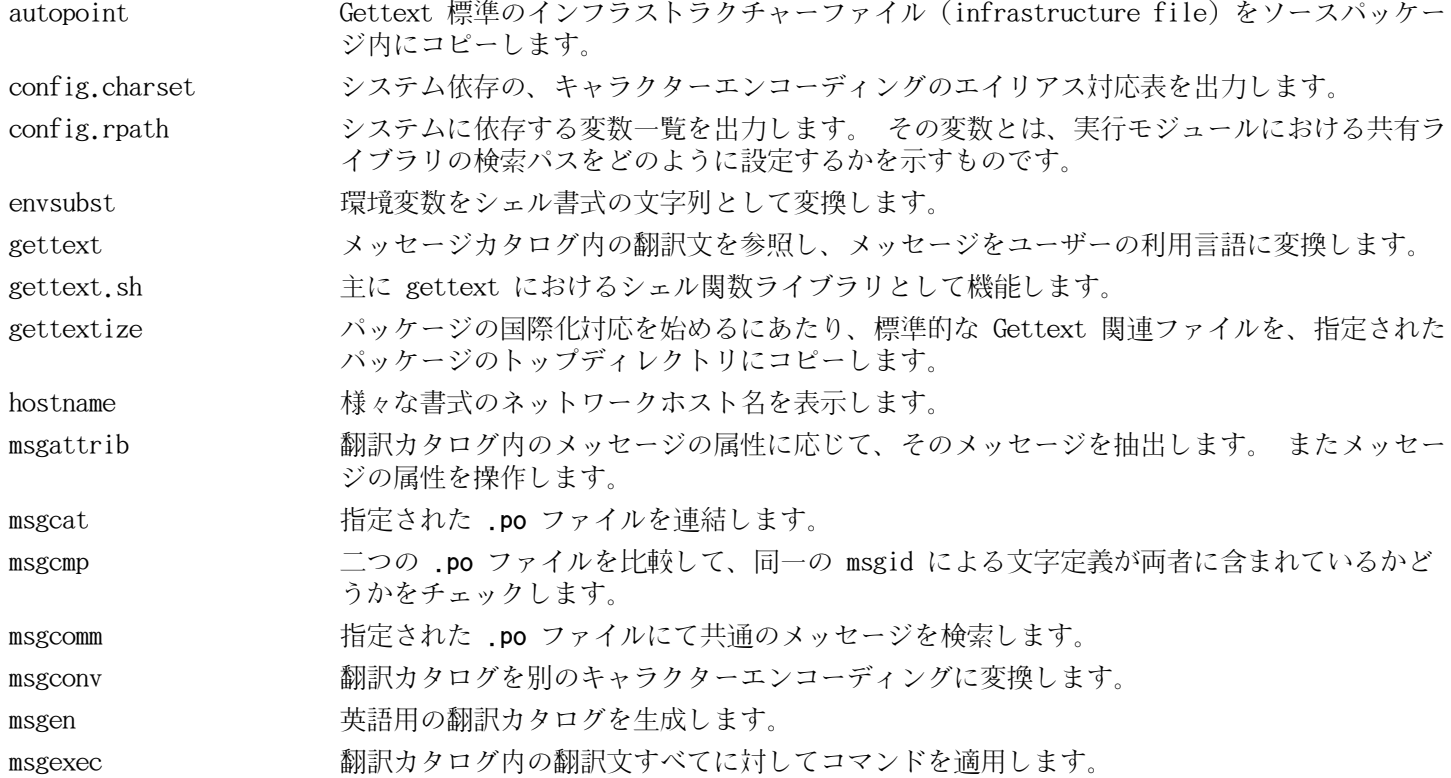

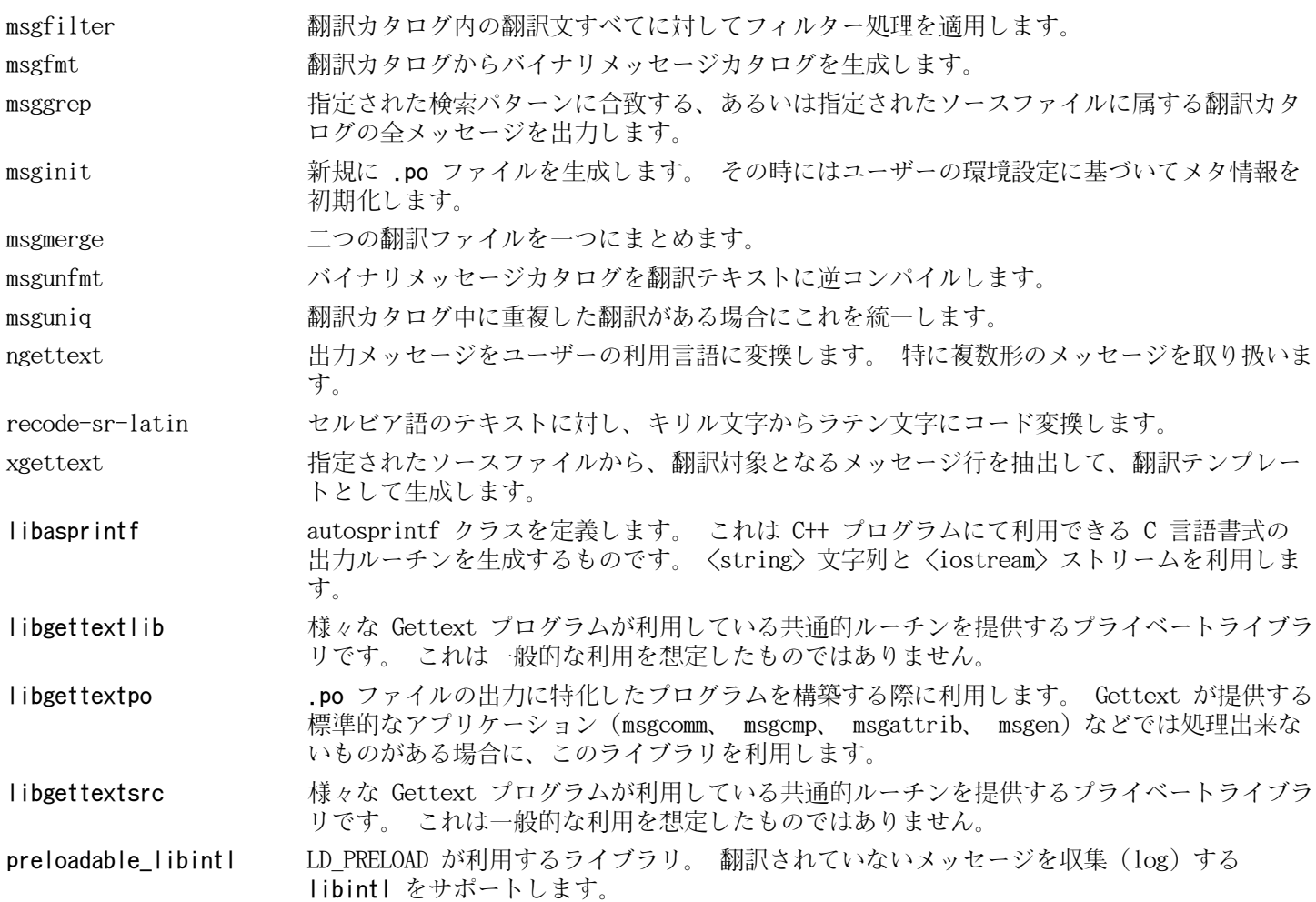

# 6.43. Groff-1.21

Groff パッケージはテキストを処理して整形するプログラムを提供します。

概算ビルド時間: 0.4 SBU 必要ディスク容量: 78 MB

# 6.43.1. Groff のインストール

Groff はデフォルトの用紙サイズを設定する環境変数PAGE を参照します。米国のユーザーであれば PAGE=letterと設定 するのが適当です。その他のユーザーなら PAGE=A4とするのが良いかもしれません。このデフォルト用紙サイズはコン パイルにあたって設定されます。「A4」 なり 「letter」なりの値は /etc/papersizeファイルにて設定することも可能 です。

Groff をコンパイルするための準備をします。

PAGE= $\langle paper\_size \rangle$  ./configure --prefix=/usr

パッケージをコンパイルします。

make

このパッケージにテストスイートはありません。

パッケージをインストールします。

make install

```
xmanのようなドキュメント関連プログラムが正しく動作するように、以下のようなシンボリックリンクを作成します。
```
ln -sv eqn /usr/bin/geqn ln -sv tbl /usr/bin/gtbl

## 6.43.2. Groff の構成

インストールプログラ ム: addftinfo, afmtodit, chem, eqn, eqn2graph, gdiffmk, geqn (eqn へのリンク), grap2graph, grn, grodvi, groff, groffer, grog, grolbp, grolj4, grops, grotty, gtbl  $(tbl \sim \emptyset$   $\forall$   $\forall$   $\forall$ ), hpftodit, indxbib, lkbib, lookbib, mmroff, neqn, nroff, pdfroff, pfbtops, pic, pic2graph, post-grohtml, preconv, pre-grohtml, refer, roff2dvi, roff2html, roff2pdf, roff2ps, roff2text, roff2x, soelim, tbl, tfmtodit, troff インストールディレクト /usr/lib/groff, /usr/share/doc/groff-1.21, /usr/share/groff リ:

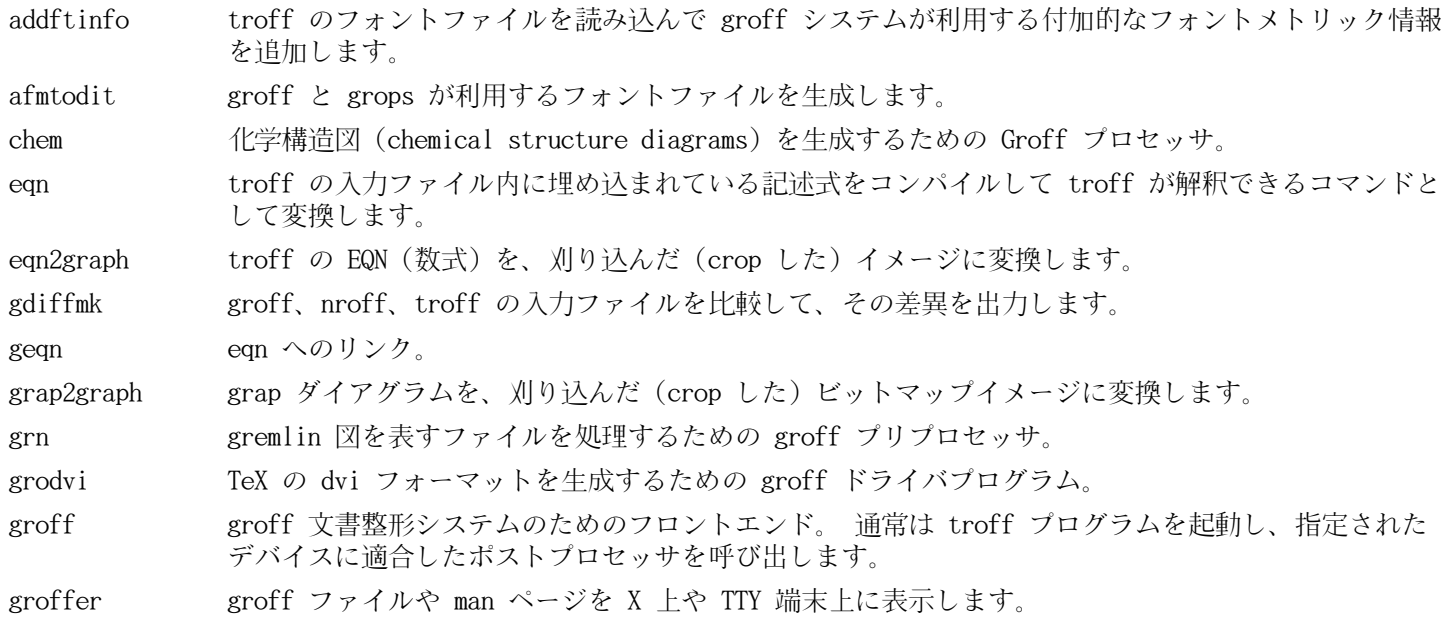

- grog 入力ファイルを読み込んで、印刷時には groff コマンドオプションのどれが必要かを推定します。 コマンドオプションは -e、 -man、 -me、 -mm、 -ms、 -p、 -s のいずれかです。 そしてそのオプ ションを含んだ groff コマンドを表示します。 grolbp Canon CAPSL プリンタ (LBP-4 または LBP-8 シリーズのレーザープリンタ) に対する groff ドライ バプログラム。 grolj4 HP LaserJet 4 プリンタにて利用される PCL5 フォーマットの出力を生成する groff のドライバプロ グラム。 grops GNU troff の出力を PostScript に変換します。 grotty GNU troff の出力を、タイプライタ風のデバイスに適した形式に変換します。 gtbl tbl へのリンク。 hpftodit HP のタグ付けが行われたフォントメトリックファイルから、 groff -Tlj4 コマンドにて利用される フォントファイルを生成します。 indxbib 指定されたファイル内に示される参考文献データベース (bibliographic database) に対しての逆引 きインデックス (inverted index) を生成します。 これは refer、 lookbib、 lkbib といったコマ ンドが利用します。 lkbib 指定されたキーを用いて参考文献データベースを検索し、合致したすべての情報を表示します。 lookbib (標準入力が端末であれば) 標準エラー出力にプロンプトを表示して、標準入力から複数のキーワード を含んだ一行を読み込みます。 そして指定されたファイルにて示される参考文献データベース内に、 そのキーワードが含まれるかどうかを検索します。 キーワードが含まれるものを標準出力に出力しま す。入力がなくなるまでこれを繰り返します。 mmroff groff 用の単純なプリプロセッサ。 neqn 数式を ASCII (American Standard Code for Information Interchange) 形式で出力します。 nroff groff を利用して nroff コマンドをエミュレートするスクリプト。 pdfroff groff を利用して pdf 文書ファイルを生成します。 pfbtops .pfb フォーマットの PostScript フォントを ASCII フォーマットに変換します。 pic troff または TeX の入力ファイル内に埋め込まれた図の記述を、 troff または TeX が処理できるコ マンドの形式に変換します。 pic2graph PIC ダイアグラムを、刈り込んだ (crop した) イメージに変換します。 post-grohtml GNU troff の出力を HTML に変換します。 preconv 入力ファイルのエンコーディングを GNU troff が取り扱うものに変換します。 pre-grohtml GNU troff の出力を HTML に変換します。 refer ファイル内容を読み込んで、そのコピーを標準出力へ出力します。 ただし引用文を表す .[ と .] で 囲まれた行、および引用文をどのように処理するかを示したコマンドを意味する .R1 と .R2 で囲ま れた行は、コピーの対象としません。 roff2dvi roff ファイルを DVI フォーマットに変換します。 roff2html roff ファイルを HTML フォーマットに変換します。 roff2pdf roff ファイルを PDF フォーマットに変換します。 roff2ps roff ファイルを ps ファイルに変換します。 roff2text roff ファイルをテキストファイルに変換します。 roff2x roff ファイルを他のフォーマットに変換します。 soelim 入力ファイルを読み込んで .so ファイル の形式で記述されている行を、記述されている ファイル だけに置き換えます。 tbl troff 入力ファイル内に埋め込まれた表の記述を troff が処理できるコマンドの形式に変換します。 tfmtodit コマンド groff -Tdvi を使ってフォントファイルを生成します。 troff Unix の troff コマンドと高い互換性を持ちます。 通常は groff コマンドを用いて本コマンドが起 動されます。 groff コマンドは、プリプロセッサ、ポストプロセッサを、適切な順で適切なオプショ
	- 137

ンをつけて起動します。

# 6.44. GRUB-1.98

GRUB パッケージは GRand Unified Bootloader を提供します。

概算ビルド時間: 0.4 SBU 必要ディスク容量: 27.6 MB

# 6.44.1. GRUB のインストール

GRUB をコンパイルするための準備をします。

```
./configure --prefix=/usr \
               --sysconfdir=/etc \
              --disable-grub-emu-usb \
              -disable-grub-fstest \setminus --disable-efiemu
```
--disable オプションは、LFS で本当に必要となる機能やテストプログラムだけを生成するもので、ビルド結果を最小 限に抑えます。

パッケージをコンパイルします。

#### make

このパッケージにテストスイートはありません。

パッケージをインストールします。

#### make install

GRUB を使ってシステムのブート起動設定を行う方法については[8.4.「GRUB を用いたブートプロセスの設定」で](#page-209-0)説明し ています。

### 6.44.2. GRUB の構成

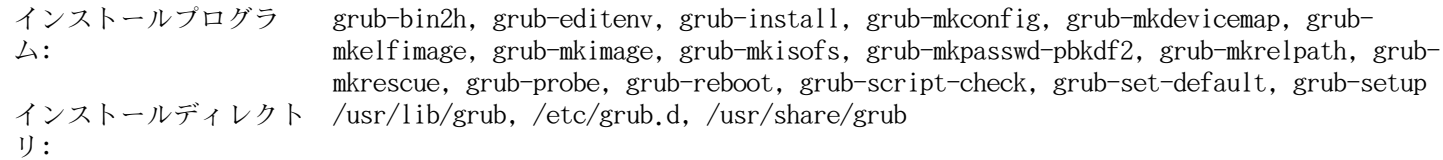

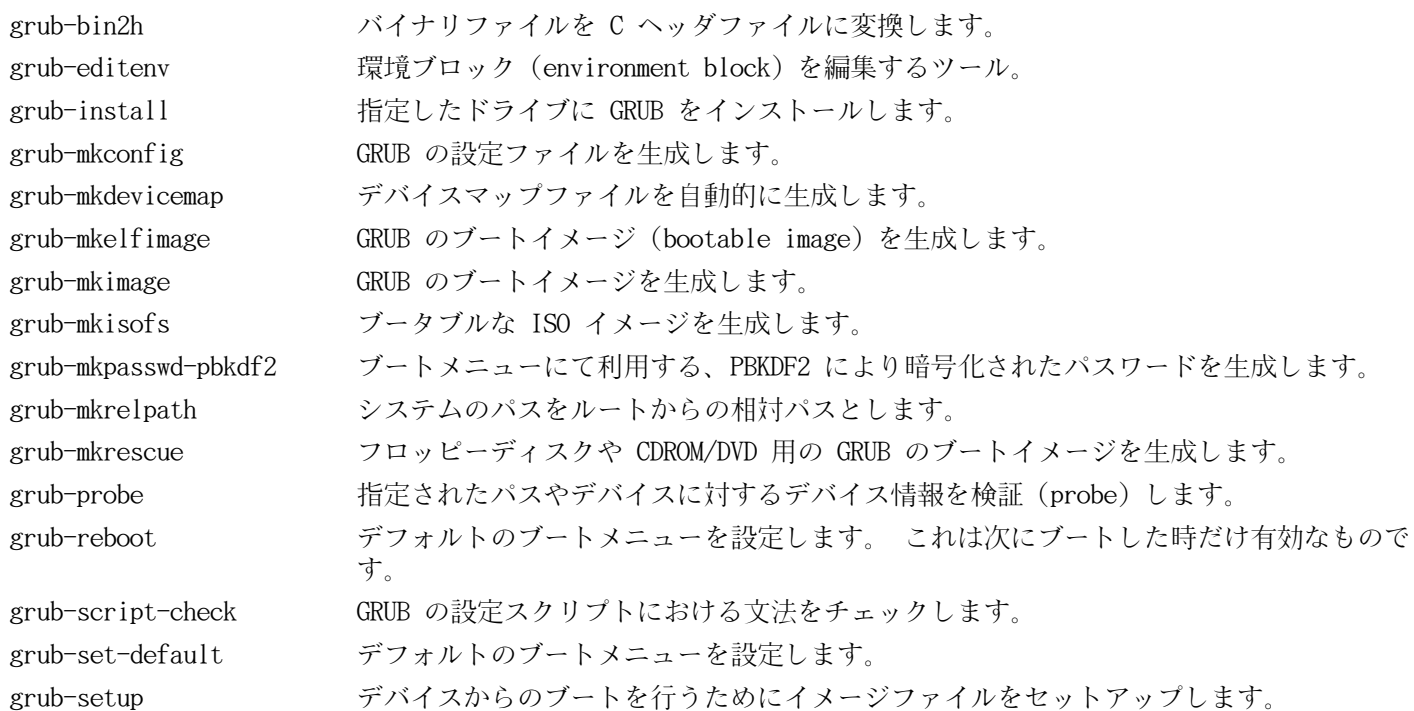

# 6.45. Gzip-1.4

Gzip パッケージはファイルの圧縮、伸長 (解凍) を行うプログラムを提供します。 概算ビルド時間: 0.1 SBU 以下 必要ディスク容量: 3.3 MB

## 6.45.1. Gzip のインストール

Gzip をコンパイルするための準備をします。

./configure --prefix=/usr --bindir=/bin

パッケージをコンパイルします。

make

コンパイル結果をテストするには以下を実行します。

make check

パッケージをインストールします。

make install

ルートファイルシステム上に置く必要のないプログラムを移動させます。

mv -v /bin/{gzexe,uncompress,zcmp,zdiff,zegrep} /usr/bin mv -v /bin/{zfgrep,zforce,zgrep,zless,zmore,znew} /usr/bin

## 6.45.2. Gzip の構成

インストールプログラ ム:

gunzip, gzexe, gzip, uncompress, zcat, zcmp, zdiff, zegrep, zfgrep, zforce, zgrep, zless, zmore, znew

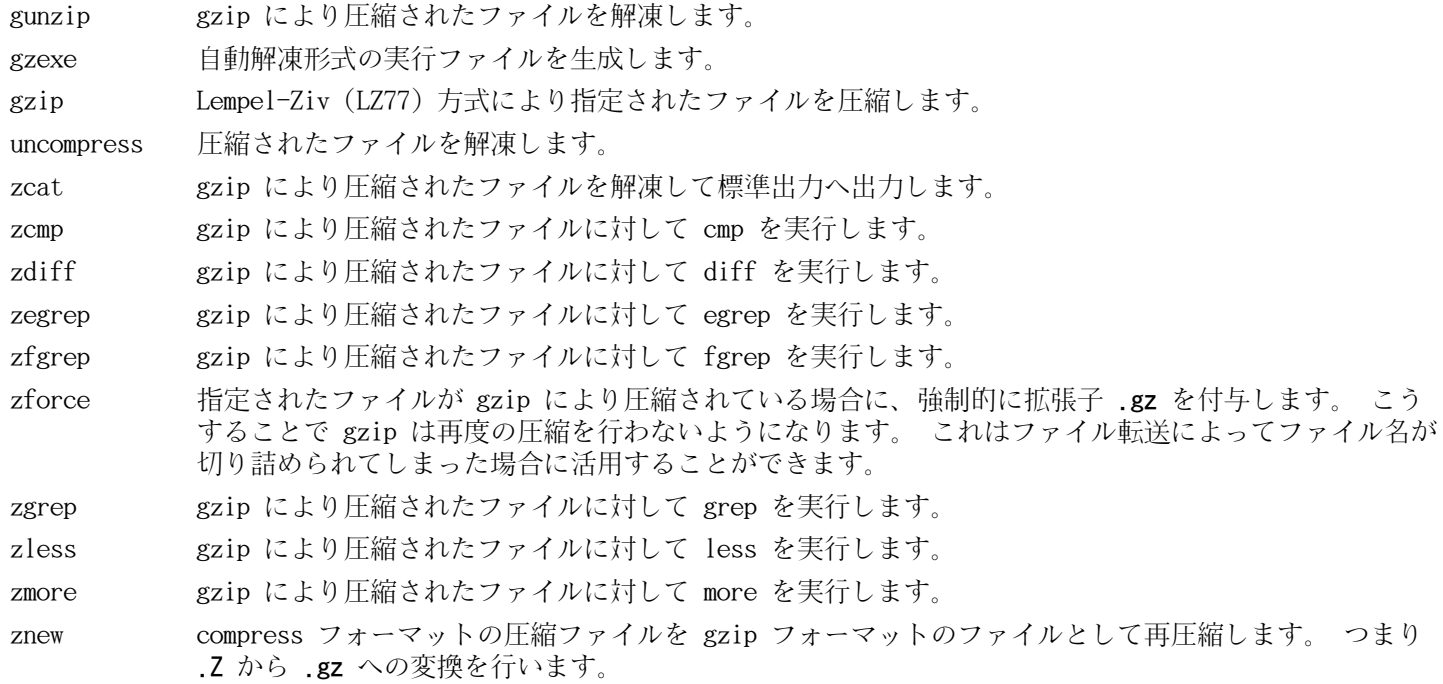

# 6.46. IPRoute2-2.6.37

IPRoute2 パッケージは IPV4 ベースの基本的または応用的ネットワーク制御を行うプログラムを提供します。

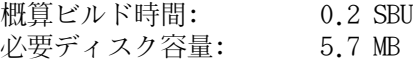

## 6.46.1. IPRoute2 のインストール

本パッケージにて提供している arpdプログラムは Berkeley DB に依存しています。arpdはベースとする Linux システ ムにとって普通は必要となりません。そこで Berkeley DB への依存を取り除くために、以下のsed コマンドを実行し ます。arpd プログラムを必要とする場合は BLFS ブックの[http://www.linuxfromscratch.org/blfs/view/svn/](http://www.linuxfromscratch.org/blfs/view/svn/server/databases.html#db) [server/databases.html#db](http://www.linuxfromscratch.org/blfs/view/svn/server/databases.html#db) に示される Berkeley DB の構築手順に従ってください。

sed -i '/^TARGETS/s@arpd@@g' misc/Makefile

ip route getコマンドが、何も出力を生成しないバグを修正します。

sed  $-i$  '1289i\\tfilter.cloned = 2;' ip/iproute.c

パッケージをコンパイルします。

make DESTDIR=

make オプションの意味:

DESTDIR=

このオプションにより IPRoute2 の実行モジュール類を適切なディレクトリにインストールします。 デフォルトで は DESTDIR は /usr ディレクトリに設定されています。

このパッケージにテストスイートはありますが、このテストの前提条件からするとchroot 環境のもとでは信頼のあるテ スト結果を得ることには無理があります。もし LFS システムを構築した後にテストスイートを実施したいなら、カー ネル設定において/proc/config.gzCONFIG\_IKCONFIG\_PROC("General setup" -> "Enable access to.config through / proc/config.gz")のサポートを有効にしてカーネルをビルドしてください。そしてサブディレクトリ testsuite/にて 'make alltests' を実行してください。

パッケージをインストールします。

make DESTDIR= SBINDIR=/sbin MANDIR=/usr/share/man \ DOCDIR=/usr/share/doc/iproute2-2.6.37 install

### 6.46.2. IPRoute2 の構成

インストールプログラ ム: ctstat (lnstat  $\sim \mathcal{O}(1) \times \mathcal{O}(1)$ ), genl, ifcfg, ifstat, ip, lnstat, nstat, routef, routel, rtacct, rtmon, rtpr, rtstat (lnstat へのリンク), ss, tc インストールディレクト /etc/iproute2, /lib/tc, /usr/share/doc/iproute2-2.6.37, /usr/lib/tc リ:

#### 概略説明

ctstat 接続ステータスの表示ユーティリティ。

genl

- ifcfg ip コマンドに対するシェルスクリプトラッパー。 <http://www.skbuff.net/iputils/>にて提供されてい る iputils パッケージの arping プログラムと rdisk プログラムを利用します。
- ifstat インターフェースの統計情報を表示します。 インターフェースによって送受信されたパケット量が示されま す。
- ip 主となる実行モジュールで、複数の機能性を持ちます。 ip link <デバイス名>はデバイスのステータスを参照し、またステータスの変更を行います。 ip addr はアドレスとその属性を参照し、新しいアドレスの追加、古いアドレスの削除を行います。 ip neighbor は、隣接ルーター (neighbor) の割り当てや属性を参照し、隣接ルーターの項目追加や古いもの の削除を行います。 ip rule は、ルーティングポリシー (routing policy) を参照し、変更を行います。 ip route は、ルーティングテーブル (routing table) を参照し、ルーティングルール (routing table rule) を変更します。

ip tunnel は、IP トンネル (IP tunnel) やその属性を参照し、変更を行います。 ip maddr は、マルチキャストアドレス (multicast address) やその属性を参照し、変更を行います。 ip mroute は、マルチキャストルーティング (multicast routing) の設定、変更、削除を行います。 ip monitor は、デバイスの状態、アドレス、ルートを継続的に監視します。

- lnstat Linux のネットワーク統計情報を提供します。 これはかつての rtstat プログラムを汎用的に機能充足を 図ったプログラムです。
- nstat ネットワーク統計情報を表示します。
- routef ip route のコンポーネント。 これはルーティングテーブルをクリアします。
- routel ip route のコンポーネント。 これはルーティングテーブルの一覧を表示します。
- rtacct /proc/net/rt\_acct の内容を表示します。
- rtmon ルート監視ユーティリティー。
- rtpr ip-o コマンドにより出力される内容を読みやすい形に戻します。
- rtstat ルートステータスの表示ユーティリティー。
- ss netstat コマンドと同じ。 アクティブな接続を表示します。
- tc トラフィック制御プログラム (Traffic Controlling Executable)。 これは QOS (Quality Of Service) と COS (Class Of Service) を実装するプログラムです。
	- tc qdisc は、キューイング規則 (queueing discipline) の設定を行います。
	- tc class は、キューイング規則スケジューリング (queueing discipline scheduling) に基づくクラスの設 定を行います。
	- tc estimator は、ネットワークフローを見積もります。
	- tc filter は、QOS/COS パケットのフィルタリング設定を行います。
	- tc policy は、QOS/COS ポリシーの設定を行います。

# 6.47. Kbd-1.15.2

Kbd パッケージは、キーテーブル (key-table) ファイルとキーボードユーティリティを提供します。 概算ビルド時間: 0.1 SBU 以下 必要ディスク容量: 16.0 MB

# 6.47.1. Kbd のインストール

バックスペース (backspace) キーとデリート (delete) キーはKbd パッケージのキーマップ内では一貫した定義には なっていません。以下のパッチは i386 用のキーマップについてその問題を解消します。

patch -Np1 -i ../kbd-1.15.2-backspace-1.patch

パッチを当てればバックスペースキーの文字コードは 127となり、デリートキーはよく知られたエスケープコードを生 成することになります。

Kbd をコンパイルするための準備をします。

./configure --prefix=/usr --datadir=/lib/kbd

configure オプションの意味:

--datadir=/lib/kbd

このオプションによりキーボードレイアウトのデータを /usr/share/kbd ディレクトリではなく、ルートパーティ ションとなるようにします。

パッケージをコンパイルします。

#### make

このパッケージにテストスイートはありません。

パッケージをインストールします。

make install

### 注記

ベラルーシ語のような言語においてKbd パッケージは正しいキーマップを提供せず、ISO-8859-5 エンコー ディングで CP1251 キーマップであるものとして扱われます。そのような言語ユーザーは個別に正しいキー マップをダウンロードして設定する必要があります。

LFS-ブートスクリプトパッケージの中にはkbd\_mode、loadkeys、openvt、setfontに依存しているものがあります。シス テム起動時の初期段階において/usrディレクトリは参照不能であるため、上の実行モジュールはルートパーティション に置く必要があります。

mv -v /usr/bin/{kbd\_mode,loadkeys,openvt,setfont} /bin

必要ならドキュメントをインストールします。

```
mkdir -v /usr/share/doc/kbd-1.15.2
cp -R -v doc/* \setminus /usr/share/doc/kbd-1.15.2
```
## 6.47.2. Kbd の構成

インストールプログラ ム: chvt, deallocvt, dumpkeys, fgconsole, getkeycodes, kbd\_mode, kbdrate, loadkeys, loadunimap, mapscrn, openvt, psfaddtable (psfxtable へのリンク), psfgettable (psfxtable へのリンク), psfstriptable (psfxtable へのリンク), psfxtable, resizecons, setfont, setkeycodes, setleds, setmetamode, showconsolefont, showkey, unicode\_start, unicode\_stop インストールディレクト /lib/kbd リ:

## 概略説明

chvt 現在表示されている仮想端末を切り替えます。

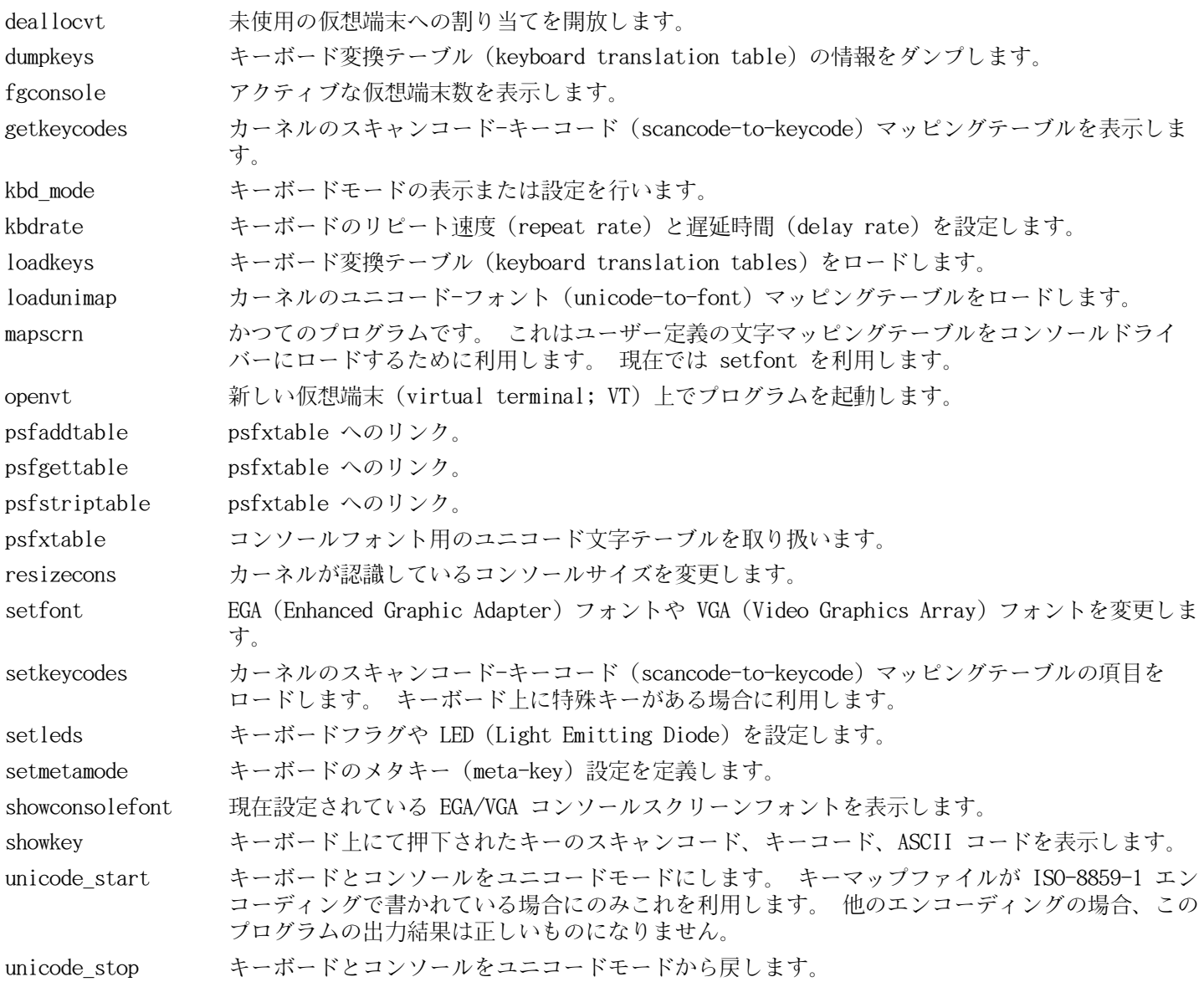

# 6.48. Less-436

Less パッケージはテキストファイルビューアを提供します。 概算ビルド時間: 0.1 SBU 以下 必要ディスク容量: 2.9 MB

# 6.48.1. Less のインストール

Less をコンパイルするための準備をします。

./configure --prefix=/usr --sysconfdir=/etc

configure オプションの意味:

--sysconfdir=/etc

本パッケージによって作成されるプログラムが /etc ディレクトリにある設定ファイルを参照するように指示しま す。

パッケージをコンパイルします。

make

このパッケージにテストスイートはありません。

パッケージをインストールします。

make install

## 6.48.2. Less の構成

インストールプログラ ム: less, lessecho, lesskey

- less ファイルビューアまたはページャ。 指示されたファイルの内容を表示します。 表示中にはスクロール、文 字検索、移動が可能です。
- lessecho Unix システム上のファイル名において \* や ? といったメタ文字 (meta-characters) を展開するために必 要となります。
- lesskey less におけるキー割り当てを設定するために利用します。

# 6.49. Make-3.82

Make パッケージは、 パッケージ類をコンパイルするためのプログラムを提供します。

概算ビルド時間: 0.3 SBU<br>必要ディスク容量: 9.7 MB 必要ディスク容量:

## 6.49.1. Make のインストール

Make をコンパイルするための準備をします。

./configure --prefix=/usr

パッケージをコンパイルします。

make

コンパイル結果をテストするには以下を実行します。

make check

パッケージをインストールします。

make install

### 6.49.2. Make の構成

インストールプログラ ム: make

### 概略説明

make パッケージの構成要素に対して、どれを(再)コンパイルするかを自動判別し、対応するコマンドを実行します。

# 6.50. Xz-5.0.1

Xz パッケージは、ファイルの圧縮、伸張 (解凍) を行うプログラムを提供します。これは lzma フォーマットおよび新 しい xz 圧縮フォーマットを取り扱います。xzコマンドによりテキストファイルを圧縮すると、従来の gzip コマンド やbzip2 コマンドに比べて、高い圧縮率を実現できます。

概算ビルド時間: 0.4 SBU 必要ディスク容量: 13 MB

## 6.50.1. Xz のインストール

Xz をコンパイルするための準備をします。

./configure --prefix=/usr --docdir=/usr/share/doc/xz-5.0.1

パッケージをコンパイルします。

make

ビルド結果をテストする場合は以下を実行します。

make check

パッケージをインストールします。

make install

## 6.50.2. Xz の構成

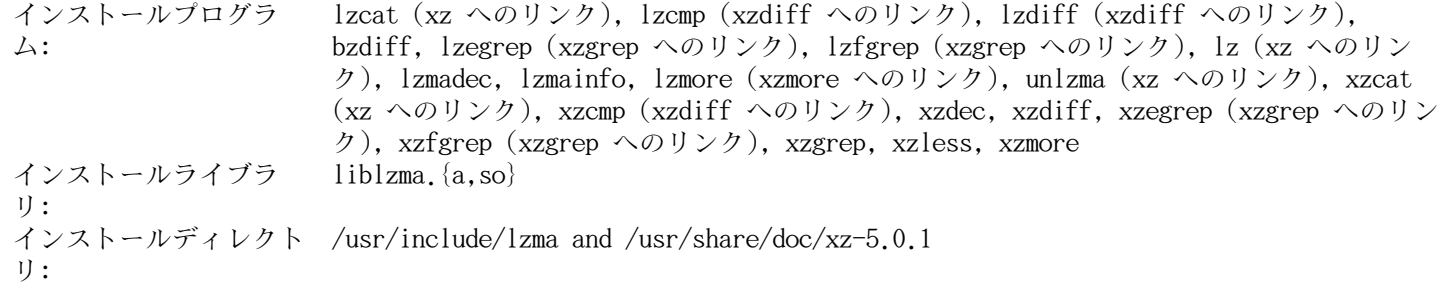

#### 概略説明

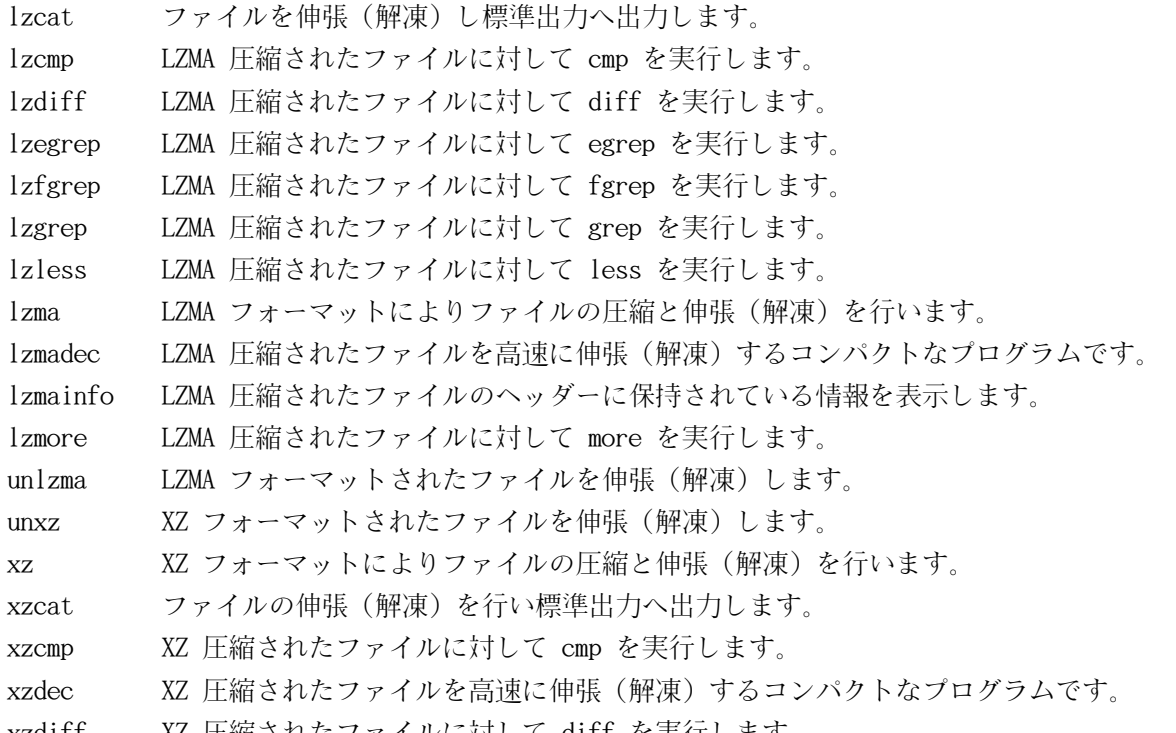

xzdiff XZ 圧縮されたファイルに対して diff を実行します。

- xzegrep XZ 圧縮されたファイルに対して egrep を実行します。
- xzfgrep XZ 圧縮されたファイルに対して fgrep を実行します。
- xzgrep XZ 圧縮されたファイルに対して grep を実行します。
- xzless XZ 圧縮されたファイルに対して less を実行します。
- xzmore XZ 圧縮されたファイルに対して more を実行します。
- liblzma\* Lempel-Ziv-Markov のチェーンアルゴリズムを利用し、損失なくブロックソートによりデータ圧縮を行う機 能を提供するライブラリです。

# 6.51. Man-DB-2.5.9

Man-DB パッケージは man ページを検索したり表示したりするプログラムを提供します。

概算ビルド時間: 0.4 SBU 必要ディスク容量: 22 MB

## 6.51.1. Man-DB のインストール

Man-DB をコンパイルするための準備をします。

```
./configure --prefix=/usr --libexecdir=/usr/lib \
   --docdir=/usr/share/doc/man-db-2.5.9 --sysconfdir=/etc --disable-setuid \
   --with-browser=/usr/bin/lynx --with-vgrind=/usr/bin/vgrind \
    --with-grap=/usr/bin/grap
```
configure オプションの意味

--disable-setuid

これは man プログラムが man ユーザーに対して setuid を実行しないようにします。

 $-$ with- $\ldots$ 

この三つのオプションはデフォルトで利用するプログラムを指定します。 lynx はテキストベースの Web ブラウザ です。 (BLFS でのインストール手順を参照してください。) vgrind はプログラムソースを Groff の入力形式に変 換します。 grap は Groff 文書においてグラフを組版するために利用します。 vgrind と grap は man ページを 見るだけであれば必要ありません。 これらは LFS や BLFS には含まれません。 もし利用したい場合は LFS の構 築を終えた後に自分でインストールしてください。

パッケージをコンパイルします。

#### make

コンパイル結果をテストするには、以下を実行します。

make -k check

テストのうち二つは失敗します。これは Groff の警告メッセージに依存しているからであり、Groff-1.21にて微妙に変 更になったものです。

パッケージをインストールします。

make install

## 6.51.2. LFS における英語以外のマニュアルページ

以下に示す表は/usr/share/man/<ll>配下にインストールされる man ページとそのエンコーディングを示します。Man-DB は man ページが UTF-8 エンコーディングかどうかを正しく認識します。

| 言語(コード)                                      | エンコーディ<br>ング | 言語(コード)                                             | エンコーディ<br>ング     |
|----------------------------------------------|--------------|-----------------------------------------------------|------------------|
| デンマーク語 (da)                                  | $ISO-8859-1$ | クロアチア語 (hr)                                         | ISO-8859-2       |
| ドイツ語 (de)                                    | ISO-8859-1   | ハンガリー語 (hu)                                         | ISO-8859-2       |
| 英語 (en)                                      | ISO-8859-1   | 日本語 (ja)                                            | $EUC-JP$         |
| スペイン語 (es)                                   | ISO-8859-1   | 韓国語 (ko)                                            | EUC-KR           |
| エストニア語 (et)                                  | ISO-8859-1   | リトアニア語(lt)                                          | ISO-8859-13      |
| フィンランド語 (fi)                                 | ISO-8859-1   | ラトビア語 (lv)                                          | ISO-8859-13      |
| フランス語 (fr)                                   | ISO-8859-1   | マケドニア語 (mk)                                         | ISO-8859-5       |
| アイルランド語 (ga)                                 | ISO-8859-1   | ポーランド語 (pl)                                         | ISO-8859-2       |
| ガリシア語 (gl)                                   | ISO-8859-1   | ルーマニア語 (ro)                                         | ISO-8859-2       |
| インドネシア語 (id)                                 | ISO-8859-1   | ロシア語 (ru)                                           | KOI8-R           |
| アイスランド語 (is)                                 | ISO-8859-1   | スロバキア語 (sk)                                         | ISO-8859-2       |
| イタリア語 (it)                                   | ISO-8859-1   | スロベニア語 (sl)                                         | ISO-8859-2       |
| ノルウェー語 ブーク<br>モール (Norwegian<br>Bokmal; nb)  | ISO-8859-1   | セルビア Latin (sr@latin)                               | ISO-8859-2       |
| オランダ語 (nl)                                   | ISO-8859-1   | セルビア語 (sr)                                          | ISO-8859-5       |
| ノルウェー語 ニーノ<br>シュク (Norwegian<br>Nynorsk; nn) | $ISO-8859-1$ | トルコ語 (tr)                                           | ISO-8859-9       |
| ノルウェー語 (no)                                  | $ISO-8859-1$ | ウクライナ語 (uk)                                         | KOI8-U           |
| ポルトガル語 (pt)                                  | ISO-8859-1   | ベトナム語 (vi)                                          | TCVN5712-1       |
| スウェーデン語 (sv)                                 | $ISO-8859-1$ | 中国語 簡体字 (Simplified Chinese)<br>$(zh \, \text{CN})$ | <b>GBK</b>       |
| ベラルーシ語 (be)                                  | CP1251       | 中国語 簡体字 (Simplified Chinese),<br>シンガポール (zh_SG)     | <b>GBK</b>       |
| ブルガリア語 (bg)                                  | CP1251       | 中国語 繁体字 (Traditional<br>Chinese), 香港 (zh_HK)        | <b>BIG5HKSCS</b> |
| チェコ語 (cs)                                    | ISO-8859-2   | 中国語 繁体字 (Traditional Chinese) BIG5<br>$(zh_TW)$     |                  |
| ギリシア語 (el)                                   | ISO-8859-7   |                                                     |                  |

表 6.1. 8 ビット man ページのキャラクタエンコーディング

### 注記

上に示されていない言語によるマニュアルページはサポートされません。

# 6.51.3. Man-DB の構成

インストールプログラ ム: リ:

accessdb, apropos (whatis へのリンク), catman, lexgrog, man, mandb, manpath, whatis, zsoelim インストールディレクト /usr/lib/man-db, /usr/share/doc/man-db

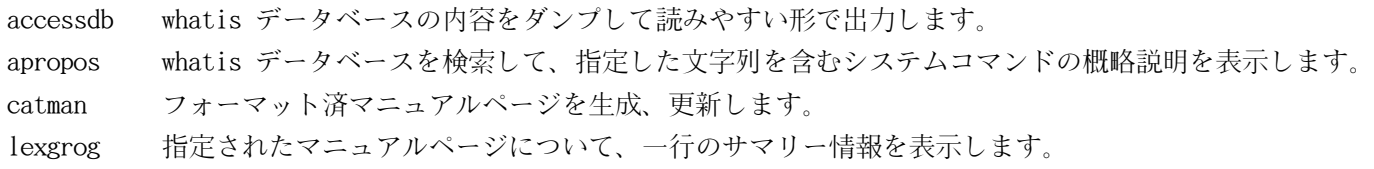

man 指定されたマニュアルページを整形して表示します。

mandb whatis データベースを生成、更新します。

- manpath \$MANPATH の内容を表示します。 あるいは (\$MANPATH が設定されていない場合は) man.conf 内の設定と ユーザー設定に基づいて適切な検索パスを表示します。
- whatis whatis データベースを検索して、指定されたキーワードを含むシステムコマンドの概略説明を表示しま す。
- zsoelim ファイルの内容を読み込んで、 .so file の形で書かれている記述行を、その file の内容に置き換えま す。

# 6.52. Module-Init-Tools-3.12

Module-Init-Tools パッケージは、Linux カーネル 2.5.47 以上においてカーネルモジュールを扱うプログラムを提供 します。

概算ビルド時間: 0.1 SBU<br>必要ディスク容量: 8.6 MB 必要ディスク容量:

## 6.52.1. Module-Init-Tools のインストール

Man ページの生成が不要であるにも関わらず再生成してしまう不備を修正するために、適切な他の Man ページを指し示 すような修正を行います。

echo '.so man5/modprobe.conf.5' > modprobe.d.5

本パッケージのテストスイートは開発者の必要を満たす目的で構築されています。make checkを実行すると、特別な形 で modprobe プログラムがビルドされます。しかしこれは普通に用いるには無意味なものです。テストスイートを実行 するなら (約 0.2 SBU)以下のコマンドを実行します。(make cleanコマンドはソースツリーをきれいなものとするため に必要で、次に再コンパイルして通常利用するプログラムをビルドします。)

./configure make check ./tests/runtests make clean

Module-Init-Tools をコンパイルするための準備をします。

#### ./configure --prefix=/ --enable-zlib-dynamic --mandir=/usr/share/man

パッケージをコンパイルします。

make

```
パッケージをインストールします。
```
#### make INSTALL=install install

make パラメータの意味:

#### INSTALL=install

インストールする実行ファイル類が既に存在している場合、普通 make install を実行しただけではそれらをイン ストールしません。 このオプションを指定することでその動作を変更します。 つまりデフォルトのインストール ラッパースクリプトを用いるのではなく install コマンドを用いるようにします。

### 6.52.2. Module-Init-Tools の構成

インストールプログラ ム: depmod, insmod, insmod.static, lsmod, modinfo, modprobe, rmmod

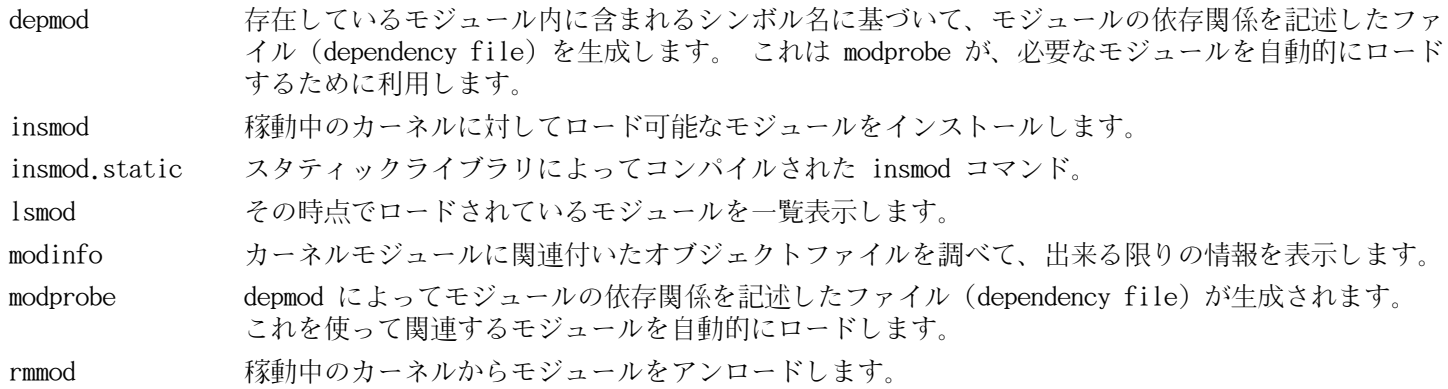

# 6.53. Patch-2.6.1

Patch パッケージは「パッチ」ファイルを適用することにより、ファイルの修正・生成を行うプログラムを提供しま す。「パッチ」ファイルは diff プログラムにより生成されます。

概算ビルド時間: 0.1 SBU 以下 必要ディスク容量: 1.9 MB

# 6.53.1. Patch のインストール

ed プログラムを必要とするテストスイートの実行を行わないよう、パッチを適用します。

patch -Np1 -i ../patch-2.6.1-test\_fix-1.patch

Patch をコンパイルするための準備をします。

./configure --prefix=/usr

パッケージをコンパイルします。

make

コンパイル結果をテストするには以下を実行します。

#### make check

パッケージをインストールします。

make install

## 6.53.2. Patch の構成

インストールプログラ ム: patch

### 概略説明

patch パッチファイルに従って対象ファイルを修正します。 パッチファイルは通常 diff コマンドによって修正前後 の違いが列記されているものです。 そのような違いを対象ファイルに適用することで patch はパッチを適用 したファイルを生成します。

# 6.54. Psmisc-22.13

Psmisc パッケージは稼動中プロセスの情報表示を行うプログラムを提供します。

概算ビルド時間: 0.1 SBU 以下 必要ディスク容量: 2.5 MB

## 6.54.1. Psmisc のインストール

Psmisc をコンパイルするための準備をします。

./configure --prefix=/usr

パッケージをコンパイルします。

#### make

このパッケージにテストスイートはありません。

パッケージをインストールします。

#### make install

killall プログラムと fuserプログラムを、FHS が規定しているディレクトリに移動します。

mv -v /usr/bin/fuser /bin mv -v /usr/bin/killall /bin

### 6.54.2. Psmisc の構成

インストールプログラ ム: fuser, killall, peekfd, prtstat, pstree, pstree.x11 (pstree へのリンク)

#### 概略説明

fuser 指定されたファイルまたはファイルシステムを利用しているプロセスのプロセス ID (PID) を表示しま す。

killall プロセス名を用いてそのプロセスを終了 (kill) させます。 指定されたコマンドを起動しているすべて のプロセスに対してシグナルが送信されます。

peekfd PID を指定することによって、稼動中のそのプロセスのファイルディスクリプタを調べます。

prtstat プロセスに関する情報を表示します。

pstree 稼働中のプロセスをツリー形式で表示します。

pstree.x11 pstree と同じです。 ただし終了時には確認画面が表示されます。

# 6.55. Shadow-4.1.4.3

Shadow パッケージはセキュアなパスワード管理を行うプログラムを提供します。

概算ビルド時間: 0.3 SBU 必要ディスク容量: 30 MB

## 6.55.1. Shadow のインストール

### 注記

もっと強力なパスワードを利用したい場合は[http://www.linuxfromscratch.org/blfs/view/svn/](http://www.linuxfromscratch.org/blfs/view/svn/postlfs/cracklib.html) [postlfs/cracklib.html](http://www.linuxfromscratch.org/blfs/view/svn/postlfs/cracklib.html) にて示している Cracklib パッケージを参照してください。Cracklib パッケージ は Shadow パッケージよりも前にインストールします。その場合 Shadow パッケージの configureスクリプト では --with-libcrackパラメータをつけて実行する必要があります。

groupsコマンドとその man ページをインストールしないようにします。これは Coreutils パッケージにて、より良い バージョンが提供されているからです。

sed -i 's/groups\$(EXEEXT) //' src/Makefile.in find man -name Makefile.in -exec sed -i 's/groups\ 1 / /'  $\{\} \setminus$ ;

ロシア語の man ページのインストール時の問題を解消するために以下を実行します。

sed  $-i$  's/man\_MANS =  $$(man\_nopam)$  /man\_MANS = /' man/ru/Makefile.in

パスワード暗号化に関して、デフォルトの crypt手法ではなく、より強力な SHA-512手法を用いることにします。こう しておくと 8文字以上のパスワード入力が可能となります。またメールボックスを収めるディレクトリとして Shadow ではデフォルトで/var/spool/mailディレクトリを利用していますが、これは古いものであるため/var/mailディレクト リに変更します。

sed -i -e 's@#ENCRYPT\_METHOD DES@ENCRYPT\_METHOD SHA512@'\ -e 's@/var/spool/mail@/var/mail@' etc/login.defs

#### 注記

Cracklib のサポートを含めて Shadow をビルドする場合は以下を実行します。

sed -i 's@DICTPATH.\*@DICTPATH\t/lib/cracklib/pw\_dict@'\ etc/login.defs

Shadow をコンパイルするための準備をします。

#### ./configure --sysconfdir=/etc

パッケージをコンパイルします。

#### make

このパッケージにテストスイートはありません。

パッケージをインストールします。

make install

不適切なディレクトリにインストールされるプログラムを移動させます。

mv -v /usr/bin/passwd /bin

### 6.55.2. Shadow の構成

このパッケージには、ユーザーやグループの追加・修正・削除、そのパスワードの設定・変更、その他の管理操作を行 うユーティリティが含まれます。パスワードのシャドウイング (password shadowing)というものが何を意味するのか、 その詳細についてはこのパッケージのソース内にあるdoc/HOWTO を参照してください。Shadow によるサポートを利用す

る場合、パスワード認証を必要とするプログラム(ディスプレイマネージャ、FTP プログラム、POP3、デーモン、など) は Shadow に準拠したものでなければなりません。つまりそれらのプログラムが、シャドウ化された (shadowed)パス ワードを受け入れて動作しなければならないということです。

Shadow によるパスワードの利用を有効にするために、以下のコマンドを実行します。

#### pwconv

また Shadow によるグループパスワードを有効にするために、以下を実行します。

#### grpconv

Shadow の useradd コマンドに対する通常の設定には、注意すべき点があります。まず useradd コマンドによりユー ザーを生成する場合のデフォルトの動作では、ユーザー名と同じグループを自動生成します。ユーザーID (UID) とグ ループID (GID) は 1000 以上が割り当てられます。useraddコマンドの利用時に特にパラメータを与えなければ、追加 するユーザーのグループは新たな固有グループが生成されることになります。この動作が不適当であれば useraddコ マンドの実行時に -g パラメータを利用することが必要です。デフォルトで適用されるパラメータは /etc/default/ useraddファイルに定義されています。このファイルのパラメータ定義を必要に応じて書き換えてください。

#### /etc/default/useradd のパラメータ説明

#### GROUP=1000

このパラメータは /etc/group ファイルにて設定されるグループIDの先頭番号を指定します。 必要なら任意の数値 に設定することもできます。 useradd コマンドは既存の UID 値、GID 値を再利用することはありません。 この パラメータによって定義された数値が実際に指定された場合、この値以降で利用可能な値が利用されます。 また useradd コマンドの実行時に、パラメータ -g を利用せず、かつグループID 1000 のグループが存在していなかっ た場合は、以下のようなメッセージが出力されます。 useradd: unknown GID 1000 ("GID 1000 が不明です") この メッセージは無視することができます。 この場合グループIDには 1000 が利用されます。

#### CREATE\_MAIL\_SPOOL=yes

このパラメータは useradd コマンドの実行によって、追加されるユーザー用のメールボックスに関するファイルが 生成されます。 useradd コマンドは、このファイルのグループ所有者を mail (グループID 0660) に設定します。 メールボックスに関するファイルを生成したくない場合は、以下のコマンドを実行します。

sed -i 's/yes/no/' /etc/default/useradd

### 6.55.3. root パスワードの設定

root ユーザーのパスワードを設定します。

passwd root

### 6.55.4. Shadow の構成

インストールプログラ ム: chage, chfn, chgpasswd, chpasswd, chsh, expiry, faillog, gpasswd, groupadd, groupdel, groupmems, groupmod, grpck, grpconv, grpunconv, lastlog, login, logoutd, newgrp, newusers, nologin, passwd, pwck, pwconv, pwunconv, sg (newgrp へのリンク), su, useradd, userdel, usermod, vigr (vipw へのリンク), vipw インストールディレクト /etc/default リ:

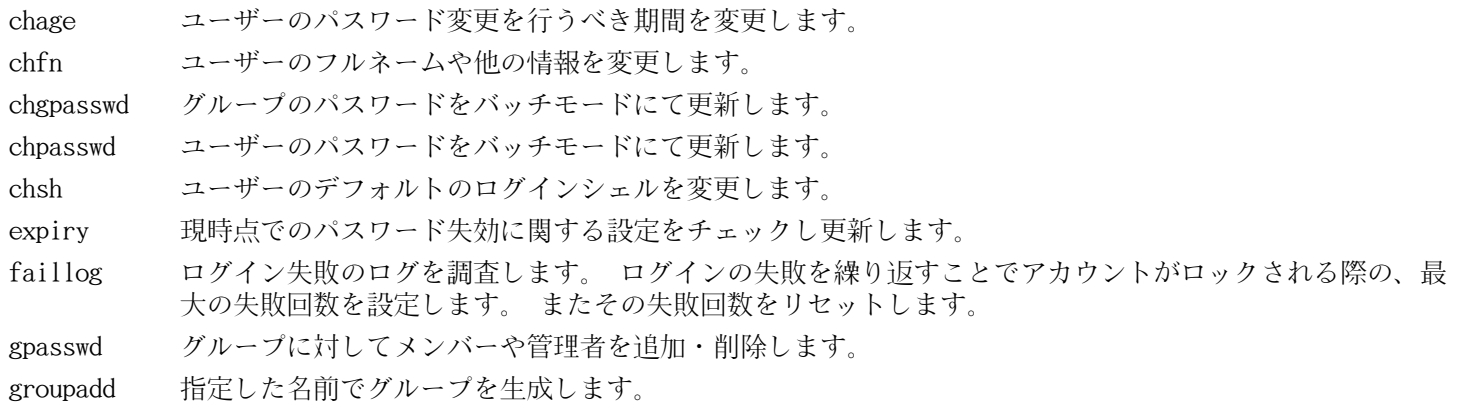

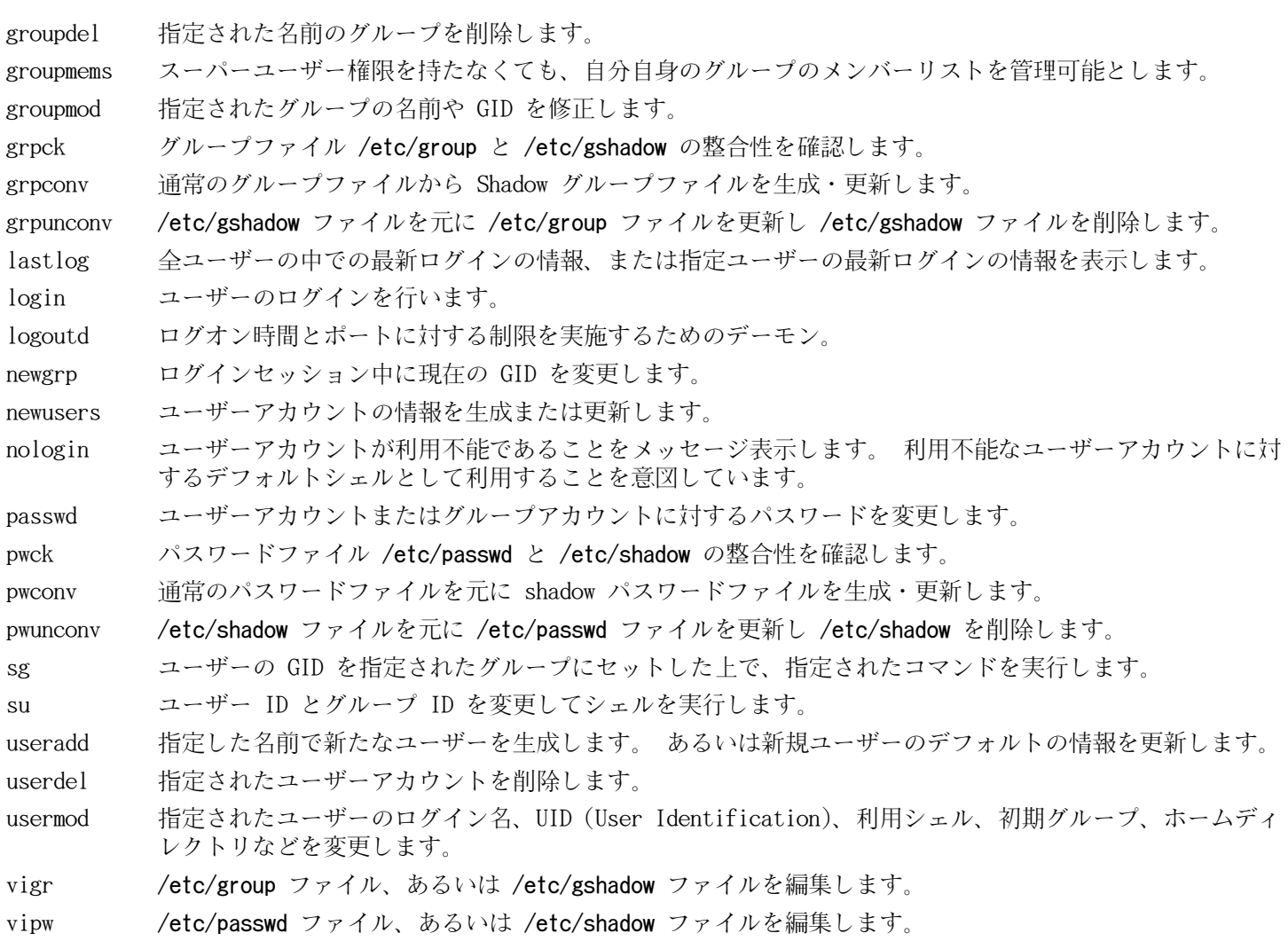

# 6.56. Sysklogd-1.5

Sysklogd パッケージは、例えばカーネルが異常発生時に出力するログのような、システムログメッセージを取り扱うプ ログラムを提供します。

概算ビルド時間: 0.1 SBU 以下 必要ディスク容量: 0.5 MB

# 6.56.1. Sysklogd のインストール

パッケージをコンパイルします。

#### make

このパッケージにテストスイートはありません。

パッケージをインストールします。

make BINDIR=/sbin install

# 6.56.2. Sysklogd の設定

以下を実行して/etc/syslog.confファイルを生成します。

cat  $>$  /etc/syslog.conf  $<<$  "EOF" # Begin /etc/syslog.conf

auth, authpriv. $* -/var/log/auth.$ log  $*.*$ ; auth, authpriv. none  $-\frac{\pi}{3}$  /var/log/sys. log daemon.\* -/var/log/daemon.log kern.\* -/var/log/kern.log mail.\* -/var/log/mail.log user.\* -/var/log/user.log \*.emerg \* # End /etc/syslog.conf EOF

### 6.56.3. Sysklogd の構成

インストールプログラ ム: klogd, syslogd

#### 概略説明

klogd カーネルメッセージを受け取り出力するシステムデーモン。

syslogd システムプログラムが出力するログ情報を出力します。 出力されるログ情報には少なくとも処理日付、ホス ト名が出力されます。 また通常はプログラム名も出力されます。 ただこれはログ出力デーモンがどれだけ 信頼のおけるものであるかに依存する情報です。

# 6.57. Sysvinit-2.88dsf

Sysvinit パッケージは、システムの起動、実行、シャットダウンを制御するプログラムを提供します。

概算ビルド時間: 0.1 SBU 以下 必要ディスク容量: 1 MB

# 6.57.1. Sysvinit のインストール

ランレベルが変更される時(例えばシステムが停止する時)initコマンドは各種のプロセスに対して停止シグナル (termination signals)を送信します。ただしその対象は initプログラム自身が起動したプロセスであり、新たなラン レベルでは起動しないプロセスです。一方で init コマンドが出力するメッセージは「Sending processes the TERM signal」(プロセスに対して TERM シグナルを送信します)というものです。このメッセージは、その時点にて稼動中 の全プロセスに対してシグナルを送信しているかのように誤解してしまいます。これを正すためにソースを修正して 「Sending processes configured via /etc/inittab the TERM signal」(/etc/inittab で設定されているプロセスに対 して TERM シグナルを送信します)というメッセージに置き換えます。

sed -i 's@Sending processes@& configured via /etc/inittab@g'\ src/init.c

wallコマンドは Util-linux パッケージにおいてメンテナンスされており、既にインストールが出来ています。そこで Sysvinit が提供する wallコマンドはインストールせず、その man ページもインストールしないようにします。

sed  $-i$  -e 's/utmpdump wall/utmpdump/'  $\setminus$ -e 's/mountpoint.1 wall.1/mountpoint.1/' src/Makefile

パッケージをコンパイルします。

make -C src

本パッケージにテストスイートはありません。

パッケージをインストールします。

make -C src install

# 6.57.2. Sysvinit の設定

以下のコマンドを実行して新しい /etc/inittab ファイルを生成します。

```
cat > /etc/inittab << "EOF"
# Begin /etc/inittab
id:3:initdefault:
si::sysinit:/etc/rc.d/init.d/rc sysinit
l0:0:wait:/etc/rc.d/init.d/rc 0
l1:S1:wait:/etc/rc.d/init.d/rc 1
l2:2:wait:/etc/rc.d/init.d/rc 2
l3:3:wait:/etc/rc.d/init.d/rc 3
l4:4:wait:/etc/rc.d/init.d/rc 4
l5:5:wait:/etc/rc.d/init.d/rc 5
l6:6:wait:/etc/rc.d/init.d/rc 6
ca:12345:ctrlaltdel:/sbin/shutdown -t1 -a -r now
su:S016:once:/sbin/sulogin
1:2345:respawn:/sbin/agetty tty1 9600
2:2345:respawn:/sbin/agetty tty2 9600
3:2345:respawn:/sbin/agetty tty3 9600
4:2345:respawn:/sbin/agetty tty4 9600
5:2345:respawn:/sbin/agetty tty5 9600
6:2345:respawn:/sbin/agetty tty6 9600
# End /etc/inittab
EOF
```
## 6.57.3. Sysvinit の構成

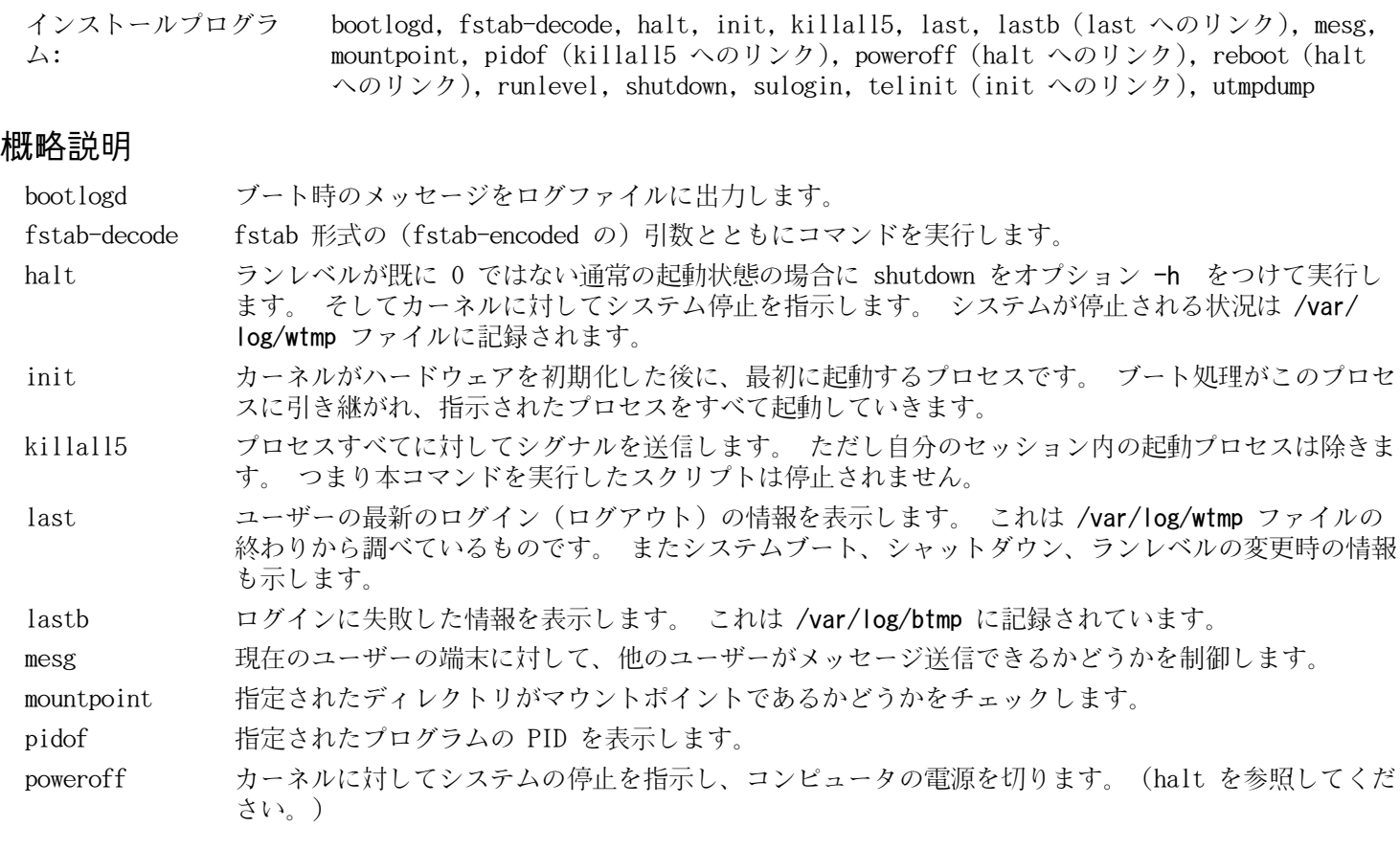

reboot カーネルに対してシステムの再起動を指示します。 (halt を参照してください。)

runlevel 現在のランレベルと直前のランレベルを表示します。 最新のランレベルは /var/run/utmp ファイル に記録されています。

shutdown システムの終了を安全に行います。 その際にはプロセスすべてへのシグナル送信を行い、ログイン ユーザーへの通知も行います。

sulogin root ユーザーでのログインを行います。 通常は init が起動するもので、システムがシングルユー ザーモードで起動する際に利用されます。

telinit init に対してランレベルの変更を指示します。

utmpdump 指定されたログファイル内の情報を分かりやすく表示します。

# 6.58. Tar-1.25

Tar パッケージはアーカイブプログラムを提供します。

概算ビルド時間: 1.9 SBU 必要ディスク容量: 21.2 MB

## 6.58.1. Tar のインストール

Tar をコンパイルするための準備をします。

FORCE\_UNSAFE\_CONFIGURE=1  $./$ configure --prefix=/usr  $\setminus$ --bindir=/bin --libexecdir=/usr/sbin

configure オプションの意味

#### FORCE\_UNSAFE\_CONFIGURE=1

このオプションは、mknod に対するテストを root ユーザーにて実行するようにします。 一般にこのテストを root ユーザーで実行することは危険なこととされますが、ここでは部分的にビルドしたシステムでテストするもの であるため、オーバーライドすることで支障はありません。

パッケージをコンパイルします。

#### make

コンパイル結果をテストするために以下を実行します。(約 1 SBU)

#### make check

パッケージをインストールします。

make install make -C doc install-html docdir=/usr/share/doc/tar-1.25

### 6.58.2. Tar の構成

インストールプログラ rmt, tar ム:

#### 概略説明

rmt プロセス間通信のコネクションを通じて磁気テープドライブを遠隔操作します。

tar アーカイブの生成、アーカイブからのファイル抽出、アーカイブの内容一覧表示を行います。 アーカイブは tarball とも呼ばれます。

# 6.59. Texinfo-4.13a

Texinfo パッケージは info ページへの読み書き・変換を行うプログラムを提供します。

概算ビルド時間: 0.3 SBU 必要ディスク容量: 21 MB

6.59.1. Texinfo のインストール

Texinfo をコンパイルするための準備をします。

./configure --prefix=/usr

パッケージをコンパイルします。

make

コンパイル結果をテストするには以下を実行します。

make check

パッケージをインストールします。

make install

必要なら TeX システムに属するコンポーネント類をインストールします。

make TEXMF=/usr/share/texmf install-tex

make パラメータの意味:

#### TEXMF=/usr/share/texmf

Makefile 変数である TEXMF に TeX ツリーのルートディレクトリを設定します。 これは後に TeX パッケージをイ ンストールするための準備です。

ドキュメントシステム Info は、 メニュー項目の一覧を単純なテキストファイルに保持しています。そのファイルは /usr/share/info/dir にあります。残念ながら数々のパッケージの Makefileは、既にインストールされている info ページとの同期を取る処理を行わない場合があります。/usr/share/info/dirの再生成を必要とするなら、以下のコマン ドを実行してこれを実現します。

cd /usr/share/info rm -v dir for f in \* do install-info \$f dir 2>/dev/null done

### 6.59.2. Texinfo の構成

インストールプログラ ム: info, infokey, install-info, makeinfo, pdftexi2dvi, texi2dvi, texi2pdf, texindex インストールディレクト /usr/share/texinfo リ:

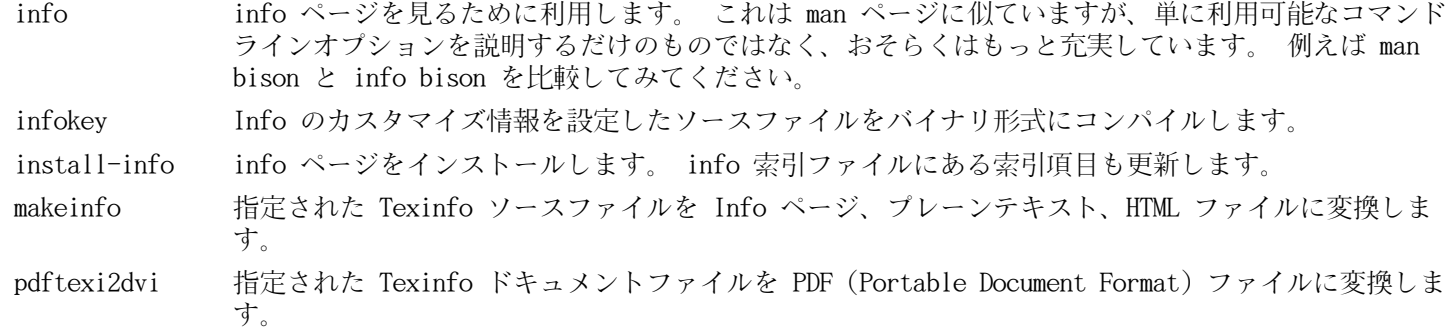

texi2dvi 指定された Texinfo ドキュメントファイルを、デバイスに依存しない印刷可能なファイルに変換しま す。

texi2pdf 指定された Texinfo ドキュメントファイルを PDF (Portable Document Format) ファイルに変換しま す。

texindex Texinfo 索引ファイルの並び替えを行います。
# 6.60. Udev-166

Udev パッケージはデバイスノードを動的に生成するプログラムを提供します。

概算ビルド時間: 0.2 SBU

必要ディスク容量: 9.3 MB 、また testfiles については 37 MB

## 6.60.1. Udev のインストール

udev-config という Tar アーカイブファイルにはUdev パッケージをビルドする際の LFS 独自のファイルが含まれてい ます。以下のようにしてこのファイルを Udev ソースディレクトリに展開します。

tar -xvf ../udev-config-20100128.tar.bz2

udev-testfiles という Tar アーカイブファイルにはUdev のテストに必要なファイルが含まれます。このアーカイブ ファイル内には、見かけ上 37MB のファイルが含まれますが、実際に要するディスク容量は 7MB 以下です。

tar -xvf ../udev-166-testfiles.tar.bz2 --strip-components=1

デバイスやディレクトリのいくつかはシステム起動時に必要になりますが、起動処理の初期段階であるためにUdev はそ れらを認識できません。そこでそれらのデバイスまたはディレクトリを生成します。

install -dv /lib/{firmware,udev/devices/{pts,shm}} mknod -m0666 /lib/udev/devices/null c 1 3

パッケージをコンパイルするための準備をします。

```
./configure -\text{prefix}/usr \
   -sysconfdir=/etc -sbindir=/sbin \
   --with-rootlibdir=/lib--libexecdir=/lib/udev \ \ \ --disable-extras --disable-introspection
```
configure オプションの意味:

### --with-rootlibdir=/lib

このオプションは libudev ライブラリのインストール先を指定します。 このライブラリは /lib ディレクトリ にインストールする必要があります。 デフォルトでは --rootlibdir は /usr/lib ディレクトリとなっています が、/usr ディレクトリが認識できるようになる前の、ブート起動時に Udev が認識できなければならないためで す。

### --libexecdir=/lib/udev

このオプションは Udev の内部ルールやヘルパープログラムのインストール先を指定します。

### --disable-extras

このオプションは、ヘルパープログラムやその他の追加プログラムをインストールしないことを指定します。 追加 プログラムには、さらに外部ライブラリが必要となり、それらは LFS ベースシステムでは取り扱っていません。 詳しくは Udev の README ファイルを参照してください。

### --disable-introspection

このオプションは Udev のイントロスペクション (introspection) 機能を無効にします。 この機能は、LFS シ ステムにてインストールするパッケージではなく、別のパッケージにて必要となるものです。 詳しくは Udev の README ファイルを参照してください。

パッケージをコンパイルします。

make

本パッケージのテストを実行します。

make check

パッケージをインストールします。

make install

空のドキュメントディレクトリを削除します。

rmdir -v /usr/share/doc/udev

LFS 固有のカスタムルールファイルをインストールします。

cd udev-config-20100128 make install

LFS 固有のカスタムルールファイルについて説明しているドキュメントをインストールします。

make install-doc

## 6.60.2. Udev の構成

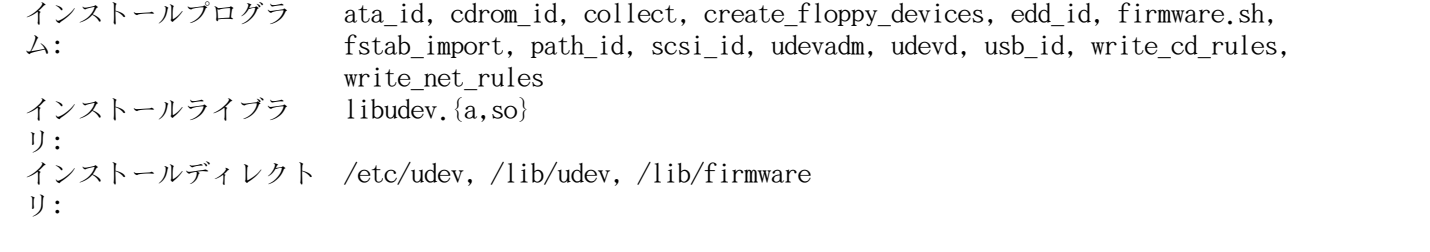

概略説明

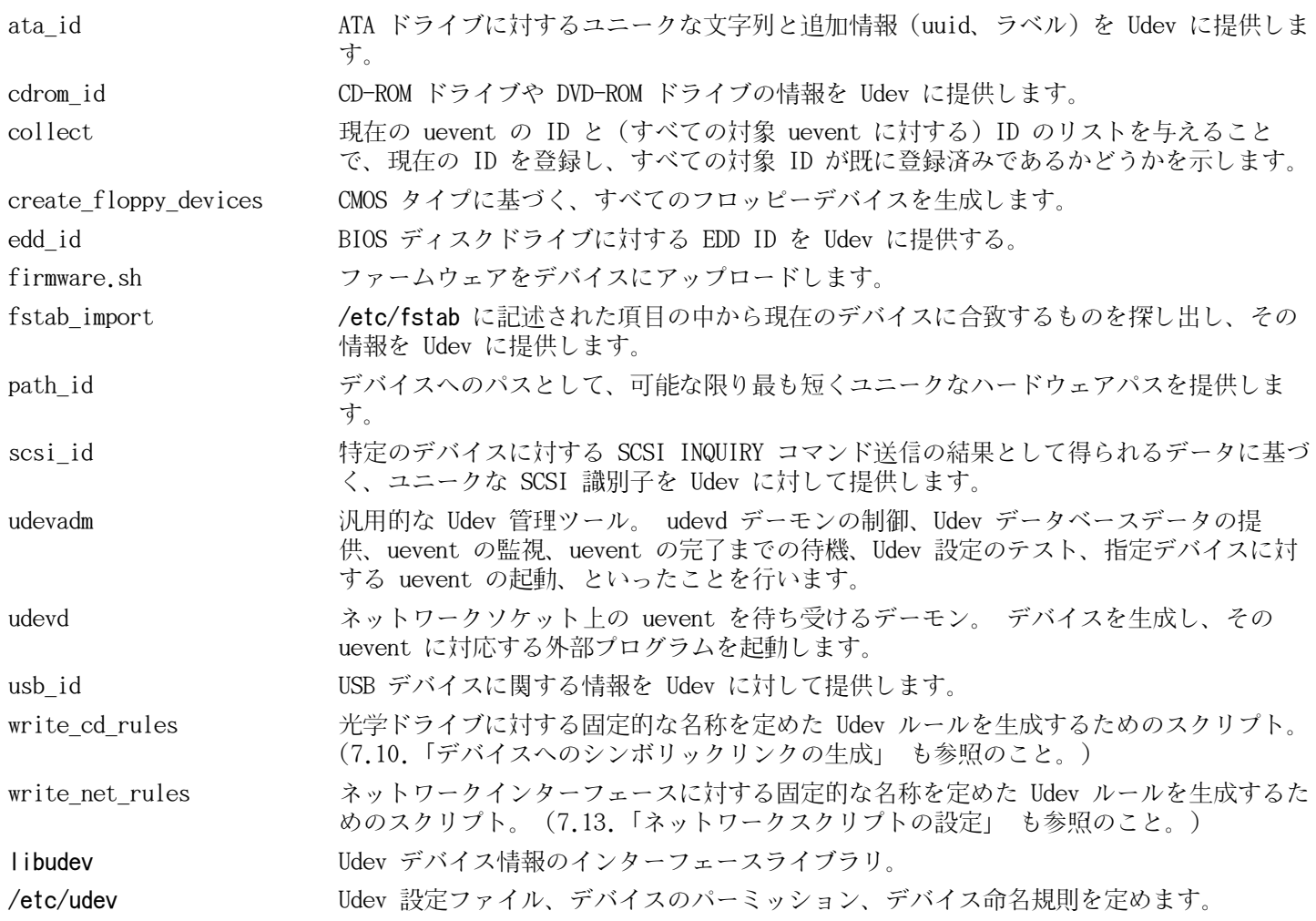

# 6.61. Vim-7.3

i

Vim パッケージは強力なテキストエディタを提供します。

概算ビルド時間: 1.0 SBU 必要ディスク容量: 87 MB

## Vim の代替ソフトウェア

もし Emacs、Joe、Nano など他のエディタを用いたい場合は[http://www.linuxfromscratch.org/blfs/](http://www.linuxfromscratch.org/blfs/view/svn/postlfs/editors.html) [view/svn/postlfs/editors.html](http://www.linuxfromscratch.org/blfs/view/svn/postlfs/editors.html) に示される手順に従ってインストールしてください。

## 6.61.1. Vim のインストール

設定ファイル vimrcがインストールされるデフォルトディレクトリを/etcに変更します。

echo '#define SYS\_VIMRC\_FILE "/etc/vimrc"' >> src/feature.h

Vim をコンパイルするための準備をします。

```
./configure --prefix=/usr --enable-multibyte
```
configure オプションの意味:

#### --enable-multibyte

このオプションは、マルチバイトエンコーディングによるファイルの編集をサポートする指示を行います。 マルチ バイト文字を用いるロケールにとってはこれが必要です。 例えば Fedora Core のようにデフォルトで UTF-8 を採 用している Linux ディストリビューションにおいては、新規に生成するテキストファイルを編集できるようにする ために、このオプションを指定することが有用です。

パッケージをコンパイルします。

#### make

コンパイル結果をテストするには以下を実行します。

#### make test

このテストスイートは数多くのバイナリデータを端末画面上に出力します。これは端末画面の設定によっては問題を引 き起こします。これを避けるには出力をリダイレクトしてログファイルに出力するようにしてください。

パッケージをインストールします。

#### make install

たいていのユーザーは vimではなく vi を使うようです。vi を入力しても vimが実行されるように、実行モジュールに 対するシンボリックリンクを作成します。さらに指定された言語による man ページへのシンボリックリンクも作成しま す。

ln -sv vim /usr/bin/vi for L in /usr/share/man/{,\*/}man1/vim.1; do ln -sv vim.1 \$(dirname \$L)/vi.1

done

デフォルトでは Vim のドキュメントが/usr/share/vimにインストールされます。以下のようなシンボリックリンクを生 成することで/usr/share/doc/vim-7.3へアクセスしてもドキュメントが参照できるようにし、他のパッケージが配置す るドキュメントの場所と整合を取ります。

#### ln -sv ../vim/vim73/doc /usr/share/doc/vim-7.3

LFS システムに対して X ウィンドウシステムをインストールする場合X のインストールの後で Vim を再コンパイルす る必要があります。Vim には GUI 版があり X や他のライブラリがインストールされていて 初めて構築できるためで す。この作業の詳細については Vim のドキュメントと BLFS ブックの[http://www.linuxfromscratch.org/blfs/](http://www.linuxfromscratch.org/blfs/view/svn/postlfs/editors.html#postlfs-editors-vim) [view/svn/postlfs/editors.html#postlfs-editors-vim](http://www.linuxfromscratch.org/blfs/view/svn/postlfs/editors.html#postlfs-editors-vim) に示されている Vim のインストール説明のページを参照 してください。

## 6.61.2. Vim の設定

デフォルトで vimは Vi 非互換モード (vi-incompatible mode) で起動します。他のエディタを使ってきたユーザーに とっては、よく分からないものかもしれません。以下の設定における 「nocompatible」 (非互換)は、Vi の新しい機能 を利用することを意味しています。もし 「compatible」 (互換)モードに変更したい場合は、この設定ファイルの冒頭 にて行っておくことが必要です。このモード設定は他の設定を置き換えるものとなることから、まず初めに行っておか なければならないものだからです。以下のコマンドを実行して vimの設定ファイルを生成します。

```
cat > /etc/vimrc << "EOF"
 " Begin /etc/vimrc
set nocompatible
set backspace=2
syntax on
if (\&term == "iterm") || (\&term == "putty")
   set background=dark
endif
" End /etc/vimrc
EOF
```
set nocompatibleと設定しておくと vi 互換モードでの動作に比べて有用な動作となります。(これがデフォルト になっています。)その設定の記述から 「no」の文字を取り除けば、旧来の vi コマンドの動作となります。set backspace=2を設定しておくと、行を超えてもバックスペースキーによる編集が可能となります。またインデントが自動 的に行われ、コマンド起動時には自動的に挿入モードとなります。syntax onパラメータを指定すれば vim の文法ハイ ライト (syntax highlighting) 機能が有効になります。最後にある if文は、set background=darkを指定した場合に、 特定の端末エミュレータ上において vimが背景色を誤って認識しないようにするためのものです。エミュレータの背景 色が黒色であった場合に、より適切なハイライトが実現できます。

この他に利用できるオプションについては、以下のコマンドを実行することで出力される説明を参照してください。

#### vim -c ':options'

#### 注記

Vim がインストールするスペルファイル (spell files)はデフォルトでは英語に対するものだけです。必要 とする言語のスペルファイルをインストールするなら<ftp://ftp.vim.org/pub/vim/runtime/spell/> か ら、特定の言語、エンコーディングによる\*.splファイル、またオプションとして\*.sugファイルをダウンロー ドしてください。そしてそれらのファイルを/usr/share/vim/vim73/spell/ディレクトリに保存してくださ い。

スペルファイルを利用するには/etc/vimrcファイルにて、例えば以下のような設定が必要になります。

```
set spelllang=en,ru
set spell
```
詳しくは、上で説明した URL にて提供されている README ファイルを参照してください。

## 6.61.3. Vim の構成

インストールプログラ ム: ex (vim へのリンク), rview (vim へのリンク), rvim (vim へのリンク), vi (vim へのリ ンク), view (vim へのリンク), vim, vimdiff (vim へのリンク), vimtutor, xxd インストールディレクト /usr/share/vim リ:

#### 概略説明

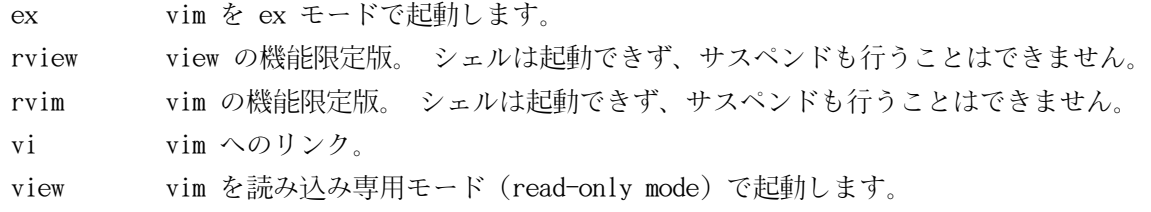

vim エディタ。

- vimdiff vim により、同一ファイルにおける2つまたは3つの版を同時に編集し、差異を表示します。
- vimtutor vim の基本的なキー操作とコマンドについて教えてくれます。
- xxd 指定されたファイルの内容を 16進数ダンプとして変換します。 逆の変換も行うことができるため、バイナ リパッチにも利用されます。

# 6.62. デバッグシンボルについて

プログラムやライブラリの多くは、デフォルトではデバッグシンボルを含めてコンパイルされています。(gcc の -g オ プションが用いられています。)デバッグ情報を含めてコンパイルされたプログラムやライブラリは、デバッグ時にメモ リアドレスが参照できるだけでなく、処理ルーチンや変数の名称も知ることができます。

しかしそういったデバッグ情報は、プログラムやライブラリのファイルサイズを極端に大きくします。以下にデバッグ シンボルが占める割合の例を示します。

- •デバッグシンボルを含んだbashの実行ファイル: 1200 KB
- •デバッグシンボルを含まないbash の実行ファイル: 480 KB
- •デバッグシンボルを含んだ Glibc と GCC の関連ファイル(/lib と/usr/lib): 87 MB
- •デバッグシンボルを含まない Glibc と GCC の関連ファイル: 16MB

利用するコンパイラや C ライブラリの違いによって、生成されるファイルのサイズは異なります。デバッグシンボルを 含む、あるいは含まないサイズを比較した場合、その差は 2倍から 5倍の違いがあります。

プログラムをデバッグするユーザーはそう多くはありません。デバッグシンボルを削除すればディスク容量はかなり節 減できます。次節ではプログラムやライブラリからデバッグシンボルを取り除く (strip する) 方法を示します。

## 6.63. 再度のストリップ

対象ユーザーがプログラマではなく、プログラム類をデバッグするような使い方をしないのであれば、実行ファイルや ライブラリに含まれるデバッグシンボルを削除しても構いません。そうすれば 90 MB ものサイズ削減を図ることができ ます。たとえデバッグできなくなっても困らないはずです。

以下に示すコマンドは、いとも簡単なものです。ただし入力つづりは簡単に間違いやすいので、もし誤った入力をする とシステムを利用不能にしてしまいます。したがって stripコマンドを実行する前に、現時点の LFS システムのバック アップを取っておくことをお勧めします。

ストリップを実行する前には、ストリップしようとしている実行ファイルが実行中でないことを十分確認してくださ い。また [6.4.「Chroot 環境への移行」に](#page-85-0)示したコマンドにより chroot 環境に入っているかどうか定かでない場合 は、 いったんログアウトしてください。

#### logout

再度 chroot 環境に入ります。

```
chroot $LFS /tools/bin/env -i \
   HOME=/root TERM=$TERM PS1 = \u:\w0 \ '
    PATH=/bin:/usr/bin:/sbin:/usr/sbin \
   /tools/bin/bash --login
```
以下により実行バイナリやライブラリを安全にストリップします。

/tools/bin/find /{,usr/}{bin,lib,sbin} -type f  $\setminus$ -exec /tools/bin/strip --strip-debug '{}' ';'

ファイルフォーマットが認識できないファイルがいくつも警告表示されますが、無視して構いません。この警告は、処 理したファイルが実行モジュールではなくスクリプトファイルであることを示しています。

ディスク容量が極端に少ない場合は/{,usr/}{bin,sbin}ディレクトリにある実行モジュールに対して --strip-allオプ ションを用いることもできます。この場合さらに数 MB の容量を節約できます。ただしこれをライブラリに対して用い てはなりません。これを用いてしまうとライブラリが破壊されてしまいます。

# 6.64. 仕切り直し

それまで入っていた chroot 環境からいったん抜け出て、以下の chroot コマンドにより入り直します。

```
chroot "$LFS" /usr/bin/env -i \
   HOME=/root TERM="$TERM" PS1='\u:\w\$ '\
     PATH=/bin:/usr/bin:/sbin:/usr/sbin \
    /bin/bash -login
```
上を実行するのは /toolsディレクトリがもう必要ないからです。ですから /toolsディレクトリが一切無くてよいなら 削除しても構いません。

## 注記

/toolsディレクトリを削除すると、ツールチェーンのテストに用いていたTcl、Expect、DejaGNU も削除する ことになります。後々これらのプログラムを用いるなら、再度コンパイルとインストールを行う必要がありま す。BLFS ブックにてその手順を説明しているので<http://www.linuxfromscratch.org/blfs/>を参照して ください。

仮想カーネルファイルシステムを、手動により、あるいはリブートによりアンマウントした場合はchroot 環境に入 る前にそれらがマウントされていることを確認してください。その作業手順は [6.2.2.「/dev のマウントと有効化」](#page-82-0) と[6.2.3.「仮想カーネルファイルシステムのマウント」](#page-83-0) で説明しています。

# 第7章 ブートスクリプトの設定

# 7.1. はじめに

この章では LFS ブートスクリプトパッケージのインストールと設定について説明します。スクリプトのほとんどは修正 する必要がありませんが、中にはハードウェアに依存する情報を取り扱うため追加設定を要するものもあります。

System V系のスクリプトが広く用いられていることから、本書でもこれを利用します。これとは別の方法として BSD 系 の初期化スクリプトがあり<http://www.linuxfromscratch.org/hints/downloads/files/bsd-init.txt> にて説明 されています。また LFS メーリングリストで「depinit」 という語を検索してみれば、さらに別の方法が示されていま すので確認してください。

初期化スクリプトに関して別の方法をとるのであれば、本章は読み飛ばして[第8章に](#page-204-0)進んでください。

# 7.2. LFS-ブートスクリプト-20100627

LFS-ブートスクリプトパッケージは LFS システムの起動、終了時に利用するスクリプトを提供します。

概算ビルド時間: 0.1 SBU 以下 必要ディスク容量: 468 KB

## 7.2.1. LFS ブートスクリプトのインストール

パッケージをインストールします。

make install

## 7.2.2. LFS ブートスクリプトの構成

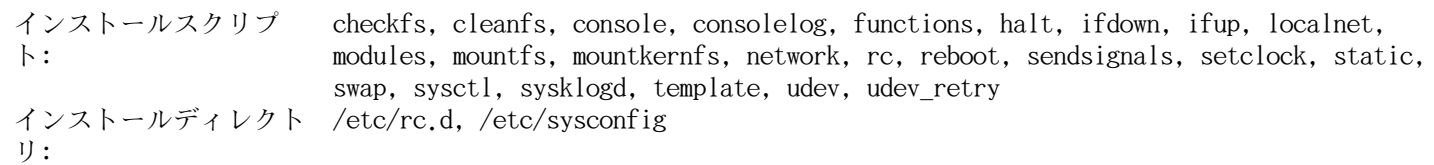

## 概略説明

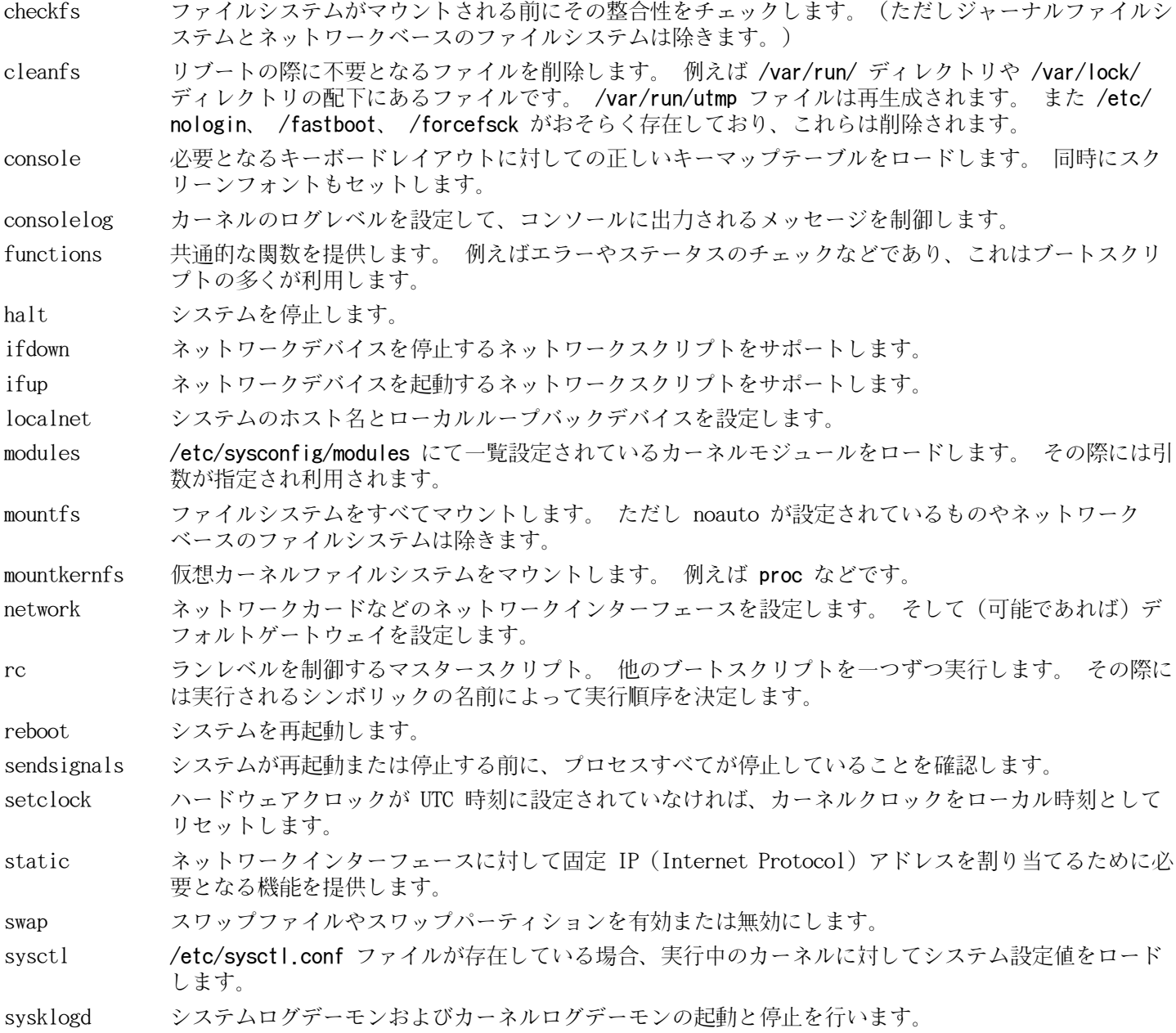

template 他のデーモン用としてブートスクリプトを生成するためのテンプレート。

udev /dev ディレクトリを準備して Udev を起動します。

udev\_retry Udev の uevent が失敗した場合にこれを再実行します。 そして必要に応じて、生成されたルールファ イルを /dev/.udev から /etc/udev/rules.d へコピーします。

# 7.3. ブートスクリプトはどのようにして動くのか

Linux では SysVinit という特別なブート機能がありランレベル (run-levels)という考え方に基づいています。ランレ ベルの扱いはシステムによって異なりますので、あるLinux において動作しているからといってLFS においても全く同 じように動くわけではありません。LFS では独自の方法でこれを取り入れることにします。ただし標準として受け入れ られるような方法を取ります。

SysVinit (これ以降は 「init」 と表現します)はランレベルという仕組みにより動作します。ランレベルには7つのレ ベル (0 から 6) があります。(実際にはランレベルはそれ以上あるのですが、特殊な場合であって普通は利用されま せん。詳しくは init(8) を参照してください。)各レベルは、コンピュータの起動時における処理動作に対応づいてお り、デフォルトのランレベルは 3 となっています。ランレベルの詳細を以下に説明します。

0: コンピュータの停止 1: シングルユーザーモード 2: マルチユーザーモード、ネットワークなし 3: マルチユーザーモード、ネットワークあり 4: 将来の拡張用として予約されています。 3 と同じものとして扱われます。 5: 4 と同様。通常 (X の xdm や KDE の kdm のような) GUI ログインに用いられます。 6: コンピュータの再起動

ランレベルを変更するにはinit <runlevel>を実行します。<runlevel>はランレベルを示す数字です。例えばコンピュー タを再起動するにはinit 6 コマンドを実行します。これは reboot コマンドのエイリアスとなっています。同様に init 0 は halt のエイリアスです。

/etc/rc.dディレクトリの配下には複数のサブディレクトリがあります。そのディレクトリ名は rc?.dのようになって います。(? はランレベルの数字を表します。)また rcsysinit.dというサブディレクトリもあります。それらサブディ レクトリ内には数多くのシンボリックリンクがあります。シンボリックリンクの先頭一文字には K や Sが用いられ、 続いて二桁の数値文字がつけられています。K はサービスの停止 (kill)、S はサービスの起動 (start) を意味しま す。二桁の数字はスクリプトの起動順を定めるもので、00 から 99 までが割振られ、小さな数字から順に実行されま す。initコマンドによってランレベルが変更される時は、そのランレベルに応じて必要なサービスが起動するか停止す ることになります。

スクリプトファイルは /etc/rc.d/init.dディレクトリにあります。実際の処理はここにあるファイルが用いられま す。これらに対してはシンボリックリンクが用意されています。サービスの起動と停止を行うシンボリックリンク は/etc/rc.d/init.dディレクトリにあるスクリプトを指し示しています。このようにしているのは、各スクリプト がstart、stop、restart、reload、statusといった様々なパラメータにより呼び出されるためです。K の名前を持つシ ンボリックリンクが起動されるということは stopパラメータをつけて該当するスクリプトが実行されるということで す。同様に S の名前を持つシンボリックリンクが起動されるということはstartパラメータをつけて呼び出されるとい うことになります。

上の説明には例外があります。rc0.d ディレクトリとrc6.dディレクトリにある、Sで始まるシンボリックリンクはサー ビスを何も起動させません。stopパラメータが与えられ、何らかのサービスを停止します。ユーザーがシステムを再起 動したり停止したりする際には、サービスを起動させる必要はないわけで、システムを停止するだけで済むからです。 スクリプトに対するパラメータは以下のとおりです。

#### start

サービスを起動します。

#### stop

サービスを停止します。

#### restart

サービスをいったん停止し再起動します。

#### reload

サービスの設定ファイルを更新します。 設定ファイルが変更されたものの、サービスの再起動は必要ではない場合 に利用します。

status

サービスがどの PID 値で動いているかを表示します。

ブート機能を動作させる方法は自由に取り決めて設定して構いません。このシステムはつまるところあなた自身のシス テムだからです。上に示したファイル類はブート機能を定めた一例に過ぎません。

# 7.4. Setclock スクリプトの設定

setclockスクリプトはハードウェアクロックから時刻を読み取ります。ハードウェアクロックは BIOS クロック、ある いは CMOS(Complementary Metal Oxide Semiconductor) クロックとしても知られているものです。ハードウェアクロッ クが UTC に設定されていると setclockスクリプトは /etc/localtimeファイルを参照して、ハードウェアクロックの示 す時刻をローカル時刻に変換します。/etc/localtimeファイルは hwclockプログラムに対して、ユーザーがどのタイム ゾーンに位置するかを伝えます。ハードウェアクロックが UTC に設定されているかどうかを知る方法はないので、手動 で設定を行う必要があります。

setclock スクリプトは udevによって起動されます。この時というのはブート時であり、カーネルがハードウェアを検 出する時です。停止パラメータを与えて手動でこのスクリプトを実行することもできます。その場合 CMOS クロックに 対してシステム時刻が保存されます。

ハードウェアクロックが UTC に設定されているかどうか忘れた場合はhwclock --localtime --showを実行すれば確認で きます。このコマンドにより、ハードウェアクロックに基づいた現在時刻が表示されます。その時刻が手元の時計と同 じ時刻であれば、ローカル時刻として設定されているわけです。一方それがローカル時刻でなかった場合は、おそらく は UTC に設定されているからでしょう。hwclockによって示された時刻からタイムゾーンに応じた一定時間を加減して みてください。例えばタイムゾーンが MST であった場合、これは GMT -0700 なので、7時間を加えればローカル時刻と なります。

ハードウェアクロックが UTC 時刻として設定されていない場合は、以下に示す変数 UTCの値を 0(ゼロ) にしてくださ い。

以下のコマンドを実行して/etc/sysconfig/clockファイルを新規に作成します。

cat > /etc/sysconfig/clock << "EOF" # Begin /etc/sysconfig/clock

 $UTC=1$ 

# Set this to any options you might need to give to hwclock, # such as machine hardware clock type for Alphas. CLOCKPARAMS=

# End /etc/sysconfig/clock EOF

LFS において時刻の取り扱い方を示した分かりやすいヒントが[http://www.linuxfromscratch.org/hints/](http://www.linuxfromscratch.org/hints/downloads/files/time.txt) [downloads/files/time.txt](http://www.linuxfromscratch.org/hints/downloads/files/time.txt) にあります。そこではタイムゾーン、UTC、環境変数 TZ などについて説明しています。

# 7.5. Linux コンソールの設定

この節ではブートスクリプトconsole、consolelogの設定方法について説明します。このスクリプトはキーボードマッ プ、コンソールフォント、カーネルログレベルを設定します。非アスキー文字 (例えば著作権、ポンド記号、ユーロ記 号など)を使わず、キーボードが US 配列であるなら、本節は読み飛ばしてください。consoleブートスクリプトの設定 ファイルが存在しない場合は、このスクリプトは何も行いません。

console スクリプトと consolelogスクリプトは、設定情報を /etc/sysconfig/consoleファイルから読み込みます。 まずは利用するキーボードマップとスクリーンフォントを定めます。様々な言語に応じた設定方法については[http://](http://www.tldp.org/HOWTO/HOWTO-INDEX/other-lang.html) [www.tldp.org/HOWTO/HOWTO-INDEX/other-lang.html](http://www.tldp.org/HOWTO/HOWTO-INDEX/other-lang.html) を参照してください。よく分からない場合は/lib/ kbdディレクトリを見て、正しいキーマップとスクリーンフォントを探してください。マニュアルページ loadkeys(1) とsetfont(8)を見て、これらのプログラムに対する適切な引数を決定してください。

/etc/sysconfig/consoleファイルの各行には、変数 = "値" という記述を行います。そして変数には以下に示すものが 利用可能です。

LOGLEVEL

この変数は、コンソールに出力されるカーネルメッセージのログレベルを指定するもので dmesg コマンドにより設 定されます。 有効な設定値は "1" (メッセージ出力なし) から "8" まであり、デフォルトは "7" です。

KEYMAP

この変数は loadkeys プログラムに対する引数を指定します。 このプログラムは 「es」 などのキーマップをロー ドします。 この変数がセットされていない場合、ブートスクリプトは loadkeys プログラムを実行せず、デフォル トのカーネルキーマップが用いられます。

KEYMAP\_CORRECTIONS

この変数は (あまり利用されませんが) loadkeys プログラムを二度目に呼び出す際の引数を指定します。 普通の キーマップでは十分な設定にならない時の微調整を行うために利用します。 例えばユーロ記号がキーマップの中に 含まれておらずこれを付け加える場合には、この変数に対して 「euro2」 を設定します。

FONT

この変数は setfont プログラムへの引数を指定します。 一般にこの変数にはフォント名、「-m」、アプリ ケーションキャラクタマップ (application character map) を順に指定します。 例えばフォントとして 「lat1-16」、アプリケーションキャラクタマップとして 「8859-1」 を指定する場合、この変数には 「lat1-16 - m 8859-1」 を設定します。 (これは米国にて適当な設定となります。) UTF-8 モードの場合、カーネルは UTF-8 キーマップ内の 8 ビットキーコードを変換するためにアプリケーションキャラクタマップを利用します。 した がって "-m" パラメータには、キーマップ内キーコードのエンコーディングを指定する必要があります。

#### UNICODE

コンソールを UTF-8 モードにするには、この変数を 「1」、 「yes」、 「true」 のいずれかに指定します。 UTF-8 ベースのロケールであればこの設定を行います。 そうでないロケールにおいて設定するのは不適切です。

LEGACY\_CHARSET

キーボードレイアウトの多くに対して、Kbd パッケージは標準的な Unicode キーマップを提供していません。 の変数にて UTF-8 ではないキーマップのエンコーディングが指定されていたら console ブートスクリプトは利用 可能な UTF-8 キーマップに変換します。

以下はいくつかの設定例です。

•Unicode を用いない設定では、普通は KEYMAP 変数と FONT 変数のみを定めます。例えばポーランド語の設定であれ ば以下のようになります。

cat > /etc/sysconfig/console << "EOF" # Begin /etc/sysconfig/console

KEYMAP="pl2" FONT="lat2a-16 -m 8859-2"

# End /etc/sysconfig/console EOF

•上で述べたように、普通のキーマップの設定に対して多少の修正を必要とする場合もあります。以下の例はドイツ語 のキーマップにユーロ記号を加える例です。

cat > /etc/sysconfig/console  $\ll$  "EOF" # Begin /etc/sysconfig/console

KEYMAP="de-latin1" KEYMAP\_CORRECTIONS="euro2" FONT="lat0-16 -m 8859-15"

# End /etc/sysconfig/console EOF

•以下は Unicode を用いたブルガリア語の設定例です。通常のキーマップが存在しているものと仮定しています。

```
cat > /etc/sysconfig/console << "EOF"
# Begin /etc/sysconfig/console
```
UNICODE="1" KEYMAP="bg\_bds-utf8" FONT="LatArCyrHeb-16"

# End /etc/sysconfig/console EOF

•上の例においては 512 個のグリフを持つ LatArCyrHeb-16フォントを利用しています。この場合、フレームバッファ を利用していなければ Linux コンソール上に鮮やかな色づけを行うことは出来なくなります。フレームバッファがな い状態で文字フォントを変更することなく色づけを適切に行いたい場合は、以下に示すように256 個のグリフを持っ た、この言語に固有のフォントを用いる方法もあります。

```
cat > /etc/sysconfig/console << "EOF"
# Begin /etc/sysconfig/console
```

```
UNICODE="1"
KEYMAP="bg_bds-utf8"
FONT="cyr-sun16"
```
# End /etc/sysconfig/console EOF

•以下の例では ISO-8859-15 から UTF-8 へのキーマップ変換の自動化(keymap autoconversion)を指定し、Unicode に おけるデッドキー (dead keys) を有効にするものです。

cat > /etc/sysconfig/console << "EOF" # Begin /etc/sysconfig/console

UNICODE="1" KEYMAP="de-latin1" KEYMAP\_CORRECTIONS="euro2" LEGACY CHARSET="iso-8859-15" FONT="LatArCyrHeb-16 -m 8859-15"

# End /etc/sysconfig/console EOF

- •キーマップにデッドキー (dead keys) を持つものがあります。そのキー自身は文字を意味するものではなく、次の キー入力による文字に対するアクセント記号をつける目的のものなどです。または複合的な入力規則を定義するも の、例えば「Ctrl+.、A、E を入力することで Æ を得るもの」があります。Linux-2.6.37ではキーマップに応じて デッドキーや複合的な入力規則を解釈します。ただしこれが正しく動作するのは、元の文字がマルチバイトではない 場合に限ります。このような欠点は西欧のキーマップでは問題にはなりません。アクセント記号なら、アクセント記 号がついていない ASCII文字を使ったり、ASCII 文字を二つ使って工夫したりするからです。しかし UTF-8 モードで は問題になります。例えばギリシャ語にて 「alpha」の文字の上にアクセント記号を付けたい場合が問題です。これ を解決するには、一つには UTF-8 の利用を諦めることであり、もう一つはX ウィンドウシステムを使うことで、その ような入力処理の制約を解消することです。
- •中国語、日本語、韓国語などを利用する場合Linux コンソールにはそれらの文字を表示できません。この言語を利用 するユーザーは X ウィンドウシステムを使ってください。そこで用いるフォントは、必要となるコード範囲の文字を 有しており、入力メソッドも用意されています。(例えば SCIM は数多くの言語入力をサポートしています。)

## 注記

/etc/sysconfig/consoleファイルは Linux のテキストコンソール上の言語設定を行うだけです。X ウィンド ウシステム、SSH セッション、シリアルコンソールでのキーボードレイアウトや端末フォントの設定とは無関 係です。それらに対しては、上に列記した最後の二項目における制約は適用されません。

## 日本語訳情報

日本の方であれば 「日本語106キーボード」をほぼ間違いなくお使いかと思いますので KEYMAP変数には 「jp106」を設定することになるでしょう。FONT 変数について訳者は十分な知識がありません。ここに何を 設定すべきか分からない (調べていない)ため、何も設定しないでいる状態です。訳者は LFS システム構築 後は SSH 接続によりシステムアクセスしており、その場合ここでのフォントの設定がどうであろうと(おそら く) 無関係であるため、あまり気にせずにいます。何か情報を頂けるようであればご教示よろしくお願いいた します。

訳者が行っている設定は以下のとおりです。

cat > /etc/sysconfig/console << "EOF" # Begin /etc/sysconfig/console

KEYMAP="jp106"

# End /etc/sysconfig/console EOF

# 7.6. Sysklogd スクリプトの設定

sysklogd スクリプトはsyslogd プログラムをパラメータ -m 0 で実行します。このオプションは syslogdがデフォルト で 20分おきにログファイルに対して周期的にタイムスタンプを書き込む機能を無効にします。この機能を有効にした い場合は sysklogdスクリプトを書き換えてください。詳しくは man syslogdを入力して man ページを参照してくださ い。

# 7.7. /etc/inputrc ファイルの生成

inputrcファイルはキーボードに応じたキーボードマップを定めます。このファイルは入力に関連するライブラリ Readlineが利用するもので、このライブラリは Bash などのシェルから呼び出されます。

ユーザー固有のキーボードマップを必要となるのはまれなので、以下の/etc/inputrcファイルによって、ログインユー ザーすべてに共通するグローバルな定義を生成します。各ユーザーごとにこのデフォルト定義を上書きする必要が出て きた場合は、ユーザーのホームディレクトリに.inputrcファイルを生成して、修正マップを定義することもできます。

inputrc ファイルの設定方法についてはinfo bash により表示されるReadline Init Fileの節に詳しい説明がありま す。info readlineにも有用な情報があります。

以下はグローバルな inputrc ファイルの一般的な定義例です。コメントをつけて各オプションを説明しています。コメ ントはコマンドと同一行に記述することはできません。以下のコマンドを実行してこのファイルを生成します。

```
cat > /etc/inputrc << "EOF"
# Begin /etc/inputrc
# Modified by Chris Lynn \langleroryo@roryo.dynup.net\rangle# Allow the command prompt to wrap to the next line
set horizontal-scroll-mode Off
# Enable 8bit input
set meta-flag On
set input-meta On
# Turns off 8th bit stripping
set convert-meta Off
# Keep the 8th bit for display
set output-meta On
# none, visible or audible
set bell-style none
# All of the following map the escape sequence of the value
# contained in the 1st argument to the readline specific functions
"\eOd": backward-word
"\eOc": forward-word
# for linux console
\sqrt[m]{e[1^m: \text{beginning-of-line}]}\sqrt[m]{e[4^{\sim}}: end-of-line
\sqrt[m]{e[5^m: \text{beginning-of-history}]}"\e[6~": end-of-history
"\e[3~": delete-char
\sqrt{e[2^{\sim}}: quoted-insert
# for xterm
 "\eOH": beginning-of-line
\sqrt{2} \eOF": end-of-line
# for Konsole
\sqrt[m]{e[H'': beginning-of-line]}\sqrt{e[F'': end-of-line]}# End /etc/inputrc
EOF
```
# 7.8. Bash シェルの初期起動ファイル

シェルプログラムである /bin/bash(これ以降は単に 「シェル」 と表現します)は、初期起動ファイルをいくつも利 用して環境設定を行います。個々のファイルにはそれぞれに目的があり、ログインや対話環境を様々に制御します。/ etcディレクトリにあるファイルは一般にグローバルな設定を行います。これに対応づいたファイルがユーザーのホーム ディレクトリにある場合は、グローバルな設定を上書きします。

対話型ログインシェルは /bin/loginプログラムを利用して /etc/passwdファイルを読み込み、ログインが成功すること で起動します。同じ対話型でも非ログインシェルの場合は[prompt]\$/bin/bashのようなコマンドラインからの入力を経 て起動します。非対話型のシェルはシェルスクリプト動作中に実行されます。非対話型であるのは、スクリプトの実行 の最中にユーザーからの入力を待つことがないためです。

より詳しい情報は info bash のBash Startup Files and Interactive Shellsの節を参照してください。

/etc/profile ファイルと~/.bash\_profileファイルは、対話型のログインシェルとして起動した時に読み込まれます。

本節の終わりに示す /etc/profileファイルは言語を設定するために必要となる環境変数を定義します。これを設定する ことによって以下の内容が定められます。

- •プログラムの出力結果を指定した言語で得ることができます。
- •キャラクタを英字、数字、その他のクラスに分類します。この設定は、英語以外のロケールにおいて、コマンドライ ンに非アスキー文字が入力された場合にbash が正しく入力を受け付けるために必要となります。
- •各国ごとに正しくアルファベット順が並ぶようにします。
- •適切なデフォルト用紙サイズを設定します。
- •通貨、日付、時刻を正しい書式で出力するように設定します。

以下において <ll>と示しているものは、言語を表す2文字の英字 (例えば 「en」)に、また <CC> は、国を表す2文字 の英字(例えば 「GB」)にそれぞれ置き換えてください。<charmap>は、選択したロケールに対応したキャラクタマップ (charmap) に置き換えてください。オプションの修飾子として 「@euro」 といった記述もあります。

以下のコマンドを実行すれば Glibc が取り扱うロケールを一覧で見ることができます。

#### locale -a

キャラクタマップにはエイリアスがいくつもあります。例えば 「ISO-8859-1」は 「iso8859-1」 や 「iso88591」 と して記述することもできます。ただしアプリケーションによってはエイリアスを正しく取り扱うことができないもの があります。(「UTF-8」 の場合、「UTF-8」 と書かなければならず、これを「utf8」 としてはならない場合があり ます。)そこでロケールに対する正規の名称を選ぶのが最も無難です。正規の名称は以下のコマンドを実行すれば分 かります。ここで <locale name>は locale -aコマンドの出力から得られたロケールを指定します。(本書の例では 「en\_GB.iso88591」 としています。)

#### LC\_ALL=<locale name> locale charmap

「en GB.iso88591」ロケールの場合、上のコマンドの出力は以下となります。

#### ISO-8859-1

出力された結果が 「en GB.ISO-8859-1」 に対するロケール設定として用いるべきものです。こうして探し出したロ ケールは動作確認しておくことが重要です。Bash の起動ファイルに記述するのはその後です。

LC\_ALL=<locale name> locale language LC\_ALL=<locale name> locale charmap LC\_ALL=<locale name> locale int\_curr\_symbol LC\_ALL=<locale name> locale int\_prefix

上のコマンドを実行すると、言語名やロケールに応じたキャラクタエンコーディングが出力されます。また通貨や各 国ごとの国際電話番号プレフィックスも出力されます。コマンドを実行した際に以下のようなメッセージが表示された ら、第6章にてロケールをインストールしていないか、あるいはそのロケールがGlibc のデフォルトのインストールでは サポートされていないかのいずれかです。

#### locale: Cannot set LC\_\* to default locale: No such file or directory

このエラーが発生したら localedefコマンドを使って、目的とするロケールをインストールするか、別のロケールを選 ぶ必要があります。これ以降の説明では Glibc がこのようなエラーを生成していないことを前提に話を進めます。

LFS には含まれない他のパッケージにて、指定したロケールをサポートしていないものがあります。例えば X ライブラ リ (X ウィンドウシステムの一部)では、内部ファイルに指定されたキャラクタマップ名に合致しないロケールを利用し た場合に、以下のようなメッセージを出力します。

#### Warning: locale not supported by Xlib, locale set to C

Xlib ではキャラクタマップはたいてい、英大文字とダッシュ記号を用いて表現されます。例えば "iso88591" ではなく "ISO-8859-1" となります。ロケール設定におけるキャラクタマップ部分を取り除いてみれば、適切なロケール設定を見 出すことができます。これはまた locale charmapコマンドを使って、設定を変えてみてロケールを指定してみれば確認 できます。例えば "de\_DE.ISO-8859-15@euro" という設定を "de\_DE@euro"に変えてみて Xlib がそのロケールを認識す るかどうか確認してみてください。

これ以外のパッケージでも、パッケージが求めるものとは異なるロケール設定がなされた場合に、適切に処理されない ケースがあります。(そして必ずしもエラーメッセージが表示されない場合もあります。)そういったケースでは、利用 している Linuxディストリビューションがどのようにロケール設定をサポートしているかを調べてみると、有用な情報 が得られるかもしれません。

適切なロケール設定が決まったら/etc/profileファイルを生成します。

cat > /etc/profile << "EOF" # Begin /etc/profile

export LANG= $\langle 11 \rangle$   $\langle CC \rangle$ .  $\langle charmap \rangle$  @modifiers

# End /etc/profile EOF

ロケール設定の 「C」 (デフォルト) と「en\_US」 (米国の英語利用ユーザーに推奨)は異なります。「C」 は US-ASCII 7 ビットキャラクタセットを用います。もし最上位ビットがセットされたキャラクタがあれば不適当なものとして取り 扱います。例えば ls コマンドにおいてクエスチョン記号が表示されることがあるのはこのためです。また Mutt や Pine などにより電子メールが送信される際に、そういった文字は RFC には適合しないメールとして送信されます。送 信された文字は 「不明な 8ビット (unknown 8-bit)」 として示されます。そこで 8ビット文字を必要としない場合に は 「C」 ロケールを指定してください。

UTF-8 ベースのロケールは多くのプログラムにおいてサポートされていません。この問題については [http://www.](http://www.linuxfromscratch.org/blfs/view/svn/introduction/locale-issues.html) [linuxfromscratch.org/blfs/view/svn/introduction/locale-issues.html](http://www.linuxfromscratch.org/blfs/view/svn/introduction/locale-issues.html) にて説明しており、可能なものは解 決を図っていこうとしているところです。

# <span id="page-196-0"></span>7.9. LFS システムにおけるデバイスとモジュールの扱い

[第6章に](#page-82-1)て Udev パッケージをインストールしました。このパッケージがどのように動作するかの詳細を説明する前に、 デバイスを取り扱うかつての方法について順を追って説明していきます。

Linux システムは一般に、スタティックなデバイス生成方法を採用していました。この方法では /devのもとに膨大な量 の (場合によっては何千にもおよぶ)デバイスノードが生成されます。現実に存在するハードウェアデバイスが存在する かどうかに関わらずです。これは MAKEDEV スクリプトを通じて生成されます。このスクリプトからは mknodプログラム が呼び出されますが、その呼び出しは、この世に存在するありとあらゆるデバイスのメジャー/マイナー番号を用いて行 われます。

Udev による方法では、カーネルが検知したデバイスだけがデバイスノードとなります。デバイスノードはシステムが起 動するたびに生成されることになるので、tmpfsファイルシステム上に保存されます。(tmpfsは仮想ファイルシステムで あり、メモリ上に置かれます。)デバイスノードの情報はさほど多くないので、消費するメモリ容量は無視できるほど少 ないものです。

## 7.9.1. 開発経緯

2000年2月に新しいファイルシステムdevfsがカーネル 2.3.46 に導入され、2.4系の安定版カーネルにて利用できるよう になりました。このファイルシステムはカーネルのソース内に含まれ実現されていましたが、デバイスを動的に生成す るこの手法は、主要なカーネル開発者の十分な支援は得られませんでした。

devfsが採用した手法で問題になるのは、主にデバイスの検出・生成・命名の方法です。特にデバイスの命名方法がおそ らく最も重大な問題です。一般的に言えることとして、デバイス名が変更可能であるならデバイス命名の規則はシステ ム管理者が考えることであって、特定の開発者に委ねるべきことではありません。また devfsにはその設計に起因した

競合の問題があるため、根本的にカーネルを修正しなければ解消できる問題ではありません。そこで長い間、保守され ることがなかったために非推奨 (deprecated)として位置づけられ、最終的に 2006年6月にはカーネルから取り除かれま した。

開発版の 2.5 系カーネルと、後にリリースされた安定版のカーネル 2.6 系を経て、新しい仮想ファイルシステ ムsysfsが登場しました。sysfsが実現したのは、システムのハードウェア設定をユーザー空間のプロセスとして表に出 したことです。ユーザー空間での設定を可視化したことによってdevfsが為していたことを、ユーザー空間にて現実に見 ることが可能になったわけです。

## 7.9.2. Udev の実装

### 7.9.2.1. Sysfs ファイルシステム

sysfsファイルシステムについては上で簡単に触れました。sysfsはどのようにしてシステム上に存在するデバイスを知 るのか、そしてどのデバイス番号が利用されるのか。そこが知りたいところです。カーネルに直接組み込まれて構築さ れたドライバでは、対象のオブジェクトがカーネルによって検出されたものとしてそのオブジェクトをsysfs に登録し ます。モジュールとしてコンパイルされたドライバでは、その登録がモジュールのロード時に行われます。sysfsファイ ルシステムが (/sys に)マウントされると、組み込みのドライバによって sysfsに登録されたデータは、ユーザー空間 のプロセスとデバイスノード生成を行うudevd にて利用可能となります。

### 7.9.2.2. Udev ブートスクリプト

初期起動スクリプト S10udevは、Linux のブート時にデバイスノード生成を受け持ちます。このスクリプトは /sbin/ hotplugのデフォルトから uevent ハンドラを取り除きます。この時点でカーネルは、他の実行モジュールを呼び出す 必要がないからです。そのかわりに、カーネルが起動する uevent をネットリンクソケット (netlink socket)上で待 ち受けます。そしてブートスクリプトが /lib/udev/devices内にある静的なデバイスノードをすべて /devにコピーし ます。デバイスやディレクトリ、シンボリックリンクがこの時点で利用可能になっていないと、システム起動の初期段 階において動的デバイスを扱う処理が動作しないためです。あるいは udevd 自身がそれを必要とするからでもありま す。/lib/udev/devices内に静的なデバイスノードを生成することで、動的デバイスを取り扱うことができないデバイス も動作させることができます。こうしてブートスクリプトは Udev デーモン、つまり udevd を起動し、それがどのよう な uevent であっても対応できるものとなります。最後にブートスクリプトはカーネルに対して、すべてのデバイスに おいて既に登録されている uevent を再起動させ、udevd がそれを待ち受けるものとなります。

## 7.9.2.3. デバイスノードの生成

Udev はデバイスのメジャー番号、マイナー番号を認識するために/sys ディレクトリ内のsysfsの情報を参照します。例 えば /sys/class/tty/vcs/devには 「7:0」 という文字があります。この文字は udevd が利用するもので、メジャー番 号が7、マイナー番号が 0のデバイスノードを生成します。/devディレクトリ配下に生成されるノードの名称とパーミッ ションは、/etc/udev/rules.d/ディレクトリにある各種ファイルが指定する規則に従って決まります。それらのファイ ルは番号付けがされています。LFS-ブートスクリプトパッケージにおける方法に似ています。Udev がデバイスを生成 しようとしてその生成規則が見つけられなかった場合は、デフォルトのパーミッションは660、デフォルトの所有者は root:rootとなります。Udev におけるデバイス生成規則を設定するファイルについて、その文法を示したドキュメント が/usr/share/doc/udev-166/writing\_udev\_rules/index.htmlにあります。

## 7.9.2.4. モジュールのロード

モジュールとしてコンパイルされたデバイスドライバの場合、デバイス名の別名が作り出されています。その 別名は modinfo プログラムを使えば確認することができます。そしてこの別名は、モジュールがサポートす るバス固有の識別子に関連づけられます。例えば snd-fm801ドライバは、ベンダーID 0x1319 とデバイスID 0x0801 の PCI ドライバをサポートします。そして 「pci:v00001319d00000801sv\*sd\*bc04sc01i\*」というエ イリアスがあります。たいていのデバイスでは、sysfsを通じてドライバがデバイスを扱うものであり、ドライ バのエイリアスをバスドライバが提供します。/sys/bus/pci/devices/0000:00:0d.0/modaliasファイルならば 「pci:v00001319d00000801sv00001319sd00001319bc04sc01i00」という文字列を含んでいるはずです。Udev が提供する デフォルトの生成規則によって udevdから /sbin/modprobe が呼び出されることになり、その際には uevent に関する 環境変数MODALIAS の設定内容が利用されます。(この環境変数の内容は sysfs 内の modalias ファイルの内容と同じは ずです。)そしてワイルドカードが指定されているならそれが展開された上で、エイリアス文字列に合致するモジュール がすべてロードされることになります。

上の例で forteドライバがあったとすると、snd-fm801 の他にそれもロードされてしまいます。これは古いものであり ロードされて欲しくないものです。不要なドライバのロードを防ぐ方法については後述しているので参照してくださ い。

カーネルは、ネットワークプロトコル、ファイルシステム、NLS サポートといった各種モジュールも、要求に応じて ロードすることもできます。

### 7.9.2.5. ホットプラグ可能な/ダイナミックなデバイスの扱い

USB (Universal Serial Bus) で MP3 プレイヤーを接続しているような場合、カーネルは現在そのデバイスが接続され ているということを認識しており、uevent が生成済の状態にあります。その uevent は上で述べたように udevd が取 り扱うことになります。

## 7.9.3. モジュールロードとデバイス生成の問題

自動的にデバイスが生成される際には、いくつか問題が発生します。

### 7.9.3.1. カーネルモジュールが自動的にロードされない問題

Udev がモジュールをロードできるためには、バス固有のエイリアスがあって、バスドライバがsysfsに対して適切なエ イリアスを提供していることが必要です。そうでない場合は、別の手段を通じてモジュールのロードを仕組まなければ なりません。Linux-2.6.37 においての Udevは、INPUT、IDE、PCI、USB、SCSI、SERIO、FireWireの各デバイスに対する ドライバをロードします。それらのデバイスドライバが適切に構築されているからです。

目的のデバイスドライバが Udev に対応しているかどうかは、modinfo コマンドに引数としてモジュール名を与えて実 行します。/sys/busディレクトリ配下にあるそのデバイス用のディレクトリを見つけ出して、modaliasファイルが存在 しているかどうかを見ることで分かります。

sysfsに modaliasファイルが存在しているなら、そのドライバはデバイスをサポートし、デバイスとの直接のやり取り が可能であることを表します。ただしエイリアスを持っていなければ、それはドライバのバグです。その場合は Udev に頼ることなくドライバをロードするしかありません。そしてそのバグが解消されるのを待つしかありません。

/sys/busディレクトリ配下の対応するディレクトリ内にmodaliasファイルがなかったら、これはカーネル開発者がその バス形式に対するmodalias のサポートをまだ行っていないことを意味します。Linux-2.6.37では ISA バスがこれに該 当します。最新のカーネルにて解消されることを願うしかありません。

Udev は snd-pcm-ossのような 「ラッパー (wrapper)」 ドライバやloopのような、現実のハードウェアに対するもので はないドライバは、ロードすることができません。

### 7.9.3.2. カーネルモジュールが自動的にロードされず Udev もロードしようとしない問題

「ラッパー (wrapper)」モジュールが単に他のモジュールの機能を拡張するだけのものであるなら(例えば snd-pcm-oss はsnd-pcm の機能拡張を行うもので、OSS アプリケーションに対してサウンドカードを利用可能なものにするだけのも のであるため)modprobe の設定によってラッパーモジュールを先にロードし、その後でラップされるモジュールがロー ドされるようにします。これは以下のように /etc/modprobe.d/<filename>.confファイル内にて 「install」 の記述行 を加えることで実現します。

install snd-pcm /sbin/modprobe  $-i$  snd-pcm;  $\setminus$ /sbin/modprobe snd-pcm-oss ; true

問題のモジュールがラッパーモジュールではなく、単独で利用できるものであれば、S05modulesブートスクリプトを編 集して、システム起動時にこのモジュールがロードされるようにします。これは /etc/sysconfig/modulesファイルに て、そのモジュール名を単独の行に記述することで実現します。この方法はラッパーモジュールに対しても動作します が、この場合は次善策となります。

#### 7.9.3.3. Udev が不必要なモジュールをロードする問題

不必要なモジュールはこれをビルドしないことにするか、あるいは/etc/modprobe.d/blacklist.confファイルにブラッ クリスト (blacklist) として登録してください。例えば forteモジュールをブラックリストに登録するには以下のよう にします。

#### blacklist forte

ブラックリストに登録されたモジュールは modprobeコマンドを使えば手動でロードすることもできます。

### 7.9.3.4. Udev が不正なデバイスを生成する、または誤ったシンボリックリンクを生成する問 題

デバイス生成規則が意図したデバイスに合致していないと、この状況が往々にして起こります。例えば生成規則の記述 が不十分であった場合、SCSI ディスク (本来望んでいるデバイス)と、それに対応づいたものとしてベンダーが提供す る SCSI ジェネリックデバイス(これは誤ったデバイス) の両方に生成規則が合致してしまいます。記述されている生成 規則を探し出して正確に記述してください。その際には udevadm infoコマンドを使って情報を確認してください。

## 7.9.3.5. Udev 規則が不審な動きをする問題

この問題は、一つ前に示したものが別の症状となって現れたものかもしれません。そのような理由でなく、生成規則が 正しくsysfsの属性を利用しているのであれば、それはカーネルの処理タイミングに関わる問題であって、カーネルを 修正すべきものです。今の時点では、該当する sysfsの属性の利用を待ち受けるような生成規則を生成し、/etc/udev/ rules.d/10-wait\_for\_sysfs.rulesファイルにそれを追加することで対処できます。(/etc/udev/rules.d/10-wait\_for\_ sysfs.rulesファイルがなければ新規に生成します。)もしこれを実施してうまくいった場合は LFS 開発メーリングリス トにお知らせください。

## 7.9.3.6. Udev がデバイスを生成しない問題

ここでは以下のことを前提としています。まずドライバがカーネル内に静的に組み入れられて構築されているか、ある いは既にモジュールとしてロードされていること。そして Udev が異なった名前のデバイスを生成していないことで す。

Udev がデバイスノード生成のために必要となる情報を知るためには、カーネルドライバがsysfsに対して属性データを 提供していなければなりません。これはカーネルツリーの外に配置されるサードパーティ製のドライバであれば当たり 前のことです。したがって /lib/udev/devicesにおいて、適切なメジャー・マイナー番号を用いた静的なデバイスノー ドを生成してください。(カーネルのドキュメント devices.txtまたはサードパーティベンダーが提供するドキュメント を参照してください。)この静的デバイスノードは、S10udevブートスクリプトによって /devにコピーされます。

## 7.9.3.7. 再起動後にデバイスの命名順がランダムに変わってしまう問題

これは Udev の設計仕様に従って発生するもので、uevent の扱いとモジュールのロードが平行して行われるためです。 このために命名順が予期できないものになります。これを 「固定的に」 することはできません。ですからカーネルが デバイス名を固定的に定めるようなことを求めるのではなく、シンボリックリンクを用いた独自の生成規則を作り出し て、そのデバイスの固定的な属性を用いた固定的な名前を用いる方法を取ります。固定的な属性とは例えば、Udev に よってインストールされる様々な \*\_id という名のユーティリティが出力するシリアル番号などです。設定例につい ては[7.10.「デバイスへのシンボリックリンクの生成」](#page-199-0) や[7.13.「ネットワークスクリプトの設定」](#page-201-0) を参照してくださ い。

## 7.9.4. 参考情報

さらに参考になるドキュメントが以下のサイトにあります:

- •devfsのユーザー空間での実装方法[http://www.kroah.com/linux/talks/ols\\_2003\\_udev\\_paper/Reprint-](http://www.kroah.com/linux/talks/ols_2003_udev_paper/Reprint-Kroah-Hartman-OLS2003.pdf)[Kroah-Hartman-OLS2003.pdf](http://www.kroah.com/linux/talks/ols_2003_udev_paper/Reprint-Kroah-Hartman-OLS2003.pdf)
- •sysfs ファイルシステム[http://www.kernel.org/pub/linux/kernel/people/mochel/doc/papers/ols-](http://www.kernel.org/pub/linux/kernel/people/mochel/doc/papers/ols-2005/mochel.pdf)[2005/mochel.pdf](http://www.kernel.org/pub/linux/kernel/people/mochel/doc/papers/ols-2005/mochel.pdf)
- <span id="page-199-0"></span>•より詳細なドキュメントへのリンク<http://www.kernel.org/pub/linux/utils/kernel/hotplug/udev.html>

# 7.10. デバイスへのシンボリックリンクの生成

## 7.10.1. CD-ROM のシンボリックリンク

後にインストールしていくソフトウェア (例えばメディアプレーヤーなど)では、/dev/cdrom や/dev/dvd といったシン ボリックリンクを必要とするものがあります。これらはそれぞれ CD-ROM、DVD-ROM を指し示しています。こういったシ ンボリックリンクは /etc/fstabファイルに設定しておくのが便利です。Udev が提供するスクリプトファイルで、ルー ルファイル(rules files) を生成するものがあります。そのルールファイルは、各デバイスの性能に応じてシンボリッ クファイルを構成します。もっともこのスクリプトファイルを利用する際には、二つ存在する動作モードのいずれを用 いるかを決めなければなりません。

一つは 「パス (by-path)」 モードです。これは USB デバイスやファームウェアデバイスに対してデフォルトで利 用されます。これによって作り出されるルールは CD や DVD デバイスに対して物理パスが用いられます。二つめは 「ID (by-id)」 モードです。デフォルトで IDE や SCSI デバイスに利用されます。このモードで作り出されるルー ルは CD や DVD デバイス自身が持つ識別文字列が用いられます。パスは Udev の path\_id スクリプトによって決定 します。一方、識別文字列は ata\_id プログラムまたはscsi\_id プログラムによってハードウェアから読み出されま す。ata\_id、scsi\_idのいずれであるかは、そのデバイスによって決まります。

二つの方法にはそれぞれに利点があります。どちらの方法が適切であるかは、デバイスがどのように変更されるかによ ります。デバイスに対する物理パス (そのデバイスが接続しているポートやスロット)を変更したい場合、例えば IDE ポートや USB コネクタを切り替えたいような場合、「ID (by-id)」 モードを使うべきです。一方、デバイスの識別文 字列を変えたい場合、つまりデバイスが故障したために、同等の性能の新しいデバイスを同一コネクタに接続しようと する場合は、「パス (by-path)」 モードを使うべきです。

いずれの変更の可能性もあるならば、より変更の可能性の高いケースに従ってモードを選ぶべきです。

#### 重要項目 T

外部接続のデバイス (例えば USB 接続の CD ドライブなど)はパス (by-path) モードを用いるべきではあり ません。そのようなデバイスは接続するたびに外部ポートが新しくなり、物理パスが変わってしまうためで す。こういった外部接続のデバイスを物理パスで認識させ Udevルールを構成した場合は、あらゆるデバイス がこの問題を抱えることになります。これは CD や DVD ドライブだけに限った話ではありません。

Udev スクリプトが利用しているキーの値を確認したい場合は/sysディレクトリ配下を確認します。例えば CD-ROM デバ イスについては/sys/block/hddを確認します。そして以下のようなコマンドを実行します。

#### udevadm test /sys/block/hdd

出力結果には \*\_id というプログラム名を示した行がたくさん表示されます。「ID (by-id)」 モードは ID\_SERIAL 値 が存在して空でなければこれを利用します。そうでない時は ID\_MODEL と ID\_REVISION を利用します。「パス (bypath)」 モードは ID\_PATH の値を利用します。

デフォルトモードが利用状況に合わない場合は、/lib/udev/rules.d/75-cd-aliases-generator.rulesファイルに対して 以下のように修正を行います。modeの部分は 「by-id」 か 「by-path」に置き換えます。

#### sed -i -e 's/"write\_cd\_rules"/"write\_cd\_rules mode"/'  $\setminus$ /lib/udev/rules.d/75-cd-aliases-generator.rules

ここでルールファイルやシンボリックリンクを作成する必要はありません。この時点ではホストの/devディレクトリに 対して LFS システムに向けてのバインドマウント (bind-mounted)を行っており、ホスト上にシンボリックリンクが存 在していると仮定しているからです。ルールファイルとシンボリックリンクはLFS システムを初めてブートした時に生 成されます。

もっとも CD-ROM デバイスが複数あると、ブート時に生成されるシンボリックリンクが、ホスト利用時に指し示されて いたものとは異なる場合が発生します。デバイスの検出順は予測できないものだからです。LFS システムを初めて起動 した時の割り当ては、たぶん固定的に行われるはずです。つまりこのことは、ホストシステムと LFS システムの双方 で、シンボリックリンクが同じデバイスを指し示すことが必要である場合にのみ問題となります。これが必要であるな ら、生成されている/etc/udev/rules.d/70-persistent-cd.rulesファイルを起動後に調査して(おそらくは編集して)割 り当てられたシンボリックリンクが望むものになっているかどうかを確認してください。

## 7.10.2. 重複するデバイスの取り扱い方

[7.9.「LFS システムにおけるデバイスとモジュールの扱い」](#page-196-0) で説明したように、/dev内に同一機能を有するデバイス があったとすると、その検出順は本質的にランダムです。例えば USB 接続のウェブカメラと TV チューナーがあった として、/dev/video0 がウェブカメラを、また/dev/video1 がチューナーをそれぞれ参照していたとしても、システ ム起動後はその順が逆になることがあります。サウンドカードやネットワークカードを除いた他のハードウェアであ れば、Udev ルールを適切に記述することで、固定的なシンボリックリンクを作り出すことができます。ネットワーク カードについては、別途[7.13.「ネットワークスクリプトの設定」に](#page-201-0)て説明しています。またサウンドカードの設定方法 は[BLFSに](http://www.linuxfromscratch.org/blfs/view/svn/postlfs/devices.html)て説明しています。

利用しているデバイスに上の問題の可能性がある場合(お使いの Linux ディストリビューションではそのような問題 がなかったとしても)/sys/class ディレクトリや/sys/blockディレクトリ配下にある対応ディレクトリを探してくださ い。ビデオデバイスであれば/sys/class/video4linux/videoXといったディレクトリです。そしてそのデバイスを一意に 特定する識別情報を確認してください。(通常はベンダー名、プロダクトID、シリアル番号などです。)

udevadm info -a -p /sys/class/video4linux/video0

シンボリックリンクを生成するルールを作ります。

```
cat > /etc/udev/rules.d/83-duplicate_devs.rules << "EOF"
```

```
# Persistent symlinks for webcam and tuner
KERNEL=="video*", ATTRS{idProduct}=="1910", ATTRS{idVendor}=="0d81", \
     SYMLINK+="webcam"
KERNEL=="video*", ATTRS{device}=="0x036f", ATTRS{vendor}=="0x109e", \
     SYMLINK+="tvtuner"
```

```
EOF
```
こうしたとしても /dev/video0 と/dev/video1はチューナーとウェブカメラのいずれかをランダムに指し示すことに変 わりありません。(したがって直接このデバイス名を使ってはなりません。)しかしシンボリックリンク/dev/tvtuner と/dev/webcamは常に正しいデバイスを指し示すようになります。

# 7.11. localnet スクリプトの設定

localnetスクリプトの行う作業の1つが、システムのホスト名を定めることです。この設定は /etc/sysconfig/network ファイルにて行います。

以下のコマンドにより/etc/sysconfig/networkファイルを生成しホスト名を定めます。

echo "HOSTNAME=<lfs>" > /etc/sysconfig/network

<lfs>の部分はコンピュータに与える名称に置き換えてください。ここには完全修飾ドメイン名(Fully Qualified Domain Name; FQDN)を記述しないでください。それは次節に示す /etc/hosts ファイルにて設定します。

# 7.12. /etc/hosts ファイルの設定

ネットワークカードの準備ができたら完全修飾ドメイン名(fully-qualified domain name; FQDN)とそのエイリアス名を 決定して/etc/hosts ファイルに記述します。記述書式は以下のとおりです。

IP\_address myhost.example.org aliases

インターネットに公開されていないコンピュータである場合(つまり登録ドメインであったり、あらかじめ IP アドレス が割り当てられていたりする場合。普通のユーザーはこれを持ちません。)IP アドレスはプライベートネットワーク IP アドレスの範囲で指定します。以下がそのアドレス範囲です。

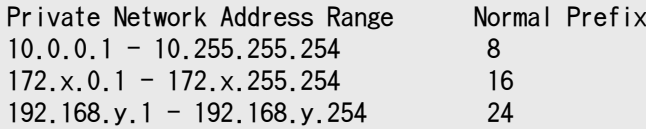

x は 16 から 31、y は 0 から 255 の範囲の数値です。

IP アドレスの例は 192.168.11.1 となります。また FQDN の例としては lfs.example.org となります。

ネットワークカードを用いない場合でも FQDN の記述は行ってください。特定のプログラムが動作する際に必要となる ことがあるからです。

以下のようにして /etc/hosts ファイルを生成します。

cat > /etc/hosts << "EOF" # Begin /etc/hosts (network card version)

127.0.0.1 localhost  $\langle 192.168.1.1 \rangle$   $\langle$  HOSTNAME.example.org $\rangle$  [alias1] [alias2 ...]

# End /etc/hosts (network card version) EOF

<192.168.1.1> や<HOSTNAME.example.org>の部分は利用状況に応じて書き換えてください。(ネットワーク管理者か ら IP アドレスを指定されている場合や、既存のネットワーク環境に接続する場合など。)エイリアスの記述 (alias1, alias2 )は省略しても構いません。

ネットワークカードを設定しない場合は、以下のようにして/etc/hosts ファイルを生成します。

cat  $>$  /etc/hosts  $\langle\langle$  "EOF" # Begin /etc/hosts (no network card version)

127.0.0.1 <HOSTNAME.example.org> <HOSTNAME> localhost

# End /etc/hosts (no network card version) EOF

# <span id="page-201-0"></span>7.13. ネットワークスクリプトの設定

本節はネットワークカードを設定する場合にのみ作業を行っていきます。

ネットワークカードを利用しない場合は、ネットワークカードに関連する設定ファイルを生成する必要はありません。 その場合は、ランレベルに対するすべてのディレクトリ(/etc/rc.d/rc\*.d)から network シンボリックリンクを削除し てください。

## 7.13.1. ネットワークインターフェースに対する固定名称の作成

Udev やモジュラー化されたネットワークドライバにおいて、ネットワークインターフェースの番号の割振りは再起動 により変更されます。ドライバモジュールの読み込みが並列で行われるためランダムになるからです。例えば Intel 製 と Realtek 製の二つのネットワークカードを持つコンピュータにおいて、Intel 製が eth0、Realtek 製が eth1となっ たとします。しかし時にはシステムの再起動によって番号割り振りが逆転することもあります。これを避けるには Udev ルールを生成して、ネットワークカードの MACアドレスに基づいて固定的に名称を定める方法があります。

ブートを繰り返しても特定のデバイスには同一の名前が割り当たるようなルール記述を試しに生成します。まずは以下 を実行します。

for NIC in /sys/class/net/\* ; do INTERFACE=\${NIC##\*/} udevadm test --action=add \$NIC done

そして/etc/udev/rules.d/70-persistent-net.rulesファイルを見て、どのネットワークデバイスにどんな名前が割り当 てられているかを確認します。

#### cat /etc/udev/rules.d/70-persistent-net.rules

このファイルの先頭にはコメントが数行あり、続いてそれぞれの NIC に対する行があります。NIC ごとの記述では一行 めがコメントで、そのハードウェア ID が記されています。(PCI カードである場合、PCI ベンダとデバイス ID が記述 されます。)またドライバが検出できている場合には、カッコ書きでドライバ名も示されます。ハードウェア ID もドラ イバ名も、インターフェースに対して与えられる名称とは無関係で、単に分かりやすくするために記されているにすぎ ません。二行めは Udev ルールであり、その NIC を定め、名称を割り当てている記述です。

Udev ルールはいくつかのキー項目で構成され、それぞれがカンマで区切られるか、場合によっては空白文字で区切られ ています。このキー項目とその内容は以下のようになります。

- •SUBSYSTEM=="net" -ネットワークカードではないデバイスは無視することを指示します。
- ACTION=="add" -uevent の add イベントではないものは無視することを指示します。(uevent の "remove" イベント や "change" イベントも発生しますが、これらはネットワークインターフェースの名前を変更するものではありませ ん。)
- •DRIVERS=="?\*" -Udev に対して VLAN やブリッジサブインターフェース (bridge sub-interfaces) を無視することを 指示します。(サブインターフェースにはドライバがないためです。)サブインターフェースに名前が割り当てられた とすると、親デバイスの名前と衝突してしまうため、サブインターフェースの名前割り当てはスキップされます。
- •ATTR{address} -このキーの値は NIC の MAC アドレスを表します。
- •ATTR{type}=="1" -特定のワイヤレスドライバでは複数の仮想インターフェースが生成されますが、そのうちの主とな るインターフェースにのみルールが合致するようにします。二つめ以降のインターフェースに対する処理は、VLAN や ブリッジサブインターフェースがスキップされるのと同じくスキップされます。名前割り当てが行われてしまうと名 前衝突を起こすためです。
- •KERNEL == "eth\*" -複数のネットワークインターフェースを有するマシンを取り扱うためのルールを加えます。この ルールでは全インターフェースに同一の MAC アドレスが用いられます。(PS3 などがそういったマシンになります。) 各インターフェースに対して個別の命名が行われたとするとUdev はそれぞれを別のものとして取り扱います。これは たいていの Linux From Scratch ユーザーにとって必要ありません。ただそうなったとしても問題はありません。
- •NAME -Udev がインターフェースに対して割り当てる名前をキーの値として指定します。

NAME に定義される値が重要です。どのネットワークカードにどんな名前が割り当てられているかをよく確認してくださ い。そして以下において設定ファイルを生成する際にはNAME に定義されている名称を利用してください。

## 7.13.2. ネットワークインターフェースに対する設定ファイルの生成

どのネットワークインターフェースを起動させるかは/etc/sysconfig/network-devicesディレクトリ配下のネットワー クスクリプトにより設定します。そのディレクトリには、設定を行ないたい各ネットワークインターフェースに対する サブディレクトリを準備します。例えばネットワークインターフェースの名が 「xyz」である場合 ifconfig.xyz とい うサブディレクトリとします。このサブディレクトリ内にはネットワークインターフェースの属性、つまり IPアドレス やサブネットマスクなどを定義したファイルを置きます。

以下のコマンドは、例として eth0デバイスに対しての ipv4 ファイルを生成するものです。

cd /etc/sysconfig/network-devices mkdir -v ifconfig.eth0 cat > ifconfig.eth0/ipv4  $\ll$  "EOF" ONBOOT=yes SERVICE=ipv4-static IP=192.168.1.1 GATEWAY=192.168.1.2 PREFIX=24 BROADCAST=192.168.1.255 EOF

各変数の値は各ファイルごとに適切なものに設定してください。ONBOOT 変数を 「yes」に設定している場合、システム 起動時にネットワークスクリプトが実行され、ネットワークインターフェースカード(network interface card; NIC) を有効にします。「yes」 以外に設定している場合、ネットワークスクリプトは NICに対して何も行わないため NIC は 有効にはなりません。

SERVICE 変数はIP アドレスの取得方法を指定します。LFS-ブートスクリプトは IP アドレス割り当て方法をモジュール 化しています。そして /etc/sysconfig/network-devices/servicesディレクトリに追加でファイルを生成すれば、他の IP アドレス割り当て方法をとることもできます。通常は DHCP (Dynamic Host Configuration Protocol)において利用 されるものです。これについては BLFS ブックにて説明しています。

GATEWAY 変数は、デフォルトゲートウェイが存在するならその IP アドレスを指定します。存在しない場合は、の変数 設定を行っている一行をコメントにします。

PREFIX 変数はサブネットマスクにて用いられるビット数を指定します。IP アドレスの各オクテット (octet) は 8 ビットで構成されます。例えばサブネットマスクが 255.255.255.0 である場合、ネットワーク番号(network number) を特定するには最初の三つのオクテット (24ビット)が用いられることを意味します。もし 255.255.255.240 であるな ら、最初の 28 ビットということになります。24 ビットを超えるプレフィックスは、通常は DSLやケーブルを用いたイ ンターネットサービスプロバイダー(Internet Service Provider; ISP) がよく利用しています。上の例 (PREFIX=24) では、サブネットマスクは 255.255.255.0 となります。PREFIX 変数の値は、ネットワーク環境に応じて変更してくだ さい。

## 7.13.3. /etc/resolv.conf ファイルの生成

インターネットへの接続を行う場合には、ドメイン名サービス(domain name service; DNS) による名前解決を必要と します。これによりインターネットドメイン名を IP アドレスに、あるいはその逆の変換を行います。これを行うには ISP やネットワーク管理者が指定するDNS サーバーの割り振り IP アドレスを /etc/resolv.confファイルに設定しま す。以下のコマンドによりこのファイルを生成します。

cat > /etc/resolv.conf << "EOF" # Begin /etc/resolv.conf

domain <Your Domain Name> nameserver <IP address of your primary nameserver> nameserver <IP address of your secondary nameserver>

# End /etc/resolv.conf EOF

<IP address of the nameserver>(ネームサーバーの IP アドレス) の部分には、DNS が割り振る適切な IP アドレスを 記述します。IP アドレスの設定は複数行う場合もあります。(代替構成を必要とするなら二次サーバーを設けることで しょう。)一つのサーバーのみで十分な場合は、二つめの nameserverの行は削除します。ローカルネットワークにおい てはルーターの IP アドレスを設定することになるでしょう。

# <span id="page-204-0"></span>第8章 LFS システムのブート設定

# 8.1. はじめに

ここからは LFS システムをブート可能にしていきます。この章では fstab ファイルを作成し、LFS システムのカーネ ルを構築します。また GRUB のブートローダをインストールしてLFS システムの起動時にブートローダを選択できるよ うにします。

# 8.2. /etc/fstab ファイルの生成

/etc/fstabファイルは、種々のプログラムがファイルシステムのマウント状況を確認するために利用するファイルで す。ファイルシステムがデフォルトでどこにマウントされ、それがどういう順序であるか、マウント前に(整合性エラー などの) チェックを行うかどうか、という設定が行われます。新しいファイルシステムに対する設定は以下のようにし て生成します。

cat > /etc/fstab << "EOF" # Begin /etc/fstab

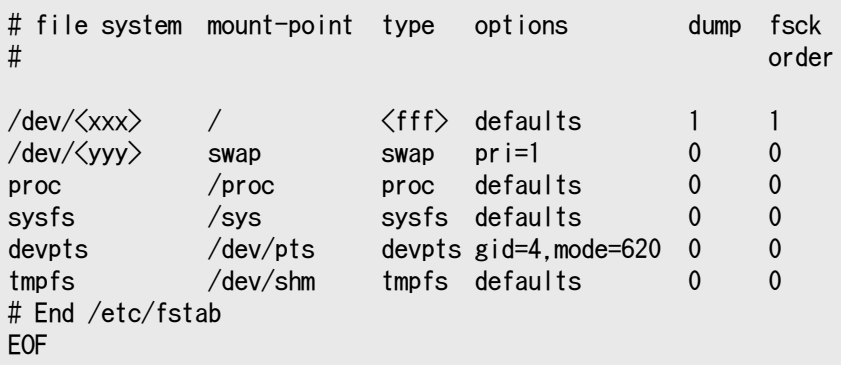

<xxx>、<yyy>、<fff>の部分はシステムに合わせて正しい記述に書き換えてください。例えば hda2、hda5、ext3といっ たものです。上のファイルの6行分の記述内容の詳細はman 5 fstabにより確認してください。

マウントポイント/dev/shmは tmpfsファイルシステムを指し示すものでPOSIX 共有メモリ (POSIX-shared memory) を利 用するためのものです。この共有メモリを正しく動作させるためには、これをサポートする機能をカーネルに組み入れ ておく必要があります。(詳しくは次節にて説明します。)POSIX 共有ライブラリを利用するソフトウェアは、今のとこ ろは非常に少ないことを覚えておいてください。したがってマウントポイント/dev/shmは設定しなくても構いません。 詳細については、カーネルのソース内にあるDocumentation/filesystems/tmpfs.txtを参照してください。

MS-DOS や Windows において利用されるファイルシステム(例えば vfat、ntfs、smbfs、cifs、iso9660、udf)では、 ファイル名称内に用いられた非アスキー文字を正しく認識させるために、マウントオプションとして「iocharset」 を 指定することが必要となります。オプションに設定する値は利用するロケールとすることが必要で、カーネルが理解で きる形でなければなりません。またこれを動作させるために、対応するキャラクタセット定義(File systems ->Native Language Support にあります)をカーネルに組み入れるか、モジュールとしてビルドすることが必要です。vfat や smbfs ファイルシステムを用いるなら、さらに「codepage」 オプションも必要です。このオプションには、国情報 に基づいて MS-DOS にて用いられるコードページ番号をセットします。例えば USB フラッシュドライブをマウントし ru\_RU.KOI8-R をセットするユーザーであれば/etc/fstabファイルの設定は以下のようになります。

noauto,user,quiet,showexec,iocharset=koi8r,codepage=866

ru RU.UTF-8 をセットするなら以下のように変わります。

noauto,user,quiet,showexec,iocharset=utf8,codepage=866

## 注記

後者の設定では、カーネルが以下のようなメッセージを出力します。

FAT: utf8 is not a recommended IO charset for FAT filesystems. filesystem will be case sensitive!

否定的な設定を勧めるメッセージですが、これは無視して構いません。「iocharset」オプションに他の設定 を行ったとしても UTF-8 ロケールでは結局はファイル名の表示を正しく処理できないためです。

ファイルシステムによっては codepage と iocharset のデフォルト値をカーネルにおいて設定することもできます。 カーネルにおいて対応する設定は「Default NLS Option」(**CONFIG NLS DEFAULT**)、「Default Remote NLS Option」 (CONFIG\_SMB\_NLS\_DEFAULT)、「Default codepage for FAT」 (CONFIG\_FAT\_DEFAULT\_CODEPAGE)、「Default iocharset for FAT」 (CONFIG\_FAT\_DEFAULT\_IOCHARSET)です。なお ntfs ファイルシステムに対しては、カーネルのコンパイル時 に設定する項目はありません。

特定のハードディスクにおいて ext3ファイルシステムでの電源供給不足時の信頼性を向上させることができます。こ れは /etc/fstabでの定義においてマウントオプション barrier=1を指定します。ハードディスクがこのオプションをサ ポートしているかどうかは[hdparmを](http://www.linuxfromscratch.org/blfs/view/cvs/general/hdparm.html)実行することで確認できます。例えば以下のコマンドを実行します。

#### hdparm -I /dev/sda | grep NCQ

何かが出力されたら、このオプションがサポートされていることを意味します。

論理ボリュームマネージャ (Logical Volume Management; LVM)に基づいたパーティションでは barrierオプションは利 用できません。

# 8.3. Linux-2.6.37

Linux パッケージは Linux カーネルを提供します。 概算ビルド時間: 1.0 - 5.0 SBU 必要ディスク容量: 540 - 800 MB

## 8.3.1. カーネルのインストール

カーネルの構築は、カーネルの設定、コンパイル、インストールの順に行っていきます。本書が行っているカーネル設 定の方法以外については、カーネルソースツリー内にあるREADMEファイルを参照してください。

コンパイルするための準備として以下のコマンドを実行します。

#### make mrproper

これによりカーネルソースが完全にクリーンなものになります。カーネル開発チームは、カーネルコンパイルするな ら、そのたびにこれを実行することを推奨しています。tar コマンドにより伸張しただけのソースではクリーンなもの にはなりません。

メニュー形式のインターフェースによりカーネルを設定します。カーネルの設定方法に関する一般的な情報が[http://](http://www.linuxfromscratch.org/hints/downloads/files/kernel-configuration.txt) [www.linuxfromscratch.org/hints/downloads/files/kernel-configuration.txt](http://www.linuxfromscratch.org/hints/downloads/files/kernel-configuration.txt) にあるので参照してくださ い。BLFS では LFS が取り扱わない各種パッケージに対して、必要となるカーネル設定項目を説明しています。[http://](http://www.linuxfromscratch.org/blfs/view/svn/longindex.html#kernel-config-index) [www.linuxfromscratch.org/blfs/view/svn/longindex.html#kernel-config-index](http://www.linuxfromscratch.org/blfs/view/svn/longindex.html#kernel-config-index) を参照してください。

#### make LANG= $\langle$ host LANG value $\rangle$  LC ALL= menuconfig

make パラメータの意味:

#### LANG=<host\_LANG\_value> LC\_ALL=

これはホストのロケール設定を指示するものです。 この設定は UTF-8 での表示設定がされたテキストコンソール にて、 menuconfig の ncurses による行表示を適切に行うために必要となります。

<host\_LANG\_value> の部分は、ホストの \$LANG 変数の値に置き換えてください。 ホストにてその値が設定されて いない場合は \$LC ALL あるいは \$LC CTYPE の値を設定してください。

上のコマンドではなく、状況によってはmake oldconfigを実行することが適当な場合もあります。詳細についてはカー ネルソース内のREADMEファイルを参照してください。

カーネル設定は行わずに、ホストシステムにあるカーネル設定ファイル.configをコピーして利用することもできます。 そのファイルが存在すればの話です。その場合は linux-2.6.37ディレクトリにそのファイルをコピーしてください。 もっともこのやり方はお勧めしません。設定項目をメニューから探し出して、カーネル設定を一から行っていくことが 望ましいことです。

カーネルイメージとモジュールをコンパイルします。

#### make

カーネルモジュールを利用する場合/etc/modprobe.dディレクトリ内での設定を必要とします。モジュールやカーネル設 定に関する情報は[7.9.「LFS システムにおけるデバイスとモジュールの扱い」や](#page-196-0) linux-2.6.37/Documentationディレク トリにあるカーネルドキュメントを参照してください。また modprobe.conf(5) も有用です。

カーネル設定においてモジュールを利用することにした場合、モジュールをインストールします。

#### make modules\_install

カーネルのコンパイルが終わったら、インストールの完了に向けてあと少し作業を行います。/bootディレクトリにいく つかのファイルをコピーします。

カーネルイメージへのパスは、利用しているプラットフォームによってさまざまです。そのファイル名は、好みにより 自由に変更して構いません。ただし vmlinux という語は必ず含めてください。これにより、次節で説明するブートプロ セスを自動的に設定するために必要なことです。以下のコマンドは x86 アーキテクチャの場合の例です。

#### cp -v arch/x86/boot/bzImage /boot/vmlinux-2.6.37-lfs-6.8

System.mapはカーネルに対するシンボルファイルです。このファイルはカーネル API の各関数のエントリポイントを マッピングしています。同様に実行中のカーネルのデータ構成のアドレスを保持します。このファイルは、カーネルに 問題があった場合にその状況を調べる手段として利用できます。マップファイルをインストールするには以下を実行し ます。

cp -v System.map /boot/System.map-2.6.37

カーネル設定ファイル .configは、上で実行した make menuconfigによって生成されます。このファイル内には、今コ ンパイルしたカーネルの設定項目の情報がすべて保持されています。将来このファイルを参照する必要が出てくるかも しれないため、このファイルを保存しておきます。

#### cp -v .config /boot/config-2.6.37

Linux カーネルのドキュメントをインストールします。

install -d /usr/share/doc/linux-2.6.37 cp -r Documentation/\* /usr/share/doc/linux-2.6.37

カーネルのソースディレクトリは所有者がrootユーザーになっていません。我々は chroot 環境内の rootユーザーと なってパッケージを展開してきましたが、展開されたファイル類はパッケージ開発者が用いていたユーザーID、グルー プ ID が適用されています。このことは普通はあまり問題になりません。というのもパッケージをインストールした後 のソースファイルは、たいていは削除するからです。一方 Linux のソースファイルは、削除せずに保持しておくこと がよく行われます。このことがあるため開発者の用いたユーザーIDが、インストールしたマシン内の誰かの IDに割り当 たった状態となりえます。その人はカーネルソースを自由に書き換えてしまう権限を持つことになるわけです。

カーネルのソース・ファイルを保持しておくつもりならlinux-2.6.37ディレクトリにおいて chown -R 0:0を実行してお いてください。これによりそのディレクトリの所有者はrootユーザーとなります。

## 警告

カーネルを説明する書の中には、カーネルのソースディレクトリに対してシンボリックリンク/usr/src/ linuxの生成を勧めているものがあります。これはカーネル 2.6 系以前におけるものでありLFS システム上で は生成してはなりません 。ベースとなる LFS システムを構築し、そこに新たなパッケージを追加していこう とした際に、そのことが問題となるからです。

## 警告

さらに includeディレクトリにあるヘッダファイルは、必ずGlibc のコンパイルによって得られるものでなけ ればならず、つまりは Linuxカーネルの tarball によって提供されるものでなければなりません。したがっ てカーネルヘッダによって上書きされてしまうのは避けなければなりません。

## 8.3.2. Linux モジュールのロード順の設定

USB ドライバをモジュールとして構築した場合は/etc/modprobe.d/usb.confファイルを生成する必要があります。USB ドライバには ehci\_hcd、ohci\_hcd、uhci\_hcd があります。これらのロード順は正しく行う必要があります。ehci\_hcd は ohci\_hcd や uhci\_hcd よりも先にロードしなければなりません。これを行わないとブート時に警告メッセージが出 力されます。

以下のコマンドを実行して /etc/modprobe.d/usb.conf ファイルを生成します。

```
install -v -m755 -d /etc/modprobe.d
cat > /etc/modprobe.d/usb.conf \ll "EOF"
# Begin /etc/modprobe.d/usb.conf
install ohci_hcd /sbin/modprobe ehci_hcd ; /sbin/modprobe -i ohci_hcd ; true
install uhci_hcd /sbin/modprobe ehci_hcd ; /sbin/modprobe -i uhci_hcd ; true
# End /etc/modprobe.d/usb.conf
EOF
```
## 8.3.3. Linux の構成

```
インストールファイル: config-2.6.37, vmlinux-2.6.37-lfs-6.8-2.6.37, System.map-2.6.37
インストールディレクト
/lib/modules, /usr/share/doc/linux-2.6.37
リ:
```
#### 概略説明

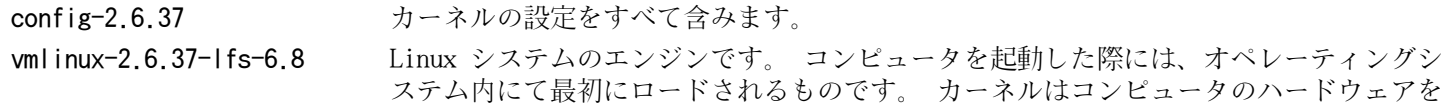

構成するあらゆるコンポーネントを検知して初期化します。 そしてそれらのコンポーネ ントをツリー階層のファイルとして、ソフトウェアが利用できるようにします。 ただひ とつの CPU からマルチタスクを処理するマシンとして、あたかも多数のプログラムが同 時稼動しているように仕向けます。

System.map-2.6.37 アドレスとシンボルのリストです。 カーネル内のすべての関数とデータ構成のエントリ ポイントおよびアドレスを示します。

# 8.4. GRUB を用いたブートプロセスの設定

## 8.4.1. はじめに

ブートローディングというものは複雑に入り組んでいます。そこで注意すべき点を順に説明していきます。ご自身が現 時点で利用しているブートローダーが何であるのか、あるいはブートを必要とする他のオペレーティングシステムが ハードドライブに存在しているかどうかについては、よく確認しておいてください。またコンピュータが利用不能に (ブート不能に)なってしまうことに備えて、コンピュータを「復旧 (resucue)」するブートディスクの生成も忘れない でください。

これ以降の手順にて、GRUB に関する特別なファイル類をハードドライブ上の所定ディレクトリに書き出します。ここで はバックアップ目的で GRUB のブートフロッピーディスケットを生成しておくことを強く推奨します。空のフロッピー ディスケットを挿入して以下を実行してください。

#### cd /tmp

#### grub-mkrescue --output=grub-img.iso dd if=grub-img.iso of=/dev/fd0 bs=1440 count=1

または、ホストシステムにある CD ライティングツールを使えば、ブート CD を作ることもできます。その場合は grub-img.iso を空の CD に書き込みます。

GRUB ではドライブやパーティションに対して(hdn,m)といった書式の命名法を採用しています。n はドライブ番号で ありmはパーティション番号です。いずれもゼロから数え始めます。ただしパーティションの番号は普通は1から数え始 め、拡張パーティションは5から数え始めます。かつてのバージョンでは共にゼロから数え始めていましたが、今はそう ではないので注意してください。例えばパーティション sda1は (hd0,1) となり、パーティション sdb3は (hd1,3) と なります。Linux システムでの取り扱いとは違って GRUBでは CD-ROM ドライブをハードドライブとしては扱いません。 例えば CD が hdbであり2番めのハードドライブが hdcであった場合、2番めのハードドライブは (hd1)と表記されま す。

ディスクデバイスを GRUB がどのような名称で取り扱うかを確認する場合は以下を実行してください。

#### grub-mkdevicemap --device-map=device.map cat device.map

ブートパーティションをどこにするかは各人に委ねられていて、それによって設定方法が変わります。推奨される1つの 手順としては、ブートパーティションとして独立した小さな(100MB 程度のサイズの) パーティションを設けることで す。こうしておくと、この後に LFS であろうが商用ディストリビューションであろうが、システム導入する際に同一 のブートファイルを利用することが可能です。つまりどのようなブートシステムからでもアクセスが可能となります。 この方法をとるなら、新たなパーティションをマウントした上で、現在/bootディレクトリにある全ファイルを (例えば 前節にてビルドした Linux カーネルも)新しいパーティションに移動させる必要があります。そしていったんパーティ ションをアンマウントし、再度/bootとしてマウントしなおすことになります。これを行った後は/etc/fstab を適切に 書き換えてください。

現時点での LFS パーティションでも問題なく動作します。ただし複数システムを取り扱うための設定は、より複雑にな ります。

## 8.4.2. 設定作業

ここまでの情報に基づいて、ルートパーティションの名称を(あるいはブートパーティションを別パーティションとする ならそれも含めて) 決定します。以下では例として、ルートパーティション (あるいは別立てのブートパーティション) が sda2 であるとします。

以下を実行して GRUB ファイル類を/boot/grub にインストールします。

#### grub-install --grub-setup=/bin/true /dev/sda

ここでは --grub-setup=/bin/true を指定して、マスタブートレコード(Master Boot Record; MBR) への書き込みを行 わないようにしています。書き込みを行ってしまってから元に戻すのは大変な作業になります。そこでここでは事前に テストを行う方法をとります。

/boot/grub/grub.cfg ファイルを生成します。

grub-mkconfig -o /boot/grub/grub.cfg

grub-mkconfig コマンドは/etc/grub.d/ディレクトリにあるファイル類を利用して、上のファイルの内容を決定しま す。上の設定ファイルは以下のようなものです。

```
#
# DO NOT EDIT THIS FILE
#
# It is automatically generated by /usr/sbin/grub-mkconfig using templates
# from /etc/grub.d and settings from /etc/default/grub
#
### BEGIN /etc/grub.d/00_header ###
set default=0
set timeout=5
\### END /etc/grub.d/00 header \###
### BEGIN /etc/grub.d/10 linux ###
menuentry "GNU/Linux, Linux 2.6.37-lfs-6.8" {
         insmod ext2
         set root=(hd0,2)
        search --no-floppy --fs-uuid --set 915852a7-859e-45a6-9ff0-d3ebfdb5cea2
         linux /boot/vmlinux-2.6.37-lfs-6.8 root=/dev/sda2 ro
}
menuentry "GNU/Linux, Linux 2.6.37-lfs-6.8" (recovery mode)" {
         insmod ext2
         set root=(hd0,2)
        search --no-floppy --fs-uuid --set 915852a7-859e-45a6-9ff0-d3ebfdb5cea2
         linux /boot/vmlinux-2.6.37-lfs-6.8 root=/dev/sda2 ro single
}
menuentry "GNU/Linux, Linux 2.6.28-11-server" {
         insmod ext2
         set root=(hd0,2)
         search --no-floppy --fs-uuid --set 6b4c0339-5501-4a85-8351-e398e5252be8
         linux /boot/vmlinuz-2.6.28-11-server root=UUID=6b4c0339-5501-4a85-8351-e398e5252be8 ro
         initrd /boot/initrd.img-2.6.28-11-server
}
menuentry "GNU/Linux, Linux 2.6.28-11-server (recovery mode)" {
         insmod ext2
         set root=(hd0,2)
         search --no-floppy --fs-uuid --set 6b4c0339-5501-4a85-8351-e398e5252be8
         linux /boot/vmlinuz-2.6.28-11-server root=UUID=6b4c0339-5501-4a85-8351-e398e5252be8 ro single
         initrd /boot/initrd.img-2.6.28-11-server
}
### END /etc/grub.d/10_linux ###
### BEGIN /etc/grub.d/30_os-prober ###
### END /etc/grub.d/30_os-prober ###
### BEGIN /etc/grub.d/40 custom ###
# This file provides an easy way to add custom menu entries. Simply type the
# menu entries you want to add after this comment. Be careful not to change
# the 'exec tail' line above.
### END /etc/grub.d/40_custom ###
```
#### 注記

- •このファイルを無闇に編集するのは避けるべきですが、grub-mkconfigコマンドを再実行しない限りは、編 集作業を行っても構いません。
- •search と書かれた行は LFS システムにとっては意味がありません。そこに示されるコマンドは GRUB の内 部変数をセットし、カーネルイメージを検索するためのものです。set rootコマンドの記述があれば、同等 の機能が実現され、検索のオーバーヘッドを抑えることができます。
- •set root とinsmod ext2の2つのコマンドは menuentryのセクションの外に記述することもできます。そう すると本ファイル内のすべてのセクションに適用されるものとなります。したがって個々のセクションは、 例えば以下のように単純な記述とすることもできます。

menuentry "Linux 2.6.37-lfs-6.8" { linux /boot/vmlinux-2.6.37-lfs-6.8 root=/dev/sda2 ro }

- •カーネルに対して UUID を指定する場合は、初期 RAM ディスク(initial ram disk; initrd) を必要としま すが、LFS ではこれを構築しません。
- •/bootパーティションが独立したパーティションとして設けられている場合はlinux と initrd の行におい て /bootの記述は取り除く必要があります。
- 上のサンプル記述では/bootに Ubuntu のカーネルファイルがインストールされている例を含んでいます。

## 8.4.3. 設定のテスト

GRUB のコアイメージ (core image) もマルチブートカーネル (Multiboot kernel) です。したがって GRUB Legacy を 既にインストール済であるなら、それまでの古いブートローダーを用いて新たなGRUB-1.98 をロードすることが可能で す。具体的な方法としては、今すぐ chroot環境からいったん抜け出た上で、次節に示す方法で再度入り直し、本節の残 りの作業を進めます。

#### /sbin/reboot

... grub> root (hd0,1) grub> kernel /boot/grub/core.img grub> boot

上に示しているコマンドは GRUB Legacy であるものとして説明しています。この時点で GRUB は (GRUB Legacy と非常 に似た) プロンプトを表示します。そこではさまざまな入力を行ったり、grub.cfg ファイルに定められているシステム を起動することもできます。

## 8.4.4. マスタブートレコードへの書き込み

上で示したように GRUB の設定に対するテストを終えたら、再びchroot 環境に入ります。

## 警告

以下に示すコマンドを実行すると、現在のブートローダーを上書きします。上書きするのが不適当であるなら コマンドを実行しないでください。例えばマスタブートレコード(Master Boot Record; MBR)を管理するサー ドパーティ製のブートマネージャソフトウェアを利用している場合などがこれに該当します。

以下により MBR を書き換えます。

#### grub-setup '<DEVICE>'

DEVICE の部分はブートディスクに応じて書き換えてください。通常は '(hd0)' あるいは /dev/sda となるはずです。 (hd0) を指定する場合は、カッコの文字をバックスラッシュによりエスケープするか、シングルクォートで囲むように してください。そうしておかないと、サブシェルを表わすものとして解釈されてしまうからです。

このプログラムは以下に示すデフォルト値を用います。ここまでの手順において本書とは異なる方法をとっている場合 は、適切に修正してください。

- •ブートイメージ boot.img
- •コアイメージ core.img
- •ディレクトリ /boot/grub
- •デバイスマップ device.map
- •デフォルトルート設定 自動推測

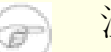

## 注記

ルート設定は grub.cfg ファイル内にて 'set root' の指定がない場合のデフォルト値です。これは、カーネ ルや他の関連ファイルが検出するパーティションとなり、'linux' の設定行内にあるパラメータ 'root=' で の設定内容とは異なります。'root=' での設定は、カーネルが '/' としてマウントしたパーティションを意 味します。上に示した grub.cfg のサンプルでは、どちらも /dev/sda2に設定していますが、ブートパーティ ションを別に用意している場合は設定値が異なることとなります。

# 第9章 作業終了

# 9.1. 作業終了

できました!LFS システムのインストール終了です。あなたの輝かしいカスタムメイドの Linux システムが完成したこ とでしょう。

/etc/lfs-releaseというファイルをここで作成することにします。このファイルを作っておけば、どのバージョンの LFS をインストールしたのか、すぐに判別できます。(もしあなたが質問を投げた時には、我々もすぐに判別できること になります。)以下のコマンドによりこのファイルを生成します。

echo 6.8 > /etc/lfs-release

# 9.2. ユーザー登録

これにより本書の作業は終了です。LFS ユーザー登録を行ってカウンタを取得しますか?以下のページ [http://www.](http://www.linuxfromscratch.org/cgi-bin/lfscounter.cgi) [linuxfromscratch.org/cgi-bin/lfscounter.cgi](http://www.linuxfromscratch.org/cgi-bin/lfscounter.cgi) にて氏名と LFS バージョンを登録して下さい。

それではシステムの再起動を行ないましょう。

# 9.3. システムの再起動

ソフトウェアのインストールがすべて完了しました。ここでコンピュータを再起動しますが、いくつか注意しておいて 下さい。本書を通じて構築したシステムは最小限のものです。これ以降に様々なことを繰り広げていくには、機能が不 足しているはずです。もうしばらくは今までと同じように chroot 環境を利用して BLFSブックからいくつかのパッケー ジをインストールしていきましょう。その後のリブートにより新しい LFS システムを起動すれば、より一層、満足でき る環境を得ることになるはずです。例えば Lynx のようなテキストウェブブラウザをインストールすれば、仮想端末上 で BLFSブックを参照でき、同時にパッケージのビルドを行っていくことができます。GPM パッケージを導入すれば、仮 想端末上にてコピー・ペースト作業を行うことができます。またネットワーク接続にあたって固定 IP アドレスが不適 当である場合にはDhcpcd や PPP といったパッケージをインストールしておくのが良いでしょう。

さあよろしいですか。新しくインストールした LFS システムの再起動を行いましょう。まずは chroot 環境から抜けま す。

#### logout

仮想ファイルシステムをアンマウントします。

umount -v \$LFS/dev/pts umount -v \$LFS/dev/shm umount -v \$LFS/dev umount -v \$LFS/proc umount  $-v$  \$LFS/sys

LFS ファイルシステムもアンマウントします。

umount  $-v$  \$LFS

複数のパーティションを生成していた場合は、以下のようにして複数パーティションをアンマウントします。メインの パーティションのアンマウントはその後に行います。

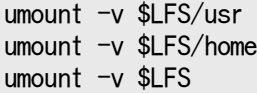

以下のようにしてシステムを再起動します。

shutdown -r now

これまでの作業にて GRUB ブートローダが設定されているはずです。そのメニューにはLFS 6.8を起動するためのメ ニュー項目があるはずです。

再起動が無事行われ LFS システムを使うことができます。必要に応じてさらなるソフトウェアをインストールしていっ てください。

# 9.4. 今度は何?

本書をお読み頂き、ありがとうございます。本書が皆さんにとって有用なものとなり、システムの構築方法について十 分に学んで頂けたものと思います。

LFS システムをインストールしたら 「次は何を?」とお考えになるかもしれません。その質問に答えるために以下に各 種の情報をまとめます。

•保守

あらゆるソフトウェアにおいて、バグやセキュリティの情報は日々報告されています。LFS システムはソースコード からコンパイルしていますので、そのような報告を見逃さずにおくことは皆さんの仕事となります。そのような報告 をオンラインで提供する情報の場がありますので、いくつかを以下に示しましょう。

•Freshmeat.net (<http://freshmeat.net/> )

Freshmeat は、システムにインストールされているパッケージの新しいバージョンが提供されると、それを (電子 メールで) 通知してくれます。

•[CERT](http://www.cert.org/) (Computer Emergency Response Team)

CERT にはメーリングリストがあり、数々のオペレーティングシステムやアプリケーションにおけるセキュリティ警 告を公開しています。購読に関する情報は<http://www.us-cert.gov/cas/signup.html> を参照してください。

•バグトラック (Bugtraq)

バグトラックは、完全公開のコンピュータセキュリティに関するメーリングリストです。これは新たに発見された セキュリティに関する問題を公開しています。また時には、その問題を解消するフィックス情報も提供してくれま す。購読に関する情報は<http://www.securityfocus.com/archive> を参照してください。

•Beyond Linux From Scratch

Beyond Linux From Scratch ブックは、LFS ブックが取り扱うソフトウェアの範囲を超えて、数多くのソフトウェア をインストールする手順を示しています。BLFS プロジェクトは以下にあります。[http://www.linuxfromscratch.](http://www.linuxfromscratch.org/blfs/) [org/blfs/](http://www.linuxfromscratch.org/blfs/) .

•LFS ヒント (LFS Hints)

LFS ヒントは有用なドキュメントを集めたものです。LFS コミュニティのボランティアによって投稿されたもので す。それらのヒントは <http://www.linuxfromscratch.org/hints/list.html>にて参照することができます。

•メーリングリスト

皆さんにも参加して頂ける LFS メーリングリストがあります。何かの助けが必要になったり、最新の開発を行いた かったり、あるいはプロジェクトに貢献したいといった場合に、参加して頂くことができます。詳しくは [第1章 -](#page-24-0) [メーリングリスト](#page-24-0) を参照してください。

•Linux ドキュメントプロジェクト (The Linux Documentation Project; TLDP)

Linux ドキュメントプロジェクトの目指すことはLinux のドキュメントに関わる問題を共同で取り組むことで す。TLDP ではハウツー (HOWTO)、ガイド、man ページを数多く提供しています。以下のサイトにあります。[http://](http://www.tldp.org/) [www.tldp.org/](http://www.tldp.org/)

# 第IV部 付録
# 付録 A. 略語と用語

#### 日本語訳情報

本節における日本語訳は、訳語が一般的に普及していると思われるものは、その訳語とカッコ書き内に原語を 示します。 逆に訳語に適当なものがないと思われるものは、無理に訳出せず原語だけを示すことにします。 この判断はあくまで訳者によるものであるため、不適切・不十分な個所についてはご指摘ください。

ABI アプリケーション バイナリ インターフェース (Application Binary Interface) ALFS Automated Linux From Scratch ALSA Advanced Linux Sound Architecture API アプリケーション プログラミング インターフェース (Application Programming Interface) ASCII American Standard Code for Information Interchange BIOS ベーシック インプット/アウトプット システム; バイオス (Basic Input/Output System) BLFS Beyond Linux From Scratch BSD Berkeley Software Distribution chroot ルートのチェンジ (change root) CMOS シーモス (Complementary Metal Oxide Semiconductor) COS Class Of Service CPU 中央演算処理装置 (Central Processing Unit) CRC 巡回冗長検査 (Cyclic Redundancy Check) CVS Concurrent Versions System DHCP ダイナミック ホスト コンフィギュレーション プロトコル (Dynamic Host Configuration Protocol) DNS ドメインネームサービス (Domain Name Service) EGA Enhanced Graphics Adapter ELF Executable and Linkable Format EOF ファイルの終端 (End of File) EQN 式 (equation) EVMS Enterprise Volume Management System ext2 second extended file system ext3 third extended file system ext4 fourth extended file system FAQ よく尋ねられる質問 (Frequently Asked Questions) FHS ファイルシステム階層標準 (Filesystem Hierarchy Standard) FIFO ファーストイン、ファーストアウト (First-In, First Out) FQDN 完全修飾ドメイン名 (Fully Qualified Domain Name) FTP ファイル転送プロトコル (File Transfer Protocol) GB ギガバイト (gigabytes) GCC GNU コンパイラ コレクション (GNU Compiler Collection) GID グループ識別子 (Group Identifier) GMT グリニッジ標準時 (Greenwich Mean Time) GPG GNU Privacy Guard HTML ハイパーテキスト マークアップ ランゲージ (Hypertext Markup Language) IDE Integrated Drive Electronics IEEE Institute of Electrical and Electronic Engineers IO 入出力 (Input/Output) IP インターネット プロトコル (Internet Protocol)

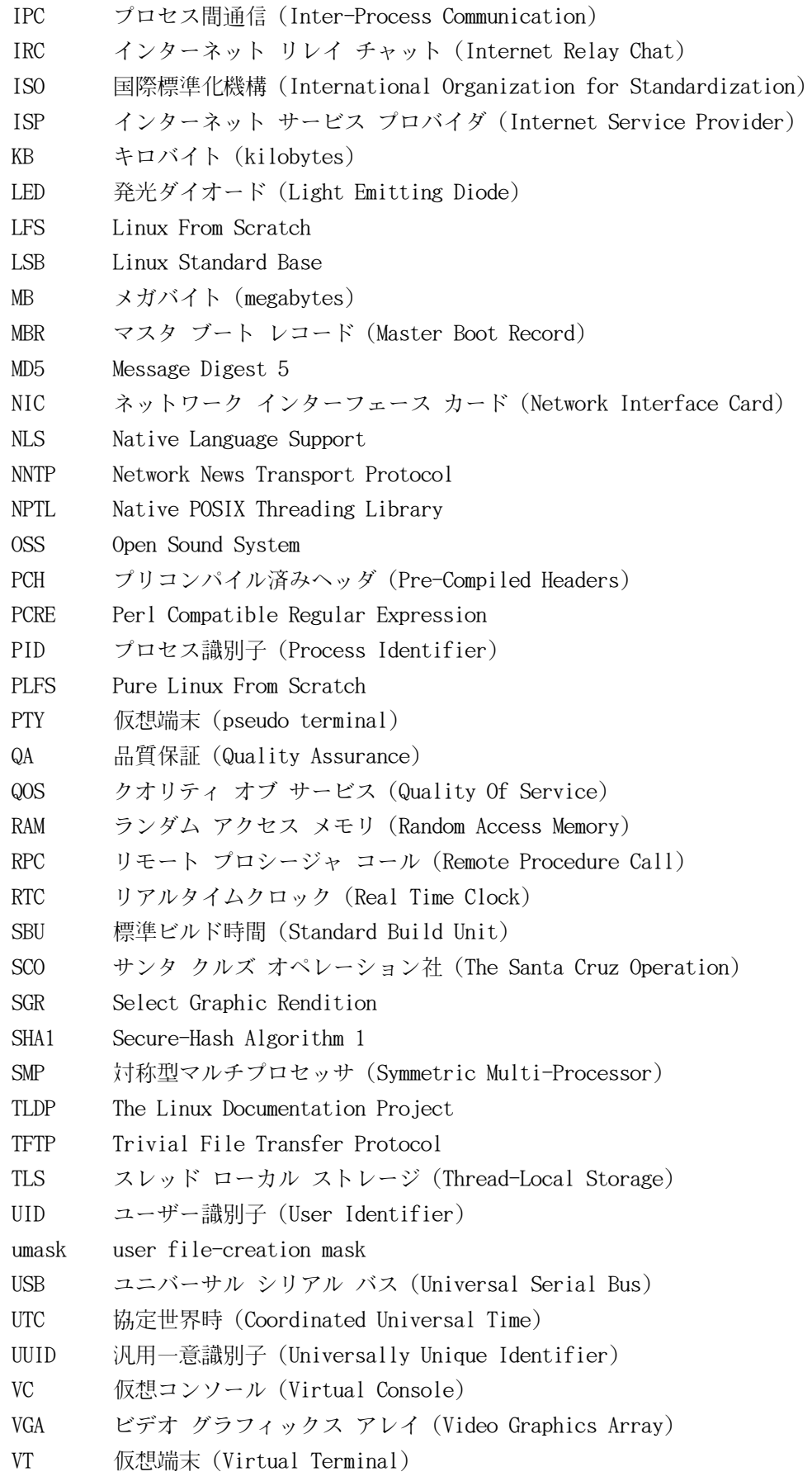

# 付録 B. 謝辞

Linux From Scratch プロジェクトへ貢献して下さった以下の方々および組織団体に感謝致します。

- •[Gerard Beekmans](mailto:gerard@linuxfromscratch.org) <gerard@linuxfromscratch.org> LFS 構築者、LFS プロジェクトリーダー
- •[Matthew Burgess](mailto:matthew@linuxfromscratch.org) <matthew@linuxfromscratch.org> LFS プロジェクトリーダー、LFS テクニカルライター/編集者
- •[Bruce Dubbs](mailto:bdubbs@linuxfromscratch.org) <bdubbs@linuxfromscratch.org> LFS リリース管理者、LFS テクニカルライター/編集者
- •[Jim Gifford](mailto:jim@linuxfromscratch.org) <jim@linuxfromscratch.org> CLFS プロジェクト共同リーダー
- [Bryan Kadzban](mailto:bryan@linuxfromscratch.org) <br/> <br/> <br/> <br/> <br/> $\textit{Bryan Kadzban} \xrightarrow{\textit{Bryan@l inux} \textit{fromscrach} \xrightarrow{\textit{for}} \textit{FSP} \xrightarrow{\textit{FSP} \xrightarrow{\textit{FSP}}} \textit{FSP} \xrightarrow{\textit{FSP} \xrightarrow{\textit{FSP}}} \textit{FSP} \xrightarrow{\textit{FSP} \xrightarrow{\textit{FSP}}} \textit{FSP} \xrightarrow{\textit{FSP} \xrightarrow{\textit{FSP} \xrightarrow{\textit{FSP}}} \textit{FSP} \xrightarrow{\$
- [Randy McMurchy](mailto:randy@linuxfromscratch.org) <randy@linuxfromscratch.org> BLFS プロジェクトリーダー、LFS 編集者
- •[DJ Lucas](mailto:dj@linuxfromscratch.org) <dj@linuxfromscratch.org> LFS、BLFS 編集者
- [Ken Moffat](mailto:ken@linuxfromscratch.org) <ken@linuxfromscratch.org> LFS、CLFS 編集者
- [Ryan Oliver](mailto:ryan@linuxfromscratch.org)  $\langle$ ryan@linuxfromscratch.org> CLFS プロジェクト共同リーダー
- •この他に数多くの方々にも協力頂きました。皆さまには LFS や BLFS などのメーリングリストにて、提案、ブック内 容のテスト、バグ報告、作業指示、パッケージインストールの経験談などを通じて、本ブック製作にご協力頂きまし た。

# 翻訳者

- •[Manuel Canales Esparcia](mailto:macana@macana-es.com) <macana@macana-es.com> スペインの LFS 翻訳プロジェクト
- [Johan Lenglet](mailto:johan@linuxfromscratch.org) くjohan@linuxfromscratch.org> フランスの LFS 翻訳プロジェクト
- [Anderson Lizardo](mailto:lizardo@linuxfromscratch.org) 〈lizardo@linuxfromscratch.org〉 ポルトガルの LFS 翻訳プロジェクト
- •[Thomas Reitelbach](mailto:tr@erdfunkstelle.de) <tr@erdfunkstelle.de> ドイツの LFS 翻訳プロジェクト

# ミラー管理者

#### 北米のミラー

- •[Scott Kveton](mailto:scott@osuosl.org) <scott@osuosl.org> lfs.oregonstate.edu ミラー
- •[William Astle](mailto:lost@l-w.net) <lost@l-w.net> ca.linuxfromscratch.org ミラー
- •[Eujon Sellers](mailto:eujon.sellers@gmail.com) <jpolen@rackspace.com> lfs.introspeed.com ミラー
- •[Justin Knierim](mailto:justin@knierim.org) <tim@idge.net> lfs-matrix.net ミラー

#### 南米のミラー

- •[Manuel Canales Esparcia](mailto:manuel@linuxfromscratch.org)  $\langle$ manuel@linuxfromscratch.org> lfsmirror.lfs-es.info ミラー
- •[Luis Falcon](mailto:lfalcon@thymbra.com) <Luis Falcon> torredehanoi.org ミラー

### ヨーロッパのミラー

- •[Guido Passet](mailto:guido@primerelay.net) <guido@primerelay.net> nl.linuxfromscratch.org ミラー
- •[Bastiaan Jacques](mailto:baafie@planet.nl) <baafie@planet.nl> lfs.pagefault.net ミラー
- •[Sven Cranshoff](mailto:sven.cranshoff@lineo.be) <sven.cranshoff@lineo.be> lfs.lineo.be ミラー
- •Scarlet Belgium lfs.scarlet.be ミラー
- [Sebastian Faulborn](mailto:info@aliensoft.org)  $\langle$ info@aliensoft.org > lfs.aliensoft.org ミラー
- •[Stuart Fox](mailto:stuart@dontuse.ms) <stuart@dontuse.ms> lfs.dontuse.ms ミラー
- •[Ralf Uhlemann](mailto:admin@realhost.de) <admin@realhost.de> lfs.oss-mirror.org ミラー
- •[Antonin Sprinzl](mailto:Antonin.Sprinzl@tuwien.ac.at) <Antonin.Sprinzl@tuwien.ac.at> at.linuxfromscratch.org ミラー
- •[Fredrik Danerklint](mailto:fredan-lfs@fredan.org) <fredan-lfs@fredan.org> se.linuxfromscratch.org ミラー
- •[Franck](mailto:franck@linuxpourtous.com) <franck@linuxpourtous.com> lfs.linuxpourtous.com ミラー
- •[Philippe Baqué](mailto:baque@cict.fr) <baque@cict.fr> lfs.cict.fr ミラー
- •[Vitaly Chekasin](mailto:gyouja@pilgrims.ru) <gyouja@pilgrims.ru> lfs.pilgrims.ru ミラー

• [Benjamin Heil](mailto:kontakt@wankoo.org) 〈kontakt@wankoo.org〉 – lfs.wankoo.org ミラー

#### アジアのミラー

- •[Satit Phermsawang](mailto:satit@wbac.ac.th) <satit@wbac.ac.th> lfs.phayoune.org ミラー
- •[Shizunet Co.,Ltd.](mailto:info@shizu-net.jp) <info@shizu-net.jp> lfs.mirror.shizu-net.jp ミラー
- •[Init World](http://www.initworld.com/) <http://www.initworld.com/> lfs.initworld.com ミラー

### オーストラリアのミラー

•[Jason Andrade](mailto:jason@dstc.edu.au) <jason@dstc.edu.au> – au.linuxfromscratch.org ミラー

# 以前のプロジェクトチームメンバー

- •[Christine Barczak](mailto:theladyskye@linuxfromscratch.org) <theladyskye@linuxfromscratch.org> LFS ブック編集者
- •Archaic <archaic@linuxfromscratch.org> LFS テクニカルライター/編集者、 HLFS プロジェクトリーダー、 BLFS 編集者、 ヒントプロジェクトとパッチプロジェクトの管理者
- [Nathan Coulson](mailto:nathan@linuxfromscratch.org) <nathan@linuxfromscratch.org> LFS-ブートスクリプトの管理者
- •Timothy Bauscher
- •Robert Briggs
- •Ian Chilton
- •[Jeroen Coumans](mailto:jeroen@linuxfromscratch.org) <jeroen@linuxfromscratch.org> ウェブサイト開発者、 FAQ 管理者
- •[Manuel Canales Esparcia](mailto:manuel@linuxfromscratch.org) <manuel@linuxfromscratch.org> LFS/BLFS/HLFS の XML と XSL の管理者
- •Alex Groenewoud LFS テクニカルライター
- •Marc Heerdink
- •[Jeremy Huntwork](mailto:jhuntwork@linuxfromscratch.org) <jhuntwork@linuxfromscratch.org> LFS テクニカルライター、LFS LiveCD 管理者
- •Mark Hymers
- •Seth W. Klein FAQ 管理者
- [Nicholas Leippe](mailto:nicholas@linuxfromscratch.org) <nicholas@linuxfromscratch.org> Wiki 管理者
- [Anderson Lizardo](mailto:lizardo@linuxfromscratch.org) <lizardo@linuxfromscratch.org> ウェブサイトのバックエンドスクリプトの管理者
- •[Dan Nicholson](mailto:dnicholson@linuxfromscratch.org) <dnicholson@linuxfromscratch.org> LFS/BLFS 編集者
- [Alexander E. Patrakov](mailto:alexander@linuxfromscratch.org) <alexander@linuxfromscratch.org> LFS テクニカルライター、 LFS 国際化に関する編集 者、 LFS Live CD 管理者
- •Simon Perreault
- [Scot Mc Pherson](mailto:scot@linuxfromscratch.org) <scot@linuxfromscratch.org> LFS NNTP ゲートウェイ管理者
- •[Greg Schafer](mailto:gschafer@zip.com.au) <gschafer@zip.com.au> LFS テクニカルライター、 次世代 64 ビット機での構築手法の開発者
- •Jesse Tie-Ten-Quee LFS テクニカルライター
- [James Robertson](mailto:jwrober@linuxfromscratch.org) <jwrober@linuxfromscratch.org> Bugzilla 管理者
- •[Tushar Teredesai](mailto:tushar@linuxfromscratch.org) <tushar@linuxfromscratch.org> BLFS ブック編集者、 ヒントプロジェクト・パッチプロジェク トのリーダー
- •[Jeremy Utley](mailto:jeremy@linuxfromscratch.org) <jeremy@linuxfromscratch.org> LFS テクニカルライター、 Bugzilla 管理者、 LFS-ブートスクリ プト管理者
- •[Zack Winkles](mailto:zwinkles@gmail.com) <zwinkles@gmail.com> LFS テクニカルライター

# 付録 C. パッケージの依存関係

LFS にて構築するパッケージはすべて、他のいくつかのパッケージに依存していて、それらがあって初めて適切にイン ストールができます。パッケージの中には互いに依存し合っているものもあります。つまり一つめのパッケージが二つ めのパッケージに依存しており、二つめが実は一つめのパッケージにも依存しているような例です。こういった依存関 係があることからLFS においてパッケージを構築する順番は非常に重要なものとなります。本節は LFS にて構築する各 パッケージの依存関係を示すものです。

ビルドするパッケージの個々には、3種類あるいは4種類の依存関係を示しています。1つめは対象パッケージをコンパイ ルしてビルドするために必要となるパッケージです。2つめは一つめのものに加えて、テストスイートを実行するため に必要となるパッケージです。3つめは対象パッケージをビルドし、最終的にインストールするために必要となるパッ ケージです。たいていの場合、それらのパッケージに含まれているスクリプトが、実行モジュールへのパスを固定的に 取り扱っています。所定の順番どおりにパッケージのビルドを行わないと、最終的にインストールされるシステムにお いて、スクリプトの中に/tools/bin/[実行モジュール] といったパスが含まれてしまうことになりかねません。これは 明らかに不適切なことです。

依存関係として4つめに示すのは任意のパッケージであり LFS では説明していないものです。しかし皆さんにとっては 有用なパッケージであるはずです。それらのパッケージは、さらに別のパッケージを必要としていたり、互いに依存し 合っていることがあります。そういった依存関係があるため、それらをインストールする場合には、LFS をすべて仕上 げた後に再度 LFS内のパッケージを再構築する方法をお勧めします。再インストールに関しては、たいていは BLFS に て説明しています。

## Autoconf

インストール依存パッ ケージ: Bash, Coreutils, Grep, M4, Make, Perl, Sed, Texinfo テストスイート依存パッ ケージ: Automake, Diffutils, Findutils, GCC, Libtool 事前インストールパッ ケージ: Automake 任意依存パッケージ: Emacs

## Automake

インストール依存パッ ケージ: Autoconf, Bash, Coreutils, Gettext, Grep, M4, Make, Perl, Sed, Texinfo テストスイート依存パッ ケージ: Binutils, Bison, Bzip2, DejaGNU, Diffutils, Expect, Findutils, Flex, GCC, Gettext, Gzip, Libtool, Tar. 事前インストールパッ ケージ: なし 任意依存パッケージ: なし

## Bash

インストール依存パッ ケージ: Bash, Binutils, Bison, Coreutils, Diffutils, Gawk, GCC, Glibc, Grep, Make, Ncurses, Patch, Readline, Sed, Texinfo テストスイート依存パッ ケージ: なし 事前インストールパッ ケージ: なし 任意依存パッケージ: Xorg

### Binutils

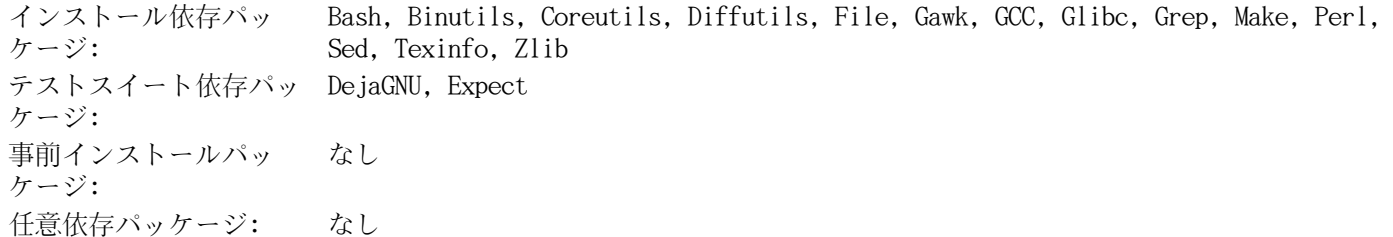

# Bison

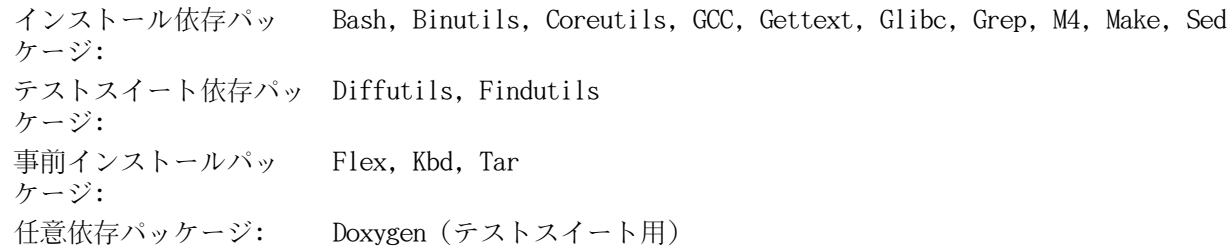

# Bzip2

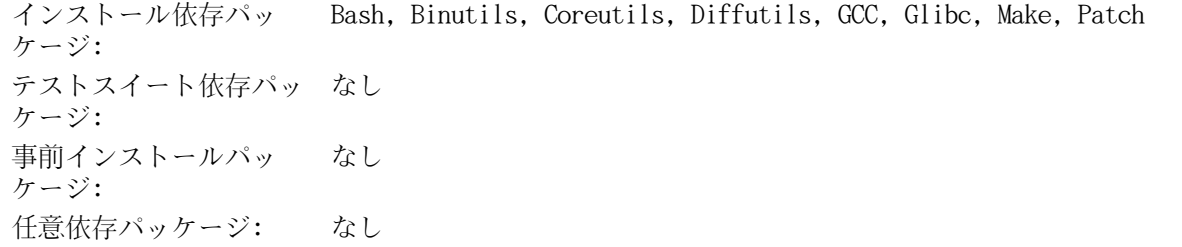

# Coreutils

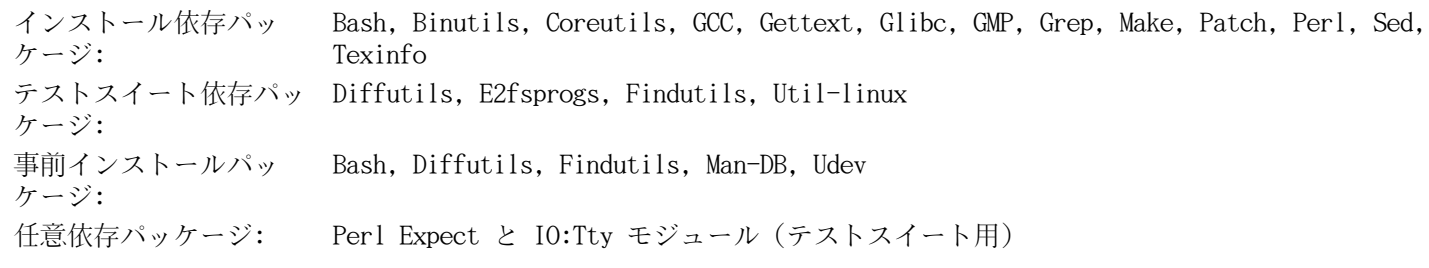

# DejaGNU

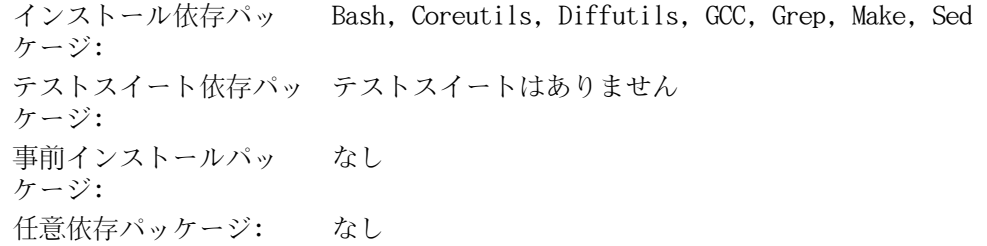

# Diffutils

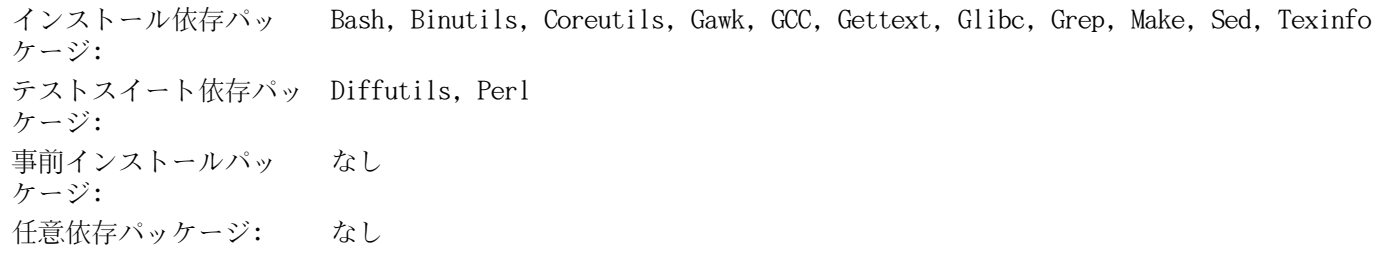

# Expect

インストール依存パッ ケージ: Bash, Binutils, Coreutils, Diffutils, GCC, Glibc, Grep, Make, Patch, Sed, Tcl テストスイート依存パッ ケージ: なし 事前インストールパッ ケージ: なし 任意依存パッケージ: なし

# E2fsprogs

インストール依存パッ ケージ: Bash, Binutils, Coreutils, Diffutils, Gawk, GCC, Glibc, Grep, Gzip, Make, Pkgconfig, Sed, Texinfo, Util-linux テストスイート依存パッ ケージ: なし 事前インストールパッ ケージ: なし 任意依存パッケージ: なし

# File

インストール依存パッ ケージ: Bash, Binutils, Coreutils, Diffutils, Gawk, GCC, Glibc, Grep, Make, Sed, Zlib テストスイート依存パッ ケージ: なし 事前インストールパッ ケージ: なし 任意依存パッケージ: なし

# Findutils

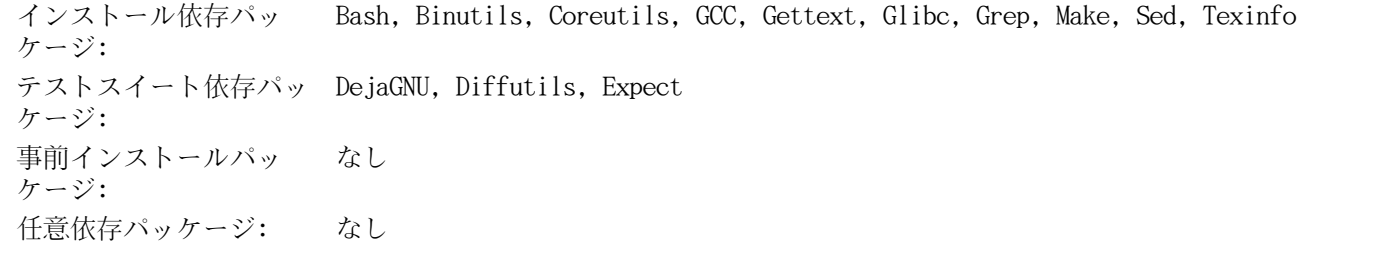

## Flex

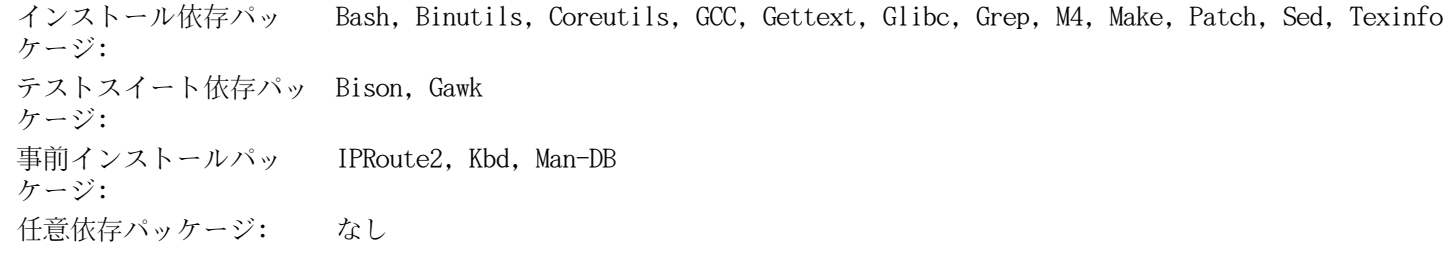

#### Gawk

インストール依存パッ ケージ: Bash, Binutils, Coreutils, GCC, Gettext, Glibc, Grep, Make, Patch, Sed, Texinfo テストスイート依存パッ ケージ: Diffutils 事前インストールパッ ケージ: なし 任意依存パッケージ: なし

#### Gcc

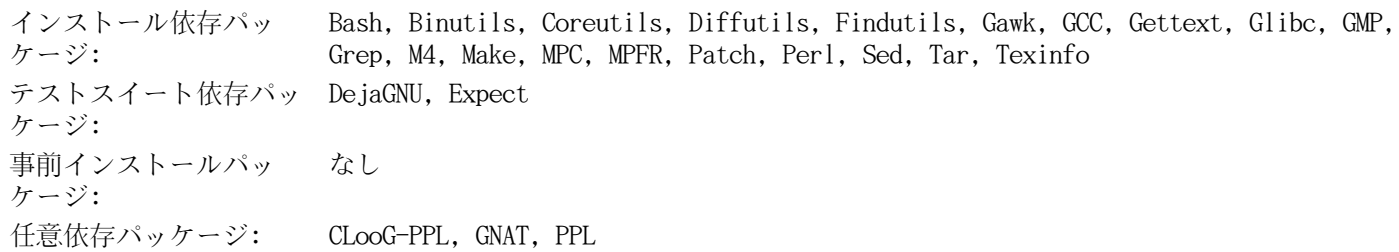

#### GDBM

インストール依存パッ ケージ: Bash, Binutils, Coreutils, Diffutils, GCC, Grep, Make, Sed テストスイート依存パッ ケージ: なし 事前インストールパッ ケージ: なし 任意依存パッケージ: なし

#### **Gettext**

インストール依存パッ ケージ: Bash, Binutils, Coreutils, Gawk, GCC, Glibc, Grep, Make, Sed, Texinfo テストスイート依存パッ ケージ: Diffutils, Perl, Tcl 事前インストールパッ ケージ: Automake 任意依存パッケージ: なし

### Glibc

インストール依存パッ ケージ: Bash, Binutils, Coreutils, Diffutils, Gawk, GCC, Gettext, Grep, Gzip, Linux API ヘッダ, Make, Perl, Sed, Texinfo テストスイート依存パッ ケージ: File 事前インストールパッ ケージ: なし 任意依存パッケージ: なし

#### **GMP**

インストール依存パッ ケージ: Bash, Binutils, Coreutils, Diffutils, Gawk, GCC, Glibc, Grep, M4, Make, Sed, Texinfo テストスイート依存パッ ケージ: なし 事前インストールパッ ケージ: MPFR, GCC 任意依存パッケージ: なし

#### Grep

インストール依存パッ ケージ: Bash, Binutils, Coreutils, Diffutils, GCC, Gettext, Glibc, Grep, Make, Patch, Sed, Texinfo テストスイート依存パッ ケージ: Gawk 事前インストールパッ ケージ: Man-DB 任意依存パッケージ: Pcre, Xorg, CUPS

### Groff

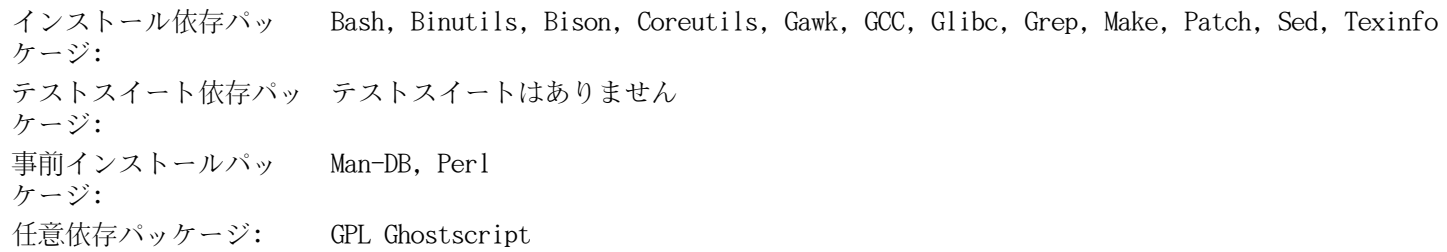

#### **GRUB**

インストール依存パッ ケージ: Bash, Binutils, Bison, Coreutils, Diffutils, GCC, Gettext, Glibc, Grep, Make, Ncurses, Sed, Texinfo テストスイート依存パッ ケージ: なし 事前インストールパッ ケージ: なし 任意依存パッケージ: なし

#### Gzip

インストール依存パッ ケージ: Bash, Binutils, Coreutils, GCC, Glibc, Grep, Make, Sed, Texinfo テストスイート依存パッ ケージ: Diffutils 事前インストールパッ ケージ: Man-DB 任意依存パッケージ: なし

## Iana-Etc

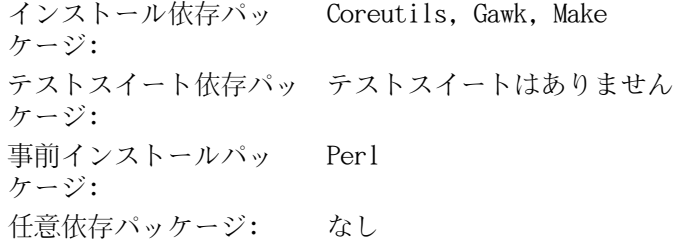

### Inetutils

インストール依存パッ ケージ: Bash, Binutils, Coreutils, GCC, Glibc, Grep, Make, Ncurses, Patch, Sed, Texinfo, Zlib テストスイート依存パッ ケージ: テストスイートはありません 事前インストールパッ ケージ: Tar 任意依存パッケージ: なし

### IProute2

インストール依存パッ ケージ: Bash, Bison, Coreutils, Flex, GCC, Glibc, Make, Linux API ヘッダ テストスイート依存パッ テストスイートはありません ケージ: 事前インストールパッ ケージ: なし 任意依存パッケージ: なし

#### Kbd

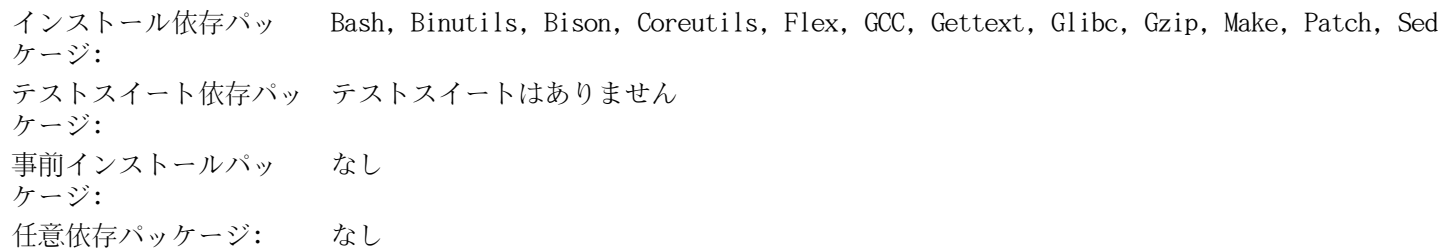

#### Less

インストール依存パッ ケージ: Bash, Binutils, Coreutils, Diffutils, GCC, Glibc, Grep, Make, Ncurses, Sed テストスイート依存パッ ケージ: テストスイートはありません 事前インストールパッ ケージ: なし 任意依存パッケージ: Pcre

## Libtool

インストール依存パッ ケージ: Bash, Binutils, Coreutils, Diffutils, Gawk, GCC, Glibc, Grep, Make, Sed, Texinfo テストスイート依存パッ ケージ: Findutils 事前インストールパッ ケージ: なし 任意依存パッケージ: なし

## Linux Kernel

インストール依存パッ ケージ: Bash, Binutils, Coreutils, Diffutils, Findutils, GCC, Glibc, Grep, Gzip, Make, Module-Init-Tools, Ncurses, Perl, Sed テストスイート依存パッ ケージ: テストスイートはありません 事前インストールパッ ケージ: なし 任意依存パッケージ: なし

#### M4

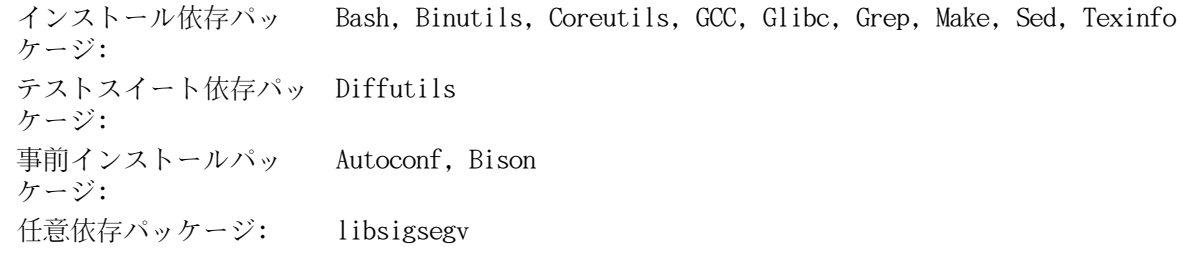

#### Make

インストール依存パッ ケージ: Bash, Binutils, Coreutils, GCC, Gettext, Glibc, Grep, Make, Sed, Texinfo テストスイート依存パッ ケージ: Perl, Procps 事前インストールパッ ケージ: なし 任意依存パッケージ: なし

#### Man-DB

インストール依存パッ ケージ: Bash, Binutils, Bzip2, Coreutils, Flex, GCC, GDBM, Gettext, Glibc, Grep, Groff, Gzip, Less, Make, Sed, Xz テストスイート依存パッ ケージ: 動かすためには Man-DB テストスイートパッケージが必要 事前インストールパッ ケージ: なし 任意依存パッケージ: なし

### Man-Pages

インストール依存パッ ケージ: Bash, Coreutils, Make テストスイート依存パッ ケージ: テストスイートはありません 事前インストールパッ ケージ: なし 任意依存パッケージ: なし

# Module-Init-Tools

インストール依存パッ ケージ: Bash, Binutils, Coreutils, Findutils, GCC, Glibc, Grep, Make, Patch, Sed, Zlib テストスイート依存パッ Diffutils, File, Gawk, Gzip ケージ: 事前インストールパッ ケージ: なし 任意依存パッケージ: なし

### MPC

インストール依存パッ ケージ: Bash, Binutils, Coreutils, Diffutils, Gawk, GCC, Glibc, Grep, GMP, Make, MPFR, Sed, Texinfo テストスイート依存パッ ケージ: なし 事前インストールパッ ケージ: GCC 任意依存パッケージ: なし

#### MPFR

インストール依存パッ ケージ: Bash, Binutils, Coreutils, Diffutils, Gawk, GCC, Glibc, Grep, GMP, Make, Sed, Texinfo テストスイート依存パッ ケージ: なし 事前インストールパッ ケージ: GCC 任意依存パッケージ: なし

#### **Ncurses**

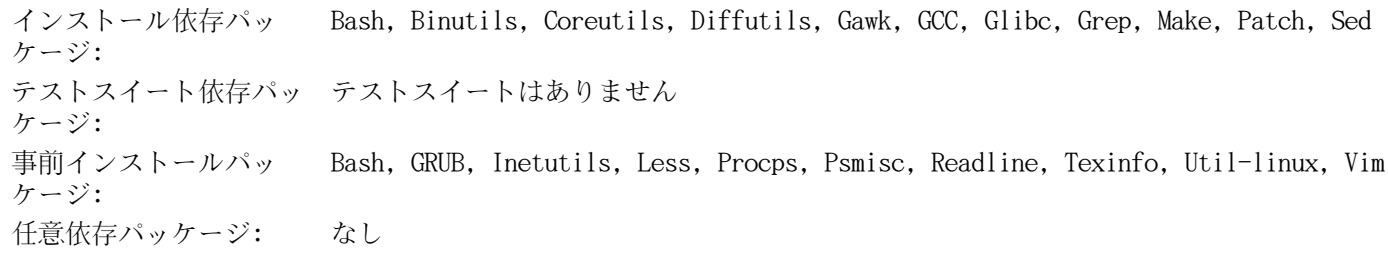

### Patch

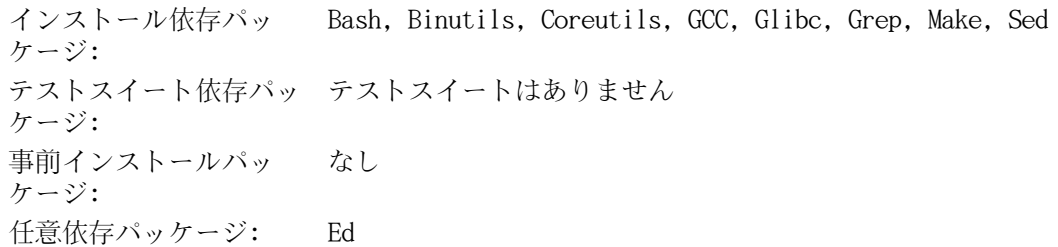

## Perl

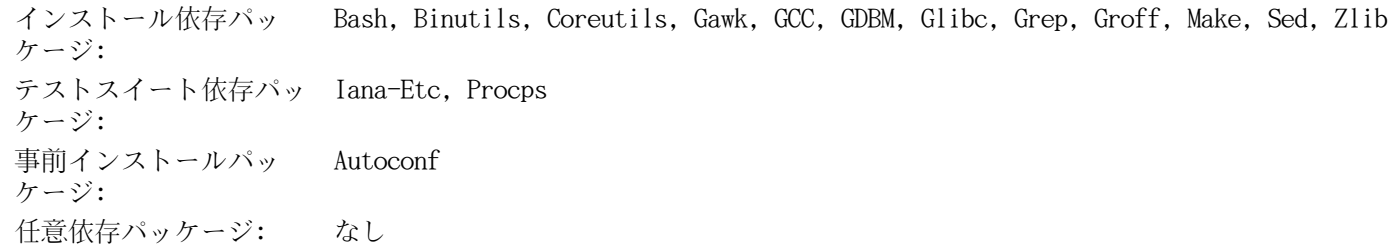

# Pkg-config

インストール依存パッ ケージ: Bash, Binutils, Coreutils, Diffutils, Gawk, GCC, Glibc, Grep, Make, Sed テストスイート依存パッ ケージ: なし 事前インストールパッ ケージ: なし 任意依存パッケージ: なし

#### Procps

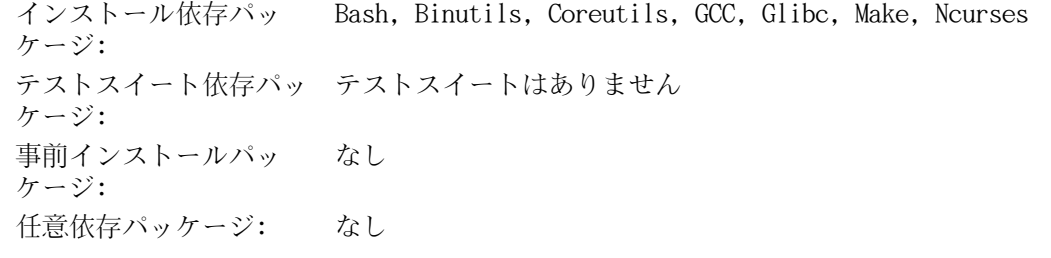

### **Psmisc**

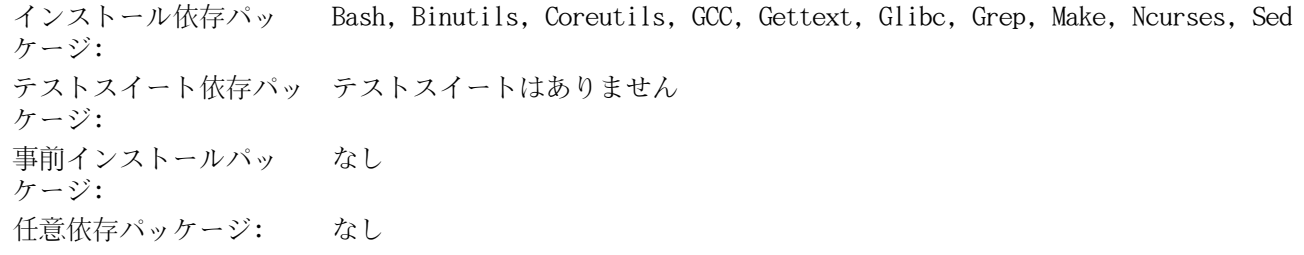

## Readline

インストール依存パッ ケージ: Bash, Binutils, Coreutils, Gawk, GCC, Glibc, Grep, Make, Ncurses, Patch, Sed, Texinfo テストスイート依存パッ テストスイートはありません ケージ: 事前インストールパッ ケージ: Bash 任意依存パッケージ: なし

#### Sed

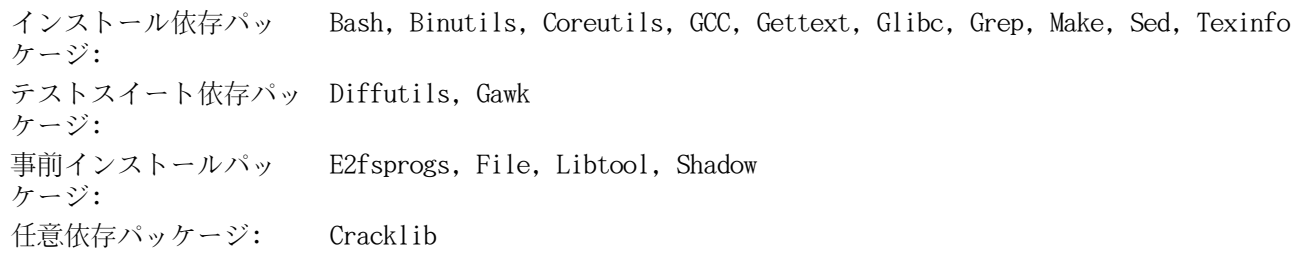

# Shadow

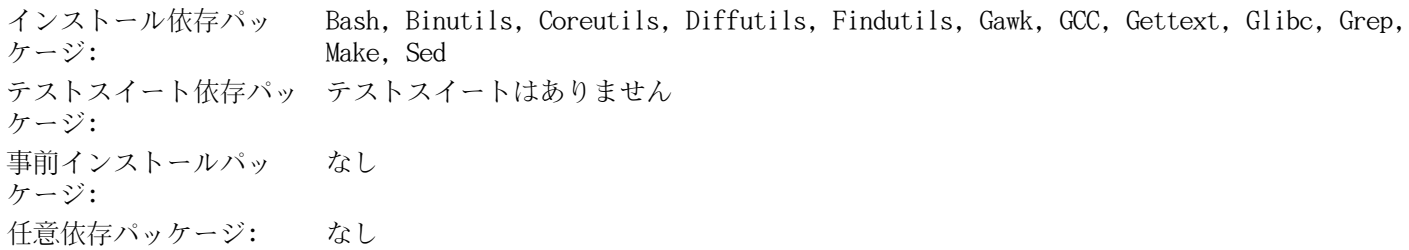

# Sysklogd

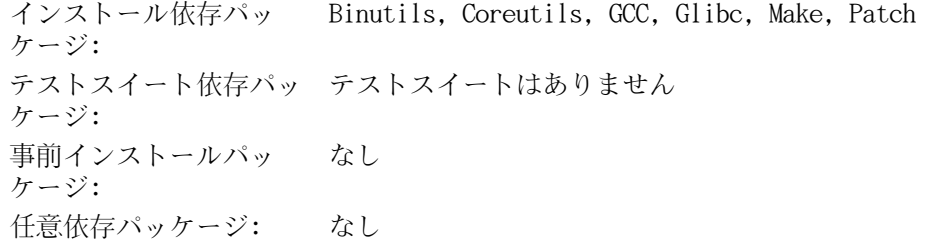

# Sysvinit

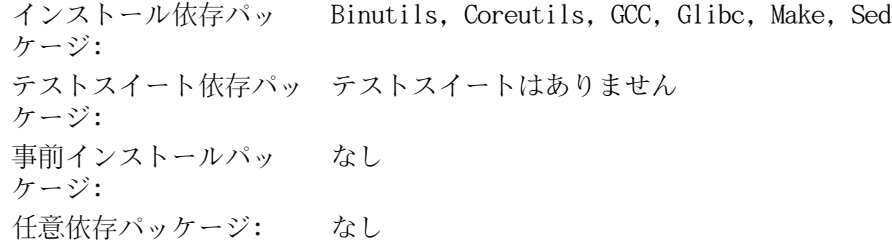

# Tar

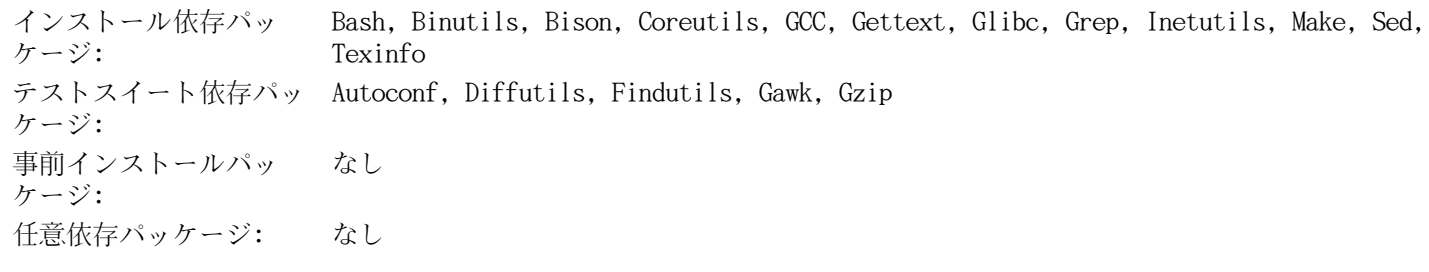

## **Tcl**

インストール依存パッ ケージ: Bash, Binutils, Coreutils, Diffutils, GCC, Glibc, Grep, Make, Sed テストスイート依存パッ ケージ: なし 事前インストールパッ ケージ: なし 任意依存パッケージ: なし

# Texinfo

インストール依存パッ ケージ: Bash, Binutils, Coreutils, GCC, Gettext, Glibc, Grep, Make, Ncurses, Patch, Sed テストスイート依存パッ ケージ: なし 事前インストールパッ ケージ: なし 任意依存パッケージ: なし

#### Udev

インストール依存パッ ケージ: Bash, Binutils, Coreutils, Diffutils, Gawk, GCC, Glibc, Grep, Make, Sed テストスイート依存パッ ケージ: テストスイートはありません 事前インストールパッ ケージ: なし 任意依存パッケージ: なし

# Util-linux

インストール依存パッ ケージ: Bash, Binutils, Coreutils, Diffutils, Findutils, Gawk, GCC, Gettext, Glibc, Grep, Make, Ncurses, Sed, Zlib テストスイート依存パッ ケージ: テストスイートはありません 事前インストールパッ ケージ: なし 任意依存パッケージ: なし

## Vim

インストール依存パッ ケージ: Bash, Binutils, Coreutils, Diffutils, GCC, Glibc, Grep, Make, Ncurses, Sed テストスイート依存パッ ケージ: なし 事前インストールパッ ケージ: なし 任意依存パッケージ: Xorg, GTK+2, LessTif, Python, Tcl, Ruby, GPM

## Xz

インストール依存パッ ケージ: Bash, Binutils, Coreutils, Diffutils, GCC, Glibc, Make テストスイート依存パッ ケージ: なし 事前インストールパッ ケージ: Man-DB 任意依存パッケージ: なし

## Zlib

インストール依存パッ ケージ: Bash, Binutils, Coreutils, GCC, Glibc, Make, Sed テストスイート依存パッ ケージ: なし 事前インストールパッ ケージ: File, Module-Init-Tools, Perl, Util-linux 任意依存パッケージ: なし

# 付録 D. ブートスクリプトと sysconfig スクリ プト version-20100627

本付録に示すスクリプトは、それらが収容されているディレクトリごとに列記します。/etc/rc.d/init.d、/etc/ sysconfig、/etc/sysconfig/network-devices、/etc/sysconfig/network-devices/servicesの順です。各ディレクトリ においてのスクリプトは呼び出し順に説明します。

# $D.1$  /etc/rc.d/init.d/rc

rc スクリプトは initによって呼び出される最初のスクリプトであり、ブート処理を初期化します。

```
\#!/bin/sh
# Begin $rc base/init.d/rc
# Description : Main Run Level Control Script
\sharp# Authors
           : Gerard Beekmans - gerard@linuxfromscratch.org
## Version
           : 00.00## Notes
           \sim 1.
#
. /etc/sysconfig/rc
. \frac{1}{2} (rc_functions)
# This sets a few default terminal options.
stty sane
# These 3 signals will not cause our script to exit
trap "" INT QUIT TSTP
[ "${1}" != "" ] && runlevel=${1}
if [ "${runlevel}" = "" ]; then
   echo "Usage: ${0} < runlevel>" > 22
   exit 1
fi
previous=${PREVLEVEL}
[ "${previous}" = ""] && previous=N
if [! -d ${rc_base}/rc${runlevel}.d ]; then
   boot_mesg "${rc_base}/rc${runlevel}.d does not exist." ${WARNING}
   boot_mesg_flush
   exit 1
fi
# Attempt to stop all service started by previous runlevel.
# and killed in this runlevel
if [ "${previous}" != "N" ]; then
   for i in $(1s - v \$(r_cbase) / rcs{runk}].d/K* 2) / dev/null)do
       check_script_status
       suffix=${i#$rc_base/rc$runlevel.d/K[0-9][0-9]}
       prev_start=$rc_base/rc$previous.d/S[0-9][0-9]$suffix
```

```
 sysinit_start=$rc_base/rcsysinit.d/S[0-9][0-9]$suffix
        if [ "${runlevel}" != "0" ] && [ "${runlevel}" != "6" ]; then
             if [ ! -f ${prev_start} ] && [ ! -f ${sysinit_start} ]; then
                 boot_mesg -n "WARNING:\n\n${i} can't be" ${WARNING}
                boot mesg -n " executed because it was not"
                 boot_mesg -n " not started in the previous"
                boot_mesg -n " runlevel (${previous})."
                 boot_mesg "" ${NORMAL}
                boot mesg flush
                 continue
             fi
         fi
         ${i} stop
         error_value=${?}
        if [ "${error_value}" != "0" ]; then
             print_error_msg
         fi
     done
fi
#Start all functions in this runlevel
for i in \$( ls -v \frac{1}{2} (res{runlevel}.d/S* 2> /dev/null)
do
    if [ "${previous}" != "N" ]; then
         suffix=${i#$rc_base/rc$runlevel.d/S[0-9][0-9]}
         stop=$rc_base/rc$runlevel.d/K[0-9][0-9]$suffix
         prev_start=$rc_base/rc$previous.d/S[0-9][0-9]$suffix
         [ -f ${prev_start} ] && [ ! -f ${stop} ] && continue
     fi
     check_script_status
     case ${runlevel} in
         0|6)
             ${i} stop
             ;;
         *)
             ${i} start
             ;;
     esac
     error_value=${?}
    if [ "${error value}" != "0" ]; then
         print_error_msg
     fi
done
# End $rc base/init.d/rc
```
# D.2. /etc/rc.d/init.d/functions

```
#!/bin/sh
########################################################################
# Begin $rc_base/init.d/functions
#
# Description : Run Level Control Functions
#
```

```
# Authors
             : Gerard Beekmans - gerard@linuxfromscratch.org
## Version
             : 00.00## Notes
             : With code based on Matthias Benkmann's simpleinit-msb
#http://winterdrache.de/linux/newboot/index.html
### Environmental setup
# Setup default values for environment
umask 022
export PATH="/bin:/usr/bin:/sbin:/usr/sbin"
# Signal sent to running processes to refresh their configuration
RELOADS IG="HUP"
# Number of seconds between STOPSIG and FALLBACK when stopping processes
KILLDELAY="3"
## Screen Dimensions
# Find current screen size
if [-z "${COLUMNS}"]; then
   COLUMNS = $ (stty size)COLUMNS=${COLUMNS##*}
fi
# When using remote connections, such as a serial port, stty size returns 0
if [ "${COLUMNS}" = "0" ]; then
    COLUMNS=80
fi
## Measurements for positioning result messages
COL = $($($(COLUMNS) - 8))WCOL = $($(\$(COL) - 2))## Provide an echo that supports -e and -n
# If formatting is needed. $ECHO should be used
case "'echo -e -n test'" in
    -\lceil en \rceil *ECHO=/bin/echo
        \ddot{ }, \ddot{ },
    *)ECHO=echo
        \ddot{ }esac
## Set Cursor Position Commands, used via $ECHO
SET\_COL = \sqrt{033[$(COL)G'  # at the $COL charSET_WCOL="\\033[${WCOL}G"
                            # at the $WCOL char
CURS_UP="\\033[1A\\033[0G" # Up one line, at the 0'th char
## Set color commands, used via $ECHO
# Please consult 'man console_codes for more information
# under the "ECMA-48 Set Graphics Rendition" section
# Warning: when switching from a 8bit to a 9bit font.
# the linux console will reinterpret the bold (1;) to
# the top 256 glyphs of the 9bit font. This does
# not affect framebuffer consoles
NORMAL="\\033[0;39m"
                            # Standard console grey
```

```
SUCCESS="\\033[1;32m"
                          # Success is green
WARNING="\\033[1;33m"
                          # Warnings are yellow
FAILURE="\\033[1;31m"
                          # Failures are red
INFO = \sqrt{033}[1;36m
                          # Information is light cyan
BRACKET="\\033[1;34m"
                          # Brackets are blue
STRING LENGTH="0" # the length of the current message
# Function - boot mesg()
## Purpose:
              Sending information from bootup scripts to the console
#\# Inputs:
              $1 is the message
\sharp$2 is the colorcode for the console
## Outputs:
              Standard Output
## Dependencies: - sed for parsing strings.
\sharp- grep for counting string length.
## Todo:
boot mesg()\{local ECHOPARM=""
   while true
   do
       case "\frac{1}{2}{1}" in
           -n)ECHOPARM=" -n "
              shift 1
              \cdot ,
           -\ast)
              echo "Unknown Option: ${1}"
              return 1
              \frac{1}{2},
          *)break
              \dddot{ },
       esac
   done
   ## Figure out the length of what is to be printed to be used
   ## for warning messages.
   STRING_LENGTH = $($(\$(\{#1\} + 1))# Print the message to the screen
   ${ECHO} ${ECHOPARM} -e "${2} ${1}"
\}boot mesg flush()
\{# Reset STRING_LENGTH for next message
   STRING LENGTH="0"
\}boot\_log()\{
```

```
 # Left in for backwards compatibility
     :
}
echo_ok()
{
     ${ECHO} -n -e "${CURS_UP}${SET_COL}${BRACKET}[${SUCCESS} OK ${BRACKET}]"
    ${ECHO} -e "${NORMAL}"
         boot_mesg_flush
}
echo_failure()
{
    ${ECHO} -n -e "${CURS_UP}${SET_COL}${BRACKET}[${FAILURE} FAIL ${BRACKET}]"
     ${ECHO} -e "${NORMAL}"
         boot_mesg_flush
}
echo_warning()
{
     ${ECHO} -n -e "${CURS_UP}${SET_COL}${BRACKET}[${WARNING} WARN ${BRACKET}]"
     ${ECHO} -e "${NORMAL}"
         boot_mesg_flush
}
print_error_msg()
{
     echo_failure
     # $i is inherited by the rc script
    boot_mesg -n "FAILURE:\n\nYou should not be reading this error message.\n\n" ${FAILURE}<br>boot_mesg -n " It means that an unforeseen error took"
                    It means that an unforeseen error took"
 boot_mesg -n " place in ${i}, which exited with a return value of"
 boot_mesg " ${error_value}.\n"
     boot_mesg_flush
    boot mesg -n "If you're able to track this"
    boot mesg -n " error down to a bug in one of the files provided by"
     boot_mesg -n " the LFS book, please be so kind to inform us at"
     boot_mesg " lfs-dev@linuxfromscratch.org.\n"
     boot_mesg_flush
     boot_mesg -n "Press Enter to continue..." ${INFO}
     boot_mesg "" ${NORMAL}
     read ENTER
}
check_script_status()
{
     # $i is inherited by the rc script
    if [ ! -f \$(i) ]; then
         boot_mesg "${i} is not a valid symlink." ${WARNING}
         echo_warning
         continue
     fi
    if [ \cdot ] \rightarrow \{i}{\} ]; then
         boot_mesg "${i} is not executable, skipping." ${WARNING}
         echo_warning
         continue
     fi
}
evaluate_retval()
```

```
error_value="${?}"
       if [ ${error_value} = 0 ]; then
                echo_ok
        else
               echo_failure
        fi
        # This prevents the 'An Unexpected Error Has Occurred' from trivial
        # errors.
        return 0
}
print_status()
{
       if [ "\$(\#]' = "0" ]; then
                echo "Usage: ${0} {success|warning|failure}"
                return 1
        fi
       case \sqrt[x]{\frac{1}{n}} in
                success)
                       echo_ok
                        ;;
                warning)
                       # Leave this extra case in because old scripts
                       # may call it this way.
                       case "${2}" in
                               running)
                                       ${ECHO} -e -n "${CURS_UP}"
                                      ${ECHO} -e -n "\\033[${STRING\_LENGTH}G
                                      boot_mesg "Already running." ${WARNING}
                                      echo_warning
\mathbf{z}; \mathbf{z}; \mathbf{z}; \mathbf{z}; \mathbf{z}; \mathbf{z}; \mathbf{z}; \mathbf{z}; \mathbf{z}; \mathbf{z}; \mathbf{z}; \mathbf{z}; \mathbf{z}; \mathbf{z}; \mathbf{z}; \mathbf{z}; \mathbf{z}; \mathbf{z}; \mathbf{z}; \mathbf{z}; \mathbf{z}; \mathbf{z};  not_running)
 ${ECHO} -e -n "${CURS_UP}"
 ${ECHO} -e -n "\\033[${STRING_LENGTH}G "
                                      boot_mesg "Not running." ${WARNING}
                                      echo_warning
\mathbf{z}; \mathbf{z}; \mathbf{z}; \mathbf{z}; \mathbf{z}; \mathbf{z}; \mathbf{z}; \mathbf{z}; \mathbf{z}; \mathbf{z}; \mathbf{z}; \mathbf{z}; \mathbf{z}; \mathbf{z}; \mathbf{z}; \mathbf{z}; \mathbf{z}; \mathbf{z}; \mathbf{z}; \mathbf{z}; \mathbf{z}; \mathbf{z};  not_available)
 ${ECHO} -e -n "${CURS_UP}"
 ${ECHO} -e -n "\\033[${STRING_LENGTH}G "
 boot_mesg "Not available." ${WARNING}
                                      echo_warning
\mathbf{z}; \mathbf{z}; \mathbf{z}; \mathbf{z}; \mathbf{z}; \mathbf{z}; \mathbf{z}; \mathbf{z}; \mathbf{z}; \mathbf{z}; \mathbf{z}; \mathbf{z}; \mathbf{z}; \mathbf{z}; \mathbf{z}; \mathbf{z}; \mathbf{z}; \mathbf{z}; \mathbf{z}; \mathbf{z}; \mathbf{z}; \mathbf{z};  *)
                                      # This is how it is supposed to
                                       # be called
                                      echo_warning
\mathbf{z}; \mathbf{z}; \mathbf{z}; \mathbf{z}; \mathbf{z}; \mathbf{z}; \mathbf{z}; \mathbf{z}; \mathbf{z}; \mathbf{z}; \mathbf{z}; \mathbf{z}; \mathbf{z}; \mathbf{z}; \mathbf{z}; \mathbf{z}; \mathbf{z}; \mathbf{z}; \mathbf{z}; \mathbf{z}; \mathbf{z}; \mathbf{z};  esac
                ;;
                failure)
                       echo_failure
                ;;
```
{

```
reloadproc()
     local pidfile=""
     local failure=0
     while true
     do
         case "${1}" in
              -p)
                  pidfile="${2}"
                  shift 2
                  ;;
              -*)
                   log_failure_msg "Unknown Option: ${1}"
                  return 2
                  ;;
              *)
                  break
                   ;;
         esac
     done
     if [ "${#}" -lt "1" ]; then
          log_failure_msg "Usage: reloadproc [-p pidfile] pathname"
          return 2
     fi
     # This will ensure compatibility with previous LFS Bootscripts
    if [-n \sqrt{8}]{PIDFILE}, if [ -n \sqrt{8}]{PIDFILE} pidfile="${PIDFILE}"
     fi
     # Is the process running?
    if [-z "${pidfile}"]; then
        pidofproc -s "$\{1\}"
     else
         pidofproc -s -p "${pidfile}" "${1}"
     fi
     # Warn about stale pid file
    if [ "$?" = 1 ]; then
         boot_mesg -n "Removing stale pid file: ${pidfile}. " ${WARNING}
         rm -f "${pidfile}"
     fi
    if [-n \sqrt[4]{5} {pidlist}\sqrt[4]{} ]; then
          for pid in ${pidlist}
         do
             kill -"${RELOADSIG}" "${pid}" || failure="1"
         done
          (exit ${failure})
         evaluate_retval
     else
         boot_mesg "Process ${1} not running." ${WARNING}
         echo_warning
```
esac

}

{

```
 fi
}
statusproc()
{
     local pidfile=""
     local base=""
    local ret=""
     while true
     do
         case "${1}" in
             -p) pidfile="${2}"
                   shift 2
                   ;;
              -*)
                   log_failure_msg "Unknown Option: ${1}"
                   return 2
                   ;;
              *)
                   break
                   ;;
          esac
     done
     if [ "${#}" != "1" ]; then
          shift 1
          log_failure_msg "Usage: statusproc [-p pidfile] pathname"
          return 2
     fi
     # Get the process basename
     base="${1##*/}"
     # This will ensure compatibility with previous LFS Bootscripts
    if [-n \sqrt[7]{5} [PIDFILE}<sup>"</sup>]; then
          pidfile="${PIDFILE}"
     fi
     # Is the process running?
    if [-z "\frac{1}{2}[p] [z]" ]; then
          pidofproc -s "${1}"
     else
         pidofproc -s -p "\phi[pidfile]" "\phi[1]"
     fi
     # Store the return status
     ret=$?
    if [-n \sqrt[4]{5} {pidlist}"]; then
          ${ECHO} -e "${INFO}${base} is running with Process"\
              "ID(s) ${pidlist}. ${NORMAL}"
     else
         if [-n \sqrt{x} {\text{base}}]'' -a -e \sqrt{x} {\text{var}/\text{run}}/{\text{base}}.pid'']; then
             ${ECHO} -e "${WARNING}${}1$ is not running but"\
                   "/var/run/${base}.pid exists.${NORMAL}"
          else
               if [ -n "${pidfile}" -a -e "${pidfile}" ]; then
                  ${ECHO} -e "${WARNING}${1} is not running"
                        "but ${pidfile} exists.${NORMAL}"
```

```
else
              ${ECHO} -e "${INFO}${1} is not running ${NORMAL}"
           fi
       fi
   fi
   # Return the status from pidofproc
   return $ret
\}# The below functions are documented in the LSB-generic 2.1.0
# Function - pidofproc [-s] [-p pidfile] pathname
\pm# Purpose: This function returns one or more pid(s) for a particular daemon
## Inputs: -p pidfile, use the specified pidfile instead of pidof
#pathname, path to the specified program
## Outputs: return 0 - Success, pid's in stdout
#return 1 - Program is dead, pidfile exists
#return 2 - Invalid or excessive number of arguments,
#warning in stdout
#return 3 - Program is not running
## Dependencies: pidof, echo, head
## Todo: Remove dependency on head
#This replaces getpids
#Test changes to pidof
#pidofproc()
\{local pidfile=""
   local lpids=""
   local silent=""
   pidlist="
   while true
   d<sub>0</sub>case "\frac{1}{2}{1}" in
          -p)pidfile="${2}shift 2
              \vdots-s)# Added for legacy opperation of getpids
              # eliminates several '> /dev/null'
              silent="1"
              shift 1
              \vdots-\ast)
              log_failure_msg "Unknown Option: ${1}"
              return 2
              \vdots*)break
              \cdot,
       esac
```

```
if [ "${#}" != "1" ]; then
       shift 1
        log_failure_msg "Usage: pidofproc [-s] [-p pidfile] pathname"
       return 2
    fi
    if [-n \sqrt[4]{5} [pidfile]<sup>"</sup> ]; then
        if [ ! -r "${pidfile}" ]; then
            return 3 # Program is not running
        fi
        lpids='head -n 1 $\{pidfile\}'for pid in ${lpids}
       do
            if [ "${pid}" -ne "$$" -a "${pid}" -ne "${PPID}" ]; then
                kill -0 "${pid}" 2 /dev/null &&
               pidlist=" \{pidlist\} \{pidlist\}fi
            if [ "${silent}" != "1" ]; then
               echo "${pidlist}"
            fi
            test -z "${pidlist}" &&
            # Program is dead, pidfile exists
            return 1
            # else
           return 0
       done
    else
       pidlist='pidof -o $ -o $PPID -x "$1"'
        if [ "${silent}" != "1" ]; then
            echo "${pidlist}"
        fi
       # Get provide correct running status
        if [-n \sqrt[3]{\text{pidlist}}]^n ; then
           return 0
       else
           return 3
        fi
    fi
    if [ "$?" != "0" ]; then
       return 3 # Program is not running
    fi
\mathcal{E}# Function - loadproc [-f] [-n nicelevel] [-p pidfile] pathname [args]
## Purpose: This runs the specified program as a daemon
## Inputs: -f, run the program even if it is already running
\sharp-n nicelevel, specifies a nice level. See nice(1).
\sharp-p pidfile, uses the specified pidfile
\sharppathname, pathname to the specified program
```
done

```
# args, arguments to pass to specified program
#
# Outputs: return 0 - Success
# return 2 - Invalid of excessive number of arguments, 
# warning in stdout
           return 4 - Program or service status is unknown
#
# Dependencies: nice, rm
#
# Todo: LSB says this should be called start_daemon
# LSB does not say that it should call evaluate_retval
# It checks for PIDFILE, which is deprecated.
# Will be removed after BLFS 6.0
# loadproc returns 0 if program is already running, not LSB compliant
#
#*******************************************************************************
loadproc()
{
     local pidfile=""
     local forcestart=""
     local nicelevel="10"
# This will ensure compatibility with previous LFS Bootscripts
    if [-n \sqrt{\frac{s}{p}}]; then
        pidfile="${PIDFILE}"
     fi
  while true
     do
         case "${1}" in
            -f) forcestart="1"
                 shift 1
                 ;;
            -n) nicelevel="${2}"
                 shift 2
                 ;;
            -p)pidfile="${2}' shift 2
                 ;;
             -*)
                 log_failure_msg "Unknown Option: ${1}"
                 return 2 #invalid or excess argument(s)
                 ;;
             *)
                 break
                 ;;
         esac
     done
    if [ "\frac{1}{2} {#}" = "0" ]; then
         log_failure_msg "Usage: loadproc [-f] [-n nicelevel] [-p pidfile] pathname [args]"
         return 2 #invalid or excess argument(s)
     fi
     if [ -z "${forcestart}" ]; then
        if [-z^{\prime\prime}\ {pidfile}" ]; then
             pidofproc -s "${1}"
         else
```

```
pidofproc -s -p "\phi[pidfile]" "\phi[1]"
       fi
       case "\{(?)\" in
          (0)log_warning_msg "Unable to continue: ${1} is running"
              return 0 #4
              \vdots1)boot_mesg "Removing stale pid file: ${pidfile}" ${WARNING}
              rm -f "\phi{pidfile}"
              \, , \,3)\vdots\astlog_failure_msg "Unknown error code from pidofproc: ${?}"
              return 4
              \vdotsesac
   fi
   nice -n "${nicelevel}" "${@}"
   evaluate_retval # This is "Probably" not LSB compliant,
#but required to be compatible with older bootscripts
   return 0
\}# Function - killproc [-p pidfile] pathname [signal]
## Purpose:
## Inputs: -p pidfile, uses the specified pidfile
#pathname, pathname to the specified program
#signal, send this signal to pathname
## Outputs: return 0 - Success
          return 2 - Invalid of excessive number of arguments,
##warning in stdout
#return 4 - Unknown Status
## Dependencies: kill, rm
## Todo: LSB does not say that it should call evaluate_retval
       It checks for PIDFILE, which is deprecated.
##Will be removed after BLFS 6.0
#killproc()\{local pidfile=""
   local killsig=TERM # default signal is SIGTERM
   pidlist="
   # This will ensure compatibility with previous LFS Bootscripts
   if [ -n "${PIDFILE}" ];
                           then
       pidfile="${PlDFILE}"fi
   while true
   do
```

```
 case "${1}" in
            -p) pidfile="${2}"
                 shift 2
                 ;;
             -*)
                 log_failure_msg "Unknown Option: ${1}"
                 return 2
                 ;;
             *)
                  break
 ;;
         esac
    done
    if [ "${#}" = "2" ]; then
        killsig="${2}
   elif [ "\$(\#)' != "1" ]; then
         shift 2
         log_failure_msg "Usage: killproc [-p pidfile] pathname [signal]"
         return 2
    fi
    # Is the process running?
   if [-z "\phi[pidfile]"]; then
        pidofproc -s "$\{1\}"
    else
        pidofproc -s -p "\phi[pidfile]" "\phi[1]"
    fi
    # Remove stale pidfile
    if [ "$?" = 1 ]; then
         boot_mesg "Removing stale pid file: ${pidfile}." ${WARNING}
         rm -f "${pidfile}"
    fi
    # If running, send the signal
   if [-n \sqrt[6]{5} idlist}" ]; then
    for pid in ${pidlist}
    do
         kill -${killsig} ${pid} 2>/dev/null
         # Wait up to 3 seconds, for ${pid} to terminate
         case "${killsig}" in
         TERM|SIGTERM|KILL|SIGKILL)
             # sleep in 1/10ths of seconds and
             # multiply KILLDELAY by 10
             local dtime="${KILLDELAY}0"
             while [ "${dtime}" != "0" ]
             do
                 kill -0 ${pid} 2>/dev/null || break
                 sleep 0.1
                dtime=$( ($( $( dtime} - 1))
             done
             # If ${pid} is still running, kill it
             kill -0 ${pid} 2>/dev/null && kill -KILL ${pid} 2>/dev/null
             ;;
         esac
    done
```
# Check if the process is still running if we tried to stop it

```
case "${killsig}" in
   TERM SIGTERM KILL SIGKILL)
      if [-z "${pidfile}"];
                            then
         pidofproc -s "$\{1\}"
      else
         pidofproc -s -p "${pidfile}" "${1}"
      fi
      # Program was terminated
      if [ "$?" != "0" ]; then
         # Remove the pidfile if necessary
          if [-f "${pidfile}"];
                               then
             rm -f "${pidfile}"
         fi
         echo_ok
         return 0
      else # Program is still running
         echo failure
         return 4 # Unknown Status
      fi
      \vdots*)# Just see if the kill returned successfully
      evaluate retval
      \ddot{ }esac
   else # process not running
   print_status warning not_running
   fi
\}# Function - log success msg "message"
#
# Purpose: Print a success message
## Inputs: $@ - Message
## Outputs: Text output to screen
## Dependencies: echo
## Todo: logging
#log_success_msg()\{${ECHO} -n -e "${BOOTMESG_PREFIX}${@}"
   ${ECHO} -e "${SET COL}""${BRACKET}""[""${SUCCESS}"" OK ""${BRACKET}""]""${NORMAL}"
   return 0
\}# Function - log_failure_msg "message"
#
# Purpose: Print a failure message
## Inputs: $@ - Message
## Outputs: Text output to screen
```

```
## Dependencies: echo
# Todo: logging
#
log failure msg() {
  ${ECHO} -n -e "${BOOTMESG_PREFIX}}{@}"
  ${ECHO} -e "${SET_COL}""${BRACKET}""[""${FAILURE}"" FAIL ""${BRACKET}""]""${NORMAL}"
  return 0
\}# Function - log warning msg "message"
# Purpose: print a warning message
# Inputs: $@ - Message
# Outputs: Text output to screen
## Dependencies: echo
## Todo: logging
#log warning msg() {
  ${ECHO} -n -e "${BOOTIMESG_PREF1X}${ECHO} —e "${SET_COL}""${BRACKET}""[""${WARNING}"" WARN ""${BRACKET}""]""${NORMAL}"
  return 0
\}
```

```
# End $rc base/init.d/functions
```
# D.3. /etc/rc.d/init.d/mountkernfs

```
#1/bin/sh
# Begin $rc base/init.d/mountkernfs
\pm# Description : Mount proc and sysfs
## Authors
         : Gerard Beekmans - gerard@linuxfromscratch.org
\## Version
         : 00.00## Notes
          \mathbf{r}#. /etc/sysconfig/rc
. %{rc_ffunctions}
case "$1]" in
  start)
      boot mesg -n "Mounting kernel-based file systems:" ${INFO}
      if! mountpoint /proc \rangle/dev/null; then
         boot_mesg -n " /proc" ${NORMAL}
         mount -n /proc || failed=1
```

```
fi
        if ! mountpoint /sys >/dev/null; then
            boot_mesg -n " /sys" ${NORMAL}
            mount -n /sys || failed=1
        fi
        boot_mesg "" ${NORMAL}
        (exit ${failed})
        evaluate_retval
        ;;*)echo "Usage: ${0} {start}"
        exit 1
        \vdotsesac
# End $rc_base/init.d/mountkernfs
```
# D.4. /etc/rc.d/init.d/consolelog

```
#!/bin/sh
# Begin $rc base/init.d/consolelog
∄
# Description : Set the kernel log level for the console
## Authors
          : Dan Nicholson - dnicholson@linuxfromscratch.org
## Version
         \therefore 00.00## Notes
           : /proc must be mounted before this can run
#./etc/sysconfig/rc
. \frac{1}{2} (rc_functions)
# set the default loglevel
LOGLEVEL=7
if [-r / etc/sysconfig/console]; then
   ./etc/sysconfig/console
fi
case "\frac{1}{2}{1}" in
   start)
      case "$LOGLEVEL" in
      [1-8])
          boot_mesg "Setting the console log level to ${LOGLEVEL}..."
          dmesg -n $LOGLEVEL
          evaluate retval
          ;;\astboot_mesg "Console log level '${LOGLEVEL}' is invalid" ${FAILURE}
          echo failure
          ; ;esac
```

```
; ;status)
        # Read the current value if possible
        if [-r /proc/sys/kernel/printk ]; then
            read level line < /proc/sys/kernel/printk
        else
            boot_mesg "Can't read the current console log level" ${FAILURE}
            echo_failure
        fi
        # Print the value
        if [ -n "$level" ]; then
            ${ECHO} -e "${INFO}The current console log level"
                 " is ${level}${NORMAL}"
        fi
        \vdots*)echo "Usage: ${0} {start|status}"
        exit 1
        \dddot{\phantom{1}}esac
# End $rc base/init.d/consolelog
```
# D.5. /etc/rc.d/init.d/modules

```
#!/bin/sh
# Begin $rc_base/init.d/modules
# Description : Module auto-loading script
#
# Authors
            : Zack Winkles
\pm# Version
            : 00.00## Notes
            \ddot{\phantom{a}}#./etc/sysconfig/rc
. ${rc functions}
# Assure that the kernel has module support.
\lceil -e \ /proc/ksyms \lceil -e \ /proc/modules \lceil \ \rceil exit 0
case "\frac{1}{2}{1}" in
   start)
       # Exit if there's no modules file or there are no
       # valid entries
       [ -r /etc/sysconfig/modules ] &&
          egrep -qv '^($|#)' /etc/sysconfig/modules ||
          exit<sup>0</sup>
       boot_mesg -n "Loading modules:" ${INFO}
       # Only try to load modules if the user has actually given us
       # some modules to load.
```

```
# Ignore comments and blank lines.
              case "$module" in
                     \sqrt{77} (100 \sqrt{7} + \sqrt{7}) continue ;;
              esac
              # Attempt to load the module, making
              # sure to pass any arguments provided.
              modprobe ${module} ${args} >/dev/null
              # Print the module name if successful.
              # otherwise take note.
               if [ $? -eq 0 ]; then
                   boot_mesg -n " ${module}" ${NORMAL}
              else
                   failedmod="${failedmod} ${module}"
               fi
         done \langle /etc/sysconfig/modules
         boot_mesg "" ${NORMAL}
         # Print a message about successfully loaded
         # modules on the correct line.
         echo ok
         # Print a failure message with a list of any
         # modules that may have failed to load.
          if [-n \sqrt[6]{5} if \lceil -n \sqrt[6]{5} \rceil if \lceil -n \sqrt[6]{5} \rceil and \lceil -n \sqrt[6]{5} \rceil and \lceil -n \sqrt[6]{5} \rceilboot_mesg "Failed to load modules: ${failedmod}" ${FAILURE}
              echo_failure
         fi
         ;;*)echo "Usage: ${0} {start}"
         exit 1
         \vdotsesac
# End $rc base/init.d/modules
```
# D.6. /etc/rc.d/init.d/udev

while read module args; do

```
#!/bin/sh
# Begin $rc_base/init.d/udev
# Description : Udev cold-plugging script
## Authors
        : Zack Winkles, Alexander E. Patrakov
## Version
        : 00.02## Notes
         \ddot{\phantom{a}}#. /etc/sysconfig/rc
. ${rc_ffunctions}
case "\frac{1}{2}{1}" in
```

```
 start)
        boot mesg "Populating /dev with device nodes..."
         if ! grep -q '[[:space:]]sysfs' /proc/mounts; then
             echo_failure
            boot mesg -n "FAILURE:\n\nUnable to create" ${FAILURE}
            boot mesg -n " devices without a SysFS filesystem"
             boot_mesg -n "\n\nAfter you press Enter, this system"
            boot_mesg -n " will be halted and powered off.
             boot_mesg -n "\n\nPress Enter to continue..." ${INFO}
             boot_mesg "" ${NORMAL}
             read ENTER
             /etc/rc.d/init.d/halt stop
         fi
         # Mount a temporary file system over /dev, so that any devices
         # made or removed during this boot don't affect the next one.
         # The reason we don't write to mtab is because we don't ever
         # want /dev to be unavailable (such as by `umount -a').
        if ! mountpoint /dev > /dev/null; then
             mount -n -t tmpfs tmpfs /dev -o mode=755
         fi
        if [ ${?} != 0 ]; then
             echo_failure
            boot mesg -n "FAILURE:\n\nCannot mount a tmpfs" ${FAILURE}
             boot_mesg -n " onto /dev, this system will be halted."
             boot_mesg -n "\n\nAfter you press Enter, this system"
             boot_mesg -n " will be halted and powered off."
             boot_mesg -n "\n\nPress Enter to continue..." ${INFO}
             boot_mesg "" ${NORMAL}
             read ENTER
             /etc/rc.d/init.d/halt stop
         fi
         # Udev handles uevents itself, so we don't need to have
         # the kernel call out to any binary in response to them
         echo > /proc/sys/kernel/hotplug
        # Copy the only static device node that Udev \succ 155 doesn't
         # handle to /dev
         cp -a /lib/udev/devices/null /dev
         # Start the udev daemon to continually watch for, and act on,
         # uevents
        \sqrt{\text{s}}bin/udevd --daemon
         # Now traverse /sys in order to "coldplug" devices that have
         # already been discovered
        /sbin/udevadm trigger --action=add
         # Now wait for udevd to process the uevents we triggered
         /sbin/udevadm settle
         evaluate_retval
         ;;
     *)
         echo "Usage ${0} {start}"
         exit 1
         ;;
esac
```
# End \$rc\_base/init.d/udev

# D.7. /etc/rc.d/init.d/swap

```
#!/bin/sh
# Begin $rc base/init.d/swap
1
# Description : Swap Control Script
## Authors
           : Gerard Beekmans - gerard@linuxfromscratch.org
## Version
           : 00.00## Notes
            \mathcal{L}#./etc/sysconfig/rc
. %{rc_functions}
case "\frac{1}{2}{1}" in
   start)
       boot_mesg "Activating all swap files/partitions..."
       swapon-aevaluate retval
       \vdotsstop)
       boot mesg "Deactivating all swap files/partitions..."
       swapoff -aevaluate_retval
       ;;restart)$0\} stop
      sleep 1
      $0\} start
       \dddot{\phantom{1}}status)
       boot_mesg "Retrieving swap status." ${INFO}
       echo_ok
       echo
       swapon -s;;\astecho "Usage: ${0} {start | stop | restart | status}"
       exit 1
       \vdotsesac
# End $rc_base/init.d/swap
```
# D.8. /etc/rc.d/init.d/setclock

 $\#!/b$ in/sh # Begin \$rc\_base/init.d/setclock

```
## Description : Setting Linux Clock
## Authors
            : Gerard Beekmans - gerard@linuxfromscratch.org
## Version
           : 00.00## Notes
            \pm#./etc/sysconfig/rc
. $(rc_function]./etc/sysconfig/clock
case "${UTC}" in
   yes|true|1)CLOCKPARAMS="${CLOCKPARAMS} --utc"
       \cdot ,
   no|false|0)CLOCKPARAMS="${CLOCKPARAMS} --localtime"
       ;;esac
case $1} in
   start)
       boot_mesg "Setting system clock..."
       hwclock --hctosys ${CLOCKPARAMS} >/dev/null
       evaluate_retval
       \,; ;
   stop)
       boot_mesg "Setting hardware clock..."
       hwclock --systohc ${CLOCKPARAMS} >/dev/null
       evaluate_retval
       \,; ;
   \astecho "Usage: ${0} {start|stop}"
       ;;esac
```
# D.9. /etc/rc.d/init.d/checkfs

```
#!/bin/sh
# Begin $rc_base/init.d/checkfs
## Description : File System Check
## Authors
          : Gerard Beekmans - gerard@linuxfromscratch.org
#A. Luebke - luebke@users.sourceforge.net
## Version
          : 00.00## Notes
           \ddot{\phantom{a}}#
```

```
# Based on checkfs script from LFS-3.1 and earlier.
#
# From man fsck
\# 0 - No errors
# 1 - File system errors corrected
# 2 - System should be rebooted
# 4 - File system errors left uncorrected
# 8 - Operational error
# 16 - Usage or syntax error
# 32 - Fsck canceled by user request
# 128 - Shared library error
#
#########################################################################
. /etc/sysconfig/rc
. ${rc_functions}
case \sqrt[m]{\$}{1}" in
     start)
         if [ -f /fastboot ]; then
             boot_mesg -n "/fastboot found, will not perform" ${INFO}
            boot mesg " file system checks as requested."
             echo_ok
             exit 0
         fi
         boot_mesg "Mounting root file system in read-only mode..."
        mount -n -o remount, ro / \rangle/dev/null
         evaluate_retval
        if [ ${?} != 0 ]; then
             echo_failure
             boot_mesg -n "FAILURE:\n\nCannot check root" ${FAILURE}
             boot_mesg -n " filesystem because it could not be mounted"
            boot mesg -n " in read-only mode.\n\nAfter you"
             boot_mesg -n " press Enter, this system will be"
             boot_mesg -n " halted and powered off."
             boot_mesg -n "\n\nPress enter to continue..." ${INFO}
             boot_mesg "" ${NORMAL}
             read ENTER
             ${rc_base}/init.d/halt stop
         fi
         if [ -f /forcefsck ]; then
             boot_mesg -n "/forcefsck found, forcing file" ${INFO}
            boot_mesg " system checks as requested."
             echo_ok
             options="-f"
         else
             options=""
         fi
        boot mesg "Checking file systems..."
        # Note: -a option used to be -p; but this fails e.g.
         # on fsck.minix
        fsck \S{options} -a -A -C -T
        error value=${?}
        if [ "${error_value}" = 0 ]; then
             echo_ok
         fi
```
```
if [ "${error value}" = 1 ]; then
             echo_warning
             boot_mesg -n "WARNING:\n\nFile system errors" ${WARNING}
             boot_mesg -n " were found and have been corrected."
            boot mesg -n " You may want to double-check that"
             boot_mesg -n " everything was fixed properly."
             boot_mesg "" ${NORMAL}
         fi
        if [ "${error_value}" = 2 -o "${error_value}" = 3 ]; then
             echo_warning
            boot mesg -n "WARNING:\n\nFile system errors" ${WARNING}
            boot_mesg -n " were found and have been been"<br>boot_mesg -n " corrected, but the nature of the"
 boot_mesg -n " corrected, but the nature of the"
 boot_mesg -n " errors require this system to be"
 boot_mesg -n " rebooted.\n\nAfter you press enter,"
            boot_mesg -n " rebooted.\n\nAfter you press enter,"<br>boot_mesg -n " this system will be rebooted"
             boot_mesg -n "\n\nPress Enter to continue..." ${INFO}
             boot_mesg "" ${NORMAL}
             read ENTER
            reboot -f fi
        if [ "${error_value}" -gt 3 -a "${error_value}" -1t 16 ]; then
             echo_failure
             boot_mesg -n "FAILURE:\n\nFile system errors" ${FAILURE}
             boot_mesg -n " were encountered that could not be"
             boot_mesg -n " fixed automatically. This system"
             boot_mesg -n " cannot continue to boot and will"
 boot_mesg -n " therefore be halted until those"
 boot_mesg -n " errors are fixed manually by a"
 boot_mesg -n " System Administrator.\n\nAfter you"
             boot_mesg -n " press Enter, this system will be"
            boot mesg -n " halted and powered off."
             boot_mesg -n "\n\nPress Enter to continue..." ${INFO}
             boot_mesg "" ${NORMAL}
             read ENTER
           ${rc_base}/init.d/halt stop
         fi
         if [ "${error_value}" -ge 16 ]; then
             echo_failure
             boot_mesg -n "FAILURE:\n\nUnexpected Failure" ${FAILURE}
 boot_mesg -n " running fsck. Exited with error"
 boot_mesg -n " code: ${error_value}."
 boot_mesg "" ${NORMAL}
             exit ${error_value}
         fi
         ;;
     *)
         echo "Usage: ${0} {start}"
         exit 1
         ;;
esac
# End $rc_base/init.d/checkfs
```
# D.10. /etc/rc.d/init.d/mountfs

```
#!/bin/sh
########################################################################
# Begin $rc_base/init.d/mountfs
#
# Description : File System Mount Script
#
# Authors : Gerard Beekmans - gerard@linuxfromscratch.org
#
# Version : 00.00
#
# Notes :
#
########################################################################
. /etc/sysconfig/rc
. ${rc_functions}
case s_{1}<sup>"</sup> in
     start)
         boot_mesg "Remounting root file system in read-write mode..."
        mount -n -o remount,rw / \rangle/dev/null
         evaluate_retval
         # Remove fsck-related file system watermarks.
         rm -f /fastboot /forcefsck
         boot_mesg "Recording existing mounts in /etc/mtab..."
         > /etc/mtab
         mount -f / || failed=1
         mount -f /proc || failed=1
         mount -f /sys || failed=1
         (exit ${failed})
         evaluate_retval
        # This will mount all filesystems that do not have netdev in
         # their option list. _netdev denotes a network filesystem.
         boot_mesg "Mounting remaining file systems..."
        mount -a -0 no netdev \rangle/dev/null
         evaluate_retval
         ;;
     stop)
         boot_mesg "Unmounting all other currently mounted file systems..."
        umount -a-d-r >/dev/null
         evaluate_retval
         ;;
     *)
         echo "Usage: ${0} {start|stop}"
         exit 1
         ;;
esac
# End $rc base/init.d/mountfs
```
## D.11. /etc/rc.d/init.d/udev\_retry

#!/bin/sh

```
# Begin $rc base/init.d/udev retry
# Description : Udev cold-plugging script (retry)
## Authors
           : Alexander E. Patrakov
## Version
           : 00.02## Notes
            \overline{1}#./etc/sysconfig/rc
. %{rc_functions}
case "\frac{1}{2}{1}" in
   start)
      boot_mesg "Retrying failed uevents, if any..."
      # From Debian: "copy the rules generated before / was mounted
      # read-write":
       for file in /dev/.udev/tmp-rules--*; do
          dest = $f i le # # * tmp - rules--}['%dest" = '*/] && break
          cat $file >> /etc/udev/rules.d/$dest
          rm-f$file
       done
      # Re-trigger the failed uevents in hope they will succeed now
      /sbin/udevadm trigger --type=failed --action=add
      # Now wait for udevd to process the uevents we triggered
       /sbin/udevadm settle
      evaluate retval
       \vdots*)echo "Usage ${0} {start}"
      exit 1
       ;;esac
# End $rc base/init.d/udev retry
```
## $D.12.$  /etc/rc.d/init.d/cleanfs

```
#1/bin/sh
# Begin $rc_base/init.d/cleanfs
\sharp# Description : Clean file system
## Authors
       : Gerard Beekmans - gerard@linuxfromscratch.org
## Version
       : 00.00## Notes
        \mathbf{r}#
```

```
. /etc/sysconfig/rc
. ${rc_functions}
# Function to create files/directory on boot.
create files() {
          # Read in the configuration file.
          exec 9>&0 < /etc/sysconfig/createfiles
                    while read name type perm usr grp dtype maj min junk
                    do
                              # Ignore comments and blank lines.
                                             case "${name}" in
                                       ""|\H + \rangle continue ;;
                              esac
                              # Ignore existing files.
                               if [ ! -e "${name}" ]; then
                                        # Create stuff based on its type.
                                        case "${type}" in
                                                  dir)
                                                           mkdir "${name}"
\mathbf{z}; \mathbf{z}; \mathbf{z}; \mathbf{z}; \mathbf{z}; \mathbf{z}; \mathbf{z}; \mathbf{z}; \mathbf{z}; \mathbf{z}; \mathbf{z}; \mathbf{z}; \mathbf{z}; \mathbf{z}; \mathbf{z}; \mathbf{z}; \mathbf{z}; \mathbf{z}; \mathbf{z}; \mathbf{z}; \mathbf{z}; \mathbf{z};  file)
                                                          \Rightarrow "$ {name}"
\frac{1}{2}; \frac{1}{2}; \frac{1}{2}; \frac{1}{2}; \frac{1}{2}; \frac{1}{2}; \frac{1}{2}; \frac{1}{2}; \frac{1}{2}; \frac{1}{2}; \frac{1}{2}; \frac{1}{2}; \frac{1}{2}; \frac{1}{2}; \frac{1}{2}; \frac{1}{2}; \frac{1}{2}; \frac{1}{2}; \frac{1}{2}; \frac{1}{2};  dev)
                                                            case "${dtype}" in
                                                                     char)
                                                                               mknod "${name}" c ${maj} ${min}
\frac{1}{2}; \frac{1}{2}; \frac{1}{2}; \frac{1}{2}; \frac{1}{2}; \frac{1}{2}; \frac{1}{2}; \frac{1}{2}; \frac{1}{2}; \frac{1}{2}; \frac{1}{2}; \frac{1}{2}; \frac{1}{2}; \frac{1}{2}; \frac{1}{2}; \frac{1}{2}; \frac{1}{2}; \frac{1}{2}; \frac{1}{2}; \frac{1}{2};  block)
                                                                               mknod "${name}" b ${maj} ${min}
\frac{1}{2}; \frac{1}{2}; \frac{1}{2}; \frac{1}{2}; \frac{1}{2}; \frac{1}{2}; \frac{1}{2}; \frac{1}{2}; \frac{1}{2}; \frac{1}{2}; \frac{1}{2}; \frac{1}{2}; \frac{1}{2}; \frac{1}{2}; \frac{1}{2}; \frac{1}{2}; \frac{1}{2}; \frac{1}{2}; \frac{1}{2}; \frac{1}{2};  pipe)
                                                                               mknod "${name}" p
\frac{1}{2}; \frac{1}{2}; \frac{1}{2}; \frac{1}{2}; \frac{1}{2}; \frac{1}{2}; \frac{1}{2}; \frac{1}{2}; \frac{1}{2}; \frac{1}{2}; \frac{1}{2}; \frac{1}{2}; \frac{1}{2}; \frac{1}{2}; \frac{1}{2}; \frac{1}{2}; \frac{1}{2}; \frac{1}{2}; \frac{1}{2}; \frac{1}{2}; *) and *) and * (
 boot_mesg -n "\nUnknown device type: ${dtype}" ${WARNING}
 boot_mesg "" ${NORMAL}
\frac{1}{2}; \frac{1}{2}; \frac{1}{2}; \frac{1}{2}; \frac{1}{2}; \frac{1}{2}; \frac{1}{2}; \frac{1}{2}; \frac{1}{2}; \frac{1}{2}; \frac{1}{2}; \frac{1}{2}; \frac{1}{2}; \frac{1}{2}; \frac{1}{2}; \frac{1}{2}; \frac{1}{2}; \frac{1}{2}; \frac{1}{2}; \frac{1}{2};  esac
\frac{1}{2}; \frac{1}{2}; \frac{1}{2}; \frac{1}{2}; \frac{1}{2}; \frac{1}{2}; \frac{1}{2}; \frac{1}{2}; \frac{1}{2}; \frac{1}{2}; \frac{1}{2}; \frac{1}{2}; \frac{1}{2}; \frac{1}{2}; \frac{1}{2}; \frac{1}{2}; \frac{1}{2}; \frac{1}{2}; \frac{1}{2}; \frac{1}{2};  *)
                                                            boot_mesg -n "\nUnknown type: ${type}" ${WARNING}
                                                            boot_mesg "" ${NORMAL}
                                                            continue
\frac{1}{2}; \frac{1}{2}; \frac{1}{2}; \frac{1}{2}; \frac{1}{2}; \frac{1}{2}; \frac{1}{2}; \frac{1}{2}; \frac{1}{2}; \frac{1}{2}; \frac{1}{2}; \frac{1}{2}; \frac{1}{2}; \frac{1}{2}; \frac{1}{2}; \frac{1}{2}; \frac{1}{2}; \frac{1}{2}; \frac{1}{2}; \frac{1}{2};  esac
                                        # Set up the permissions, too.
                                        chown ${usr}:${grp} "${name}"
                                        chmod ${perm} "${name}"
                              fi
                    done
         exec 0>&9 9>&-
}
case \sqrt[x]{\frac{1}{n}} in
          start)
                    boot_mesg -n "Cleaning file systems:" ${INFO}
```

```
 boot_mesg -n " /tmp" ${NORMAL}
          cd /tmp &&
         find . -xdev -mindepth 1 ! -name lost+found \setminus -delete || failed=1
          boot_mesg -n " /var/lock" ${NORMAL}
          cd /var/lock &&
         find . -type f -exec rm -f \{\}\ \setminus\; || failed=1
          boot_mesg " /var/run" ${NORMAL}
          cd /var/run &&
         find \blacksquare : -type d ! -name utmp \
             -exec rm -f \{\}\ \setminus\; || failed=1
          > /var/run/utmp
          if grep -q '^utmp:' /etc/group ; then
              chmod 664 /var/run/utmp
              chgrp utmp /var/run/utmp
          fi
          (exit ${failed})
          evaluate_retval
         if egrep -qv'^*(\#\ket{\$)' /etc/sysconfig/createfiles 2>/dev/null; then
             boot_mesg "Creating files and directories...
              create_files
              evaluate_retval
          fi
          ;;
     *)
          echo "Usage: ${0} {start}"
          exit 1
          ;;
esac
# End $rc base/init.d/cleanfs
```
## D.13. /etc/rc.d/init.d/console

```
#!/bin/sh
########################################################################
# Begin $rc_base/init.d/console
#
# Description : Sets keymap and screen font
#
# Authors : Gerard Beekmans - gerard@linuxfromscratch.org
# Alexander E. Patrakov
#
# Version : 00.03
#
# Notes :
#
########################################################################
. /etc/sysconfig/rc
. ${rc_functions}
# Native English speakers probably don't have /etc/sysconfig/console at all
if [ -f /etc/sysconfig/console ]
then
```

```
 . /etc/sysconfig/console
else
         exit 0
fi
is true() \{ [ "$1" = "1" ] || [ "$1" = "yes" ] || [ "$1" = "true" ]
}
failed=0
case \sqrt[p]{\frac{1}{n}} in
     start)
        boot mesg "Setting up Linux console..."
         # There should be no bogus failures below this line!
         # Figure out if a framebuffer console is used
        \lceil -d \text{ } /sys/c \rceil ass/graphics/fb0 \rfloor && USE FB=1 \lceil USE FB=0
         # Figure out the command to set the console into the
         # desired mode
         is_true "${UNICODE}" &&
             MODE_COMMAND="${ECHO} -en '\033%G' && kbd_mode -u" ||
            MODE_COMMAND="${ECHO} -en '\033%@\033(K' && kbd_mode -a"
         # On framebuffer consoles, font has to be set for each vt in
         # UTF-8 mode. This doesn't hurt in non-UTF-8 mode also.
         ! is_true "${USE_FB}" || [ -z "${FONT}" ] ||
             MODE_COMMAND="${MODE_COMMAND} && setfont ${FONT}"
         # Apply that command to all consoles mentioned in
         # /etc/inittab. Important: in the UTF-8 mode this should
         # happen before setfont, otherwise a kernel bug will
         # show up and the unicode map of the font will not be
        # used.
         # FIXME: Fedora Core also initializes two spare consoles
        # - do we want that?
         for TTY in `grep '^[^#].*respawn:/sbin/agetty' /etc/inittab |
            grep \nego '\btty[[:digit:]]*\b''
         do
            openvt -f -w -c f TTY#tty} -- \
                 /bin/sh -c "${MODE_COMMAND}" || failed=1
         done
         # Set the font (if not already set above) and the keymap
         is_true "${USE_FB}" || [ -z "${FONT}" ] ||
             setfont $FONT ||
             failed=1
         [ -z "${KEYMAP}" ] ||
              loadkeys ${KEYMAP} >/dev/null 2>&1 ||
              failed=1
        [-z "${KEYMAP CORRECTIONS}" ] || loadkeys ${KEYMAP_CORRECTIONS} >/dev/null 2>&1 ||
              failed=1
         # Convert the keymap from $LEGACY_CHARSET to UTF-8
         [ -z "$LEGACY_CHARSET" ] ||
             dumpkeys -c "$LEGACY_CHARSET" |
              loadkeys -u >/dev/null 2>&1 ||
```

```
failed=1
        # If any of the commands above failed, the trap at the
        # top would set $failed to 1
        (exit $failed)
        evaluate retval
        \vdots\astecho $"Usage:" "${0} {start}"
        exit 1
        ;;esac
```

```
# End $rc base/init.d/console
```
## D.14. /etc/rc.d/init.d/localnet

```
#!/bin/sh
# Begin $rc_base/init.d/localnet
## Description : Loopback device
## Authors
          : Gerard Beekmans - gerard@linuxfromscratch.org
## Version
          : 00.00## Notes
          \sim 10#. /etc/sysconfig/rc
. $(rc_function). /etc/sysconfig/network
case "$1]" in
   start)
      boot_mesg "Bringing up the loopback interface..."
      ip addr add 127.0.0.1/8 label lo dev lo
      ip link set lo up
      evaluate_retval
      boot mesg "Setting hostname to ${HOSTNAME}..."
      hostname ${HOSTNAME}
      evaluate retval
      \ddotsstop)
      boot_mesg "Bringing down the loopback interface..."
      ip link set lo down
      evaluate_retval
      ;;restart)$0\} stop
      sleep 1
      $0\} start
      \vdotsstatus)
```

```
echo "Hostname is: $(hostname)"
        ip link show lo
        \ddots*)echo "Usage: ${0} {start|stop|restart|status}"
        exit 1
        \vdotsesac
# End $rc base/init.d/localnet
```
D.15. /etc/rc.d/init.d/sysctl

```
#!/bin/sh
# Begin $rc_base/init.d/sysctl
#
# Description : File uses /etc/sysctl.conf to set kernel runtime
#parameters
## Authors
           : Nathan Coulson (nathan@linuxfromscratch.org)
#Matthew Burgress (matthew@linuxfromscratch.org)
## Version
           : 00.00## Notes
           ÷
#./etc/sysconfig/rc
. % {rc_functions}
case "\frac{1}{2}{1}" in
   start)
      if [ -f "/etc/sysctl.conf" ]; then
         boot_mesg "Setting kernel runtime parameters..."
         sysctl -q -p
         evaluate_retval
      fi
      \vdotsstatus)
      sysctl -a
      \vdots\astecho "Usage: ${0} {start|status}"
      exit 1
      ; ;esac
```

```
# End $rc base/init.d/sysctl
```
## D.16. /etc/rc.d/init.d/sysklogd

```
#!/bin/sh
# Begin $rc_base/init.d/sysklogd
\sharp
```

```
# Description : Sysklogd loader
## Authors
             : Gerard Beekmans - gerard@linuxfromscratch.org
## Version
             : 00.00## Notes
             \pm#./etc/sysconfig/rc
. %{rc_ffunctions}
case "\frac{1}{2}{1}" in
   start)
       boot_mesg "Starting system log daemon..."
        loadproc syslogd -m 0
       boot_mesg "Starting kernel log daemon..."
       loadproc klogd
       \vdotsstop)
       boot_mesg "Stopping kernel log daemon..."
       killproc klogd
       boot_mesg "Stopping system log daemon..."
       killproc syslogd
       ;;reload)
       boot_mesg "Reloading system log daemon config file..."
       reloadproc syslogd
       \cdot ;
   restart)$0\} stop
       sleep 1
       \{0\} start
       \ddot{ }status)
       statusproc syslogd
       statusproc klogd
       \frac{1}{2}\astecho "Usage: ${0} {start|stop|reload|restart|status}"
       exit 1
       \vdotsesac
# End $rc_base/init.d/sysklogd
```
## D.17. /etc/rc.d/init.d/network

```
#!/bin/sh
# Begin $rc_base/init.d/network
#
```

```
# Description : Network Control Script
#
# Authors : Gerard Beekmans - gerard@linuxfromscratch.org
# Nathan Coulson - nathan@linuxfromscratch.org
# Kevin P. Fleming - kpfleming@linuxfromscratch.org
#
# Version : 00.00
#
# Notes :
#
########################################################################
. /etc/sysconfig/rc
. ${rc_functions}
. /etc/sysconfig/network
case \sqrt[p]{\frac{1}{n}} in
     start)
         # Start all network interfaces
         for file in ${network_devices}/ifconfig.*
         do
             interface=${file##*/ifconfig.}
             # skip if $file is * (because nothing was found)
            if [ "${interface}" = "*" ]
             then
                 continue
             fi
             IN_BOOT=1 ${network_devices}/ifup ${interface}
         done
         ;;
     stop)
         # Reverse list
         FILES=""
         for file in ${network_devices}/ifconfig.*
         do
             FILES="${file} ${FILES}"
         done
         # Stop all network interfaces
         for file in ${FILES}
         do
             interface=${file##*/ifconfig.}
             # skip if $file is * (because nothing was found)
            if [ "${interface}" = "*" ]
             then
                 continue
             fi
            IN BOOT=1 ${network devices}/ifdown ${interface}
         done
         ;;
     restart)
         ${0} stop
         sleep 1
         ${0} start
         ;;
```

```
*)echo "Usage: ${0} {start|stop|restart}"
        exit 1
        \vdotsesac
```
# End /etc/rc.d/init.d/network

## D.18. /etc/rc.d/init.d/sendsignals

```
#!/bin/sh
# Begin $rc_base/init.d/sendsignals
\pm# Description : Sendsignals Script
## Authors
         : Gerard Beekmans - gerard@linuxfromscratch.org
## Version
         \therefore 00.00## Notes
           \sim 10#./etc/sysconfig/rc
. $(rc_functions)case "\{1\}" in
   stop)
      boot_mesg "Sending all processes the TERM signal..."
      killall5 -15error_value = $?sleep ${KILLDELAY}
      if [ "${error_value}" = 0 -o "${error_value}" = 2 ]; then
          echo ok
      else
          echo_failure
      fi
      boot mesg "Sending all processes the KILL signal..."
      killall5 -9error_value = $?sleep ${KILLDELAY}
      if [ "${error_value}" = 0 -o "${error_value}" = 2 ]; then
          echo_ok
      else
          echo_failure
      fi
      \dddot{\phantom{1}}*)echo "Usage: ${0} {stop}"
      exit 1
      \vdots
```
esac

# End \$rc base/init.d/sendsignals

# D.19. /etc/rc.d/init.d/reboot

```
#!/bin/sh
# Begin $rc base/init.d/reboot
1
# Description : Reboot Scripts
## Authors
         : Gerard Beekmans - gerard@linuxfromscratch.org
## Version
         : 00.00## Notes
          \pm#./etc/sysconfig/rc
. $(rc_function)case "\frac{1}{2}{1}" in
  stop)
     boot mesg "Restarting system..."
     reboot -d - f - i\pm :
   *)echo "Usage: ${0} {stop}"
     exit 1
      \vdotsesac
# End $rc base/init.d/reboot
```
## D.20. /etc/rc.d/init.d/halt

```
#!/bin/sh
# Begin $rc_base/init.d/halt
$
# Description : Halt Script
#
# Authors
        : Gerard Beekmans - gerard@linuxfromscratch.org
## Version
        : 00.00## Notes
        \sim#./etc/sysconfig/rc
. \{rc_functions}
case "\frac{1}{2}{1}" in
  stop)
     halt -d-f-i-p
```

```
\ddot{ }, \ddot{ },
     *)echo "Usage: {stop}"
          exit 1
          \vdotsesac
# End $rc_base/init.d/halt
```
## D.21. /etc/rc.d/init.d/template

```
#!/bin/sh
# Begin $rc_base/init.d/
## Description :
## Authors
         \sim 100## Version
         \therefore 00.00## Notes
           \sim 10#./etc/sysconfig/rc
. $(rc_function]case "\{1\}" in
   start)
       boot_mesg "Starting..."
       loadproc
       \,;;
   stop)
       boot_mesg "Stopping..."
       killproc
       \ddot{ }, \ddot{ }reload)
       boot_mesg "Reloading..."
       reloadproc
       \ddot{\phantom{a}}:
   restart)
       $0\} stop
       sleep 1
       $0\} start
       \dddot{\phantom{1}}status)
       statusproc
       \dddot{\phantom{1}}\astecho "Usage: ${0} {start|stop|reload|restart|status}"
       exit 1
       \vdotsesac
```
# D.22. /etc/sysconfig/rc

```
# Begin /etc/sysconfig/rc
\sharp# Description : rc script configuration
##Authors
        \sim 1.
## Version
        \therefore 00.00
## Notes
         \cdot#rc base=/etc/rc.d
rc_functions=${rc_base}/init.d/functions
network_devices=/etc/sysconfig/network-devices
# End /etc/sysconfig/rc
```
## D.23. /etc/sysconfig/modules

```
# Begin /etc/sysconfig/modules
## Description : Module auto-loading configuration
## Authors
          \sim 1
#
# Version
          \therefore 00.00
## Notes
          : The syntax of this file is as follows:
#\langlemodule\rangle [\langlearg1\rangle \langlearg2\rangle ...]
## Each module should be on it's own line, and any options that you want
# passed to the module should follow it. The line deliminator is either
# a space or a tab.
# End /etc/sysconfig/modules
```
## D.24. /etc/sysconfig/createfiles

```
# Begin /etc/sysconfig/createfiles
## Description : Createfiles script config file
##Authors
          \sim :
## Version : 00.00
## Notes
           : The syntax of this file is as follows:
#if type is equal to "file" or "dir'
        <filename> <type> <permissions> <user> <group>
\sharp#if type is equal to "dev"
```

```
\sharp<filename> <type> <permissions> <user> <group> <devtype> <major> <minor>
##\langle filename\rangle is the name of the file which is to be created
\sharp\langletype\rangle is either file, dir, or dev.
\begin{array}{c} \# \\ \# \\ \# \end{array}file creates a new file
                  dir creates a new directory
                  dev creates a new device
\sharp<devtype> is either block, char or pipe
\sharpblock creates a block device
\ddot{+}char creates a character deivce
#pipe creates a pipe, this will ignore the \langlemajor\rangle and \langleminor\rangle fields
#\langlemajor\rangle and \langleminor\rangle are the major and minor numbers used for the device.
```
# End /etc/sysconfig/createfiles

## D.25. /etc/sysconfig/network-devices/ifup

```
#!/bin/sh
# Begin $network devices/ifup
## Description : Interface Up
#: Nathan Coulson - nathan@linuxfromscratch.org
# Authors
#Kevin P. Fleming - kpfleming@linuxfromscratch.org
## Version
           : 00.00## Notes
            the IFCONFIG variable is passed to the scripts found:
#in the services directory, to indicate what file the
#service should source to get environmental variables.
#. /etc/sysconfig/rc
. %{rc_ffunctions}
# Collect a list of configuration files for our interface
if [-n \; 3(2)^{2}]; then
   for file in ${@#$1} # All parameters except $1
 do
       FILES="${FILES} ${network devices}/ifconfig.${1}/${file}"
   done
elif [-d "${network devices}/ifconfig.${1}"]; then
   FILES='echo \frac{1}{2} fetwork devices}/ifconfig. \frac{1}{2} {1}/*
else
   FILES="${network_devices}/ifconfig.${1}"
fi
boot_mesg "Bringing up the ${1} interface..."
boot_mesg_flush
# Process each configruation file
for file in ${FILES}; do
   # skip backup files
   if [ "${file}" != "${file%""~""}" ]; then
       continue
   fi
```

```
 if [ ! -f "${file}" ]; then
          boot mesg "${file} is not a network configuration file or directory." ${WARNING}
           echo_warning
           continue
      fi
      (
           . ${file}
           # Will not process this service if started by boot, and ONBOOT
           # is not set to yes
           if [ "${IN_BOOT}" = "1" -a "${ONBOOT}" != "yes" ]; then
                continue
           fi
           # Will not process this service if started by hotplug, and 
           # ONHOTPLUG is not set to yes
          if [ "\frac{1}{2} | N_HOTPLUG}" = "1" -a "\frac{1}{2} (ONHOTPLUG}" != "yes" \
                          -a "${HOSTNAME}" != "(none)" ]; then continue
           fi
           if [ -n "${SERVICE}" -a -x "${network_devices}/services/${SERVICE}" ]; then
                if [-z "${CHECK_LINK}" -o "${CHECK_LINK}" = "y" \
                                     \overline{-}o "${CHECK_LINK}" = "yes" \overline{-}o "${CHECK_LINK}" = "1" ]; then
                     if ip link show \frac{1}{2} > /dev/null 2\frac{1}{2}; then
                           link_status=`ip link show ${1}`
                           if [ -n "${link_status}" ]; then
                                 if ! echo "${link_status}" | grep -q UP; then
                                      ip link set ${1} up
film and the state of the state of the state of the state of the state of the state of the state of the state o
film and the state of the film of the state of the state of the state of the state of the state of the state of the state of the state of the state of the state of the state of the state of the state of the state of the st
                      else
                           boot_mesg "Interface ${1} doesn't exist." ${WARNING}
                           echo_warning
                           continue
film and the film of the film
                 fi
                 IFCONFIG=${file} ${network_devices}/services/${SERVICE} ${1} up
           else
                boot_mesg "Unable to process ${file}. Either" ${FAILURE}
                boot_mesg " the SERVICE variable was not set,"
                boot_mesg " or the specified service cannot be executed."
                echo_failure
                continue
           fi
      )
done
# End $network_devices/ifup
```
## D.26. /etc/sysconfig/network-devices/ifdown

```
#!/bin/sh
########################################################################
# Begin $network_devices/ifdown
#
# Description : Interface Down
#
# Authors : Nathan Coulson - nathan@linuxfromscratch.org
# Kevin P. Fleming - kpfleming@linuxfromscratch.org
#
```

```
# Version : 00.01
#
# Notes : the IFCONFIG variable is passed to the scripts found
# in the services directory, to indicate what file the
# service should source to get environmental variables.
#
########################################################################
. /etc/sysconfig/rc 
. ${rc_functions} 
# Collect a list of configuration files for our interface
if [ -n "${2}" ]; then
     for file in ${@#$1}; do # All parameters except $1
         FILES="${FILES} ${network_devices}/ifconfig.${1}/${file}"
     done
elif [ -d "${network_devices}/ifconfig.${1}" ]; then
     FILES=`echo ${network_devices}/ifconfig.${1}/*`
else
     FILES="${network_devices}/ifconfig.${1}"
fi
# Reverse the order configuration files are processed in
for file in ${FILES}; do
     FILES2="${file} ${FILES2}"
done
FILES=${FILES2}
# Process each configuration file
for file in ${FILES}; do
     # skip backup files
     if [ "${file}" != "${file%""~""}" ]; then
         continue
     fi
    if [ ! -f "\frac{1}{2} [ ] \frac{1}{2} ] \frac{1}{2} then
         boot_mesg "${file} is not a network configuration file or directory." ${WARNING}
         echo_warning
         continue
     fi
     (
         . ${file}
         # Will not process this service if started by boot, and ONBOOT
         # is not set to yes
        if [ "${IN BOOT}" = "1" -a "${ONBOOT}" != "yes" ]; then
             continue
         fi
         # Will not process this service if started by hotplug, and 
         # ONHOTPLUG is not set to yes
        if [ "${IN_HOTPLUG}" = "1" -a "${ONHOTPLUG}" != "yes" ]; then
            cont inue
         fi
         # This will run the service script, if SERVICE is set
         if [ -n "${SERVICE}" -a -x "${network_devices}/services/${SERVICE}" ]; then
            if ip link show \frac{1}{2} > /dev/null 2\frac{2}{8}1
             then
                 IFCONFIG=${file} ${network_devices}/services/${SERVICE} ${1} down
             else
```

```
boot_mesg "Interface ${1} doesn't exist." ${WARNING}
                echo warning
            fi
        else
            boot_mesg -n "Unable to process ${file}. Either" ${FAILURE}
            boot mesg -n " the SERVICE variable was not set."
            boot_mesg " or the specified service cannot be executed."
            echo failure
            cont inue
        fi
    \lambdadone
if [-z "$\{2\}"]; then
    link_status='ip link show $1 2>/dev/null'
    if [-n \sqrt{3}]link_status}"]; then
        if echo "${link_status}" | grep -q UP; then
            boot_mesg "Bringing down the ${1} interface..."
            ip link set ${1} down
            evaluate_retval
        fi
    fi
fi
# End $network devices/ifdown
```
## D.27. /etc/sysconfig/network-devices/services/ipv4-static

```
\#!/bin/sh
# Begin $network_devices/services/ipv4-static
# Description : IPV4 Static Boot Script
## Authors
          : Nathan Coulson - nathan@linuxfromscratch.org
#Kevin P. Fleming - kpfleming@linuxfromscratch.org
## Version
          : 00.00## Notes
          \sim#. /etc/sysconfig/rc
. ${rc functions}
. \S{IFCONFIG}
if [-z "${IP}" ]; then
   boot_mesg "IP variable missing from ${IFCONFIG}, cannot continue." ${FAILURE}
   echo failure
   exit 1
fi
if [-z "${PREFIX}" -a -z "${PEER}"]; then
   boot_mesg -n "PREFIX variable missing from ${IFCONFIG}." ${WARNING}
   boot_mesg " assuming 24.
   echo warning
   PRFF 1X=24args=" ${args} ${IP}/${PREFIX}"
elif [ -n "${PREFIX}" -a -n "${PEER}" ]; then
```

```
 boot_mesg "PREFIX and PEER both specified in ${IFCONFIG}, cannot continue." ${FAILURE}
     echo_failure
     exit 1
elif [ -n "${PREFIX}" ]; then
     args="${args} ${IP}/${PREFIX}"
elif [-n \sqrt{2}]{PEER}^n ; then
     args="${args} ${IP} peer ${PEER}"
fi
if [ -n "${BROADCAST}" ]; then
     args="${args} broadcast ${BROADCAST}"
fi
case "${2}" in
     up)
         boot_mesg "Adding IPv4 address ${IP} to the ${1} interface..."
        ip addr add \frac{1}{2} args} dev \frac{1}{2} evaluate_retval
        if [-n \; "${GATEWAY}" ]; then
             if ip route \vert grep \negq default; then
                 boot mesg "Gateway already setup; skipping." ${WARNING}
                  echo_warning
              else
                 boot_mesg "Setting up default gateway...
                  ip route add default via ${GATEWAY} dev ${1}
                  evaluate_retval
               fi
         fi
     ;;
     down)
         if [ -n "${GATEWAY}" ]; then
              boot_mesg "Removing default gateway..."
              ip route del default
              evaluate_retval
         fi
        boot mesg "Removing IPv4 address ${IP} from the ${1} interface..."
         ip addr del ${args} dev ${1}
         evaluate_retval
     ;;
     *)
         echo "Usage: ${0} [interface] {up|down}"
         exit 1
     ;;
esac
# End $network_devices/services/ipv4-static
```
## D.28. /etc/sysconfig/network-devices/services/ipv4-staticroute

```
#!/bin/sh
########################################################################
# Begin $network_devices/services/ipv4-static-route
#
# Description : IPV4 Static Route Script
#
```

```
# Authors : Kevin P. Fleming - kpfleming@linuxfromscratch.org
#
# Version : 00.00
#
# Notes :
#
########################################################################
. /etc/sysconfig/rc 
. ${rc_functions} 
. ${IFCONFIG}
case "${TYPE}" in
     ("" | "network")
         need_ip=1
         need_gateway=1
     ;;
     ("default")
         need_gateway=1
         args="${args} default"
        desc="default"
     ;;
     ("host")
         need_ip=1
     ;;
     ("unreachable")
         need_ip=1
         args="${args} unreachable"
         desc="unreachable "
     ;;
     (*)
         boot_mesg "Unknown route type (${TYPE}) in ${IFCONFIG}, cannot continue." ${FAILURE}
         echo_failure
         exit 1
     ;;
esac
if [-n \sqrt[3]{\text{need}}] = 1; then
    if [-z "${IP}" ]; then
         boot_mesg "IP variable missing from ${IFCONFIG}, cannot continue." ${FAILURE}
         echo_failure
         exit 1
     fi
    if [-z "$\{PREF1X\}"]; then
         boot_mesg "PREFIX variable missing from ${IFCONFIG}, cannot continue." ${FAILURE}
         echo_failure
         exit 1
     fi
     args="${args} ${IP}/${PREFIX}"
     desc="${desc}${IP}/${PREFIX}"
fi
if [ -n "${need_gateway}" ]; then
    if [-z \sqrt[3]{6ATEWAY}], then
         boot_mesg "GATEWAY variable missing from ${IFCONFIG}, cannot continue." ${FAILURE}
```

```
 echo_failure
         exit 1
     fi
     args="${args} via ${GATEWAY}"
fi
if [ -n "${SOURCE}" ]; then
         args="${args} src ${SOURCE}"
fi
case "${2}" in
     up)
         boot_mesg "Adding '${desc}' route to the ${1} interface..."
         ip route add ${args} dev ${1}
         evaluate_retval
     ;;
     down)
         boot_mesg "Removing '${desc}' route from the ${1} interface..."
         ip route del ${args} dev ${1}
         evaluate_retval
     ;;
     *)
         echo "Usage: ${0} [interface] {up|down}"
         exit 1
     ;;
esac
# End $network_devices/services/ipv4-static-route
```
# 付録 E. Udev 設定ルール

本付録にて udev-config-20100128.tar.bz2 に含まれるルールを列記します。インストール手順は [6.60.](#page-180-0) [「Udev-166」を](#page-180-0)参照してください。

## E.1. 55-lfs.rules

# /etc/udev/rules.d/55-lfs.rules: Rule definitions for LFS.

# Core kernel devices

# This causes the system clock to be set as soon as /dev/rtc becomes available. SUBSYSTEM=="rtc", ACTION=="add", MODE="0644", RUN+="/etc/rc.d/init.d/setclock start" KERNEL=="rtc", ACTION=="add", MODE="0644", RUN+="/etc/rc.d/init.d/setclock start"

# Comms devices

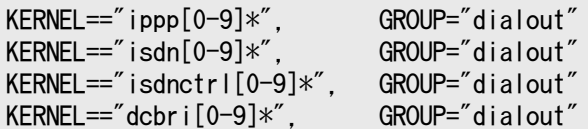

# 付録 F. LFS ライセンス

本ブックはクリエイティブコモンズ (Creative Commons)の 表示-非営利-継承 (Attribution-NonCommercial-ShareAlike) 2.0ライセンスに従います。

本書のインストール手順のコマンドを抜き出したものは MIT ライセンスに従ってください。

## F.1. クリエイティブコモンズライセンス

### 日本語訳情報

以下は日本語へ訳出することなく、原文のライセンス条項をそのまま示します。

Creative Commons Legal Code

Attribution-NonCommercial-ShareAlike 2.0

## u

#### 重要項目

CREATIVE COMMONS CORPORATION IS NOT A LAW FIRM AND DOES NOT PROVIDE LEGAL SERVICES. DISTRIBUTION OF THIS LICENSE DOES NOT CREATE AN ATTORNEY-CLIENT RELATIONSHIP. CREATIVE COMMONS PROVIDES THIS INFORMATION ON AN "AS-IS" BASIS. CREATIVE COMMONS MAKES NO WARRANTIES REGARDING THE INFORMATION PROVIDED, AND DISCLAIMS LIABILITY FOR DAMAGES RESULTING FROM ITS USE.

#### License

THE WORK (AS DEFINED BELOW) IS PROVIDED UNDER THE TERMS OF THIS CREATIVE COMMONS PUBLIC LICENSE ("CCPL" OR "LICENSE"). THE WORK IS PROTECTED BY COPYRIGHT AND/OR OTHER APPLICABLE LAW. ANY USE OF THE WORK OTHER THAN AS AUTHORIZED UNDER THIS LICENSE OR COPYRIGHT LAW IS PROHIBITED.

BY EXERCISING ANY RIGHTS TO THE WORK PROVIDED HERE, YOU ACCEPT AND AGREE TO BE BOUND BY THE TERMS OF THIS LICENSE. THE LICENSOR GRANTS YOU THE RIGHTS CONTAINED HERE IN CONSIDERATION OF YOUR ACCEPTANCE OF SUCH TERMS AND CONDITIONS.

- 1. Definitions
	- a. "Collective Work" means a work, such as a periodical issue, anthology or encyclopedia, in which the Work in its entirety in unmodified form, along with a number of other contributions, constituting separate and independent works in themselves, are assembled into a collective whole. A work that constitutes a Collective Work will not be considered a Derivative Work (as defined below) for the purposes of this License.
	- b. "Derivative Work" means a work based upon the Work or upon the Work and other pre-existing works, such as a translation, musical arrangement, dramatization, fictionalization, motion picture version, sound recording, art reproduction, abridgment, condensation, or any other form in which the Work may be recast, transformed, or adapted, except that a work that constitutes a Collective Work will not be considered a Derivative Work for the purpose of this License. For the avoidance of doubt, where the Work is a musical composition or sound recording, the synchronization of the Work in timed-relation with a moving image ("synching") will be considered a Derivative Work for the purpose of this License.
	- c. "Licensor" means the individual or entity that offers the Work under the terms of this License.
	- d. "Original Author" means the individual or entity who created the Work.
	- e. "Work" means the copyrightable work of authorship offered under the terms of this License.
	- f. "You" means an individual or entity exercising rights under this License who has not previously violated the terms of this License with respect to the Work, or who has received express permission from the Licensor to exercise rights under this License despite a previous violation.
	- g. "License Elements" means the following high-level license attributes as selected by Licensor and indicated in the title of this License: Attribution, Noncommercial, ShareAlike.
- 2. Fair Use Rights. Nothing in this license is intended to reduce, limit, or restrict any rights arising from fair use, first sale or other limitations on the exclusive rights of the copyright owner under copyright law or other applicable laws.
- 3. License Grant. Subject to the terms and conditions of this License, Licensor hereby grants You a worldwide, royalty-free, non-exclusive, perpetual (for the duration of the applicable copyright) license to exercise the rights in the Work as stated below:
- a. to reproduce the Work, to incorporate the Work into one or more Collective Works, and to reproduce the Work as incorporated in the Collective Works;
- b. to create and reproduce Derivative Works;
- c. to distribute copies or phonorecords of, display publicly, perform publicly, and perform publicly by means of a digital audio transmission the Work including as incorporated in Collective Works;
- d. to distribute copies or phonorecords of, display publicly, perform publicly, and perform publicly by means of a digital audio transmission Derivative Works;

The above rights may be exercised in all media and formats whether now known or hereafter devised. The above rights include the right to make such modifications as are technically necessary to exercise the rights in other media and formats. All rights not expressly granted by Licensor are hereby reserved, including but not limited to the rights set forth in Sections  $4(e)$  and  $4(f)$ .

- 4. Restrictions.The license granted in Section 3 above is expressly made subject to and limited by the following restrictions:
	- a. You may distribute, publicly display, publicly perform, or publicly digitally perform the Work only under the terms of this License, and You must include a copy of, or the Uniform Resource Identifier for, this License with every copy or phonorecord of the Work You distribute, publicly display, publicly perform, or publicly digitally perform. You may not offer or impose any terms on the Work that alter or restrict the terms of this License or the recipients' exercise of the rights granted hereunder. You may not sublicense the Work. You must keep intact all notices that refer to this License and to the disclaimer of warranties. You may not distribute, publicly display, publicly perform, or publicly digitally perform the Work with any technological measures that control access or use of the Work in a manner inconsistent with the terms of this License Agreement. The above applies to the Work as incorporated in a Collective Work, but this does not require the Collective Work apart from the Work itself to be made subject to the terms of this License. If You create a Collective Work, upon notice from any Licensor You must, to the extent practicable, remove from the Collective Work any reference to such Licensor or the Original Author, as requested. If You create a Derivative Work, upon notice from any Licensor You must, to the extent practicable, remove from the Derivative Work any reference to such Licensor or the Original Author, as requested.
	- b. You may distribute, publicly display, publicly perform, or publicly digitally perform a Derivative Work only under the terms of this License, a later version of this License with the same License Elements as this License, or a Creative Commons iCommons license that contains the same License Elements as this License (e.g. Attribution-NonCommercial-ShareAlike 2.0 Japan). You must include a copy of, or the Uniform Resource Identifier for, this License or other license specified in the previous sentence with every copy or phonorecord of each Derivative Work You distribute, publicly display, publicly perform, or publicly digitally perform. You may not offer or impose any terms on the Derivative Works that alter or restrict the terms of this License or the recipients' exercise of the rights granted hereunder, and You must keep intact all notices that refer to this License and to the disclaimer of warranties. You may not distribute, publicly display, publicly perform, or publicly digitally perform the Derivative Work with any technological measures that control access or use of the Work in a manner inconsistent with the terms of this License Agreement. The above applies to the Derivative Work as incorporated in a Collective Work, but this does not require the Collective Work apart from the Derivative Work itself to be made subject to the terms of this License.
	- c. You may not exercise any of the rights granted to You in Section 3 above in any manner that is primarily intended for or directed toward commercial advantage or private monetary compensation. The exchange of the Work for other copyrighted works by means of digital file-sharing or otherwise shall not be considered to be intended for or directed toward commercial advantage or private monetary compensation, provided there is no payment of any monetary compensation in connection with the exchange of copyrighted works.
	- d. If you distribute, publicly display, publicly perform, or publicly digitally perform the Work or any Derivative Works or Collective Works, You must keep intact all copyright notices for the Work and give the Original Author credit reasonable to the medium or means You are utilizing by conveying the name (or pseudonym if applicable) of the Original Author if supplied; the title of the Work if supplied; to the extent reasonably practicable, the Uniform Resource Identifier, if any, that Licensor specifies to be associated with the Work, unless such URI does not refer to the copyright notice or licensing information for the Work; and in the case of a Derivative Work, a credit identifying the use of the Work in the Derivative Work (e.g., "French translation of the Work by Original Author," or "Screenplay based on original Work by Original Author"). Such credit may be implemented in any reasonable manner;

provided, however, that in the case of a Derivative Work or Collective Work, at a minimum such credit will appear where any other comparable authorship credit appears and in a manner at least as prominent as such other comparable authorship credit.

- e. For the avoidance of doubt, where the Work is a musical composition:
	- i. Performance Royalties Under Blanket Licenses. Licensor reserves the exclusive right to collect, whether individually or via a performance rights society (e.g. ASCAP, BMI, SESAC), royalties for the public performance or public digital performance (e.g. webcast) of the Work if that performance is primarily intended for or directed toward commercial advantage or private monetary compensation.
	- ii.Mechanical Rights and Statutory Royalties. Licensor reserves the exclusive right to collect, whether individually or via a music rights agency or designated agent (e.g. Harry Fox Agency), royalties for any phonorecord You create from the Work ("cover version") and distribute, subject to the compulsory license created by 17 USC Section 115 of the US Copyright Act (or the equivalent in other jurisdictions), if Your distribution of such cover version is primarily intended for or directed toward commercial advantage or private monetary compensation. 6. Webcasting Rights and Statutory Royalties. For the avoidance of doubt, where the Work is a sound recording, Licensor reserves the exclusive right to collect, whether individually or via a performance-rights society (e.g. SoundExchange), royalties for the public digital performance (e.g. webcast) of the Work, subject to the compulsory license created by 17 USC Section 114 of the US Copyright Act (or the equivalent in other jurisdictions), if Your public digital performance is primarily intended for or directed toward commercial advantage or private monetary compensation.
- f. Webcasting Rights and Statutory Royalties. For the avoidance of doubt, where the Work is a sound recording, Licensor reserves the exclusive right to collect, whether individually or via a performance-rights society (e.g. SoundExchange), royalties for the public digital performance (e.g. webcast) of the Work, subject to the compulsory license created by 17 USC Section 114 of the US Copyright Act (or the equivalent in other jurisdictions), if Your public digital performance is primarily intended for or directed toward commercial advantage or private monetary compensation.
- 5. Representations, Warranties and Disclaimer

UNLESS OTHERWISE MUTUALLY AGREED TO BY THE PARTIES IN WRITING, LICENSOR OFFERS THE WORK AS-IS AND MAKES NO REPRESENTATIONS OR WARRANTIES OF ANY KIND CONCERNING THE WORK, EXPRESS, IMPLIED, STATUTORY OR OTHERWISE, INCLUDING, WITHOUT LIMITATION, WARRANTIES OF TITLE, MERCHANTIBILITY, FITNESS FOR A PARTICULAR PURPOSE, NONINFRINGEMENT, OR THE ABSENCE OF LATENT OR OTHER DEFECTS, ACCURACY, OR THE PRESENCE OF ABSENCE OF ERRORS, WHETHER OR NOT DISCOVERABLE. SOME JURISDICTIONS DO NOT ALLOW THE EXCLUSION OF IMPLIED WARRANTIES, SO SUCH EXCLUSION MAY NOT APPLY TO YOU.

- 6. Limitation on Liability. EXCEPT TO THE EXTENT REQUIRED BY APPLICABLE LAW, IN NO EVENT WILL LICENSOR BE LIABLE TO YOU ON ANY LEGAL THEORY FOR ANY SPECIAL, INCIDENTAL, CONSEQUENTIAL, PUNITIVE OR EXEMPLARY DAMAGES ARISING OUT OF THIS LICENSE OR THE USE OF THE WORK, EVEN IF LICENSOR HAS BEEN ADVISED OF THE POSSIBILITY OF SUCH DAMAGES.
- 7. Termination
	- a. This License and the rights granted hereunder will terminate automatically upon any breach by You of the terms of this License. Individuals or entities who have received Derivative Works or Collective Works from You under this License, however, will not have their licenses terminated provided such individuals or entities remain in full compliance with those licenses. Sections 1, 2, 5, 6, 7, and 8 will survive any termination of this License.
	- b. Subject to the above terms and conditions, the license granted here is perpetual (for the duration of the applicable copyright in the Work). Notwithstanding the above, Licensor reserves the right to release the Work under different license terms or to stop distributing the Work at any time; provided, however that any such election will not serve to withdraw this License (or any other license that has been, or is required to be, granted under the terms of this License), and this License will continue in full force and effect unless terminated as stated above.
- 8. Miscellaneous
	- a. Each time You distribute or publicly digitally perform the Work or a Collective Work, the Licensor offers to the recipient a license to the Work on the same terms and conditions as the license granted to You under this License.
	- b. Each time You distribute or publicly digitally perform a Derivative Work, Licensor offers to the recipient a license to the original Work on the same terms and conditions as the license granted to You under this License.
- c. If any provision of this License is invalid or unenforceable under applicable law, it shall not affect the validity or enforceability of the remainder of the terms of this License, and without further action by the parties to this agreement, such provision shall be reformed to the minimum extent necessary to make such provision valid and enforceable.
- d. No term or provision of this License shall be deemed waived and no breach consented to unless such waiver or consent shall be in writing and signed by the party to be charged with such waiver or consent.
- e. This License constitutes the entire agreement between the parties with respect to the Work licensed here. There are no understandings, agreements or representations with respect to the Work not specified here. Licensor shall not be bound by any additional provisions that may appear in any communication from You. This License may not be modified without the mutual written agreement of the Licensor and You.

### 重要項目

Creative Commons is not a party to this License, and makes no warranty whatsoever in connection with the Work. Creative Commons will not be liable to You or any party on any legal theory for any damages whatsoever, including without limitation any general, special, incidental or consequential damages arising in connection to this license. Notwithstanding the foregoing two (2) sentences, if Creative Commons has expressly identified itself as the Licensor hereunder, it shall have all rights and obligations of Licensor.

Except for the limited purpose of indicating to the public that the Work is licensed under the CCPL, neither party will use the trademark "Creative Commons" or any related trademark or logo of Creative Commons without the prior written consent of Creative Commons. Any permitted use will be in compliance with Creative Commons' then-current trademark usage guidelines, as may be published on its website or otherwise made available upon request from time to time.

Creative Commons may be contacted at <http://creativecommons.org/> .

## F.2. MIT ライセンス (The MIT License)

#### 日本語訳情報

以下は日本語へ訳出することなく、原文のライセンス条項をそのまま示します。

Copyright © 1999-2011 Gerard Beekmans

Permission is hereby granted, free of charge, to any person obtaining a copy of this software and associated documentation files (the "Software"), to deal in the Software without restriction, including without limitation the rights to use, copy, modify, merge, publish, distribute, sublicense, and/or sell copies of the Software, and to permit persons to whom the Software is furnished to do so, subject to the following conditions:

The above copyright notice and this permission notice shall be included in all copies or substantial portions of the Software.

THE SOFTWARE IS PROVIDED "AS IS", WITHOUT WARRANTY OF ANY KIND, EXPRESS OR IMPLIED, INCLUDING BUT NOT LIMITED TO THE WARRANTIES OF MERCHANTABILITY, FITNESS FOR A PARTICULAR PURPOSE AND NONINFRINGEMENT. IN NO EVENT SHALL THE AUTHORS OR COPYRIGHT HOLDERS BE LIABLE FOR ANY CLAIM, DAMAGES OR OTHER LIABILITY, WHETHER IN AN ACTION OF CONTRACT, TORT OR OTHERWISE, ARISING FROM, OUT OF OR IN CONNECTION WITH THE SOFTWARE OR THE USE OR OTHER DEALINGS IN THE SOFTWARE.

# 項目別もくじ

パッケージ

Autoconf: [124](#page-140-0) Automake: [125](#page-141-0) Bash: [116](#page-132-0) ツール: [46](#page-62-0) Binutils: [84](#page-100-0) ツール, 1回め: [30](#page-46-0) ツール, 2回め: [38](#page-54-0) Bison: [111](#page-127-0) Bootscripts: [172](#page-188-0) 利用方法: [174](#page-190-0) Bzip2: [126](#page-142-0) ツール: [47](#page-63-0) Coreutils: [105](#page-121-0) ツール: [48](#page-64-0) DejaGNU: [44](#page-60-0) Diffutils: [128](#page-144-0) ツール: [49](#page-65-0) E2fsprogs: [102](#page-118-0) Expect: [43](#page-59-0) File: [130](#page-146-0) ツール: [50](#page-66-0) Findutils: [131](#page-147-0) ツール: [51](#page-67-0) Flex: [132](#page-148-0) Gawk: [129](#page-145-0) ツール: [52](#page-68-0) GCC: [90](#page-106-0) ツール, 1回め: [32](#page-48-0) ツール, 2回め: [39](#page-55-0) GDBM: [118](#page-134-0) Gettext: [134](#page-150-0) ツール: [53](#page-69-0) Glibc: [75](#page-91-0) ツール: [35](#page-51-0) GMP: [86](#page-102-0) Grep: [114](#page-130-0) ツール: [54](#page-70-0) Groff: [136](#page-152-0) GRUB: [138](#page-154-0) Gzip: [139](#page-155-0) ツール: [55](#page-71-0) Iana-Etc: [109](#page-125-0) Inetutils: [119](#page-135-0) IPRoute2: [140](#page-156-0) Kbd: [142](#page-158-0) Less: [144](#page-160-0) Libtool: [117](#page-133-0) Linux: [190](#page-206-0) API ヘッダ: [73](#page-89-0) ツール, API ヘッダ: [34](#page-50-0) M4: [110](#page-126-0) ツール: [56](#page-72-0) Make: [145](#page-161-0) ツール: [57](#page-73-0) Man-DB: [148](#page-164-0)

Man-pages: [74](#page-90-0) Module-Init-Tools: [151](#page-167-0) MPC: [89](#page-105-0) MPFR: [88](#page-104-0) Ncurses: [96](#page-112-0) ツール: [45](#page-61-0) Patch: [152](#page-168-0) ツール: [58](#page-74-0) Perl: [121](#page-137-0) ツール: [59](#page-75-0) Pkg-config: [95](#page-111-0) Procps: [112](#page-128-0) Psmisc: [153](#page-169-0) Readline: [115](#page-131-0) Sed: [94](#page-110-0) ツール: [60](#page-76-0) Shadow: [154](#page-170-0) 設定: [154](#page-170-1) Sysklogd: [157](#page-173-0) 設定: [157](#page-173-1) Sysvinit: [158](#page-174-0) 設定: [159](#page-175-0) Tar: [161](#page-177-0) ツール: [61](#page-77-0) Tcl: [42](#page-58-0) Texinfo: [162](#page-178-0) ツール: [62](#page-78-0) Udev: [164](#page-180-0) 利用方法: [180](#page-196-0) Util-linux: [98](#page-114-0) Vim: [166](#page-182-0) xz: [146](#page-162-0) ツール: [63](#page-79-0) Zlib: [83](#page-99-0)

### プログラム

a2p: [121,](#page-137-0) [122](#page-138-0) accessdb: [148,](#page-164-0) [149](#page-165-0) acinstall: [125,](#page-141-0) [125](#page-141-1) aclocal: [125,](#page-141-0) [125](#page-141-2) aclocal-1.11.1: [125,](#page-141-0) [125](#page-141-3) addftinfo: [136,](#page-152-0) [136](#page-152-1) addpart: [98,](#page-114-0) [98](#page-114-1) addr2line: [84,](#page-100-0) [85](#page-101-0) afmtodit: [136,](#page-152-0) [136](#page-152-2) agetty: [98,](#page-114-0) [98](#page-114-2) apropos: [148,](#page-164-0) [149](#page-165-1) ar: [84,](#page-100-0) [85](#page-101-1) arch: [98,](#page-114-0) [98](#page-114-3) as: [84,](#page-100-0) [85](#page-101-2) ata\_id: [164,](#page-180-0) [165](#page-181-0) autoconf: [124,](#page-140-0) [124](#page-140-1) autoheader: [124,](#page-140-0) [124](#page-140-2) autom4te: [124,](#page-140-0) [124](#page-140-3) automake: [125,](#page-141-0) [125](#page-141-4) automake-1.11.1: [125,](#page-141-0) [125](#page-141-5) autopoint: [134,](#page-150-0) [134](#page-150-1) autoreconf: [124,](#page-140-0) [124](#page-140-4) autoscan: [124,](#page-140-0) [124](#page-140-5) autoupdate: [124,](#page-140-0) [124](#page-140-6)

awk: [129](#page-145-0), [129](#page-145-1) badblocks: [102](#page-118-0), [103](#page-119-0) base64: [105](#page-121-0), [106](#page-122-0) basename: [105](#page-121-0), [106](#page-122-1) bash: [116](#page-132-0), [116](#page-132-1) bashbug: [116](#page-132-0), [116](#page-132-2) bigram: [131](#page-147-0), [131](#page-147-1) bison: [111](#page-127-0), [111](#page-127-1) blkid: [98](#page-114-0), [98](#page-114-4) blockdev: [98](#page-114-0), [99](#page-115-0) bootlogd: [158](#page-174-0), [159](#page-175-1) bunzip2: [126](#page-142-0), [126](#page-142-1) bzcat: [126](#page-142-0), [126](#page-142-2) bzcmp: [126](#page-142-0), [126](#page-142-3) bzdiff: [126](#page-142-0), [126](#page-142-4) bzegrep: [126](#page-142-0), [126](#page-142-5) bzfgrep: [126](#page-142-0), [127](#page-143-0) bzgrep: [126](#page-142-0), [127](#page-143-1) bzip2: [126](#page-142-0), [127](#page-143-2) bzip2recover: [126](#page-142-0), [127](#page-143-3) bzless: [126](#page-142-0), [127](#page-143-4) bzmore: [126](#page-142-0), [127](#page-143-5) c++: [90](#page-106-0), [93](#page-109-0) c++filt: [84](#page-100-0), [85](#page-101-3) c2ph: [121](#page-137-0), [122](#page-138-1) cal: [98](#page-114-0), [99](#page-115-1) captoinfo: [96](#page-112-0), [97](#page-113-0) cat: [105](#page-121-0), [106](#page-122-2) catchsegv: [75](#page-91-0), [78](#page-94-0) catman: [148](#page-164-0), [149](#page-165-2) cc: [90](#page-106-0), [93](#page-109-1) cdrom\_id: [164](#page-180-0), [165](#page-181-1) cfdisk: [98](#page-114-0), [99](#page-115-2) chage: [154](#page-170-0), [155](#page-171-0) chattr: [102](#page-118-0), [103](#page-119-1) chcon: [105](#page-121-0), [106](#page-122-3) chem: [136](#page-152-0), [136](#page-152-3) chfn: [154](#page-170-0), [155](#page-171-1) chgpasswd: [154](#page-170-0), [155](#page-171-2) chgrp: [105](#page-121-0), [106](#page-122-4) chkdupexe: [98](#page-114-0), [99](#page-115-3) chmod: [105](#page-121-0), [106](#page-122-5) chown: [105](#page-121-0), [106](#page-122-6) chpasswd: [154](#page-170-0), [155](#page-171-3) chroot: [105](#page-121-0), [106](#page-122-7) chrt: [98](#page-114-0), [99](#page-115-4) chsh: [154](#page-170-0), [155](#page-171-4) chvt: [142](#page-158-0), [142](#page-158-1) cksum: [105](#page-121-0), [106](#page-122-8) clear: [96](#page-112-0), [97](#page-113-1) cmp: [128](#page-144-0), [128](#page-144-1) code: [131](#page-147-0), [131](#page-147-2) col: [98](#page-114-0), [99](#page-115-5) colcrt: [98](#page-114-0), [99](#page-115-6) collect: [164](#page-180-0), [165](#page-181-2) colrm: [98](#page-114-0), [99](#page-115-7) column: [98](#page-114-0), [99](#page-115-8) comm: [105](#page-121-0), [106](#page-122-9) compile: [125](#page-141-0), [125](#page-141-6) compile\_et: [102](#page-118-0), [103](#page-119-2) config.charset: [134](#page-150-0), [134](#page-150-2)

config.guess: [125,](#page-141-0) [125](#page-141-7) config.rpath: [134,](#page-150-0) [134](#page-150-3) config.sub: [125,](#page-141-0) [125](#page-141-8) config\_data: [121,](#page-137-0) [122](#page-138-2) corelist: [121,](#page-137-0) [122](#page-138-3) cp: [105,](#page-121-0) [106](#page-122-10) cpan: [121,](#page-137-0) [122](#page-138-4) cpan2dist: [121,](#page-137-0) [122](#page-138-5) cpanp: [121,](#page-137-0) [122](#page-138-6) cpanp-run-perl: [121,](#page-137-0) [122](#page-138-7) cpp: [90,](#page-106-0) [93](#page-109-2) create\_floppy\_devices: [164,](#page-180-0) [165](#page-181-3) csplit: [105,](#page-121-0) [106](#page-122-11) ctrlaltdel: [98,](#page-114-0) [99](#page-115-9) ctstat: [140,](#page-156-0) [140](#page-156-1) cut: [105,](#page-121-0) [106](#page-122-12) cytune: [98,](#page-114-0) [99](#page-115-10) date: [105,](#page-121-0) [106](#page-122-13) dd: [105,](#page-121-0) [106](#page-122-14) ddate: [98,](#page-114-0) [99](#page-115-11) deallocvt: [142,](#page-158-0) [143](#page-159-0) debugfs: [102,](#page-118-0) [103](#page-119-3) delpart: [98,](#page-114-0) [99](#page-115-12) depcomp: [125,](#page-141-0) [125](#page-141-9) depmod: [151,](#page-167-0) [151](#page-167-1) df: [105,](#page-121-0) [106](#page-122-15) diff: [128,](#page-144-0) [128](#page-144-2) diff3: [128,](#page-144-0) [128](#page-144-3) dir: [105,](#page-121-0) [107](#page-123-0) dircolors: [105,](#page-121-0) [107](#page-123-1) dirname: [105,](#page-121-0) [107](#page-123-2) dmesg: [98,](#page-114-0) [99](#page-115-13) dprofpp: [121,](#page-137-0) [122](#page-138-8) du: [105,](#page-121-0) [107](#page-123-3) dumpe2fs: [102,](#page-118-0) [103](#page-119-4) dumpkeys: [142,](#page-158-0) [143](#page-159-1) e2freefrag: [102,](#page-118-0) [103](#page-119-5) e2fsck: [102,](#page-118-0) [103](#page-119-6) e2image: [102,](#page-118-0) [103](#page-119-7) e2initrd\_helper: [102,](#page-118-0) [103](#page-119-8) e2label: [102,](#page-118-0) [103](#page-119-9) e2undo: [102,](#page-118-0) [103](#page-119-10) echo: [105,](#page-121-0) [107](#page-123-4) edd\_id: [164,](#page-180-0) [165](#page-181-4) egrep: [114,](#page-130-0) [114](#page-130-1) elisp-comp: [125,](#page-141-0) [125](#page-141-10) enc2xs: [121,](#page-137-0) [122](#page-138-9) env: [105,](#page-121-0) [107](#page-123-5) envsubst: [134,](#page-150-0) [134](#page-150-4) eqn: [136,](#page-152-0) [136](#page-152-4) eqn2graph: [136,](#page-152-0) [136](#page-152-5) ex: [166,](#page-182-0) [167](#page-183-0) expand: [105,](#page-121-0) [107](#page-123-6) expect: [43,](#page-59-0) [43](#page-59-1) expiry: [154,](#page-170-0) [155](#page-171-5) expr: [105,](#page-121-0) [107](#page-123-7) factor: [105,](#page-121-0) [107](#page-123-8) faillog: [154,](#page-170-0) [155](#page-171-6) fallocate: [98,](#page-114-0) [99](#page-115-14) false: [105,](#page-121-0) [107](#page-123-9) fdformat: [98,](#page-114-0) [99](#page-115-15)

fdisk: [98](#page-114-0), [99](#page-115-16) fgconsole: [142](#page-158-0), [143](#page-159-2) fgrep: [114](#page-130-0), [114](#page-130-2) file: [130](#page-146-0), [130](#page-146-1) filefrag: [102](#page-118-0), [103](#page-119-11) find: [131](#page-147-0), [131](#page-147-3) find2perl: [121](#page-137-0), [122](#page-138-10) findfs: [98](#page-114-0), [99](#page-115-17) findmnt: [98](#page-114-0), [99](#page-115-18) firmware.sh: [164](#page-180-0), [165](#page-181-5) flex: [132](#page-148-0), [132](#page-148-1) flock: [98](#page-114-0), [99](#page-115-19) fmt: [105](#page-121-0), [107](#page-123-10) fold: [105](#page-121-0), [107](#page-123-11) frcode: [131](#page-147-0), [131](#page-147-4) free: [112](#page-128-0), [112](#page-128-1) fsck: [98](#page-114-0), [99](#page-115-20) fsck.cramfs: [98](#page-114-0), [99](#page-115-21) fsck.ext2: [102](#page-118-0), [103](#page-119-12) fsck.ext3: [102](#page-118-0), [103](#page-119-13) fsck.ext4: [102](#page-118-0), [103](#page-119-14) fsck.ext4dev: [102](#page-118-0), [103](#page-119-15) fsck.minix: [98](#page-114-0), [99](#page-115-22) fsfreeze: [98](#page-114-0), [99](#page-115-23) fstab-decode: [158](#page-174-0), [159](#page-175-2) fstab\_import: [164](#page-180-0), [165](#page-181-6) fstrim: [98](#page-114-0), [99](#page-115-24) ftp: [119](#page-135-0), [119](#page-135-1) fuser: [153](#page-169-0), [153](#page-169-1) g++: [90](#page-106-0), [93](#page-109-3) gawk: [129](#page-145-0), [129](#page-145-2) gawk-3.1.8: [129](#page-145-0), [129](#page-145-3) gcc: [90](#page-106-0), [93](#page-109-4) gccbug: [90](#page-106-0), [93](#page-109-5) gcov: [90](#page-106-0), [93](#page-109-6) gdiffmk: [136](#page-152-0), [136](#page-152-6) gencat: [75](#page-91-0), [78](#page-94-1) genl: [140](#page-156-0), [140](#page-156-2) geqn: [136](#page-152-0), [136](#page-152-7) getconf: [75](#page-91-0), [78](#page-94-2) getent: [75](#page-91-0), [79](#page-95-0) getkeycodes: [142](#page-158-0), [143](#page-159-3) getopt: [98](#page-114-0), [99](#page-115-25) gettext: [134](#page-150-0), [134](#page-150-5) gettext.sh: [134](#page-150-0), [134](#page-150-6) gettextize: [134](#page-150-0), [134](#page-150-7) gpasswd: [154](#page-170-0), [155](#page-171-7) gprof: [84](#page-100-0), [85](#page-101-4) grap2graph: [136](#page-152-0), [136](#page-152-8) grcat: [129](#page-145-0), [129](#page-145-4) grep: [114](#page-130-0), [114](#page-130-3) grn: [136](#page-152-0), [136](#page-152-9) grodvi: [136](#page-152-0), [136](#page-152-10) groff: [136](#page-152-0), [136](#page-152-11) groffer: [136](#page-152-0), [136](#page-152-12) grog: [136](#page-152-0), [137](#page-153-0) grolbp: [136](#page-152-0), [137](#page-153-1) grolj4: [136](#page-152-0), [137](#page-153-2) grops: [136](#page-152-0), [137](#page-153-3) grotty: [136](#page-152-0), [137](#page-153-4) groupadd: [154](#page-170-0), [155](#page-171-8)

groupdel: [154,](#page-170-0) [156](#page-172-0) groupmems: [154,](#page-170-0) [156](#page-172-1) groupmod: [154,](#page-170-0) [156](#page-172-2) groups: [105,](#page-121-0) [107](#page-123-12) grpck: [154,](#page-170-0) [156](#page-172-3) grpconv: [154,](#page-170-0) [156](#page-172-4) grpunconv: [154,](#page-170-0) [156](#page-172-5) grub-bin2h: [138,](#page-154-0) [138](#page-154-1) grub-editenv: [138,](#page-154-0) [138](#page-154-2) grub-install: [138,](#page-154-0) [138](#page-154-3) grub-mkconfig: [138,](#page-154-0) [138](#page-154-4) grub-mkdevicemap: [138,](#page-154-0) [138](#page-154-5) grub-mkelfimage: [138,](#page-154-0) [138](#page-154-6) grub-mkimage: [138,](#page-154-0) [138](#page-154-7) grub-mkisofs: [138,](#page-154-0) [138](#page-154-8) grub-mkpasswd-pbkdf2: [138,](#page-154-0) [138](#page-154-9) grub-mkrelpath: [138,](#page-154-0) [138](#page-154-10) grub-mkrescue: [138,](#page-154-0) [138](#page-154-11) grub-probe: [138,](#page-154-0) [138](#page-154-12) grub-reboot: [138,](#page-154-0) [138](#page-154-13) grub-script-check: [138,](#page-154-0) [138](#page-154-14) grub-set-default: [138,](#page-154-0) [138](#page-154-15) grub-setup: [138,](#page-154-0) [138](#page-154-16) gtbl: [136,](#page-152-0) [137](#page-153-5) gunzip: [139,](#page-155-0) [139](#page-155-1) gzexe: [139,](#page-155-0) [139](#page-155-2) gzip: [139,](#page-155-0) [139](#page-155-3) h2ph: [121,](#page-137-0) [122](#page-138-11) h2xs: [121,](#page-137-0) [122](#page-138-12) halt: [158,](#page-174-0) [159](#page-175-3) head: [105,](#page-121-0) [107](#page-123-13) hexdump: [98,](#page-114-0) [99](#page-115-26) hostid: [105,](#page-121-0) [107](#page-123-14) hostname: [119,](#page-135-0) [120](#page-136-0) hostname: [134,](#page-150-0) [134](#page-150-8) hpftodit: [136,](#page-152-0) [137](#page-153-6) hwclock: [98,](#page-114-0) [99](#page-115-27) i386: [98,](#page-114-0) [99](#page-115-28) iconv: [75,](#page-91-0) [79](#page-95-1) iconvconfig: [75,](#page-91-0) [79](#page-95-2) id: [105,](#page-121-0) [107](#page-123-15) ifcfg: [140,](#page-156-0) [140](#page-156-3) ifnames: [124,](#page-140-0) [124](#page-140-7) ifstat: [140,](#page-156-0) [140](#page-156-4) igawk: [129,](#page-145-0) [129](#page-145-5) indxbib: [136,](#page-152-0) [137](#page-153-7) info: [162,](#page-178-0) [162](#page-178-1) infocmp: [96,](#page-112-0) [97](#page-113-2) infokey: [162,](#page-178-0) [162](#page-178-2) infotocap: [96,](#page-112-0) [97](#page-113-3) init: [158,](#page-174-0) [159](#page-175-4) insmod: [151,](#page-167-0) [151](#page-167-2) insmod.static: [151,](#page-167-0) [151](#page-167-3) install: [105,](#page-121-0) [107](#page-123-16) install-info: [162,](#page-178-0) [162](#page-178-3) install-sh: [125,](#page-141-0) [125](#page-141-11) instmodsh: [121,](#page-137-0) [122](#page-138-13) ionice: [98,](#page-114-0) [99](#page-115-29) ip: [140,](#page-156-0) [140](#page-156-5) ipcmk: [98,](#page-114-0) [99](#page-115-30) ipcrm: [98,](#page-114-0) [99](#page-115-31)

ipcs: [98](#page-114-0), [99](#page-115-32) isosize: [98](#page-114-0), [99](#page-115-33) join: [105](#page-121-0), [107](#page-123-17) kbdrate: [142](#page-158-0), [143](#page-159-4) kbd\_mode: [142](#page-158-0), [143](#page-159-5) kill: [112](#page-128-0), [112](#page-128-2) killall: [153](#page-169-0), [153](#page-169-2) killall5: [158](#page-174-0), [159](#page-175-5) klogd: [157](#page-173-0), [157](#page-173-2) last: [158](#page-174-0), [159](#page-175-6) lastb: [158](#page-174-0), [159](#page-175-7) lastlog: [154](#page-170-0), [156](#page-172-6) ld: [84](#page-100-0), [85](#page-101-5) ldattach: [98](#page-114-0), [99](#page-115-34) ldconfig: [75](#page-91-0), [79](#page-95-3) ldd: [75](#page-91-0), [79](#page-95-4) lddlibc4: [75](#page-91-0), [79](#page-95-5) less: [144](#page-160-0), [144](#page-160-1) lessecho: [144](#page-160-0), [144](#page-160-2) lesskey: [144](#page-160-0), [144](#page-160-3) lex: [132](#page-148-0), [133](#page-149-0) lexgrog: [148](#page-164-0), [149](#page-165-3) lfskernel-2.6.37: [190](#page-206-0), [191](#page-207-0) libnetcfg: [121](#page-137-0), [122](#page-138-14) libtool: [117](#page-133-0), [117](#page-133-1) libtoolize: [117](#page-133-0), [117](#page-133-2) line: [98](#page-114-0), [99](#page-115-35) link: [105](#page-121-0), [107](#page-123-18) linux32: [98](#page-114-0), [99](#page-115-36) linux64: [98](#page-114-0), [99](#page-115-37) lkbib: [136](#page-152-0), [137](#page-153-8) ln: [105](#page-121-0), [107](#page-123-19) lnstat: [140](#page-156-0), [141](#page-157-0) loadkeys: [142](#page-158-0), [143](#page-159-6) loadunimap: [142](#page-158-0), [143](#page-159-7) locale: [75](#page-91-0), [79](#page-95-6) localedef: [75](#page-91-0), [79](#page-95-7) locate: [131](#page-147-0), [131](#page-147-5) logger: [98](#page-114-0), [99](#page-115-38) login: [154](#page-170-0), [156](#page-172-7) logname: [105](#page-121-0), [107](#page-123-20) logoutd: [154](#page-170-0), [156](#page-172-8) logsave: [102](#page-118-0), [103](#page-119-16) look: [98](#page-114-0), [99](#page-115-39) lookbib: [136](#page-152-0), [137](#page-153-9) losetup: [98](#page-114-0), [100](#page-116-0) ls: [105](#page-121-0), [107](#page-123-21) lsattr: [102](#page-118-0), [103](#page-119-17) lsblk: [98](#page-114-0), [100](#page-116-1) lscpu: [98](#page-114-0), [100](#page-116-2) lsmod: [151](#page-167-0), [151](#page-167-4) lzcat: [146](#page-162-0), [146](#page-162-1) lzcmp: [146](#page-162-0), [146](#page-162-2) lzdiff: [146](#page-162-0), [146](#page-162-3) lzegrep: [146](#page-162-0), [146](#page-162-4) lzfgrep: [146](#page-162-0), [146](#page-162-5) lzgrep: [146](#page-162-0), [146](#page-162-6) lzless: [146](#page-162-0), [146](#page-162-7) lzma: [146](#page-162-0), [146](#page-162-8) lzmadec: [146](#page-162-0), [146](#page-162-9) lzmainfo: [146](#page-162-0), [146](#page-162-10)

lzmore: [146,](#page-162-0) [146](#page-162-11) m4: [110,](#page-126-0) [110](#page-126-1) make: [145,](#page-161-0) [145](#page-161-1) makeinfo: [162,](#page-178-0) [162](#page-178-4) man: [148,](#page-164-0) [150](#page-166-0) mandb: [148,](#page-164-0) [150](#page-166-1) manpath: [148,](#page-164-0) [150](#page-166-2) mapscrn: [142,](#page-158-0) [143](#page-159-8) mcookie: [98,](#page-114-0) [100](#page-116-3) md5sum: [105,](#page-121-0) [107](#page-123-22) mdate-sh: [125,](#page-141-0) [125](#page-141-12) mesg: [158,](#page-174-0) [159](#page-175-8) missing: [125,](#page-141-0) [125](#page-141-13) mkdir: [105,](#page-121-0) [107](#page-123-23) mke2fs: [102,](#page-118-0) [103](#page-119-18) mkfifo: [105,](#page-121-0) [107](#page-123-24) mkfs: [98,](#page-114-0) [100](#page-116-4) mkfs.bfs: [98,](#page-114-0) [100](#page-116-5) mkfs.cramfs: [98,](#page-114-0) [100](#page-116-6) mkfs.ext2: [102,](#page-118-0) [103](#page-119-19) mkfs.ext3: [102,](#page-118-0) [103](#page-119-20) mkfs.ext4: [102,](#page-118-0) [104](#page-120-0) mkfs.ext4dev: [102,](#page-118-0) [104](#page-120-1) mkfs.minix: [98,](#page-114-0) [100](#page-116-7) mkinstalldirs: [125,](#page-141-0) [125](#page-141-14) mklost+found: [102,](#page-118-0) [104](#page-120-2) mknod: [105,](#page-121-0) [107](#page-123-25) mkswap: [98,](#page-114-0) [100](#page-116-8) mktemp: [105,](#page-121-0) [107](#page-123-26) mk\_cmds: [102,](#page-118-0) [103](#page-119-21) mmroff: [136,](#page-152-0) [137](#page-153-10) modinfo: [151,](#page-167-0) [151](#page-167-5) modprobe: [151,](#page-167-0) [151](#page-167-6) more: [98,](#page-114-0) [100](#page-116-9) mount: [98,](#page-114-0) [100](#page-116-10) mountpoint: [158,](#page-174-0) [159](#page-175-9) msgattrib: [134,](#page-150-0) [134](#page-150-9) msgcat: [134,](#page-150-0) [134](#page-150-10) msgcmp: [134,](#page-150-0) [134](#page-150-11) msgcomm: [134,](#page-150-0) [134](#page-150-12) msgconv: [134,](#page-150-0) [134](#page-150-13) msgen: [134,](#page-150-0) [134](#page-150-14) msgexec: [134,](#page-150-0) [134](#page-150-15) msgfilter: [134,](#page-150-0) [135](#page-151-0) msgfmt: [134,](#page-150-0) [135](#page-151-1) msggrep: [134,](#page-150-0) [135](#page-151-2) msginit: [134,](#page-150-0) [135](#page-151-3) msgmerge: [134,](#page-150-0) [135](#page-151-4) msgunfmt: [134,](#page-150-0) [135](#page-151-5) msguniq: [134,](#page-150-0) [135](#page-151-6) mtrace: [75,](#page-91-0) [79](#page-95-8) mv: [105,](#page-121-0) [107](#page-123-27) namei: [98,](#page-114-0) [100](#page-116-11) ncursesw5-config: [96,](#page-112-0) [97](#page-113-4) neqn: [136,](#page-152-0) [137](#page-153-11) newgrp: [154,](#page-170-0) [156](#page-172-9) newusers: [154,](#page-170-0) [156](#page-172-10) ngettext: [134,](#page-150-0) [135](#page-151-7) nice: [105,](#page-121-0) [107](#page-123-28) nl: [105,](#page-121-0) [107](#page-123-29) nm: [84,](#page-100-0) [85](#page-101-6)

nohup: [105](#page-121-0), [107](#page-123-30) nologin: [154](#page-170-0), [156](#page-172-11) nproc: [105](#page-121-0), [107](#page-123-31) nroff: [136](#page-152-0), [137](#page-153-12) nscd: [75](#page-91-0), [79](#page-95-9) nstat: [140](#page-156-0), [141](#page-157-1) objcopy: [84](#page-100-0), [85](#page-101-7) objdump: [84](#page-100-0), [85](#page-101-8) od: [105](#page-121-0), [107](#page-123-32) oldfind: [131](#page-147-0), [131](#page-147-6) openvt: [142](#page-158-0), [143](#page-159-9) partx: [98](#page-114-0), [100](#page-116-12) passwd: [154](#page-170-0), [156](#page-172-12) paste: [105](#page-121-0), [107](#page-123-33) patch: [152](#page-168-0), [152](#page-168-1) pathchk: [105](#page-121-0), [107](#page-123-34) path\_id: [164](#page-180-0), [165](#page-181-7) pcprofiledump: [75](#page-91-0), [79](#page-95-10) pdfroff: [136](#page-152-0), [137](#page-153-13) pdftexi2dvi: [162](#page-178-0), [162](#page-178-5) peekfd: [153](#page-169-0), [153](#page-169-3) perl: [121](#page-137-0), [122](#page-138-15) perl5.12.3: [121](#page-137-0), [122](#page-138-16) perlbug: [121](#page-137-0), [122](#page-138-17) perldoc: [121](#page-137-0), [122](#page-138-18) perlivp: [121](#page-137-0), [122](#page-138-19) perlthanks: [121](#page-137-0), [122](#page-138-20) pfbtops: [136](#page-152-0), [137](#page-153-14) pg: [98](#page-114-0), [100](#page-116-13) pgawk: [129](#page-145-0), [129](#page-145-6) pgawk-3.1.8: [129](#page-145-0), [129](#page-145-7) pgrep: [112](#page-128-0), [112](#page-128-3) pic: [136](#page-152-0), [137](#page-153-15) pic2graph: [136](#page-152-0), [137](#page-153-16) piconv: [121](#page-137-0), [122](#page-138-21) pidof: [158](#page-174-0), [159](#page-175-10) ping: [119](#page-135-0), [120](#page-136-1) ping6: [119](#page-135-0), [120](#page-136-2) pinky: [105](#page-121-0), [107](#page-123-35) pivot\_root: [98](#page-114-0), [100](#page-116-14) pkg-config: [95](#page-111-0), [95](#page-111-1) pkill: [112](#page-128-0), [112](#page-128-4) pl2pm: [121](#page-137-0), [122](#page-138-22) pmap: [112](#page-128-0), [112](#page-128-5) pod2html: [121](#page-137-0), [122](#page-138-23) pod2latex: [121](#page-137-0), [122](#page-138-24) pod2man: [121](#page-137-0), [122](#page-138-25) pod2text: [121](#page-137-0), [122](#page-138-26) pod2usage: [121](#page-137-0), [122](#page-138-27) podchecker: [121](#page-137-0), [122](#page-138-28) podselect: [121](#page-137-0), [122](#page-138-29) post-grohtml: [136](#page-152-0), [137](#page-153-17) poweroff: [158](#page-174-0), [159](#page-175-11) pr: [105](#page-121-0), [107](#page-123-36) pre-grohtml: [136](#page-152-0), [137](#page-153-18) preconv: [136](#page-152-0), [137](#page-153-19) printenv: [105](#page-121-0), [107](#page-123-37) printf: [105](#page-121-0), [107](#page-123-38) prove: [121](#page-137-0), [122](#page-138-30) prtstat: [153](#page-169-0), [153](#page-169-4) ps: [112](#page-128-0), [112](#page-128-6)

psed: [121,](#page-137-0) [123](#page-139-0) psfaddtable: [142,](#page-158-0) [143](#page-159-10) psfgettable: [142,](#page-158-0) [143](#page-159-11) psfstriptable: [142,](#page-158-0) [143](#page-159-12) psfxtable: [142,](#page-158-0) [143](#page-159-13) pstree: [153,](#page-169-0) [153](#page-169-5) pstree.x11: [153,](#page-169-0) [153](#page-169-6) pstruct: [121,](#page-137-0) [123](#page-139-1) ptar: [121,](#page-137-0) [123](#page-139-2) ptardiff: [121,](#page-137-0) [123](#page-139-3) ptx: [105,](#page-121-0) [107](#page-123-39) pt\_chown: [75,](#page-91-0) [79](#page-95-11) pwcat: [129,](#page-145-0) [129](#page-145-8) pwck: [154,](#page-170-0) [156](#page-172-13) pwconv: [154,](#page-170-0) [156](#page-172-14) pwd: [105,](#page-121-0) [107](#page-123-40) pwdx: [112,](#page-128-0) [112](#page-128-7) pwunconv: [154,](#page-170-0) [156](#page-172-15) py-compile: [125,](#page-141-0) [125](#page-141-15) ranlib: [84,](#page-100-0) [85](#page-101-9) rcp: [119,](#page-135-0) [120](#page-136-3) readelf: [84,](#page-100-0) [85](#page-101-10) readlink: [105,](#page-121-0) [108](#page-124-0) readprofile: [98,](#page-114-0) [100](#page-116-15) reboot: [158,](#page-174-0) [160](#page-176-0) recode-sr-latin: [134,](#page-150-0) [135](#page-151-8) refer: [136,](#page-152-0) [137](#page-153-20) rename: [98,](#page-114-0) [100](#page-116-16) renice: [98,](#page-114-0) [100](#page-116-17) reset: [96,](#page-112-0) [97](#page-113-5) resize2fs: [102,](#page-118-0) [104](#page-120-3) resizecons: [142,](#page-158-0) [143](#page-159-14) rev: [98,](#page-114-0) [100](#page-116-18) rexec: [119,](#page-135-0) [120](#page-136-4) rlogin: [119,](#page-135-0) [120](#page-136-5) rm: [105,](#page-121-0) [108](#page-124-1) rmdir: [105,](#page-121-0) [108](#page-124-2) rmmod: [151,](#page-167-0) [151](#page-167-7) rmt: [161,](#page-177-0) [161](#page-177-1) roff2dvi: [136,](#page-152-0) [137](#page-153-21) roff2html: [136,](#page-152-0) [137](#page-153-22) roff2pdf: [136,](#page-152-0) [137](#page-153-23) roff2ps: [136,](#page-152-0) [137](#page-153-24) roff2text: [136,](#page-152-0) [137](#page-153-25) roff2x: [136,](#page-152-0) [137](#page-153-26) routef: [140,](#page-156-0) [141](#page-157-2) routel: [140,](#page-156-0) [141](#page-157-3) rpcgen: [75,](#page-91-0) [79](#page-95-12) rpcinfo: [75,](#page-91-0) [79](#page-95-13) rsh: [119,](#page-135-0) [120](#page-136-6) rtacct: [140,](#page-156-0) [141](#page-157-4) rtcwake: [98,](#page-114-0) [100](#page-116-19) rtmon: [140,](#page-156-0) [141](#page-157-5) rtpr: [140,](#page-156-0) [141](#page-157-6) rtstat: [140,](#page-156-0) [141](#page-157-7) runcon: [105,](#page-121-0) [108](#page-124-3) runlevel: [158,](#page-174-0) [160](#page-176-1) runtest: [44,](#page-60-0) [44](#page-60-1) rview: [166,](#page-182-0) [167](#page-183-1) rvim: [166,](#page-182-0) [167](#page-183-2) s2p: [121,](#page-137-0) [123](#page-139-4)

script: [98](#page-114-0), [100](#page-116-20) scriptreplay: [98](#page-114-0), [100](#page-116-21) scsi\_id: [164](#page-180-0), [165](#page-181-8) sdiff: [128](#page-144-0), [128](#page-144-4) sed: [94](#page-110-0), [94](#page-110-1) seq: [105](#page-121-0), [108](#page-124-4) setarch: [98](#page-114-0), [100](#page-116-22) setfont: [142](#page-158-0), [143](#page-159-15) setkeycodes: [142](#page-158-0), [143](#page-159-16) setleds: [142](#page-158-0), [143](#page-159-17) setmetamode: [142](#page-158-0), [143](#page-159-18) setsid: [98](#page-114-0), [100](#page-116-23) setterm: [98](#page-114-0), [100](#page-116-24) sfdisk: [98](#page-114-0), [100](#page-116-25) sg: [154](#page-170-0), [156](#page-172-16) sh: [116](#page-132-0), [116](#page-132-3) sha1sum: [105](#page-121-0), [108](#page-124-5) sha224sum: [105](#page-121-0), [108](#page-124-6) sha256sum: [105](#page-121-0), [108](#page-124-7) sha384sum: [105](#page-121-0), [108](#page-124-8) sha512sum: [105](#page-121-0), [108](#page-124-9) shasum: [121](#page-137-0), [123](#page-139-5) showconsolefont: [142](#page-158-0), [143](#page-159-19) showkey: [142](#page-158-0), [143](#page-159-20) shred: [105](#page-121-0), [108](#page-124-10) shuf: [105](#page-121-0), [108](#page-124-11) shutdown: [158](#page-174-0), [160](#page-176-2) size: [84](#page-100-0), [85](#page-101-11) skill: [112](#page-128-0), [112](#page-128-8) slabtop: [112](#page-128-0), [112](#page-128-9) sleep: [105](#page-121-0), [108](#page-124-12) sln: [75](#page-91-0), [79](#page-95-14) snice: [112](#page-128-0), [112](#page-128-10) soelim: [136](#page-152-0), [137](#page-153-27) sort: [105](#page-121-0), [108](#page-124-13) splain: [121](#page-137-0), [123](#page-139-6) split: [105](#page-121-0), [108](#page-124-14) sprof: [75](#page-91-0), [79](#page-95-15) ss: [140](#page-156-0), [141](#page-157-8) stat: [105](#page-121-0), [108](#page-124-15) stdbuf: [105](#page-121-0), [108](#page-124-16) strings: [84](#page-100-0), [85](#page-101-12) strip: [84](#page-100-0), [85](#page-101-13) stty: [105](#page-121-0), [108](#page-124-17) su: [154](#page-170-0), [156](#page-172-17) sulogin: [158](#page-174-0), [160](#page-176-3) sum: [105](#page-121-0), [108](#page-124-18) swaplabel: [98](#page-114-0), [100](#page-116-26) swapoff: [98](#page-114-0), [100](#page-116-27) swapon: [98](#page-114-0), [100](#page-116-28) switch\_root: [98](#page-114-0), [100](#page-116-29) symlink-tree: [125](#page-141-0), [125](#page-141-16) sync: [105](#page-121-0), [108](#page-124-19) sysctl: [112](#page-128-0), [112](#page-128-11) syslogd: [157](#page-173-0), [157](#page-173-3) tac: [105](#page-121-0), [108](#page-124-20) tail: [105](#page-121-0), [108](#page-124-21) tailf: [98](#page-114-0), [100](#page-116-30) talk: [119](#page-135-0), [120](#page-136-7) tar: [161](#page-177-0), [161](#page-177-2) taskset: [98](#page-114-0), [100](#page-116-31)

tbl: [136,](#page-152-0) [137](#page-153-28) tc: [140,](#page-156-0) [141](#page-157-8) tclsh: [42,](#page-58-0) [42](#page-58-1) tclsh8.5: [42,](#page-58-0) [42](#page-58-2) tee: [105,](#page-121-0) [108](#page-124-22) telinit: [158,](#page-174-0) [160](#page-176-4) telnet: [119,](#page-135-0) [120](#page-136-8) test: [105,](#page-121-0) [108](#page-124-23) texi2dvi: [162,](#page-178-0) [163](#page-179-0) texi2pdf: [162,](#page-178-0) [163](#page-179-1) texindex: [162,](#page-178-0) [163](#page-179-2) tfmtodit: [136,](#page-152-0) [137](#page-153-29) tftp: [119,](#page-135-0) [120](#page-136-9) tic: [96,](#page-112-0) [97](#page-113-6) timeout: [105,](#page-121-0) [108](#page-124-24) tload: [112,](#page-128-0) [112](#page-128-12) toe: [96,](#page-112-0) [97](#page-113-7) top: [112,](#page-128-0) [112](#page-128-13) touch: [105,](#page-121-0) [108](#page-124-25) tput: [96,](#page-112-0) [97](#page-113-8) tr: [105,](#page-121-0) [108](#page-124-26) traceroute: [119,](#page-135-0) [120](#page-136-10) troff: [136,](#page-152-0) [137](#page-153-30) true: [105,](#page-121-0) [108](#page-124-27) truncate: [105,](#page-121-0) [108](#page-124-28) tset: [96,](#page-112-0) [97](#page-113-9) tsort: [105,](#page-121-0) [108](#page-124-29) tty: [105,](#page-121-0) [108](#page-124-30) tune2fs: [102,](#page-118-0) [104](#page-120-4) tunelp: [98,](#page-114-0) [100](#page-116-32) tzselect: [75,](#page-91-0) [79](#page-95-16) udevadm: [164,](#page-180-0) [165](#page-181-9) udevd: [164,](#page-180-0) [165](#page-181-10) ul: [98,](#page-114-0) [100](#page-116-33) umount: [98,](#page-114-0) [100](#page-116-34) uname: [105,](#page-121-0) [108](#page-124-31) uncompress: [139,](#page-155-0) [139](#page-155-4) unexpand: [105,](#page-121-0) [108](#page-124-32) unicode\_start: [142,](#page-158-0) [143](#page-159-21) unicode\_stop: [142,](#page-158-0) [143](#page-159-22) uniq: [105,](#page-121-0) [108](#page-124-33) unlink: [105,](#page-121-0) [108](#page-124-34) unlzma: [146,](#page-162-0) [146](#page-162-12) unshare: [98,](#page-114-0) [100](#page-116-35) unxz: [146,](#page-162-0) [146](#page-162-13) updatedb: [131,](#page-147-0) [131](#page-147-7) uptime: [112,](#page-128-0) [112](#page-128-14) usb\_id: [164,](#page-180-0) [165](#page-181-11) useradd: [154,](#page-170-0) [156](#page-172-18) userdel: [154,](#page-170-0) [156](#page-172-19) usermod: [154,](#page-170-0) [156](#page-172-20) users: [105,](#page-121-0) [108](#page-124-35) utmpdump: [158,](#page-174-0) [160](#page-176-5) uuidd: [98,](#page-114-0) [100](#page-116-36) uuidgen: [98,](#page-114-0) [100](#page-116-37) vdir: [105,](#page-121-0) [108](#page-124-36) vi: [166,](#page-182-0) [167](#page-183-3) view: [166,](#page-182-0) [167](#page-183-4) vigr: [154,](#page-170-0) [156](#page-172-21) vim: [166,](#page-182-0) [168](#page-184-0) vimdiff: [166,](#page-182-0) [168](#page-184-1)

vimtutor: [166](#page-182-0), [168](#page-184-2) vipw: [154](#page-170-0), [156](#page-172-22) vmstat: [112](#page-128-0), [112](#page-128-15) w: [112](#page-128-0), [112](#page-128-16) wall: [98](#page-114-0), [100](#page-116-38) watch: [112](#page-128-0), [113](#page-129-0) wc: [105](#page-121-0), [108](#page-124-37) whatis: [148](#page-164-0), [150](#page-166-3) whereis: [98](#page-114-0), [101](#page-117-0) who: [105](#page-121-0), [108](#page-124-38) whoami: [105](#page-121-0), [108](#page-124-39) wipefs: [98](#page-114-0), [101](#page-117-1) write: [98](#page-114-0), [101](#page-117-2) write cd rules: [164](#page-180-0), [165](#page-181-12) write\_net\_rules: [164](#page-180-0), [165](#page-181-13) xargs: [131](#page-147-0), [131](#page-147-8) xgettext: [134](#page-150-0), [135](#page-151-9) xsubpp: [121](#page-137-0), [123](#page-139-7) xtrace: [75](#page-91-0), [79](#page-95-17) xxd: [166](#page-182-0), [168](#page-184-3) xz: [146](#page-162-0), [146](#page-162-14) xzcat: [146](#page-162-0), [146](#page-162-15) xzcmp: [146](#page-162-0), [146](#page-162-16) xzdec: [146](#page-162-0), [146](#page-162-17) xzdiff: [146](#page-162-0), [146](#page-162-18) xzegrep: [146](#page-162-0), [147](#page-163-0) xzfgrep: [146](#page-162-0), [147](#page-163-1) xzgrep: [146](#page-162-0), [147](#page-163-2) xzless: [146](#page-162-0), [147](#page-163-3) xzmore: [146](#page-162-0), [147](#page-163-4) yacc: [111](#page-127-0), [111](#page-127-2) yes: [105](#page-121-0), [108](#page-124-40) ylwrap: [125](#page-141-0), [125](#page-141-17) zcat: [139](#page-155-0), [139](#page-155-5) zcmp: [139](#page-155-0), [139](#page-155-6) zdiff: [139](#page-155-0), [139](#page-155-7) zdump: [75](#page-91-0), [79](#page-95-18) zegrep: [139](#page-155-0), [139](#page-155-8) zfgrep: [139](#page-155-0), [139](#page-155-9) zforce: [139](#page-155-0), [139](#page-155-10) zgrep: [139](#page-155-0), [139](#page-155-11) zic: [75](#page-91-0), [79](#page-95-19) zless: [139](#page-155-0), [139](#page-155-12) zmore: [139](#page-155-0), [139](#page-155-13) znew: [139](#page-155-0), [139](#page-155-14) zsoelim: [148](#page-164-0), [150](#page-166-4)

## ライブラリ

ld.so: [75](#page-91-0), [79](#page-95-20) libanl: [75](#page-91-0), [79](#page-95-21) libasprintf: [134](#page-150-0), [135](#page-151-10) libbfd: [84](#page-100-0), [85](#page-101-14) libblkid: [98](#page-114-0), [101](#page-117-3) libBrokenLocale: [75](#page-91-0), [79](#page-95-22) libbsd-compat: [75](#page-91-0), [79](#page-95-23) libbz2\*: [126](#page-142-0), [127](#page-143-6) libc: [75](#page-91-0), [79](#page-95-24) libcidn: [75](#page-91-0), [79](#page-95-25) libcom\_err: [102](#page-118-0), [104](#page-120-5) libcrypt: [75](#page-91-0), [79](#page-95-26)

libcurses: [96,](#page-112-0) [97](#page-113-10) libdl: [75,](#page-91-0) [79](#page-95-27) libe2p: [102,](#page-118-0) [104](#page-120-6) libexpect-5.45: [43,](#page-59-0) [43](#page-59-2) libext2fs: [102,](#page-118-0) [104](#page-120-7) libfl.a: [132,](#page-148-0) [133](#page-149-1) libform: [96,](#page-112-0) [97](#page-113-11) libg: [75,](#page-91-0) [79](#page-95-28) libgcc\*: [90,](#page-106-0) [93](#page-109-7) libgcov: [90,](#page-106-0) [93](#page-109-8) libgdbm: [118,](#page-134-0) [118](#page-134-1) libgettextlib: [134,](#page-150-0) [135](#page-151-11) libgettextpo: [134,](#page-150-0) [135](#page-151-12) libgettextsrc: [134,](#page-150-0) [135](#page-151-13) libgmp: [86,](#page-102-0) [86](#page-102-1) libgmpxx: [86,](#page-102-0) [87](#page-103-0) libgomp: [90,](#page-106-0) [93](#page-109-9) libhistory: [115,](#page-131-0) [115](#page-131-1) libiberty: [84,](#page-100-0) [85](#page-101-15) libieee: [75,](#page-91-0) [79](#page-95-29) libltdl: [117,](#page-133-0) [117](#page-133-3) liblzma\*: [146,](#page-162-0) [147](#page-163-5) libm: [75,](#page-91-0) [79](#page-95-30) libmagic: [130,](#page-146-0) [130](#page-146-2) libmcheck: [75,](#page-91-0) [79](#page-95-31) libmemusage: [75,](#page-91-0) [79](#page-95-32) libmenu: [96,](#page-112-0) [97](#page-113-12) libmp: [86,](#page-102-0) [87](#page-103-1) libmpc: [89,](#page-105-0) [89](#page-105-1) libmpfr: [88,](#page-104-0) [88](#page-104-1) libmudflap\*: [90,](#page-106-0) [93](#page-109-10) libncurses: [96,](#page-112-0) [97](#page-113-13) libnsl: [75,](#page-91-0) [79](#page-95-33) libnss: [75,](#page-91-0) [79](#page-95-34) libopcodes: [84,](#page-100-0) [85](#page-101-16) libpanel: [96,](#page-112-0) [97](#page-113-14) libpcprofile: [75,](#page-91-0) [79](#page-95-35) libproc: [112,](#page-128-0) [113](#page-129-1) libpthread: [75,](#page-91-0) [80](#page-96-0) libreadline: [115,](#page-131-0) [115](#page-131-2) libresolv: [75,](#page-91-0) [80](#page-96-1) librpcsvc: [75,](#page-91-0) [80](#page-96-2) librt: [75,](#page-91-0) [80](#page-96-3) libSegFault: [75,](#page-91-0) [79](#page-95-36) libss: [102,](#page-118-0) [104](#page-120-8) libssp\*: [90,](#page-106-0) [93](#page-109-11) libstdbuf: [105,](#page-121-0) [108](#page-124-41) libstdc++: [90,](#page-106-0) [93](#page-109-12) libsupc++: [90,](#page-106-0) [93](#page-109-13) libtcl8.5.so: [42,](#page-58-0) [42](#page-58-3) libtclstub8.5.a: [42,](#page-58-0) [42](#page-58-4) libthread\_db: [75,](#page-91-0) [80](#page-96-4) libudev: [164,](#page-180-0) [165](#page-181-14) libutil: [75,](#page-91-0) [80](#page-96-5) libuuid: [98,](#page-114-0) [101](#page-117-4) liby.a: [111,](#page-127-0) [111](#page-127-3) libz: [83,](#page-99-0) [83](#page-99-1) preloadable\_libintl: [134,](#page-150-0) [135](#page-151-14)

### スクリプト

checkfs: [172](#page-188-0), [172](#page-188-1) cleanfs: [172](#page-188-0), [172](#page-188-2) console: [172](#page-188-0), [172](#page-188-3) 設定: [175](#page-191-0) consolelog: [172](#page-188-0), [172](#page-188-4) 設定: [175](#page-191-0) functions: [172](#page-188-0), [172](#page-188-5) halt: [172](#page-188-0), [172](#page-188-6) ifdown: [172](#page-188-0), [172](#page-188-7) ifup: [172](#page-188-0), [172](#page-188-8) localnet: [172](#page-188-0), [172](#page-188-9) /etc/hosts: [185](#page-201-0) 設定: [185](#page-201-1) modules: [172](#page-188-0), [172](#page-188-10) mountfs: [172](#page-188-0), [172](#page-188-11) mountkernfs: [172](#page-188-0), [172](#page-188-12) network: [172](#page-188-0), [172](#page-188-13) /etc/hosts: [185](#page-201-0) 設定: [185](#page-201-2) rc: [172](#page-188-0), [172](#page-188-14) reboot: [172](#page-188-0), [172](#page-188-15) sendsignals: [172](#page-188-0), [172](#page-188-16) setclock: [172](#page-188-0), [172](#page-188-17) 設定: [174](#page-190-1) static: [172](#page-188-0), [172](#page-188-18) swap: [172](#page-188-0), [172](#page-188-19) sysctl: [172](#page-188-0), [172](#page-188-20) sysklogd: [172](#page-188-0), [172](#page-188-21) 設定: [177](#page-193-0) template: [172](#page-188-0), [173](#page-189-0) udev: [172](#page-188-0), [173](#page-189-1) udev\_retry: [172](#page-188-0), [173](#page-189-2)

## その他

/boot/config-2.6.37: [190](#page-206-0), [191](#page-207-1) /boot/System.map-2.6.37: [190](#page-206-0), [192](#page-208-0) /dev/\*: [66](#page-82-0) /etc/fstab: [188](#page-204-0) /etc/group: [71](#page-87-0) /etc/hosts: [185](#page-201-0) /etc/inittab: [159](#page-175-0) /etc/inputrc: [178](#page-194-0) /etc/ld.so.conf: [78](#page-94-3) /etc/lfs-release: [197](#page-213-0) /etc/localtime: [77](#page-93-0) /etc/modprobe.d/usb.conf: [191](#page-207-2) /etc/nsswitch.conf: [77](#page-93-0) /etc/passwd: [71](#page-87-0) /etc/profile: [179](#page-195-0) /etc/protocols: [109](#page-125-0) /etc/resolv.conf: [187](#page-203-0) /etc/services: [109](#page-125-0) /etc/syslog.conf: [157](#page-173-1) /etc/udev: [164](#page-180-0), [165](#page-181-15) /etc/vimrc: [167](#page-183-5) /usr/include/asm-generic/\*.h: [73](#page-89-0), [73](#page-89-1) /usr/include/asm/\*.h: [73](#page-89-0), [73](#page-89-2) /usr/include/drm/\*.h: [73](#page-89-0), [73](#page-89-3)

/usr/include/linux/\*.h: [73,](#page-89-0) [73](#page-89-4) /usr/include/mtd/\*.h: [73,](#page-89-0) [73](#page-89-5) /usr/include/rdma/\*.h: [73,](#page-89-0) [73](#page-89-6) /usr/include/scsi/\*.h: [73,](#page-89-0) [73](#page-89-7) /usr/include/sound/\*.h: [73,](#page-89-0) [73](#page-89-8) /usr/include/video/\*.h: [73,](#page-89-0) [73](#page-89-9) /usr/include/xen/\*.h: [73,](#page-89-0) [73](#page-89-10) /var/log/btmp: [71](#page-87-0) /var/log/lastlog: [71](#page-87-0) /var/log/wtmp: [71](#page-87-0) /var/run/utmp: [71](#page-87-0) man pages: [74,](#page-90-0) [74](#page-90-1)